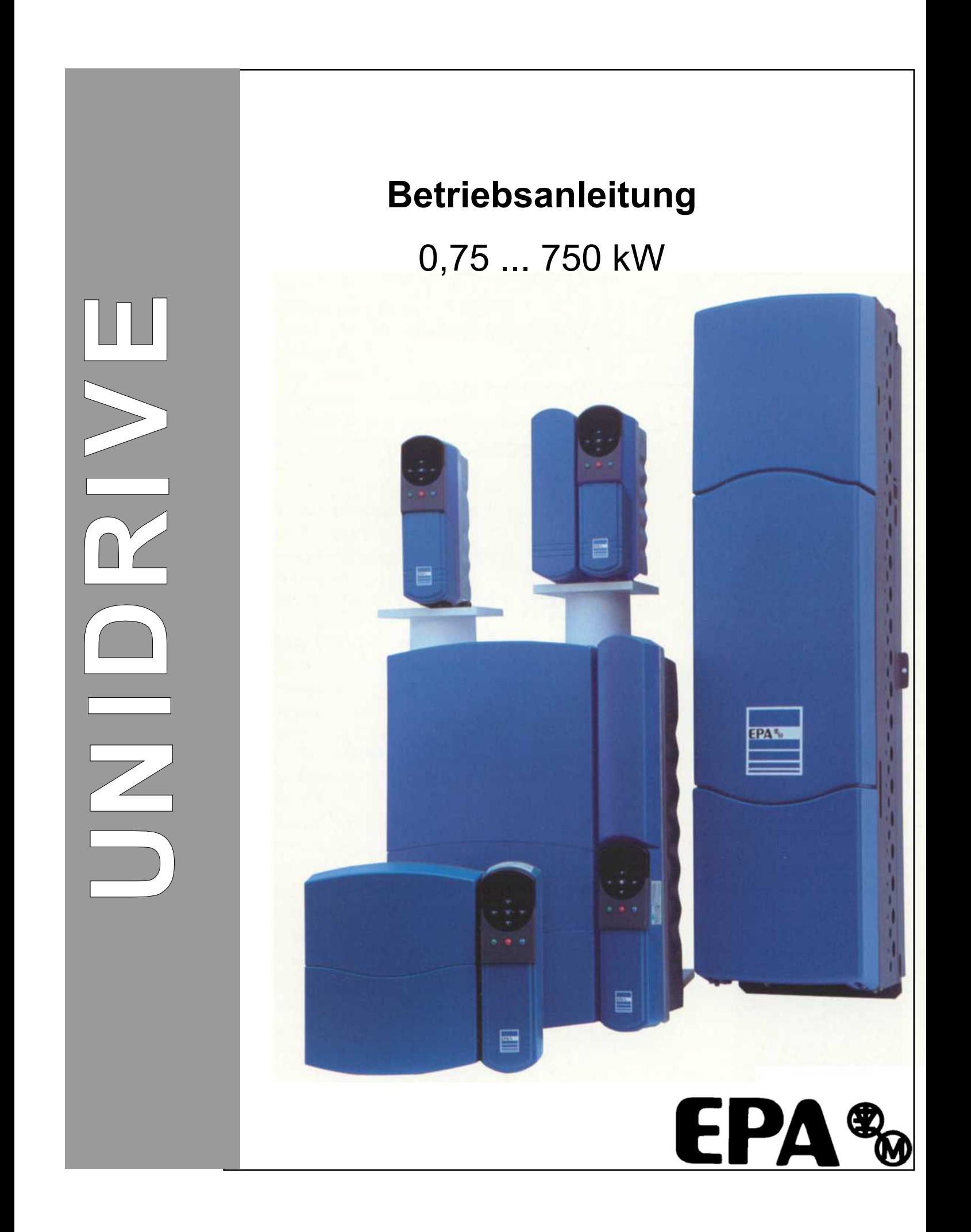

# **Allgemeine Informationen**

Der Hersteller übernimmt keine Haftung für Folgen, die sich aus der unsachgemäßen, fahrlässigen oder unkorrekten Installation oder Einstellung der Betriebsparameter des Unidrive - Frequenzumrichters ergeben.

Der Inhalt der vorliegenden Betriebsanleitung gilt zur Zeit der Drucklegung für die angegebene Softwareversion als richtig. Der Hersteller behält sich das Recht vor, Änderungen im Sinne des technischen Fortschritts durchzuführen.

Alle Rechte vorbehalten. Ohne schriftliche Genehmigung des Herstellers darf kein Teil dieses Handbuches reproduziert oder in irgendeiner Form, weder auf elektronischem noch auf mechanischem Wege, sei es durch Fotokopieren, Aufzeichnung oder mittels eines beliebigen Systems zum Speichern oder Abrufen von Informationen, weitergegeben werden.

Copyright © Dezember 2001

Softwareversion: 3.2.x

UNI1401, UNI1402, UNI1403, UNI1404, UNI1405, UNI2401, UNI2402, UNI2403, UNI3401, UNI3402, UNI3403, UNI3404, UNI3405, UNI4401, UNI4402, UNI4403, UNI4404, UNI4405, UNI5401, UNI5402, UNI5403, UNI5404

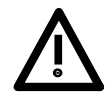

#### **1. Allgemein**

Während des Betriebes können Frequenzumrichter ihrer Schutzart entsprechend spannungsführende, blanke, gegebenenfalls auch bewegliche oder rotierende Teile, sowie heiße Oberflächen besitzen.

Bei unzulässigem Entfernen der erforderlichen Abdeckung, bei unsachgemäßem Einsatz, bei falscher Installation oder Bedienung, besteht die Gefahr von schweren Personenoder Sachschäden.

Weitere Informationen sind der Dokumentation zu entnehmen.

Alle Arbeiten zum Transport, zur Installation und Inbetriebnahme sowie zur Instandhaltung sind **von qualifiziertem Fachpersonal** auszuführen (IEC 364 bzw. CENELEC HD 384 oder DIN VDE 0100 und nationale Installations- und Unfallverhütungsvorschriften sind zu beachten).

Qualifiziertes Fachpersonal im Sinne dieser grundsätzlichen Sicherheitshinweise sind Personen, die mit Aufstellung, Montage, Inbetriebsetzung und Betrieb des Produktes vertraut sind und über die ihrer Tätigkeit entsprechenden Qualifikationen verfügen.

#### **2. Bestimmungsgemäße Verwendung**

Frequenzumrichter sind Komponenten, die zum Einbau in elektrische Anlagen oder Maschinen bestimmt sind.

Bei Einbau in Maschinen ist die Inbetriebnahme der Frequenzumrichter (d.h. die Aufnahme des bestimmungsgemäßen Betriebes) solange untersagt, bis festgestellt wurde, daß die Maschine den Bestimmungen der EG-Richtlinie 89/392/EWG (Maschinenrichtlinie) entspricht; EN 60204 ist zu beachten.

Die Inbetriebnahme (d.h. die Aufnahme des bestimmungsgemäßen Betriebes) ist nur bei Einhaltung der EMV-Richtlinie (89/336/EWG) erlaubt.

### **Sicherheits- und Anwendungshinweise für Frequenzumrichter**

gemäß: Niederspannungsrichtlinie 73/23/EWG

Die Frequenzumrichter erfüllen die Anforderungen der Niederspannungsrichtlinie 73/23/EWG. Die harmonisierten Normen der Reihe DIN VDE 0160 in Verbindung mit VDE 0660 Teil 500 und EN 60146/ VDE 0558 werden für die Frequenzumrichter angewendet.

Die technischen Daten sowie die Angaben zu Anschlußbedingungen sind dem Leistungsschild und der Dokumentation zu entnehmen und unbedingt einzuhalten.

#### **3. Transport, Einlagerung**

Die Hinweise für Transport, Lagerung und sachgemäße Handhabung sind zu beachten.

Klimatische Bedingungen sind entsprechend den Angaben in diesem Handbuch einzuhalten.

#### **4. Aufstellung**

Die Aufstellung und Kühlung der Geräte muß entsprechend den Vorschriften der zugehörigen Dokumentation erfolgen.

Die Frequenzumrichter sind vor unzulässiger Beanspruchung zu schützen. Insbesondere dürfen bei Transport und Handhabung keine Bauelemente verbogen und/oder Isolationsabstände verändert werden. Die Berührung elektronischer Bauelemente und Kontakte ist zu vermeiden.

Frequenzumrichter enthalten elektrostatisch gefährdete Bauelemente, die leicht durch unsachgemäße Behandlung beschädigt werden können. Elektrische Komponenten dürfen nicht mechanisch beschädigt oder zerstört werden (unter Umständen Gesundheitsgefährdung!).

#### **5. Elektrischer Anschluß**

Bei Arbeiten an unter Spannung stehenden Frequenzumrichtern sind die geltenden nationalen Unfallverhütungsvorschriften (z.B. VBG 4) zu beachten.

Die elektrische Installation ist nach den einschlägigen Vorschriften durchzuführen (z.B. Leitungsquerschnitte, Absicherungen, Schutzleiteranbindung). Darüber hinausgehende Hinweise sind in der Dokumentation enthalten.

Hinweise für die EMV-gerechte Installation - wie Schirmung, Erdung, Anordnung von Filtern und Verlegung der Leitungen - befinden sich in der Dokumentation der Frequenzumrichter. Diese Hinweise sind auch bei CE-gekennzeichneten Frequenzumrichtern stets zu beachten. Die Einhaltung der durch die EMV-Gesetzgebung geforderten Grenzwerte liegt in der Verantwortung des Herstellers der Anlage oder Maschine.

#### **6. Betrieb**

Anlagen, in die Frequenzumrichter eingebaut sind, müssen ggf. mit zusätzlichen Überwachungs- und Schutzeinrichtungen gemäß den jeweils gültigen Sicherheitsbestimmungen, z.B. Gesetz über technische Arbeitsmittel, Unfallverhütungsvorschriften usw. ausgerüstet werden. Veränderungen der Frequenzumrichter mit der Bediensoftware sind gestattet.

Nach dem Trennen der Frequenzumrichter von der Versorgungsspannung dürfen spannungsführende Geräteteile und Leistungsanschlüsse wegen möglicherweise aufgeladener Kondensatoren nicht sofort berührt werden. Hierzu sind die entsprechenden Hinweisschilder auf dem Frequenzumrichter zu beachten.

Während des Betriebes sind alle Abdeckungen und Türen geschlossen zu halten.

#### **7. Wartung und Instandhaltung**

Die Dokumentation des Herstellers ist zu beachten.

#### **Diese Sicherheitshinweise sind aufzubewahren!**

UNI1401, UNI1402, UNI1403, UNI1404, UNI1405, UNI2401, UNI2402, UNI2403, UNI3401, UNI3402, UNI3403, UNI3404, UNI3405, UNI4401, UNI4402, UNI4403, UNI4404, UNI4405, UNI5401, UNI5402, UNI5403, UNI5404

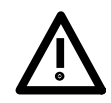

# **1. General**

In operation, drive converters, depending on their degree of protection, may have live, uninsulated, and possibly also moving or rotating parts, as well as hot surfaces.

In case of inadmissible removal of the required covers, of improper use, wrong installation or maloperation, there is the danger of serious personal injury and damage to property. For further information, see documentation.

All operations serving transport, installation and commissioning as well as maintenance are to be carried out by skilled technical personnel (Observe IEC 364 or CENELEC HD 384 or DIN VDE 0100 and national wiring regulations and accident prevention rules!).

For the purposes of these basic safety instructions, "skilled technical personnel" means persons who are familiar with the installation, mounting, commissioning and operation of the product and have the qualifications needed for the performance of their functions.

## **2. Intended use**

Drive converters are components designed for inclusion in electrical installations or machinery.

In case of installation in machinery, commissioning of the drive converter (i.e. the starting of normal operation) is prohibited until the machinery has been proved to conform to the provisions of the directive 89/392/EEC (Machinery Safety Directive - MSD). Account is to be taken of EN 60204.

Commissioning (i.e. the starting of normal operation) is admissible only where conformity with the EMC

**Safety and operating instructions for drive converters**

in conformity with the low-voltage directive 73/23/EEC

directive (89/336/EEC) has been established.

The drive converters meet the requirements of the low-voltage directive 73/23/EEC. They are subject to the harmonised standards of the series DIN VDE 0160 in conjunction with VDE 0660, part 500, and EN 60146/ VDE 0558.

The technical data as well as information concerning the supply conditions shall be taken from the rating plate and from the documentation and shall be strictly observed.

## **3. Transport, storage**

The instructions for transport, storage and proper use shall be complied with.

The climatic conditions shall be in conformity with this manual.

## **4. Installation**

The installation and cooling of the appliances shall be in accordance with the specifications in the pertinent documentation.

The drive converters shall be protected against excessive strains. In particular, no components must be bent or isolating distances altered in the course of transportation or handling. No contact shall be made with electronic components and contacts.

Drive converters contain electrostatic sensitive components which are liable to damage through improper use. Electric components must not be mechanically damaged or destroyed (potential health risks).

## **5. Electrical connection**

When working on live drive converters, the applicable national accident prevention rules (e.g. VBG 4) must be complied with. The electrical installation shall be carried out in accordance with the relevant requirements (e.g. cross-sectional areas of conductors, fusing, PE connection). For further information, see documentation.

Instructions for the installation in accordance with EMC requirements, like screening, earthing, location of filters and wiring, are contained in the drive converter documentation. They must always be complied with, also for drive converters bearing a CE marking. Observance of the limit values required by EMC law is the responsibility of the manufacturer of the installation or machine.

## **6. Operation**

Installations which include drive converters shall be equipped with additional control and protective devices in accordance with the relevant applicable safety requirements, e.g. Act respecting technical equipment, accident prevention rules etc. Changes to the drive converters by means of the operating software are admissible.

After disconnection of the drive converter from the voltage supply, live appliance parts and power terminals must not be touched immediately because of possibly energised capacitors. In this respect, the corresponding signs and markings on the drive converter must be respected.

During operation, all covers and doors shall be kept closed.

## **7. Maintenance and servicing**

The manufacturer's documentation shall be followed.

#### **Keep safety instructions in a safe place!**

UNI1401, UNI1402, UNI1403, UNI1404, UNI1405, UNI2401, UNI2402, UNI2403, UNI3401, UNI3402, UNI3403, UNI3404, UNI3405, UNI4401, UNI4402, UNI4403, UNI4404, UNI4405, UNI5401, UNI5402, UNI5403, UNI5404

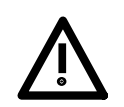

#### **Instructions de sécurité et d'emploi relatives aux convertisseurs d'entraînement**

conformes à la directive Basse Tension 73/23/CEE

#### **1. Généralités**

Selon leur degré de protection, les convertisseurs d'entraînement peuvent comporter, pendant leur fonctionnement, des parties nues sous tension, éventuellement en mouvement ou tournantes, ainsi que des surfaces chaudes.

L'enlèvement non admis de recouvrements préscrits, l'usage non conforme à la destination, une installation défectueuse ou une manoeuvre erronée peuvent entraîner des dangers de dommages corporels et matériels graves.

Pour informations complémentaires, consulter la documentation.

Tous travaux relatifs au transport, à l'installation, à la mise en service et à la maintenance doivent être exécutées par du personnel qualifié et habilité (voir CEI 364 ou CENELEC HD 384, ou DIN VDE 100 et, ainsi que les prescriptions d' installation et de prévention d'accidents nationales).

Au sens des présentes instructions de sécurité fondamentales, on entend par personnel qualifié des personnes compétentes en matière d'installation, de montage, de mise en service et de fonctionnement du produit et possédant les qualifications correspondant à leurs activités.

#### **2. Utilisation conforme à la destination**

Les convertisseurs d'entraînement sont des composants destinés à être incorporés dans des installations ou machines électriques.

En cas d'incorporation dans une machine, leur mise en service (c'est-àdire leur mise en fonctionnement conformément à leur destination) est interdite tant que la conformité de la machine avec les dispositions de la Directive 89/392/CEE (directive sur les machines) n'a pas été vérifiée; respecter la norme EN 60024.

Leur mise en service (c'est-à-dire leur mise en fonctionnement conformément à leur destination) n'est admise que si les dipositions de la Directive sur la compatibilité électromagnétique (89/336/CEE) sont respectées.

Les convertisseurs d'entraînement répondent aux exigences de la Directive Basse Tension 73/23/CEE. Les normes harmonisées de la série DIN VDE 0160 en connexion avec la norme VDE 0660, partie 500 et EN 60146/ VDE 0558 leur sont applicables.

Les caractéristiques techniques et les indications relatives aux conditions de raccordement selon la plaque signalétique et la documentation doivent obligatoirement être respectées.

#### **3. Transport, stockage**

Les indications relatives au transport, au stockage et au maniement correct doivent être respectées.

Les conditions climatiques specifiées dans le manuel technique doivent être respectées.

#### **4. Installation**

L'installation et le refroidissement des appareils doivent répondre aux prescriptions de la documentation fournie avec le produit. Les convertisseurs d'entraînement doivent être protégés contre toute contrainte inadmissible. En particuier, il ne doit y avoir déformation de pièces et/ou modification des distances d'isolement des composants lors du transport et de la manutention. Il doit être évité de toucher les composants électroniques et pièces de contact.

Les convertisseurs d'entraînement comportent des pièces sensibles aux contraintes électrostatiques et facilement endommageables par un maniement inadéquat. Les composants électriques ne doivent pas être endommagés ou détruits mécaniquement (le cas échéant, risques pour la santé!)

#### **5. Raccordement électrique**

Lorsque des travaux sont effectués sur le convertisseur d'entraînement sous tension, les prescriptions pour la prévention d'accidents nationales doivent être respectées (par exemple VBG 4).

L'installation électrique doit être exécutée en conformité avec les prescriptions applicables (par exemple sections des conducteurs, protection par coupe-circuit à fusibles, raccordement du conducteur de protection). Des renseignements plus détaillés figurent dans la documentation.

Les indications concernant une installation satisfaisant aux exigences de compatibilité électromagnétique, tels que blindage, mise à la terre, présence de filtres et pose adéquate des câbles et conducteurs) figurent dans la documentation qui accompagne les convertisseurs d'entraînement. Ces indications doivent être respectées dans tous les cas, même lorsque le convertisseur d'entraînement porte le marquage CE. Le respect des valeurs limites imposées par la législation sur la CEM relève de la responsabilité du constructeur de l'installation ou de la machine.

#### **6. Fonctionnement**

Les installations dans lesquelles sont incorporés des convertisseurs d'entraînement doivent être équipées des dispositifs de protection et de surveillance supplémentaires prévus par les prescriptions de sécurité en vigueur qui s'y appliquent, telles que la loi sur le matériel technique, les prescriptions pour la prévention d'accidents, etc. Des modifications des convertisseurs d'entraînement au moyen du logiciel de commande sont admises.

Après la séparation du convertisseur de l'alimentation, les parties actives de l'appareil et les raccordements de puissance sous tension ne doivent pas être touchés immédiatement, en raison de condensateurs éventuellement chargés. Respecter à cet effet les pancartes d'avertissement fixées sur les convertisseurs d'entraînement.

Pendant le fonctionnement, tous les portes et recouvrements doivent être maintenus fermés.

#### **7. Entretien et maintenance**

La documentation du constructeur doit être prise en considération.

#### CONSERVER CES INSTRUCTIONS DE SECURITE!

# **Inhaltsverzeichnis**

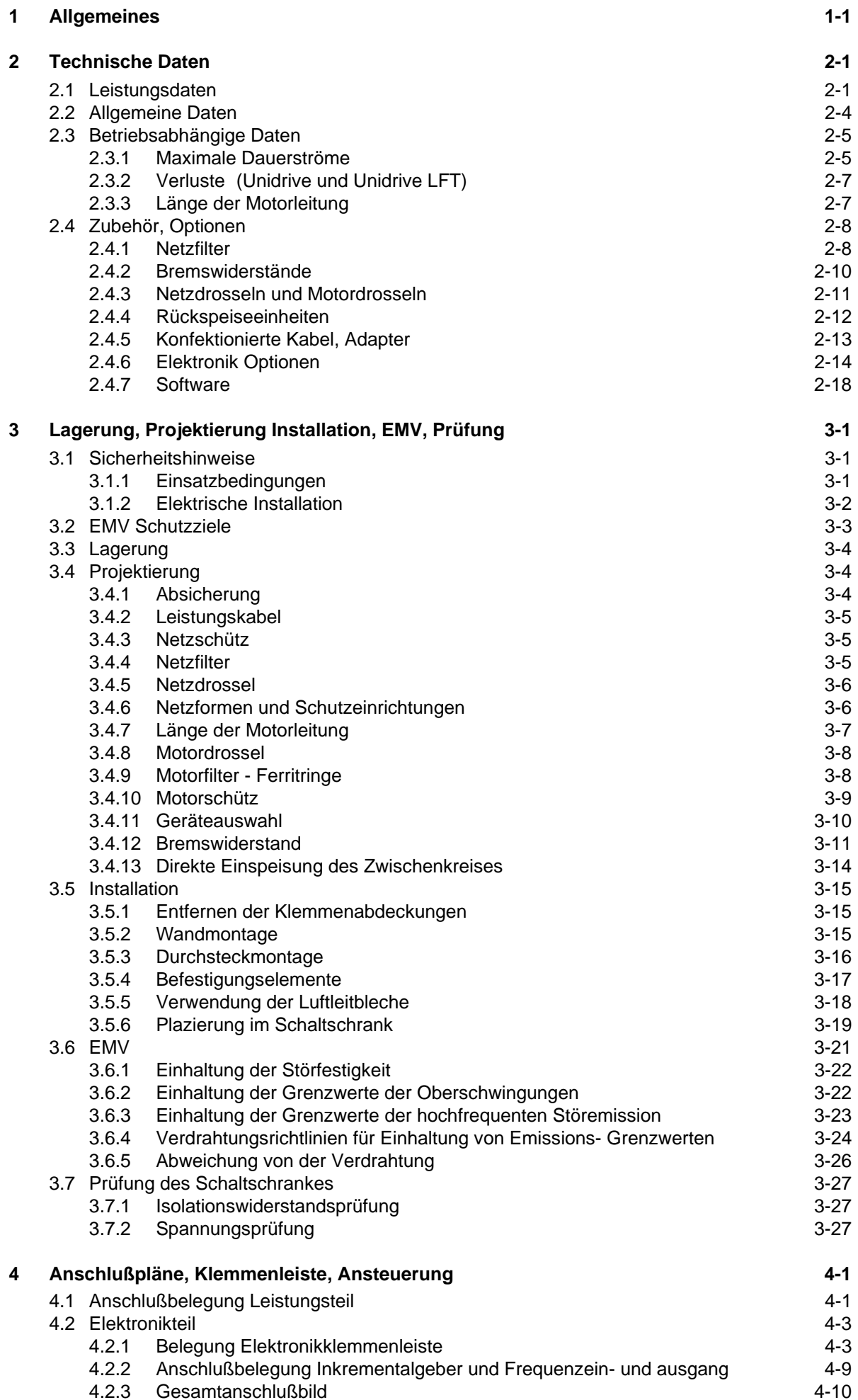

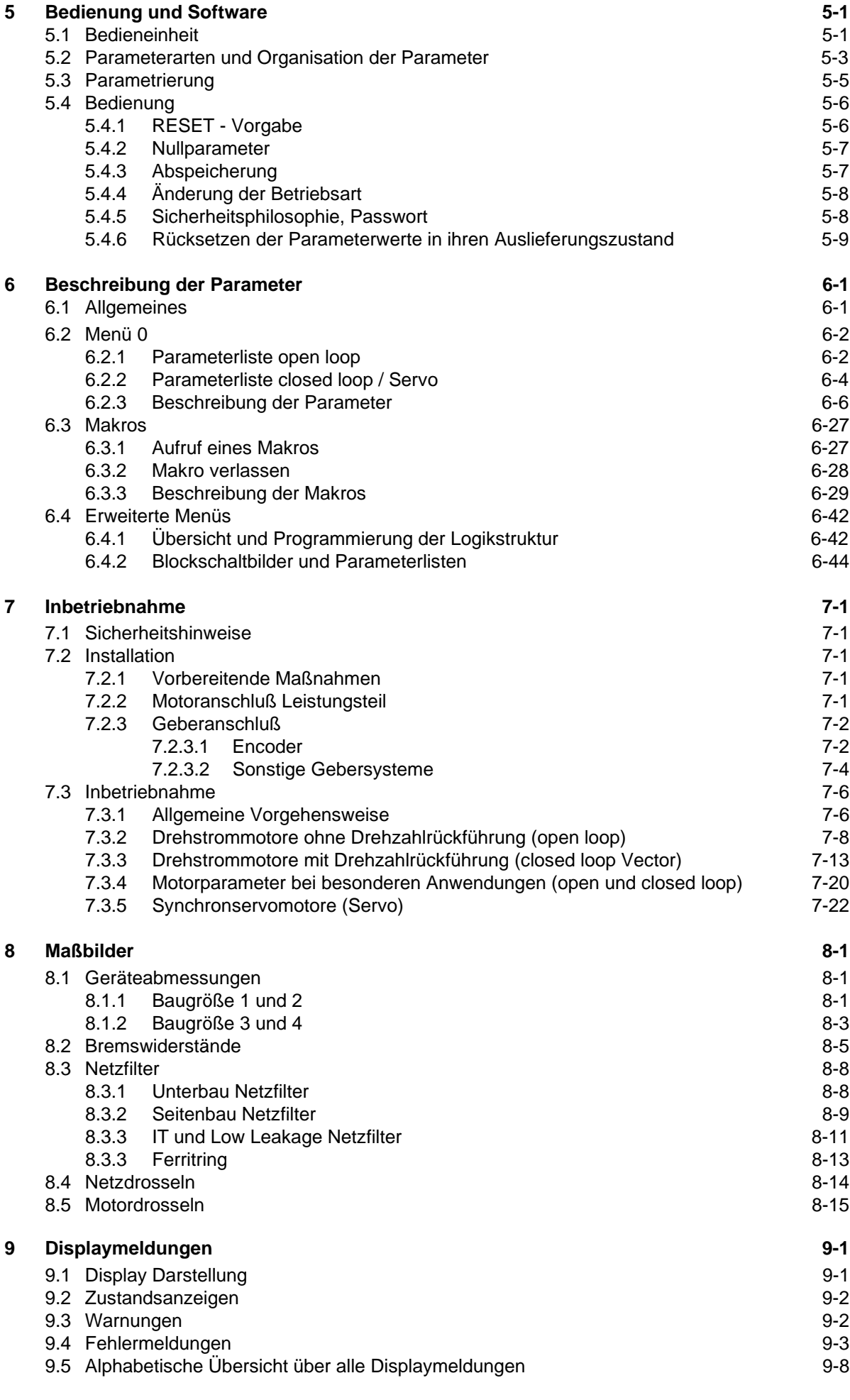

# **1 Allgemeines**

Umrichter der Baureihe Unidrive sind volldigitale Pulsumrichter mit konstanter Zwischenkreisspannung zur verlustarmen Drehzahlsteuerung von Drehstrommotoren.

Unidrive - Geräte sind verfügbar in einem Leistungsbereich von 0,75 bis 750 kW, durchgängig mit gleicher Software und gleicher Elektronikklemmenleiste. Sie sind als dreiphasige Geräte mit einem Netzspannungsbereich von 380 bis 480VAC ± 10% ausgeführt.

Mit ihnen kann jeder gängige Drehstrommotor angesteuert werden, gleichgültig, ob es sich um einen Asynchron- oder einen Synchronmotor handelt. Die Auswahl über den anzusteuernden Motortyp erfolgt über einen Softwareparameter.

Der Antrieb beherrscht alle modernen Regelverfahren. Er kann betrieben werden mit:

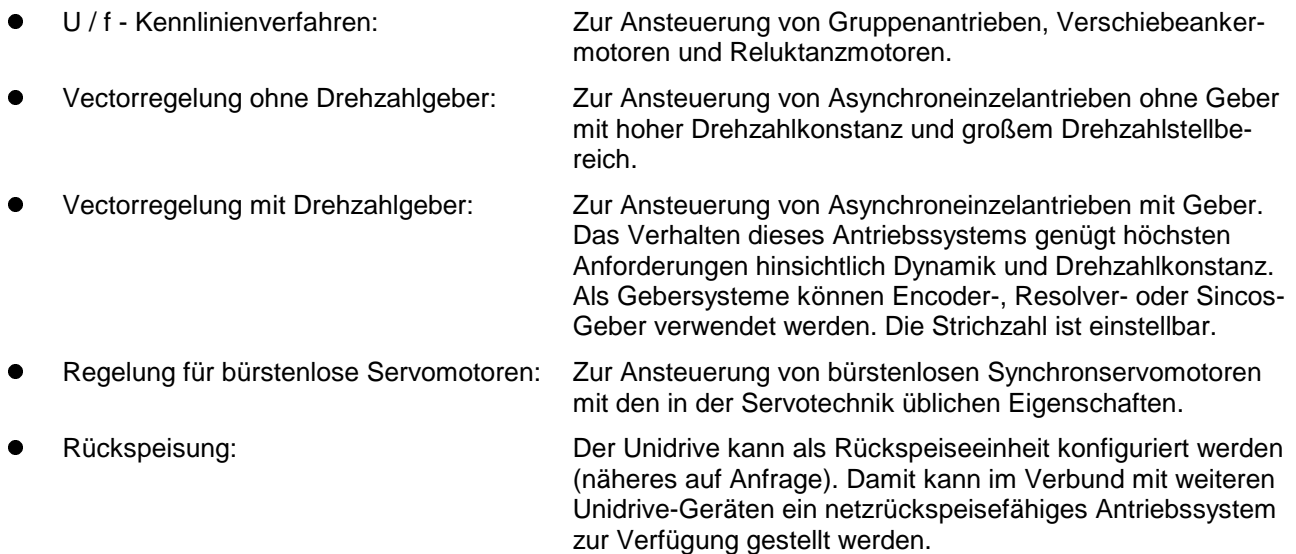

Das Leistungsteil des Unidrive besteht aus einem netzseitigen Stromrichter und motorseitig aus einem IGBT-Wechselrichter. Bei den Geräten bis zu einer max. Motorleistung von 11kW besteht der netzseitige Stromrichter aus einer Diodenbrücke mit Aufladeschaltung, bei den Geräten ab 15 kW aus einer halbgesteuerten Thyristorbrücke.

Der Unidrive ist - bedingt durch seine Softwarestruktur - extrem flexibel. Die Programmierbarkeit seiner Einund Ausgänge und die frei programmierbaren Funktionsmenüs erlauben schon in seiner Standardausführung die Realisierung auch solcher komplexen Aufgaben, die früher von externen Komponenten übernommen werden mußten. Der Unidrive wird somit zum intelligenten Antrieb und hilft mit seiner Flexibilität Aufwand und Kosten zu sparen.

Trotz seiner Flexibiltät ist der Unidrive - bedingt durch seine übersichtlichen Softwarestruktur - leicht zu bedienen und zu erlernen.

Der Unidrive besitzt zwei Steckplätze für ein kleines und ein großes Optionsmodul. Diese erweitern den Einsatzbereich des Umrichters noch zusätzlich in einem erheblichen Maß.

Als kleine Optionsmodule sind derzeit erhältlich: - Erweiterungskarte für zusätzliche E/A´s

- 
- 2. Encoder
- SinCos Interface
- Resolver Interface
- Kopiermodul
- SSI Encoder

Als große Optionsmodule sind derzeit erhältlich: - Coprozessorkarte mit 32Bit RISC-Prozessor

- 
- Serielle Schnittstelle RS485 / RS232
- Profibusoption
- Interbusoption
- EPA-Net-Option
- DPL CAN / CANOpen / Device Net Option
- Easy CAN Option
- Servo Option mit galvanisch getrennter RS485 **Schnittstelle**

Unidrive Geräte sind entsprechend den neuesten EMV-Erkenntnissen konzipiert und tragen das CE- Zeichen. Bei Einhaltung unserer Verdrahtungsvorschriften ist zur Einhaltung der gültigen EMV-Normen lediglich ein optionales Netzfilter und ein abgeschirmtes Motorkabel, jedoch kein Motorfilter notwendig. Entsprechende Konformitätserklärungen liegen vor und sind bei Bedarf erhältlich.

# **2 Technische Daten**

# **2.1 Leistungsdaten**

Der Unidrive ist in 5 Baugrößen in einem Leistungsbereich von 0,75 kW bis 750 kW lieferbar.

# **Baugröße 1:**

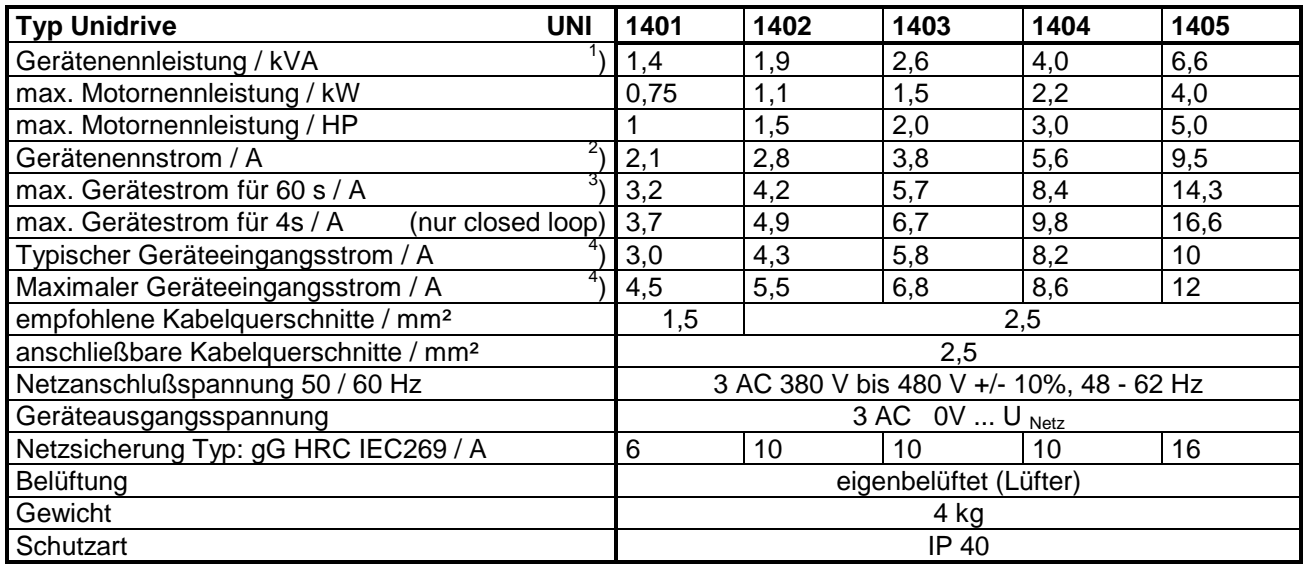

# **Baugröße 2:**

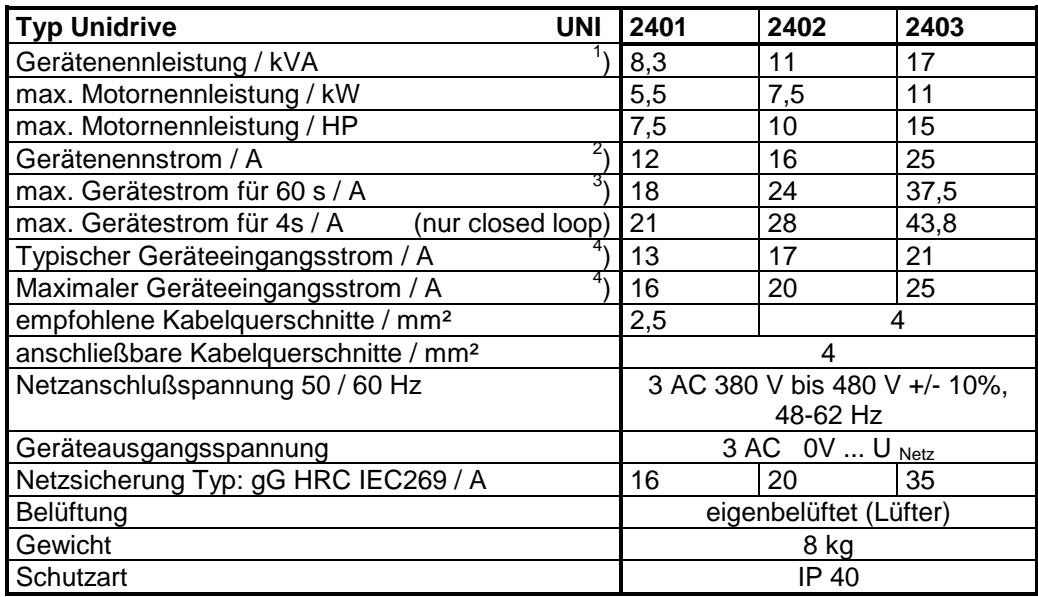

1 ) Angabe für 400V Nennspannung 2

) Bei 3kHz Taktfrequenz und 40°C Umgebungstemperatur

3 ) 1 x in 10 Minuten 4

) Der Wert des Eingangsstromes hängt von der Spannung und der Impedanz des Netzes ab. Es werden 2 Werte angegeben:

Typischer Geräteeingangsstrom: 100% Last, 400V Netzspannung, 0% Spannungsunsymmetrie (Spannung des Gegensystems in % der Spannung des Mitsystems) und 5kA Kurzschlußstrom (Versorgungsnetze).

Maximaler Geräteeingangsstrom: 100% Last, 380V Netzspannung, 2% negative Spannungsunsymmetrie und 16kA Kurzschlußstrom (harte Industrienetze, Trafoleistung > 630kVA, Anschluß in der Nähe des Trafos).

# **Baugröße 3:**

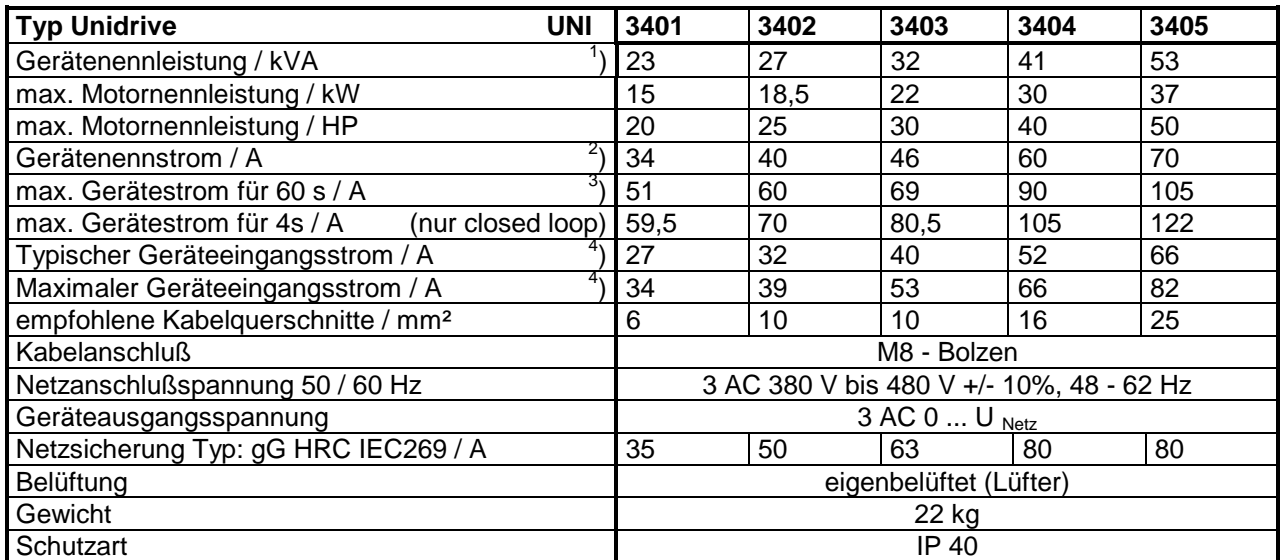

# **Baugröße 4:**

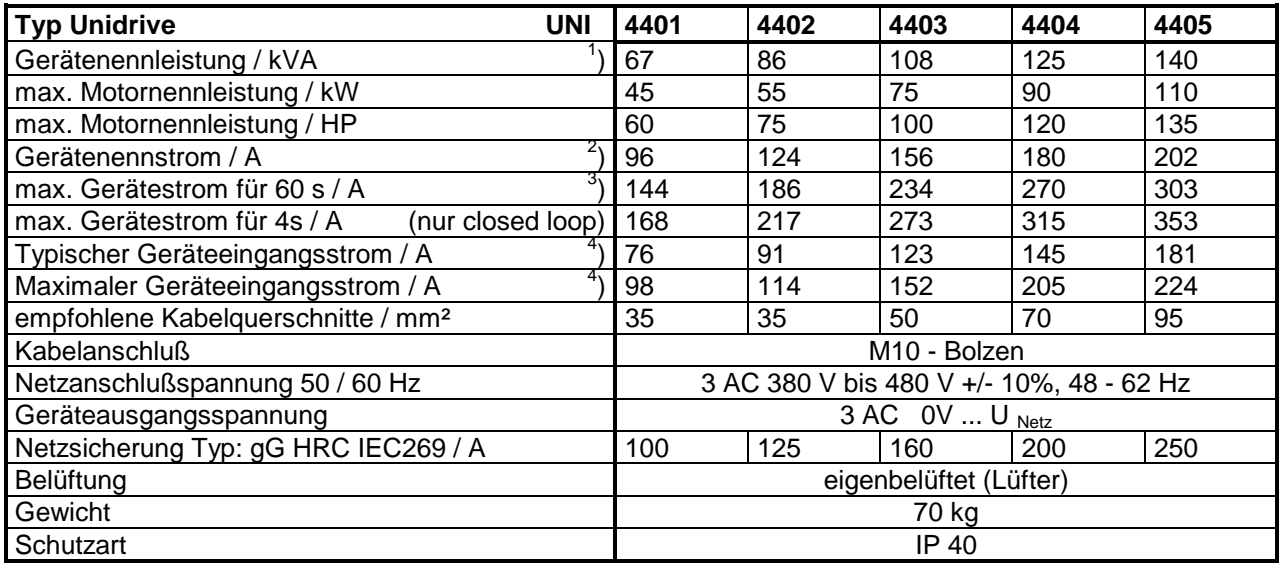

1 ) Angabe für 400V Nennspannung 2

) Bei 3kHz Taktfrequenz und 40°C Umgebungstemperatur

3 ) 1 x in 10 Minuten 4

) Der Wert des Eingangsstromes hängt von der Spannung und der Impedanz des Netzes ab. Es werden 2 Werte angegeben:

Typischer Geräteeingangsstrom: 100% Last, 400V Netzspannung, 0% Spannungsunsymmetrie (Spannung des Gegensystems in % der Spannung des Mitsystems) und 5kA Kurzschlußstrom (Versorgungsnetze).

Maximaler Geräteeingangsstrom: 100% Last, 380V Netzspannung, 2% negative Spannungsunsymmetrie und 16kA Kurzschlußstrom (harte Industrienetze, Trafoleistung > 630kVA, Anschluß in der Nähe des Trafos).

# **Baugröße 5:**

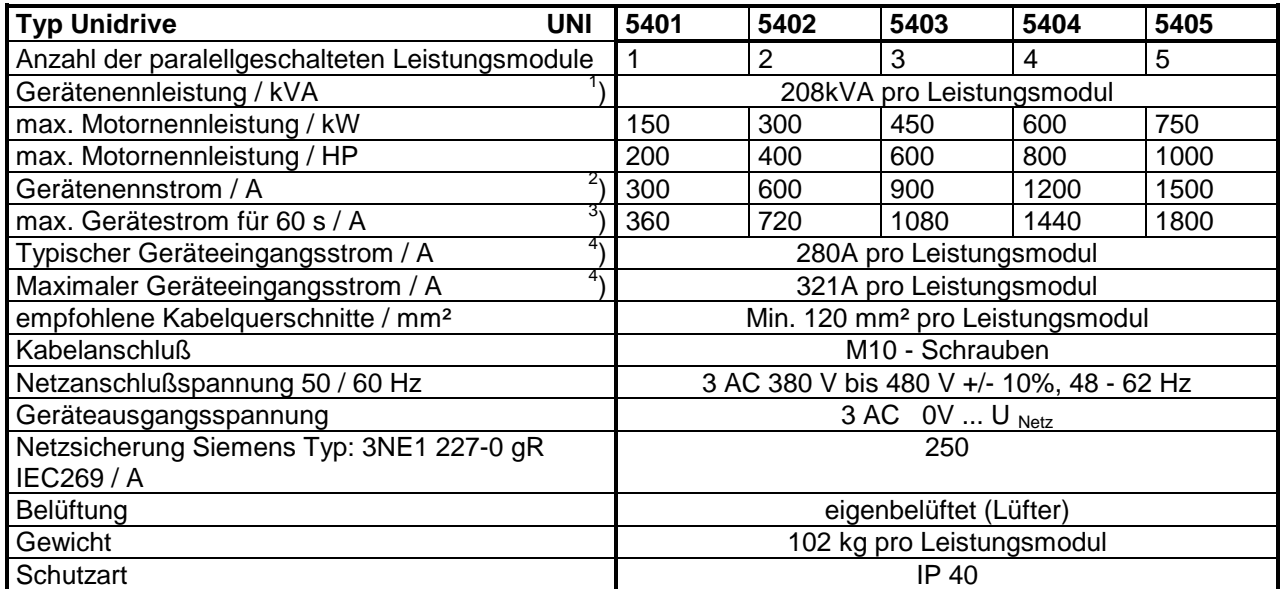

#### *Tabelle 2-1: Technische Daten der einzelnen Baugrößen*

**Hinweis:** Nähere Angaben sind der Betriebsanleitung für Unidrive Baugröße 5 (UNI5401 - 5405) zu entnehmen (Art. Nr.: 0174 - 0060).

- 1 ) Angabe für 400V Nennspannung
- 2 ) Bei 3kHz Taktfrequenz und 40°C Umgebungstemperatur
- 3 ) 1 x in 10 Minuten
- 4 ) Der Wert des Eingangsstromes hängt von der Spannung und der Impedanz des Netzes ab. Es werden 2 Werte angegeben:

Typischer Geräteeingangsstrom: 100% Last, 400V Netzspannung, 0% Spannungsunsymmetrie (Spannung des Gegensystems in % der Spannung des Mitsystems) und 5kA Kurzschlußstrom (Versorgungsnetze).

Maximaler Geräteeingangsstrom: 100% Last, 380V Netzspannung, 2% negative Spannungsunsymmetrie und 16kA Kurzschlußstrom (harte Industrienetze, Trafoleistung > 630kVA, Anschluß in der Nähe des Trafos).

# **2.2 Allgemeine Daten**

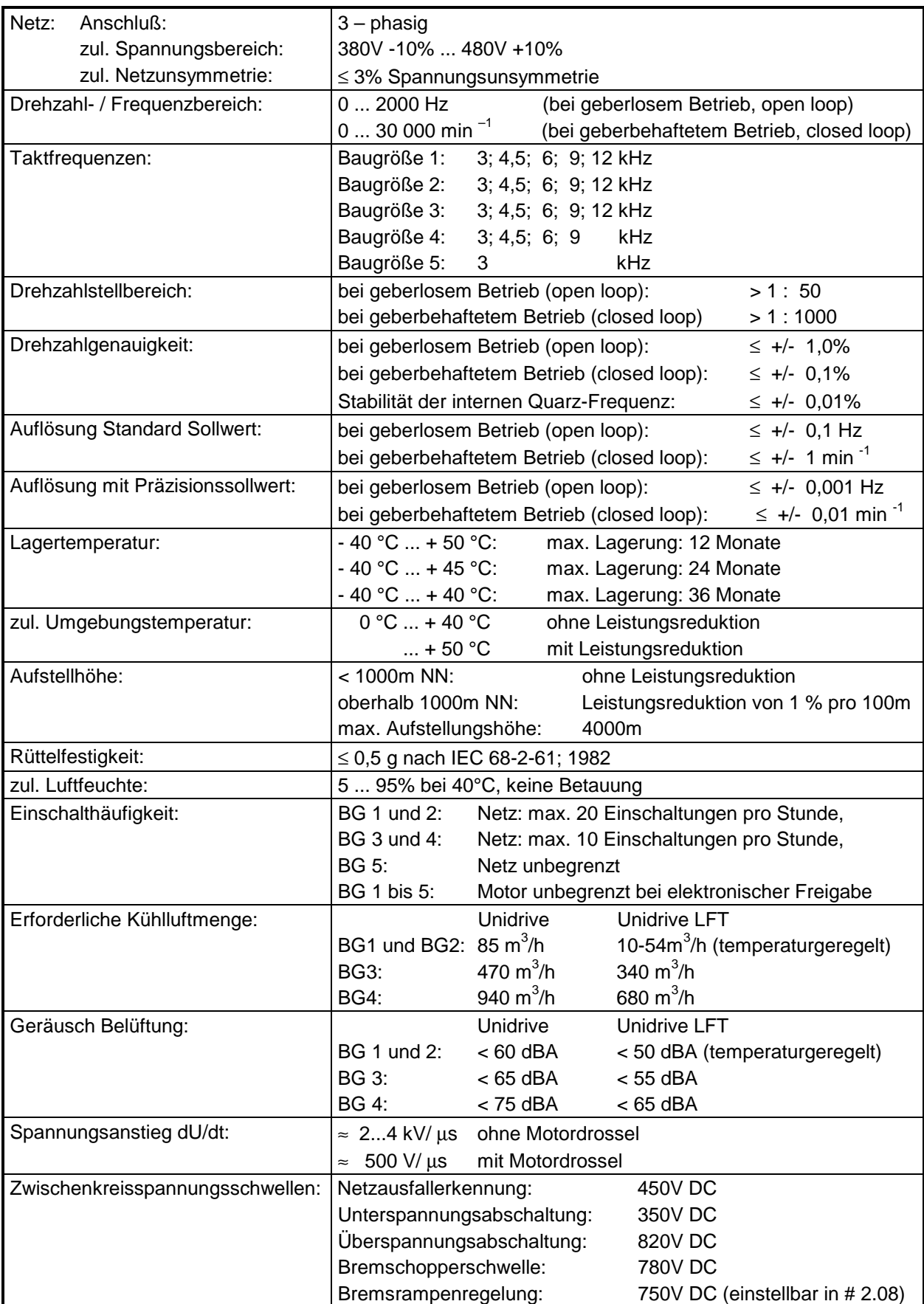

*Tabelle 2-2: Allgemeine technische Daten*

# **2.3 Betriebsabhängige Daten**

# **2.3.1 Maximale Dauerströme**

# *Unidrive bei 40°C Umgebungstemperatur*

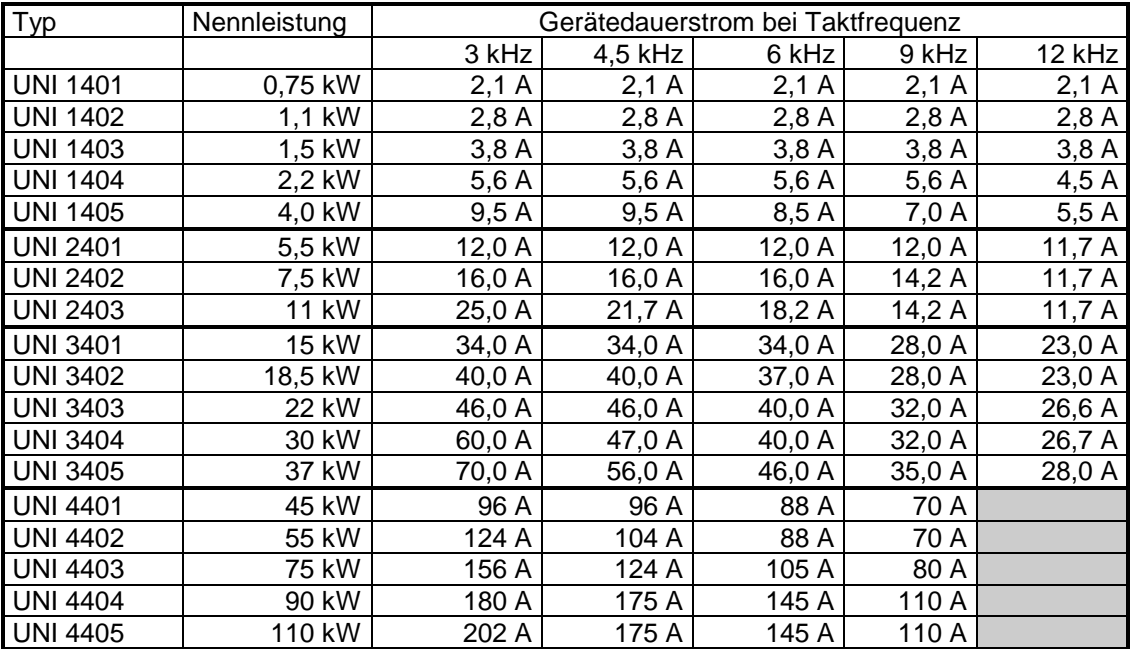

*Tabelle 2-3: Dauerströme bei 40°C Umgebungstemperatur*

# *Unidrive bei 50°C Umgebungstemperatur*

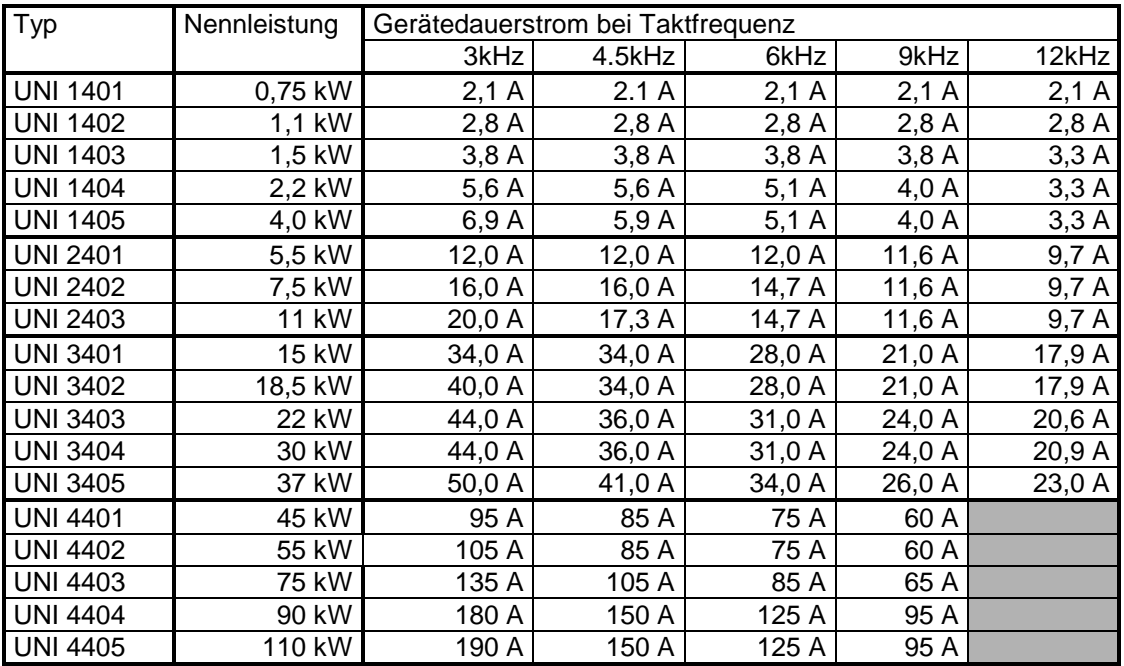

*Tabelle 2-4: Dauerströme bei 50°C Umgebungstemperatur*

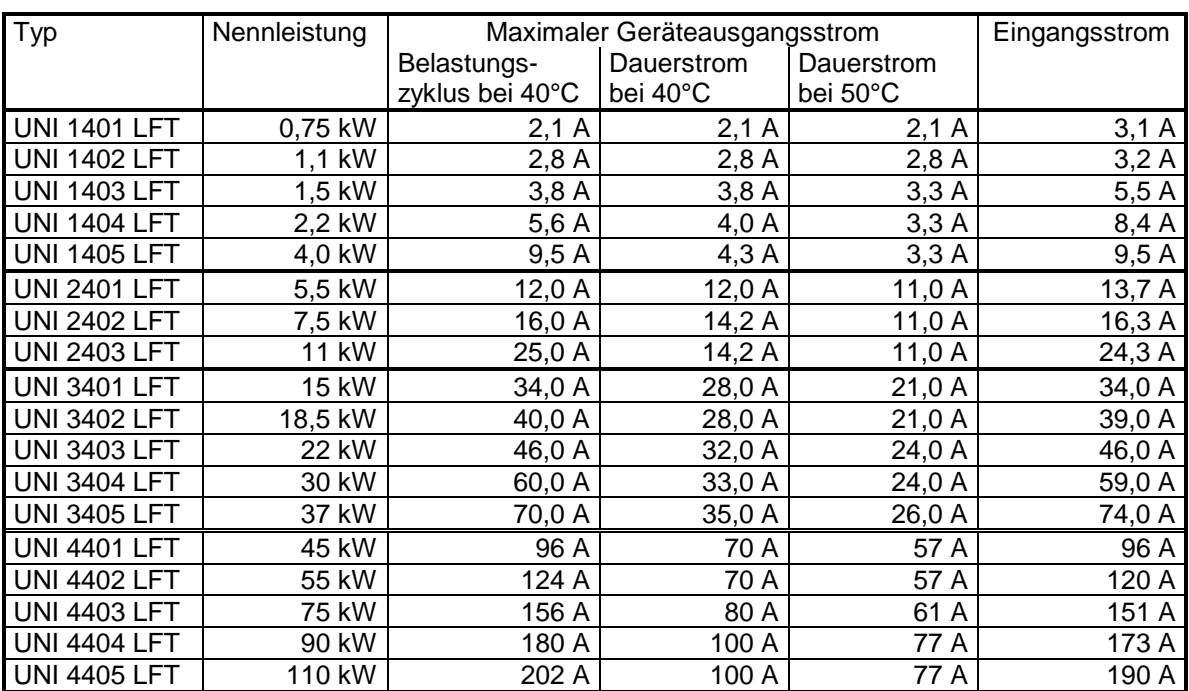

# *Unidrive LFT Version bei 9 kHz Taktfrequenz*

*Tabelle 2-5: Dauerströme des Unidrive LFT*

Den Angaben des Belastungszyklus liegt folgender Zyklus zugrunde:

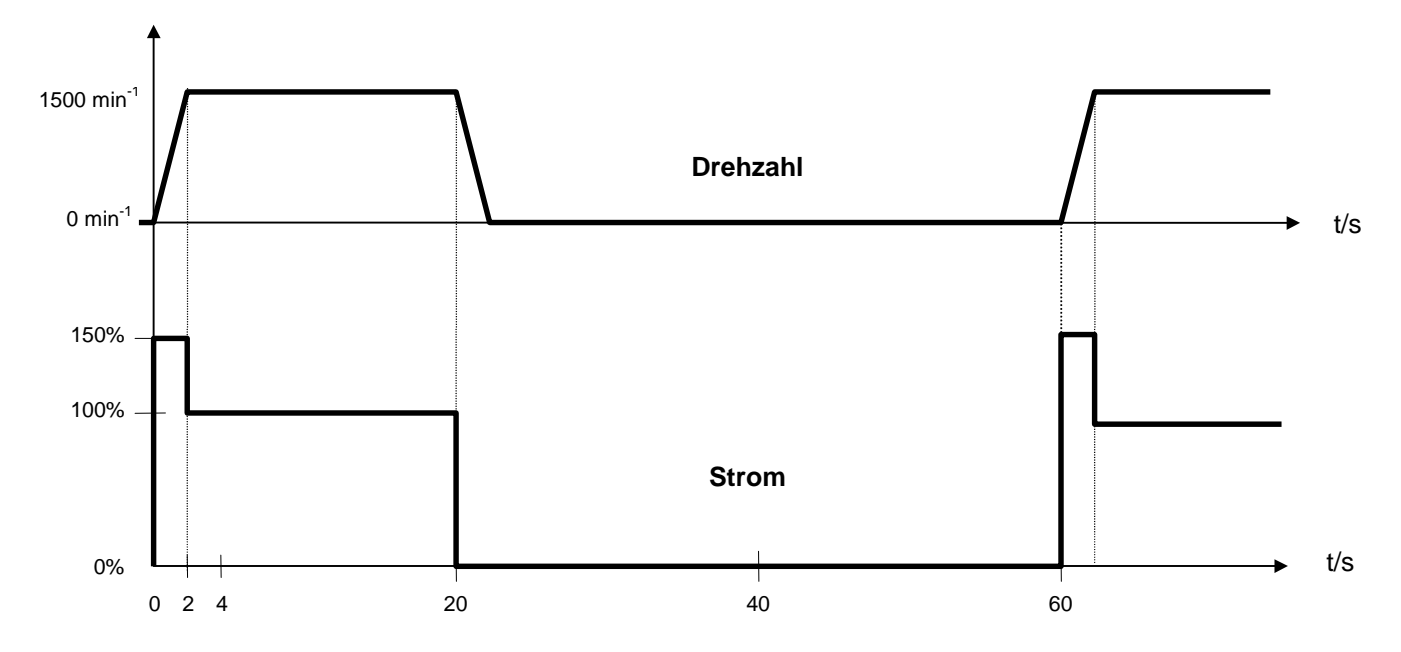

Abbildung 2-1: Belastungszyklus der Unidrive LFT Version

Der Schutz des Gerätes erfolgt mit einem thermischen Modell, welches die Taktfrequenz bei Erreichen der Grenztemperatur der IGBT's automatisch halbiert. Dies erfolgt während des Betriebes ohne Stromstoß. Damit ist beim dynamischen Betrieb nach Abb. 1 trotz erhöhter Taktfrequenz von 9 kHz und geräuscharmen Betrieb mit reduzierter Lüfterdrehzahl der volle Gerätenennstrom einschließlich Überlastung verfügbar.

Zur Umrechnung anderer Belastungszyklen wenden Sie sich bitte an Ihren Lieferanten.

# **2.3.2 Verluste (Unidrive und Unidrive LFT)**

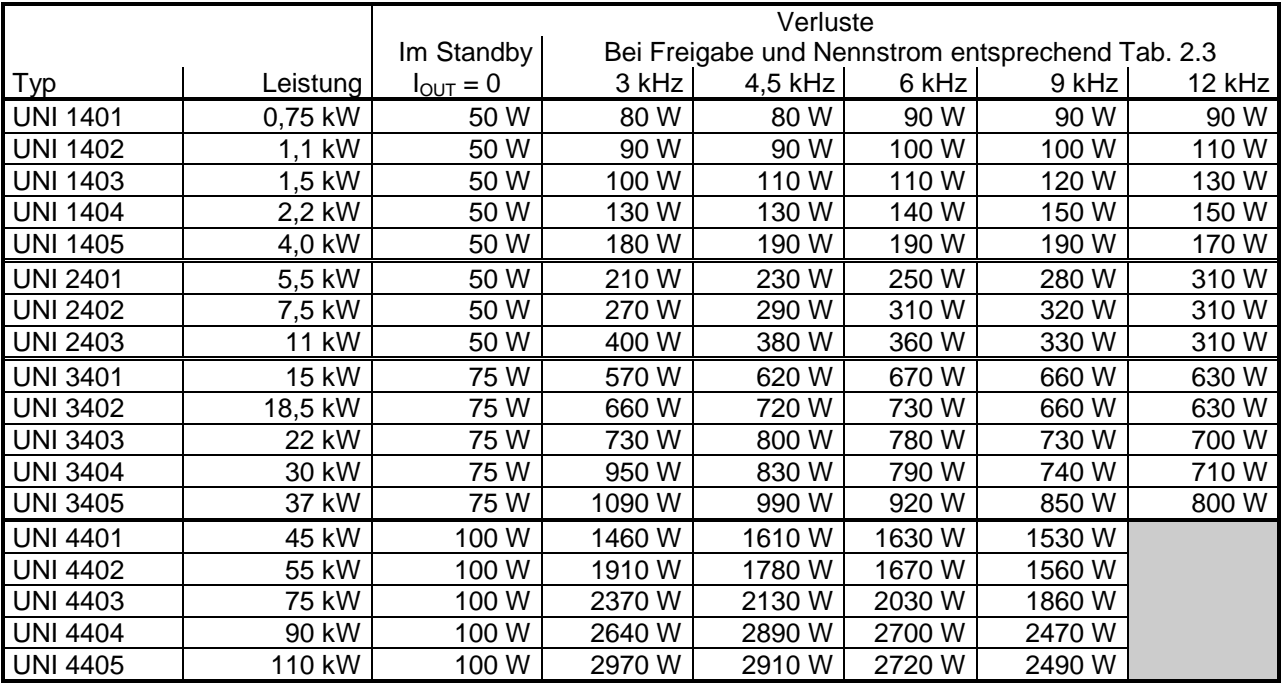

*Tabelle 2-6: Verluste bei den einstellbaren Taktfrequenzen*

# **2.3.3 Länge der Motorleitung**

| Typ                 | Leistung       | Kabellänge bei Taktfrequenz |                  |                 |                 |  |
|---------------------|----------------|-----------------------------|------------------|-----------------|-----------------|--|
|                     |                | 3 kHz                       | 6 kHz            | 9 kHz           | 12 kHz          |  |
| <b>UNI 1401</b>     | 0,75 kW        | 65 m                        | 35 m             | 20 <sub>m</sub> | 15 <sub>m</sub> |  |
| <b>UNI 1402</b>     | 1,1 kW         | $100 \text{ m}$             | 50 <sub>m</sub>  | 35 m            | 25 <sub>m</sub> |  |
| <b>UNI 1403</b>     | 1,5 kW         | 130 m                       | 65 m             | 45 m            | 35 m            |  |
| <b>UNI 1404</b>     | 2,2 kW         | $200 \text{ m}$             | $100 \text{ m}$  | 75 m            | 50 <sub>m</sub> |  |
| <b>UNI 1405</b>     | 4,0 kW         | 200 m                       | 100 m            | 75 m            | 50 m            |  |
| UNI 2401 - UNI 2403 | 5,5 kW - 11 kW | 200 m                       | 100 <sub>m</sub> | 75 m            | 50 <sub>m</sub> |  |
| UNI 3401 - UNI 3405 | 15 kW - 37 kW  | 200 m                       | 100 m            | 75 m            | 50 <sub>m</sub> |  |
| UNI 4401 - UNI 4405 | 45 kW - 110 kW | 200 m                       | $100 \text{ m}$  | 75 m            |                 |  |

*Tabelle 2-7: Zulässige Leitungslängen der Motorleitung*

- **Hinweis:** Diese Angaben beziehen sich auf eine Netzspannung von 400V. Bei höheren Versorgungsspannungen  $\breve{\bigcup}_{\text{netz}}$  ist eine Reduktion der angegebenen Werte mit dem Faktor F = (400 V /  $\breve{\bigcup}_{\text{netz}})^2$  erforderlich.
- **Hinweis:** Normale Kabel besitzen eine Isolationsschicht zwischen den Leitungen und dem Schirm. Diese Kabel haben eine geringe Kabelkapazität. Kabel ohne diese Isolationsschicht haben eine große Kabelkapazität. Werden diese Kabel mit hoher Kabelkapazität verwendet, so halbiert sich die zulässige Kabellänge gegenüber den Angaben in obiger Tabelle.

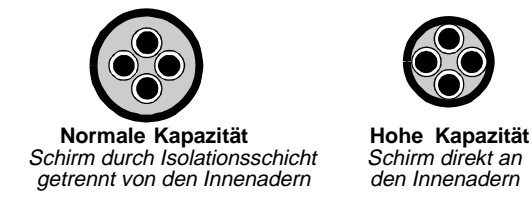

**Hinweis:** Der Betrieb mit längeren Motorkabeln ist möglich. Dazu sind die Motordrosseln im Abschnitt 2.4.3 zu verwenden.

# **2.4 Zubehör, Optionen**

# **2.4.1 Netzfilter**

In Verbindung mit den untenstehenden Netzfiltern und bei Einhaltung der Hinweise in Kap. 3.6 bezüglich Verdrahtung und Schaltschrankaufbau werden die Normen für leitungsgebundene Störemissionen EN 50081-1 bzw. EN 50081-2 eingehalten (näheres s. Kap.3.6.2).

Die Netzfilter sind in 3 Ausführungen lieferbar. Bis zur Geräteleistung von 11 kW können Unterbaufilter verwendet werden, die zwischen Gerät und Montageplatte montiert werden. Bis zur Geräteleistung von 75kW können IT-Netzfilter bzw. Netzfilter mit geringen Ableitströmen verwendet werden. Für alle Geräteleistungen stehen Seitenbaufilter zur Verfügung, die neben das Gerät montiert werden. Die Kabellänge des Zuleitungskabels vom Netzfilter zum Gerät sollte kleiner als 0,5 m sein, sonst sind geschirmte Zuleitungskabel einzusetzen:

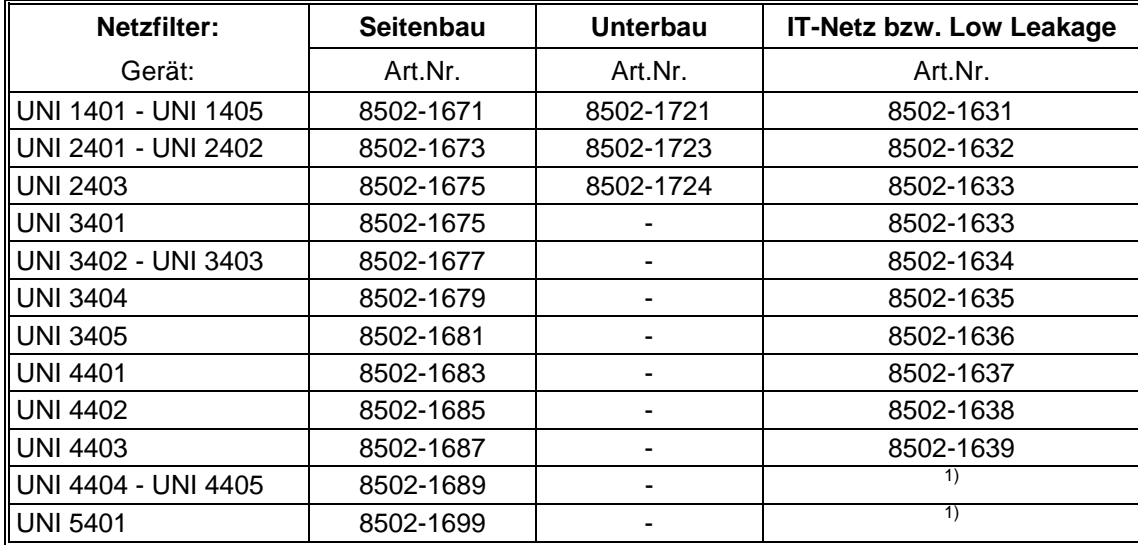

## *Tabelle 2-8: Auswahl der Netzfilter*

 $<sup>1</sup>$  Auf Anfrage</sup>

Netzspannung IT-Netzfilter 380 V bis 400 V~ ±10% Frequenz 50/60 Hz IEC Klimakategorie 25/100/21 Umgebungstemperatur -25°C...+40°C

Allgemeine Daten: Netzspannung 380 V bis 480 V~ ±10% DIN Anwendungsklasse -25°C...+85°C, Feuchteklasse F(HPF)

# *Elektrische Daten der Seitenbau- Netzfilter*

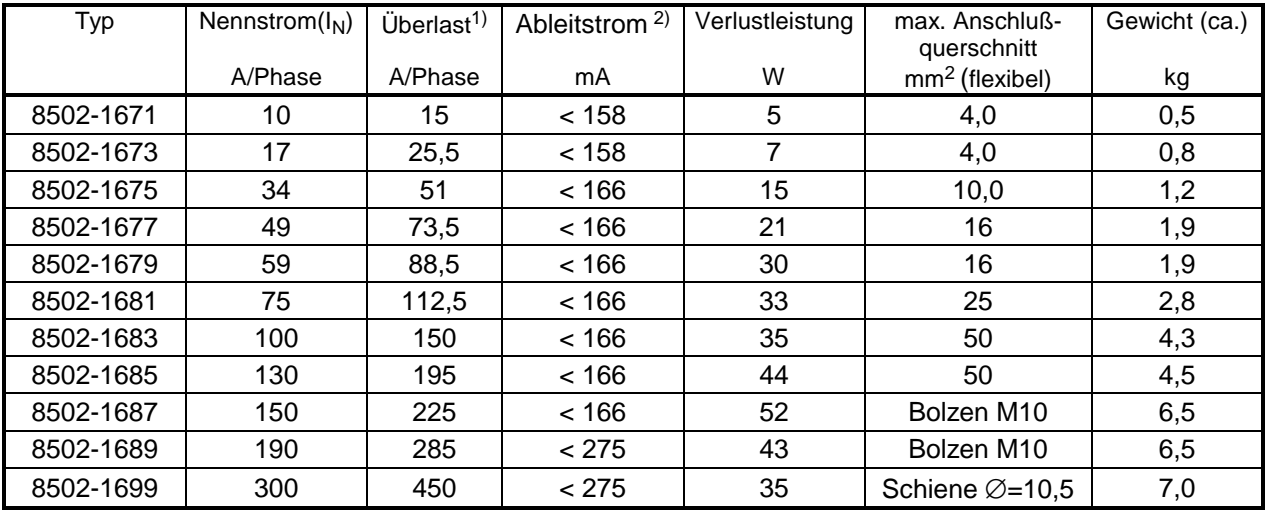

*Tabelle 2-9: Elektrische Daten der Seitenbau- Netzfilter*

- 
- <sup>2)</sup> Ableitströme (ungünstigster Fall):  $\bullet$  Toleranz der Nennspannung +10%

<sup>1)</sup> Belastungsintervall:  $60$  Sekunden 1,5x I<sub>N</sub> je halbe Stunde

- 
- Kapazitätstoleranz der Kondensatoren +20%
- eine Phase spannungsführend (zwei Phasen unterbrochen)

Schutzart: 10 A bis 130 A IP 20, 150 A bis 300 A IP00

Anschlüsse: 10 A bis 130 A berührungsgeschützte Klemmen, 150 A bis 190 A Anschlußbolzen für Kabelschuhanschluß, Augendurchmesser 10,5 mm, 300 A Stromschiene Bohrungsdurchmesser 10,5 mm

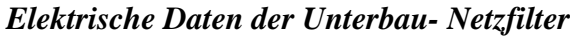

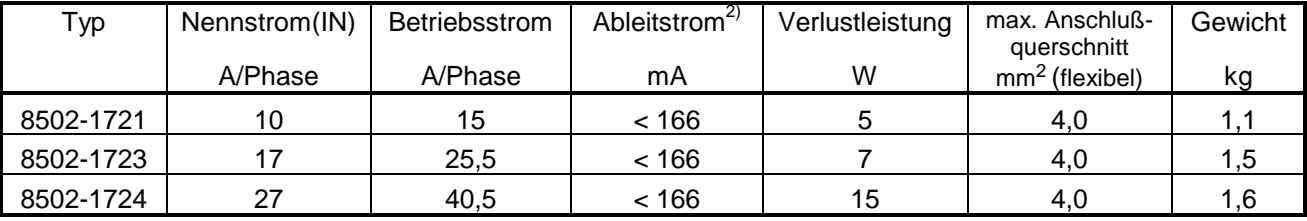

#### *Tabelle 2-10: Elektrische Daten der Unterbau- Netzfilter*

- 1) Belastungsintervall: 60 Sekunden 1,5x I<sub>N</sub> je halbe Stunde
- 2) Ableitströme (ungünstigster Fall): Toleranz der Nennspannung +10%
	- Kapazitätstoleranz der Kondensatoren +20%
	- eine Phase spannungsführend (zwei Phasen unterbrochen)

Schutzart: IP 20 (angeschlossener Zustand)

Anschlüsse: Eingang (Netz) berührungsgeschützte Klemmen Ausgang (Last) Anschlußlitzen, Länge 300 mm, Enden abisoliert

# *Elektrische Daten der IT- bzw. Low Leakage-Netzfilter*

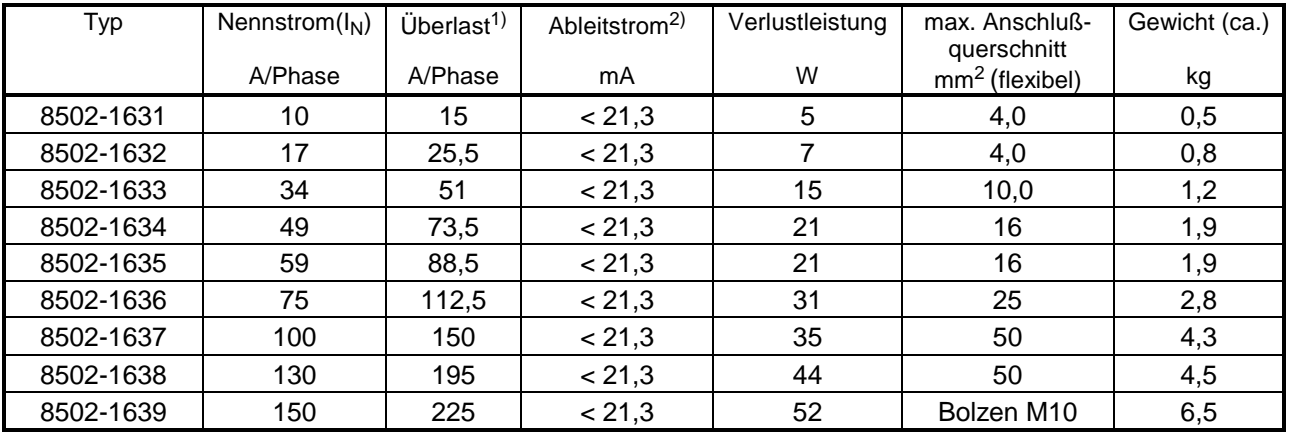

## *Tabelle 2-11: Elektrische Daten der IT- bzw. Low Leakage- Netzfilter*

1) Belastungsintervall: 60 Sekunden 1,5x I<sub>N</sub> je halbe Stunde

2) Ableitströme (ungünstigster Fall): • Toleranz der Nennspannung +10%

- 
- Kapazitätstoleranz der Kondensatoren +20%
- eine Phase spannungsführend (zwei Phasen unterbrochen)

Schutzart: 10 A bis 130 A IP 20, 150 A IP00

Anschlüsse: 10 A bis 130 A berührungsgeschützte Klemmen, 150 A Anschlußbolzen für Kabelschuhanschluß, Augendurchmesser 10,5 mm

# **2.4.2 Bremswiderstände**

Der Unidrive enthält in den Baugrößen 1 bis 4 (UNI1401 - 4405) standardmäßig einen eingebauten Bremschopper. Der Bremswiderstand wird an die Leistungsklemmen angeschlossen (s. Kap. 4.1).

Für die Baugröße 5 (UNI5401 - 5404) sind optional integrierbare Bremseinheiten erhältlich. Dazu siehe Betriebsanleitung für Unidrive Baugröße 5 (Art. Nr.: 0174 - 0060).

Die optional erhältlichen Bremswiderstände sind Rohrwiderstände in IP 20 - Ausführung im angeschraubten Zustand mit perforierter Abdeckung (Typ FZxxx) bzw. Stahlgitterwiderstände (Typ FGFKQ). Es sind spezielle Hochlastwiderstände im geschlossenen Aluminiumgehäuse für Kurzzeitbetrieb (Typ RFHT) in IP 44 - Ausführung erhältlich.

Die Bremswiderstände enthalten einen Thermoschalter, welcher in den Sicherheitskreis des Umrichters eingeschleift wird (s. auch Kapitel 3.4.12 Bremswiderstand). Der Kontakt des Thermoschalters öffnet bei thermischer Überlastung des Bremswiderstandes.

Der Anschluß erfolgt bei den Rohrwiderständen (TYP FZxxx) an Klemmen am Widerstand. Für die Montage außerhalb des Schaltschrankes sind optionale Klemmenabdeckungen verfügbar. Bei den Stahlgitterwiderständen (Typ FGFKQ) erfolgt der Anschluß über Anschlußbolzen M6 bzw. M8 im Klemmenkasten. Bei den Hochlastwiderständen erfolgt der Anschluß über freie Kabelenden.

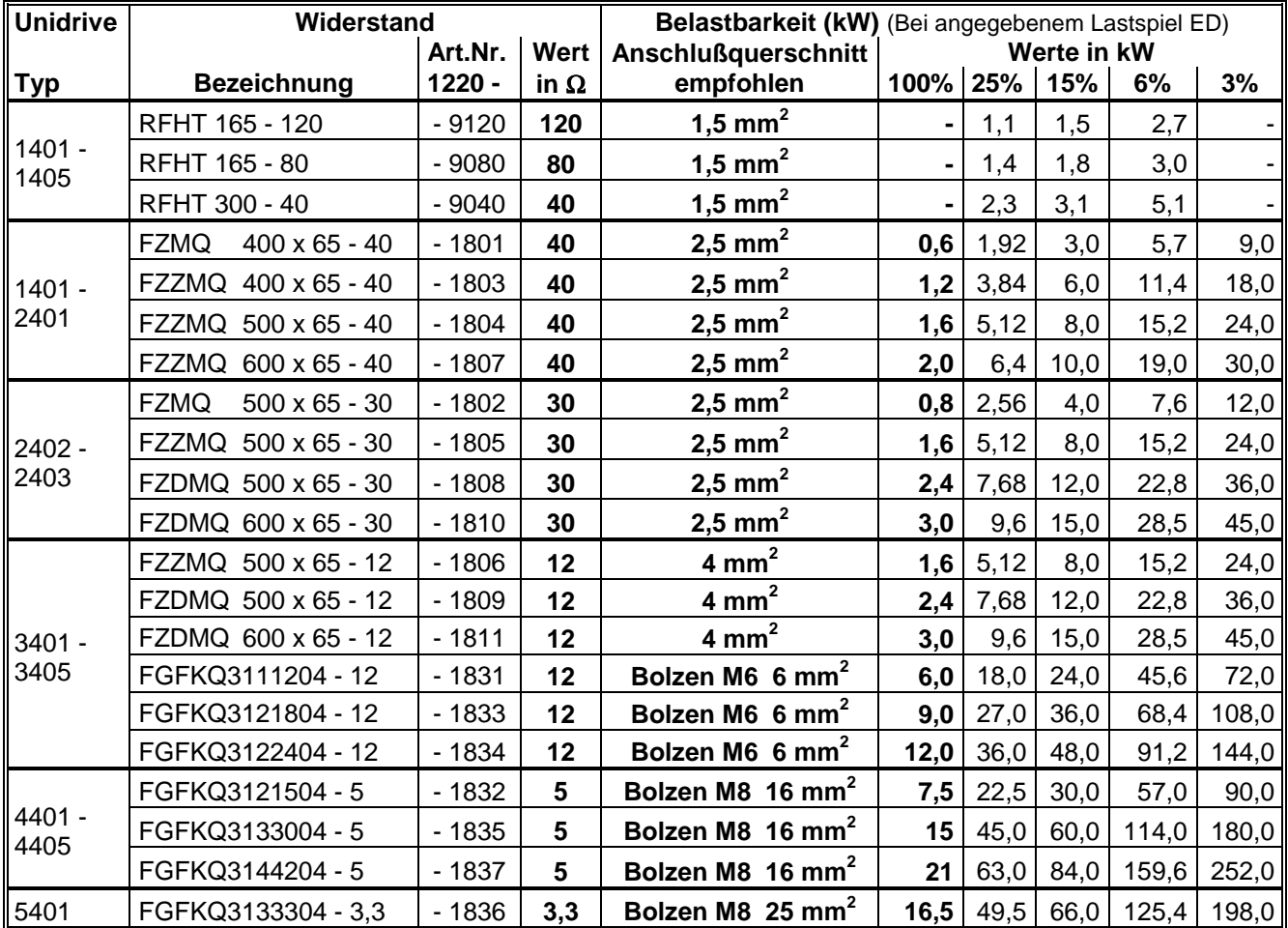

Es sind folgende optionale Bremswiderstände lieferbar:

#### *Tabelle 2-12: Auswahl der Bremswiderstände*

Das Lastspiel ist bezogen auf eine max. Gesamtspielzeit von 120 s.

Weitere Bremswiderstände auf Anfrage.

# **2.4.3 Netzdrosseln und Motordrosseln**

# *Netzdrosseln*

Die in den Geräten UNI1405 - UNI4405 eingebaute Zwischenkreisdrossel ist in der Wirkung gleich einer Netzdrossel mit ca. 4%uk. Die Geräte UNI1401 bis UNI1404 besitzen keine Zwischenkreisdrossel.

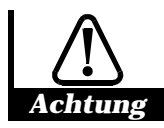

**Werden die Geräte UNI1401 - UNI1404 an einer Versorgung mit einer Kurzschlußleistung > 175kVA verwendet, so ist der Einsatz von Netzdrosseln vorgeschrieben.**

Obwohl der Betrieb des Unidrive außer unter obiger Einschränkung keine Netzdrossel voraussetzt, ist unter bestimmten Einsatzbedingungen (siehe 3.4.5) eine zusätzliche Netzdrossel zu empfehlen:

| Unidrive        | Drehstrom-Netzdrosseln |                   |                  |                  |                 |  |  |
|-----------------|------------------------|-------------------|------------------|------------------|-----------------|--|--|
| Gerätetyp       | Art. Nr.               | Typ               | <b>Nennstrom</b> | Induktivität     | Verlustleistung |  |  |
| UNI 1401 - 1405 | 8501 - 5005            | BV8/02-525-10-02  | 10 A             | $2,9$ mH         | 33 W            |  |  |
| UNI 2401 - 2402 | 8501 - 5006            | BV8/02-525-16-02  | 16 A             | $1,8 \text{ mH}$ | 51 W            |  |  |
| UNI 2401 - 2402 | 8501 - 5011            | BV8/02-525-22-02  | 22 A             | $1,3 \text{ mH}$ | 54 W            |  |  |
| UNI 2403 - 3402 | 8501 - 5016            | BV8/02-525-39-02  | 39 A             | $0,75$ mH        | 75 W            |  |  |
| UNI 3403 - 3404 | 8501 - 5021            | BV8/02-525-65-02  | 65 A             | $0.45$ mH        | 95 W            |  |  |
| UNI 3405 - 4401 | 8501 - 5026            | BV8/02-525-90-02  | 90 A             | $0,32$ mH        | 120 W           |  |  |
| UNI 4401 - 4402 | 8501 - 5031            | BV8/02-525-134-02 | 134 A            | $0,22$ mH        | 160 W           |  |  |
| UNI 4403 - 4405 | 8501 - 5036            | BV8/02-525-180-02 | 180 A            | $0,16$ mH        | 195 W           |  |  |
| <b>UNI 5401</b> | 8501 - 5041            | BV8/02-525-300-02 | 300 A            | $0,10$ mH        | 310W            |  |  |

*Tabelle 2-13: Technische Daten Netzdrosseln*

 $U_k$ : 4% Frequenz: 50 / 60Hz<br>Umgebungstemperatur: bis 50 °C Umgebungstemperatur: bis 5<br>Schutzart: IP00 Schutzart:

Allgemeine Daten: Nennspannung: 3 AC 380 bis 480V ±10%<br>Imax: 150% für 30s 150% für 30s

# *Motordrosseln*

Für den Einsatz der Unidrive Geräte ist unter normalen Einsatzbedingungen keine Motordrossel erforderlich. Diese Notwendigkeit ergibt sich nur bei bestimmten Motoren und übergroßen Kabellängen (siehe 3.4.7). In diesem Falle sind folgende Motordrosseln einzusetzen:

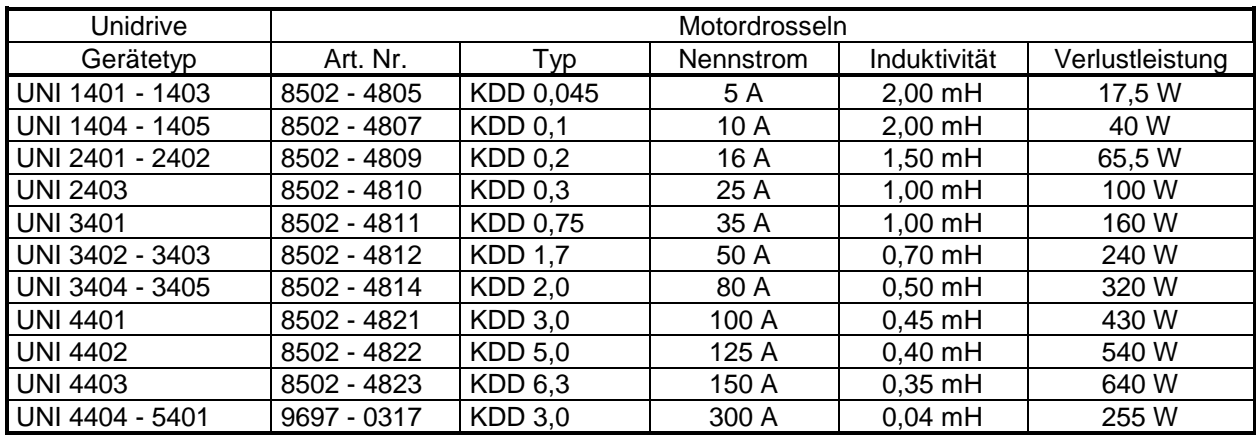

## *Tabelle 2-14: Technische Daten Motordrosseln*

Allgemeine Daten: max. Motorspannung: 3 AC 480 V<br>max. Drehfeldfrequenz: 200 Hz<sup>1)</sup>

max. Drehfeldfrequenz: Taktfrequenz: 3 kHz bis 12 kHz Schutzart: IP00

Umgebungstemperatur: 40 °C (50°C mit Leistungsreduktion auf 90%)

 $1)$  Motordrosseln für höhere Drehfeldfrequenzen als 200 Hz auf Anfrage.

# **2.4.4 Rückspeiseeinheiten**

# *Rückspeiseeinheit REVCON*

Die Unidrive- Geräte der Baugrößen 1 - 4 (0,75 - 110 kW) besitzen einen internen Bremschopper. Bei Anschluß eines geeigneten Bremswiderstandes kann überschüssige Energie aus dem generatorischen Betrieb der Motoren abgebaut werden. Damit ist ein vollständiger 4Q- Betrieb der Motoren möglich.

Die überschüssige Energie wird im Bremswiderstand in Wärme umgesetzt. Bei Verwendung einer Rückspeiseeinheit kann diese Energie ins Netz zurückgeführt werden und damit Energie eingespart werden. Rückspeiseeinheiten werden auch dort vorteilhaft eingesetzt, wo zusätzlich erzeugte Wärme mit hohem Aufwand abgeführt werden muß. (Kühlhäuser)

Entsprechend der Betriebsart werden Rückspeiseeinheiten für Kurzzeitbetrieb (Serie SV) und für Dauerbetrieb (SVD) angeboten. Typische Anwendungen mit Kurzzeitbetrieb sind Zentrifugen. Dafür können folgende Rückspeisegeräte verwendet werden:

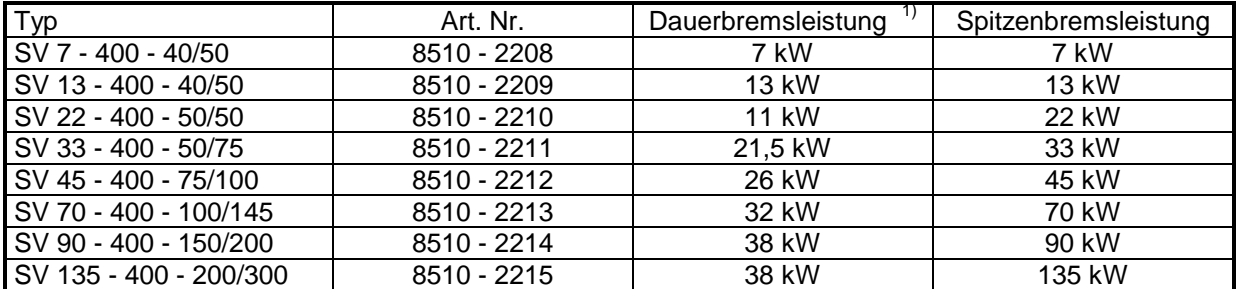

#### *Tabelle 2-16: Rückspeiseeinheiten für dynamische Rückspeisung*

<sup>1)</sup> Angabe für Geräte mit Lüfter

Typische Anwendungen mit Dauerbetrieb sind Aufzüge. Dafür sind folgende Rückspeisegeräte zu verwenden:

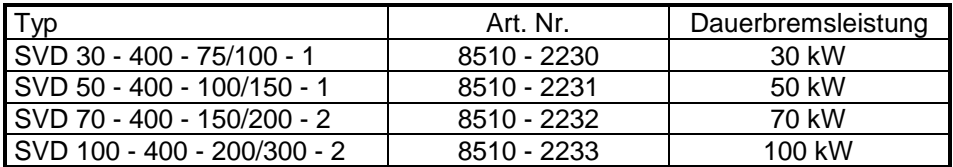

#### *Tabelle 2-17: Rückspeiseeinheiten für statische Rückspeisung*

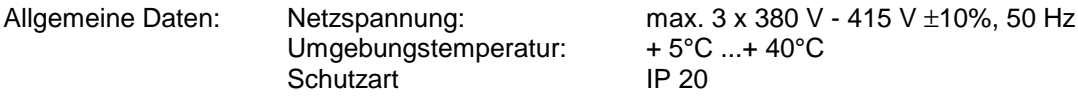

Weitere Informationen sind der Betriebsanleitung Art. Nr. 0174-0050 zu entnehmen.

# **2.4.5 Konfektionierte Kabel, Adapter**

Für die angebotenen Servomotoren und Asynchronmotoren sind folgende Motorkabel als auch Kabel für die Drehzahlrückführung erhältlich.

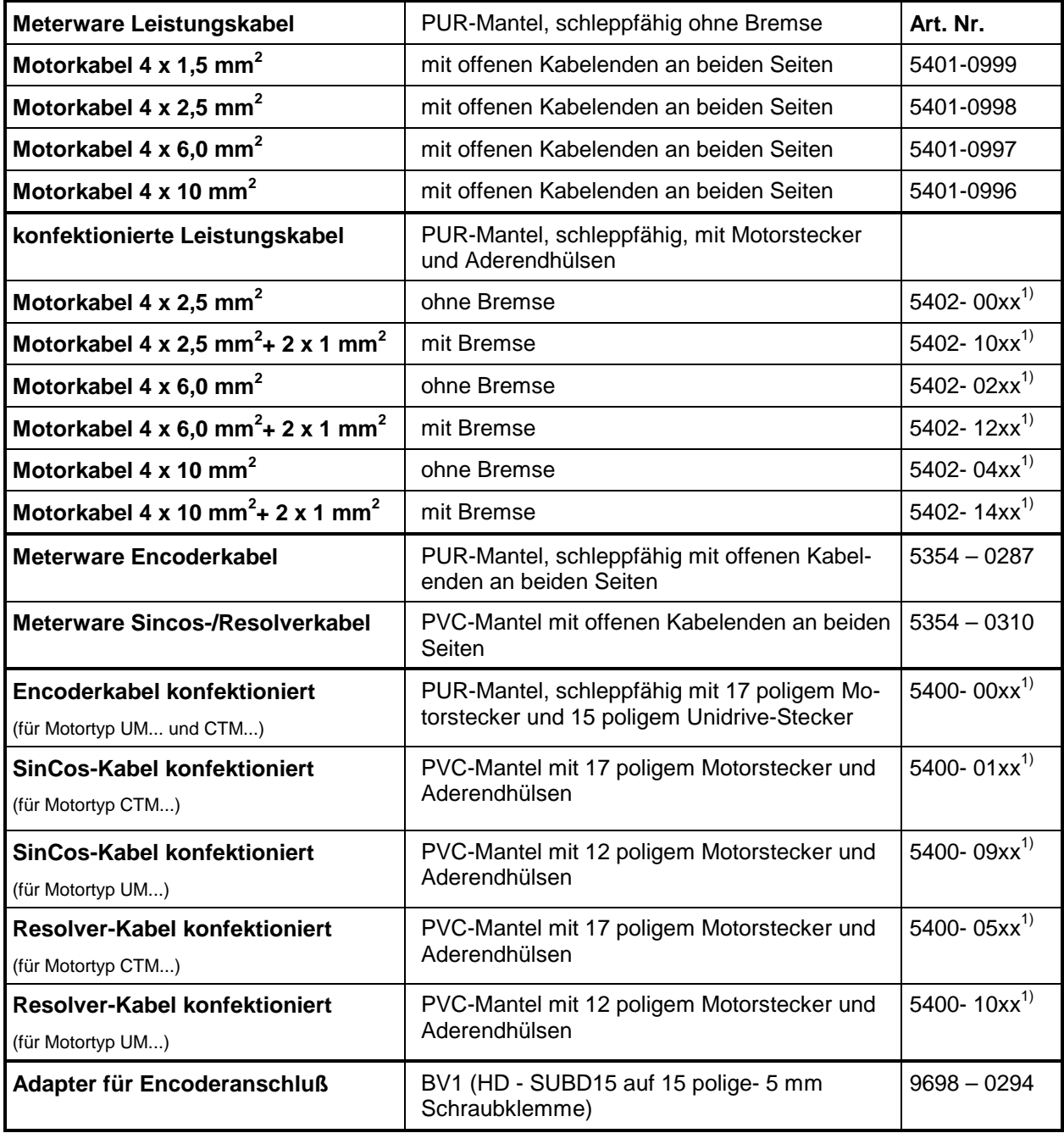

# *Tabelle 2-18: Konfektionierte Kabel und Adapter*

1) xx = Angabe für Vorzugslängen in m (05 für 5 m, 10 für 10 m, 15 für 15 m, 20 für 20 m und 50 für 50 m)

# **2.4.6 Elektronik Optionen**

Der Unidrive besitzt 2 geräteinterne Steckplätze für, im Folgenden als großes bzw. kleines Optionsmodul bezeichnete Hardwaremodule. Die Steckplätze sind nach Entfernen der Klemmenabdeckung zugänglich.

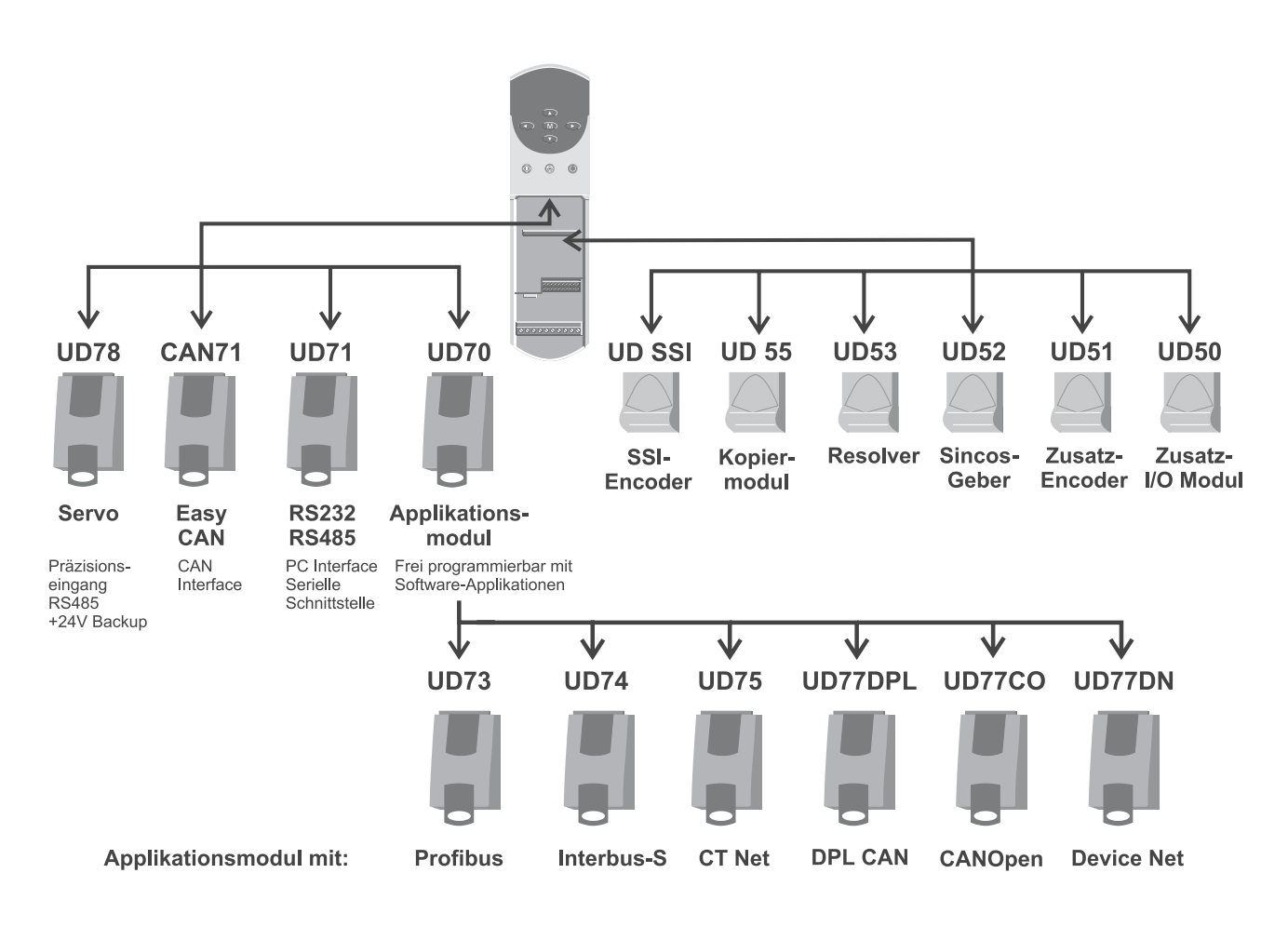

Abbildung 2-2: Übersicht über die Optionsmodule

# **Kleine Optionsmodule**

## **1. UD 50 E / A - Erweiterungsoption**

Erweiterungsmodul für analoge und digitale Ein- und Ausgänge: Mit dieser Erweiterung stehen folgende zusätzliche Ein- / Ausgänge zur Verfügung:

- − 2 Relais
- − 3 Digitale Eingänge
- − 3 Digitale Ein / Ausgänge (richtungsprogrammierbar)
- − 2 Analoge Eingänge
- − 1 Analoger Ausgang

## **2. UD 51 Zweiter Encoder**

Zusätzlicher Encodereingang sowie Encoderausgang mit Umschaltmöglichkeit zwischen Frequenz- und Richtungssignal oder um 90° versetzte Encoderspuren. Bietet die gleichen programmierbaren Eigenschaften wie der standardmäßige Inkrementalgebereingang auf dem Unidrive.

Verwendbar für Gleichlaufregelung in Menü 13 und UD70 Applikationen wie:

- − Master-Slave-Regelungen
- − elektronisches Kurvenscheibengetriebe
- Querschneideranwendungen

#### **3. UD 52 SinCos Interface**

- **-** Eingang für Sinus-Cosinus-Geber
- **-** Simulierter Encoderausgang
- Notwendig bei Verwendung von Sinus-Cosinus-Gebern mit 1 VSS als Gebersystem.
- Unterstützung der Absolutgeberschnittstelle SINCOS- (Stegmann)
- Bei Servomotoren sind die Gebertypen SRS50/60, SCS60/70 oder SCM60/70 einzusetzen
- Bei Asynchronmotoren sind beliebige Geber mit 1 VSS- Signalen einsetzbar
- Auflösung bis 1024 Sinusperioden/Umdrehung und 4096 Geberumdrehungen

#### **4. UD 53 Resolver Interface**

- **-** Zusätzlicher Resolvereingang
- **-** Simulierter Encoderausgang
- Notwendig bei Verwendung von Resolvern als Gebersystem
- Geeignet für Dynamics Resolver 55 RS und 80 RS und weitere Resolver entsprechend der Spezifikation in gesonderter UD 53- Beschreibung

# **5. UD 55 Kopiermodul**

- Speichert bis zu 8 vollständige Parametersätze
- Parameterkopierfunktion von Regler zu Regler
- Parametersatzumschaltung

#### **6. UD SSI SSI- Encoder**

- Zusammen mit UD70 / UD73 / UD74 / UD75 für absolute Positionierung einzusetzen
- Basis UD70 Programm für Positionierung mit SSI- Geber im Lieferumfang enthalten
- Anschluß von 2 SSI- Encodern möglich
- 24 Bit Daten im Gray Code und 1 Fehler Bit
- Gebertypen: CE65 (T&R), AG100MSSI oder PSSI oder AG661 (Fa. Stegmann), CRP65 (Fa. TWK), EDM30 (Fa. Visolux), AVE10 (Fa. Pepperl+Fuchs)
- Zusätzlich 2 schnelle Digitaleingänge und 1 schneller Digitalausgang (24V)

# **Große Optionsmodule / frei programmierbar**

### **1. UD 70 Frei programmierbarer Technologieregler**

#### **Applikationsmodul mit folgenden Eigenschaften:**

- 32 Bit RISC Prozessor mit FLASH Programmspeicher
- frei programmierbar in DPL (Drive Programming Language)
- Einfach zu bedienende, auf Windows basierende Entwicklungsumgebung
- RS 232 Schnittstelle für Entwicklungssystem
- RS 485 Schnittstelle frei programmierbar, bis 76,8 kBaud
- Unterstützung der PC Bediensoftware Unisoft (RS485- Konverter erforderlich!)

Vorgesehen für Standardapplikationen, wie z.B. Zentrumswickler, Querschneider, Positionierung, Aufzugsantrieb etc..

#### **2. UD 73 Profibusoption mit UD 70**

#### **Applikationsmodul UD 70 mit zusätzlichem Profibus- Interface:**

- für Profibus DP mit einer Übertragungsrate von bis zu 1,5 MBaud
- unterstützt drei frei einstellbare Prozeßdatenworte (jeweils für Lesen und Schreiben) inklusive einem Steuer- / Statuswort sowie einen ein Wort breiten azyklischen Datenkanal zur Parametrierung.

**3. UD 74 Interbusoption mit UD 70**

#### **Applikationsmodul UD70 mit zusätzlichem Interbus S - Interface:**

- Zweileiter Fernbusteilnehmer mit Übertragungsrate von 500 kBaud
- unterstützt drei frei einstellbare Prozeßdatenworte (jeweils für Lesen und Schreiben) inklusive Steuer- und Statuswort sowie ein Wort PCP-Kanal zur Parametrierung.

#### **4. UD 75 EPA-Net Option mit UD 70**

#### **Applikationsmodul UD70 mit zusätzlichem EPA-Net - Interface:**

- Zweidrahtbus mit einer Übertragungsrate von bis zu 5,0 MBaud
- DDE- Server und DLL- Treiber für MS Windows ®
- Entwicklung von verteilten Steuerungsstrukturen mit DPL
- unterstützt die azyklische Datenübertragung zur Parametrierung sowie den zyklischen Datenaustausch zum Steuern und Regeln

## **5. UD 77 DPL CAN Option mit UD 70**

#### **Applikationsmodul UD70 mit zusätzlichem CAN - Interface:**

- **-** Entspricht CAN V2.0 Part B Passive (unterstützt 11 Bit Identifier, kooperiert mit 29 Bit Identifier)
- **-** 24V externe Spannungsversorgung für Stützung des CAN-Busses bei abgeschaltetem Unidrive (keine Versorgung der UD70)
- **-** Datenrate 10 kBaud bis 1 MBaud
- **-** Betrieb des CAN auf der Schicht 2 Protokollebene
- **-** Steuerung des Datenaustausches mittels DPL-Anwenderprogramm.
- **-** Zugriff auf die Register des CAN-Controllers über DPL-Befehle.

# **6. UD 77 CO CANOpen Option mit UD 70**

### **Applikationsmodul UD70 mit zusätzlichem CANOpen - Interface:**

- **-** Spezifizierte Datenraten: 10k, 20k, 50k, 125k, 250k, 500k, 800k, 1M
- **-** Datenobjekte zur Übertragung von 16 und 32 Bit Datenwörtern
- **-** Teilnehmer und SYNC Überwachung
- **-** Autostart-Betriebsart ermöglicht Aufbau eines ausschließlich aus Unidrives bestehenden CANOpen Netzwerkes

### **7. UD 77 DN DeviceNet Option mit UD 70**

#### **Applikationsmodul UD70 mit zusätzlichem DeviceNet - Interface:**

- DeviceNet- Anschluß mit spezifizierter Übertragungsrate von 125, 250 und 500 kBaud
- Bis zu 64 Teilnehmer adressierbar
- **-** Externe Spannungsversorgung
- Unterstützt schnelle zyklische Datenübertragung (Polled Data), langsame zyklische Daten zur Visualisierung (Cyclic Data) und einen nichtzyklischen Datenkanal zur Parametrierung (Noncyclic Data).

# **Große Optionsmodule, nicht programmierbar**

**1. UD 78 Servo- Option**

#### **Spezialoption für Servoanwendungen**

- Präzisions- Analogeingang mit extrem geringem Offset
- RS 485 Schnittstelle
- +24 V Logikversorgung

#### **2. UD 71 serielles Interface RS 232 / RS 485**

- Galvanisch getrennte RS 485 Schnittstelle
- Anschluß der RS 485 Schnittstelle an PC erfordert Konverter
- RS 232 Schnittstelle
- RS 232 mit Verlängerungskabel an PC anschließbar
- Baudrate beträgt max. 19200 Baud
- Notwendig für PC Bediensoftware Unisoft, wenn kein anderes UD7x- Modul gesteckt ist

## **3. CAN 71 Easy CAN- Option**

#### **Spezialoption für CAN- Anschluß**

- CAN Interface mit Baudrate bis zu 1 MBaud
- Unterstützt 3 zyklische Kanäle für Prozeßdaten und 1 Parameterkanal
- 1 schneller zyklischer Kanal mit Verzugszeit < 5 ms
- 2 weitere zyklische Kanäle mit Verzugszeit < 20 ms
- **-** Funktion der Ein- und Ausgangsworte über Zuordnungsparameter einstellbar

# **2.4.7 Software**

## **1. UNISOFT Unidrive Inbetriebnahme- und Bediensoftware**

- Geeignet für WIN 3.11 / WIN 95 / WIN 98 / WIN NT / WIN 2000 / WIN Millennium
- Grafische Bedienerführung bei der Inbetriebnahme
- Dynamische Darstellung der Strukturbilder "Online" veränderbar
- Vergleichsfunktion, Anwenderspezifische Parameterlisten
- Datensicherung und Protokollierung
- Hilfefunktion und elektronisches Gerätehandbuch

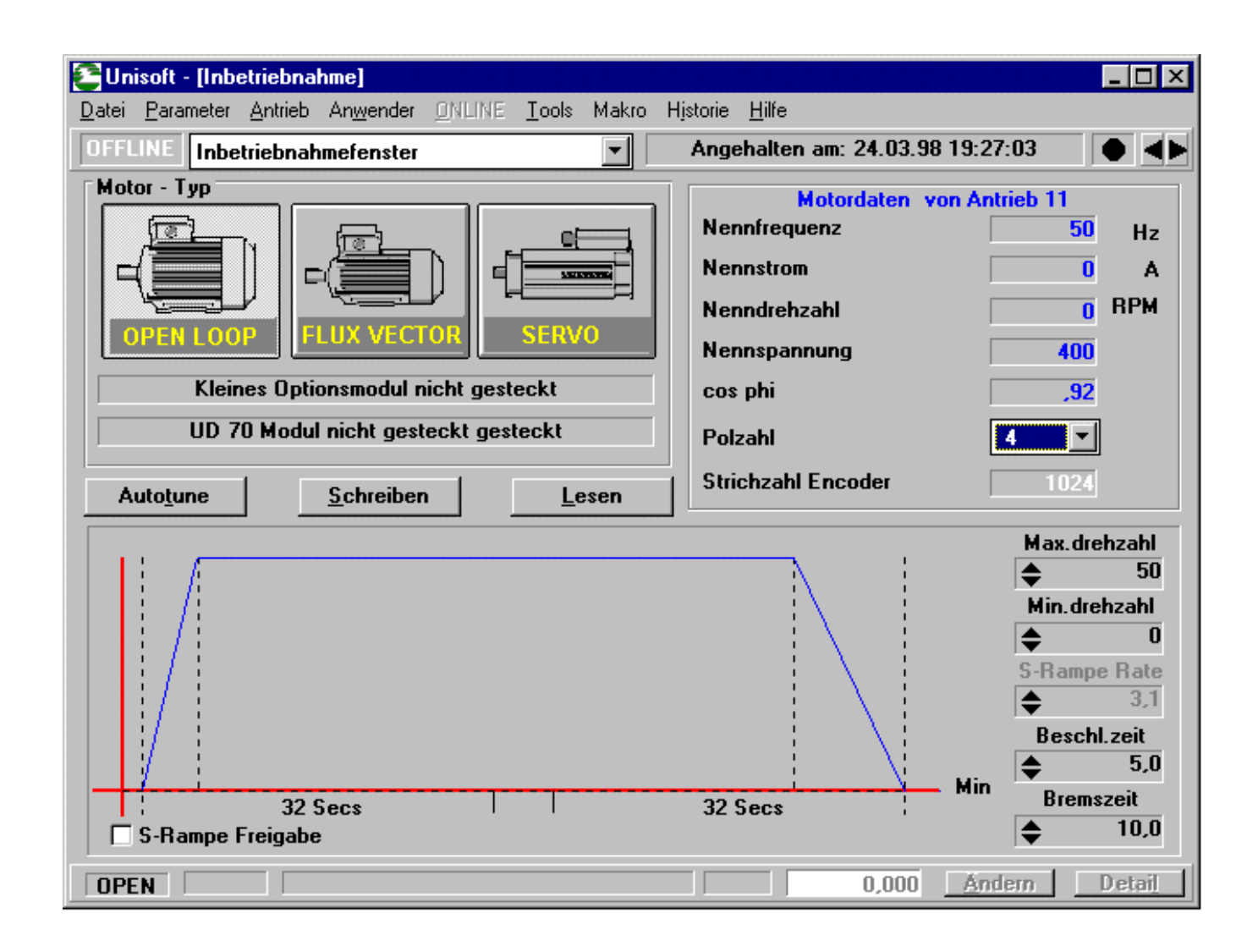

## **2. DPL Toolkit Software Entwicklungsumgebung für Applikationen**

#### **Nicht für Neuentwicklung**

- Geeignet für WIN 3.1 / WIN 3.11 / WIN 95 / WIN 98
- Windows Programmeditor, Compiler, Download und Upload
- Debugger mit Breakpoints und Watch Window
- Programmierung von Anwenderprogrammen und Systemfiles
- Hilfefunktion und Elektronisches Gerätehandbuch

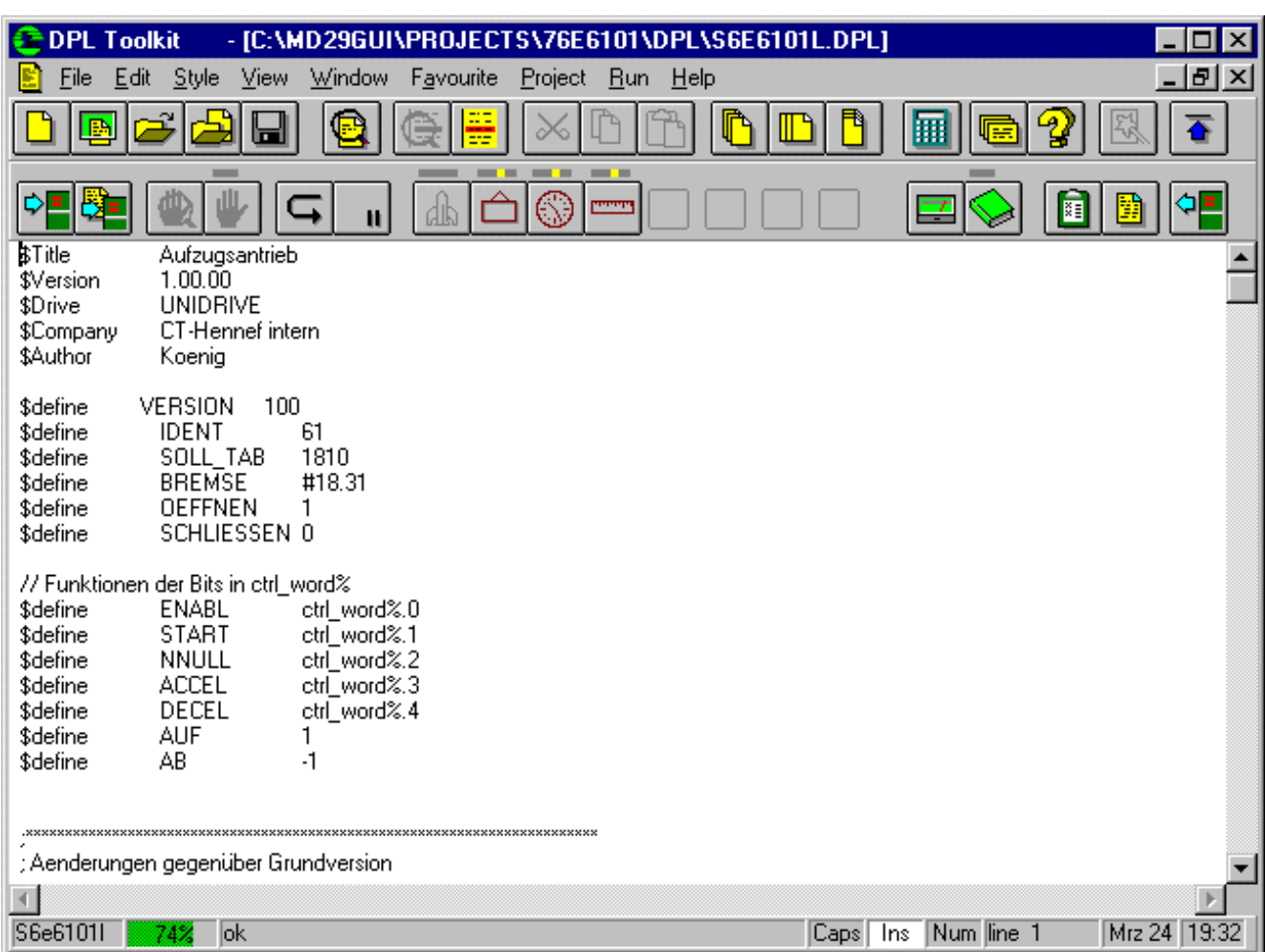

## **3. SYPT Software Entwicklungsumgebung für Applikationen**

- Geeignet für WIN 95 / WIN 98 / WIN NT / WIN 2000 Professional
- Windows Programmeditor, Compiler, Download und Upload
- Debugger mit Breakpoints und Watch Window
- Programmierung von Anwenderprogrammen und Systemfiles
- Hilfefunktion und Elektronisches Gerätehandbuch

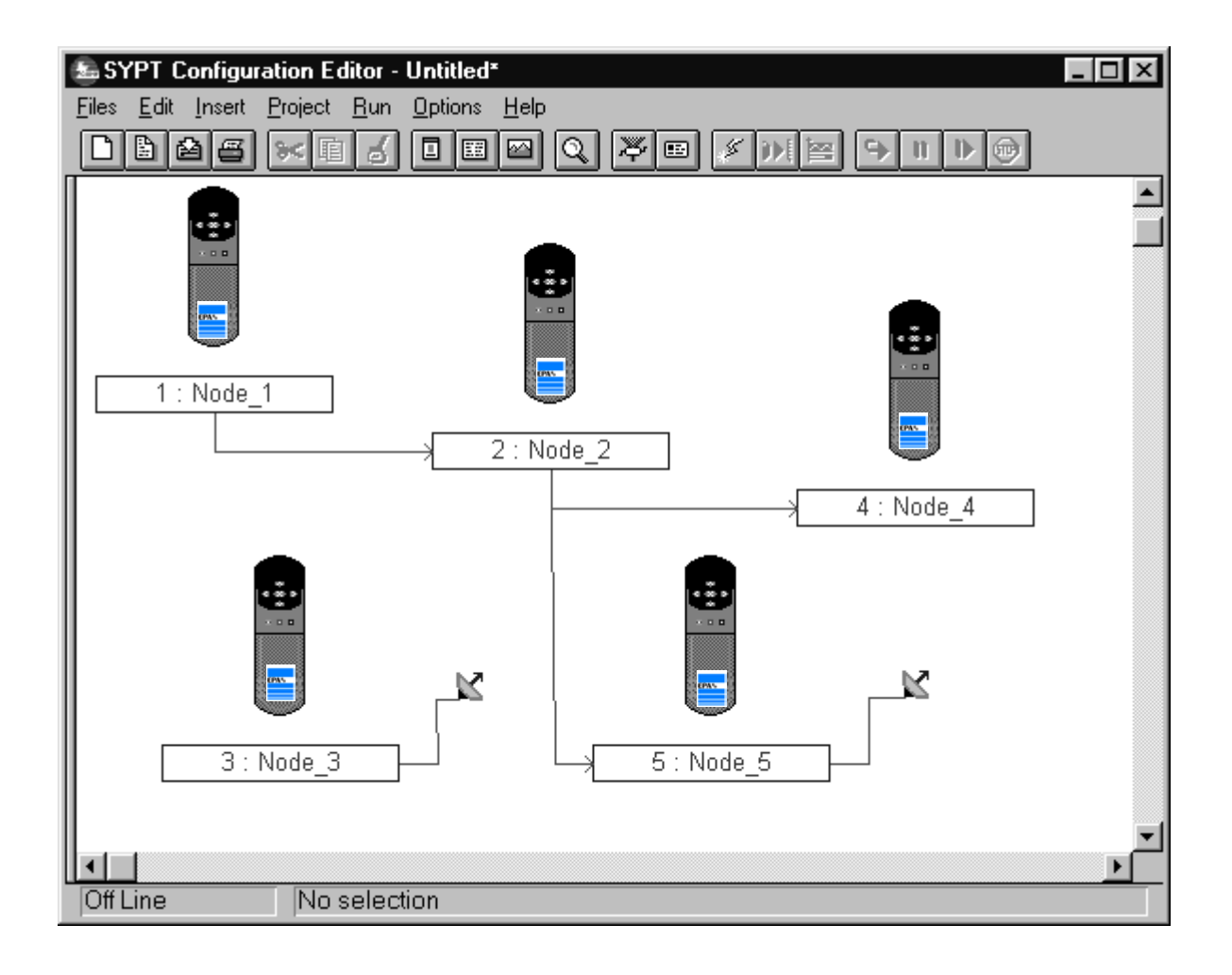

# **3 Lagerung, Projektierung, Installation, EMV, Prüfung**

# **3.1 Sicherheitshinweise**

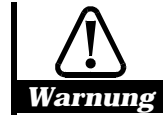

# **Einhaltung nationaler Bestimmungen**

**Die Hinweise zur mechanischen und elektrischen Installation sind einzuhalten. Bei Fragen oder Unklarheiten ist der Lieferant zu konsultieren. Es liegt im Verantwortungsbereich des Betreibers bzw. des Maschinenherstellers, sicherzustellen, daß die Installation des Gerätes, dessen Optionen und die Art, in der das Gerät betrieben bzw. gewartet wird, den entsprechenden örtlichen Anwendungsbestimmungen und Richtlinien genügt. Es sind die Sicherheitshinweise am Anfang des Handbuches und Kap. 7 zu beachten**.

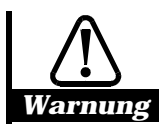

## **Qualifiziertes Fachpersonal**

**Die Installation und Inbetriebnahme sowie Instandhaltung ist nur von qualifiziertem Fachpersonal auszuführen (IEC 364 oder DIN VDE 0100), welches mit den Anforderungen an die Sicherheit und EMV vertraut ist. Der Hersteller einer Anlage oder Maschine ist verantwortlich dafür, daß das System alle nationalen Richtlinien des Einsatzortes einhält.**

# **3.1.1 Einsatzbedingungen**

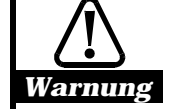

## **Einbau in einen Schaltschrank**

**Unter Verwendung der mitgelieferten Kabeldurchführung entspricht das Gehäuse des Unidrive NEMA1 bzw. dem Schutzgrad IP 40 nach IEC 529. Der Unidrive ist für den Einbau in einem Schaltschrank konzipiert. Das Gerät ist vor Wasser, Kondensation und elektrisch leitenden Verunreinigungen zu schützen.**

**In kondensierender Atmosphäre ist eine Schaltschrankheizung einzusetzen. Diese ist bei abgeschaltetem (vom Netz getrennten) Umrichter einzuschalten. Bei Betrieb des Umrichters ist diese abzuschalten. Es wird empfohlen, die Zu- bzw. Abschaltung der Schaltschrankheizung zu automatisieren.**

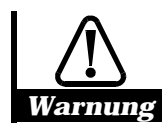

# **Beschränkter Zugang**

**Durch den Einbau in ein Gehäuse muß sichergestellt sein, daß der Zugang nur entsprechend geschultem Personal bzw. den autorisierten Personen möglich ist.**

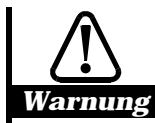

## **Flammsicherheit**

**Das Gehäuse des Unidrive ist nicht flammsicher. Bei Bedarf ist der Umrichter in einem flammsicheren Schaltschrank zu installieren.**

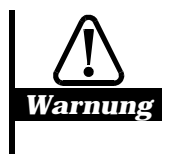

## **Gefahrenbereiche**

**Der Unidrive darf nicht in einem Gefahrenbereich betrieben werden, wenn er nicht in einem dafür geprüften Gehäuse installiert ist und die Installation zertifiziert wurde.**

**Der Unidrive ist für Wand- und Durchsteckmontage konzipiert (Maßzeichnungen s. Kap. 8). Er ist generell senkrecht einzubauen. Der Freiraum oberhalb des Reglers muß mindestens 100 mm betragen. Seitlich ist ein Freiraum von 5 bis 10 mm zwischen den Reglern zu halten. Die EMV- und Verdrahtungshinweise in Kapitel 3.5 sind einzuhalten.**

**Bei Montage des Unidrive oberhalb einer Wärmequelle (z.B. oberhalb eines anderen Antriebes) ist die Umgebungstemperatur zu messen und zu überwachen. Der Antrieb verfügt über einen Übertemperaturschutz. Dieser schaltet bei einer Kühlkörpertemperatur von 95°C mit einer entsprechenden Fehlermeldung ab.**

# **3.1.2 Elektrische Installation**

# **Folgende Hinweise sind zu beachten:**

# **Allgemeines:**

**Alle Arbeiten am Gerät und dessen Aufstellung müssen in Übereinstimmung mit den nationalen elektrischen Bestimmungen und den örtlichen Vorschriften durchgeführt werden. Dies schließt mit ein, daß der Frequenzumrichter ordnungsgemäß geerdet wird, um sicherzustellen, daß kein frei zugänglicher Teil des Gerätes sich auf Netzpotential oder irgendeinem anderen gefährlichen Spannungspotential befindet.**

- − Das Typenschild des Frequenzumrichters ist zu prüfen, Nennspannung und strom sind mit den Daten der Einspeisung und den Motordaten zu vergleichen.
- − Der Benutzer ist dafür verantwortlich, daß der Frequenzumrichter und andere Geräte nach den anerkannten technischen Regeln im Aufstellungsland sowie anderen regional gültigen Vorschriften aufgestellt und angeschlossen werden. Dabei sind die Kabeldimensionierung, Absicherung, Erdung, Abschaltung, Trennung, Isolationsüberwachung und der Überstromschutz besonders zu berücksichtigen.
- − Werden Frequenzumrichter nicht geerdet, so können auf der Oberfläche gefährliche Spannungen auftreten, die tödliche oder ernsthafte körperliche Verletzungen oder erhebliche Sachschäden zur Folge haben können.

# **Elektrische Spannungen:**

**Die Berührung mit den nachstehend genannten Teilen ist unter allen Umständen zu vermeiden, da sie lebensgefährliche Spannungen führen:**

- Kabel und Verbindungen der Netzzuleitung
- Kabel und Verbindungen des Netzfilters
- Kabel und Verbindungen des Umrichterausgangs
- Kabel und Verbindungen zum Bremswiderstand

## **Netzzuleitungsschutz:**

**Die Netzzuleitungen müssen mit entsprechenden Sicherungen abgesichert werden. Die zu verwendenden Sicherungswerte sind den Tabellen in Kap. 2.1 zu entnehmen.**

## **Netzanschluß:**

**Der Netzanschluß ist grundsätzlich so zu realisieren, daß eine sichere Netztrennung erfolgen kann z.B. mittels Schütz, Leistungsschalter o.ä..**

## **Wartungsarbeiten:**

**Auch nach elektronischer Stillsetzung des Antriebes durch Wegnahme des Freigabesignals liegen an den Leistungsklemmen (Netz-, Motor- und Bremswiderstandsklemmen) noch lebensgefährlich hohe Spannungen an.**

**Wartungs- und Installationsarbeiten am Gerät sind deshalb nur nach Netzabschaltung und nur bei entladenem Zwischenkreis zulässig.**

## **Spannung am Zwischenkreis auch nach Netzabschaltung:**

**Auch nach einer Netzabschaltung steht an den Zwischenkreiskondensatoren für eine gewisse Zeit eine lebensgefährlich hohe Spannung an. Nach einer Netzabschaltung darf deshalb am Gerät erst nach 10 Minuten gearbeitet werden.**

**Normalerweise werden die Zwischenkreiskondensatoren nach einer Netzabschaltung über Entladewiderstände entladen. Unter gewissen Fehlerbedingungen ist es jedoch möglich, daß die Entladung nicht erfolgt, z.B., wenn das Display nach der Netzabschaltung sofort dunkel wird. In diesem Falle ist die Zwischenkreisspannung mit einem geeigneten Spannungsmesser an den Leistungsklemmen + und - zu messen. Übersteigt die Zwischenkreisspannung einen Wert von 60V, ist der Zwischenkreis mit einem geeigneten Widerstand zu entladen. In diesem Falle ist der Lieferant zu konsultieren.**

# **3.2 EMV Schutzziele**

Abhängig von den Anforderungen an die Emissionsgrenzwerte werden folgende Installationen empfohlen:

# *1. Grundlegende EMV Schutzmaßnahmen*

Diese Schutzmaßnahmen werden empfohlen, wenn keine strikte Einhaltung von Grenzwerten eines Emissionsstandards erforderlich ist. Das Risiko der Störung von angrenzenden elektronischen Ausrüstungen ist bei Anwendung dieser Schutzmaßnahmen gering.

# *2. Einhaltung von Emissions- Grenzwerten (Fachgrundnormen EN50081 - 1 und - 2)*

Diese Schutzmaßnahme ist anzuwenden, wenn die Einhaltung der Fachgrundnorm gefordert ist. Zusätzlich sind diese Grenzwerte anzuwenden, wenn der Antrieb im Wohnbereich betrieben wird oder wenn in angrenzenden Bereichen empfindliche elektronische Geräte wie Radioempfänger betrieben werden. Es ist in jedem Fall ein Netzfilter erforderlich.

# EMV Produktstandard für Elektrische Antriebe EN61800-3

Mit der Veröffentlichung der EMV- Produktnorm EN61800-3 im Amtsblatt der EU ist dieser Standard anstatt der Fachgrundnormen auf elektrische Antriebssysteme anzuwenden. Die Grenzwerte dieses Standards hängen von dem Vertriebsweg und der Umgebung ab, in dem der Antrieb eingesetzt wird:

# **Erste Umgebung (Öffentliche Netze in Wohnbereichen)**

Es sind die Emissionsgrenzwerte einzuhalten. Diese entsprechen bei Anlagen bis 25A und allgemeiner Erhältlichkeit der Klasse B (EN55011) und größer 25 A oder eingeschränkter Erhältlichkeit der Klasse A (EN55011). Dazu ist in jedem Fall ein Netzfilter erforderlich. Die Installation muß entsprechend der Einhaltung von Emissionsgrenzwerten (2.) erfolgen.

# **Zweite Umgebung (Nichtöffentliche Netze in Industriebereichen)**

Der Endkunde legt als Betreiber des nichtöffentlichen Netzes die Forderungen an die Grenzwerte der Installation fest. Die Störungsfortpflanzung in angrenzende Wohn- und Industriebereiche über das Mittelspannungsnetz ist so gering, daß u.U. auf den Einsatz eines Netzfilters verzichtet werden kann. Dann sind bei der Installation nur die grundlegenden EMV- Schutzmaßnahmen (1.) erforderlich.

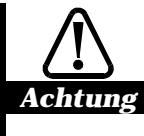

**Die Zweite Umgebung umfaßt ein Niederspannungsversorgungsnetz, welches keine öffentlichen Gebäude oder Wohngebiete versorgt. Wenn ein Regler ohne Netzfilter in dieser Umgebung eingesetzt wird, kann er empfindliche elektronische Geräte stören. In diesem Fall ist durch Messungen der Verursacher nachzuweisen. Wenn die Folgen einer unerwarteten Störung schwerwiegend sein können, wird die Anwendung der Grenzwerte der Fachgrundnorm EN50081-2 empfohlen.**

#### *Hinweis*

**In jedem Fall liegt es im Verantwortungsbereich des Anwenders sicherzustellen, daß der elektrische Antrieb mit seiner Umgebung elektromagnetisch verträglich ist.**

**Der Unidrive kann die Grenzwerte der Störaussendung EN50081-1 und -2 nur einhalten, wenn ein Netzfilter verwendet wird und die Installationsrichtlinien am Ende dieses Kapitels befolgt werden.**

# **3.3 Lagerung**

Die Geräte dürfen nicht im Freien gelagert werden. Die Lagerräume müssen gut belüftet und trocken sein.

Lagertemperatur: - 40 °C ... + 50 °C.

Die maximale Lagerzeit ist abhängig von der Lagertemperatur. Sie beträgt gerechnet vom Lieferdatum

- 12 Monate bei einer max. Lagertemperatur von +50 °C.
- 24 Monate bei einer max. Lagertemperatur von +45 °C.
- 36 Monate bei einer max. Lagertemperatur von +40 °C.

Wird diese Zeit überschritten, ist folgendes zu beachten. Durch eine lange Lagerzeit baut sich in den Zwischenkreis - Kondensatoren das Dielektrikum (bestehend aus einer ca. 1µ starken Oxydschicht) ab, die Kondensatoren verlieren Ihre Formierung.

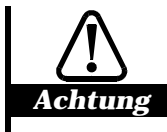

**Übersteigt die Lagerung die oben genannten maximal zulässigen Lagerzeiten, ist vor Anlegen der vollen Netzspannung eine Neuformierung durchzuführen. Zur Neuformierung werden an die Klemmen L1 u. L2 ca.15 Min. lang 230 V AC angeschlossen. Während dieser Zeit darf keine Reglerfreigabe aktiv sein.**

**Eine direkte Netzeinspeisung mit 380 V AC kann in diesem Fall zur Zerstörung des Gerätes führen !**

# **3.4 Projektierung**

Der zuverlässige Betrieb eines Antriebes setzt die Einhaltung von Grundregeln und die richtige Wahl der Komponenten voraus, die in den folgenden Abschnitten erläutert wird.

# **3.4.1 Absicherung**

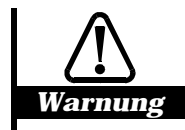

**Der Netzanschluß des Gerätes muß mit einer geeigneten Schutzeinrichtung gegen Überlast und Kurzschluß ausgerüstet sein. Die Höhe der Absicherung ist dem Abschnitt 2.1 zu entnehmen. Bei Nichteinhaltung dieser Vorschriften kann es zu einer Brandgefahr kommen.**

Es sind Netzsicherungen folgender Charakteristik zu verwenden:

- Europa: Typ gG HRC nach IEC 269
- USA: RK1 600VAC

Anstatt von Netzsicherungen können Sicherungsautomaten mit Charakteristik D verwendet werden.

# **3.4.2 Leistungskabel**

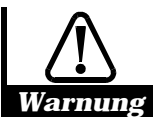

**Die Verdrahtung muß in Übereinstimmung mit den Bestimmungen am Aufstellungsort erfolgen. Es sind die in Kapitel 2.1 empfohlenen Kabelquerschnitte für Netz- und Motorkabel zu beachten. Im Falle eines Widerspruchs, ist nach den örtlichen Bestimmungen zu verfahren.**

Für alle Leistungsanschlüsse sind 105°C PVC- isolierte Leitungen mit Kupferadern und mit geeigneter Spannungsklasse zu verwenden, deren Querschnitte in Abschnitt 2.1 zu entnehmen sind:

- vom Netzanschluß zum Netzfilter
- vom Netzfilter zum Umrichter
- vom Umrichter zum Motor
- vom Umrichter zum Bremswiderstand

Zur Begrenzung der hochfrequenten Abstrahlung sind folgende Kabel geschirmt zu verlegen:

- vom Netzfilter zum Umrichter bzw. Versorgungseinheit für Zwischenkreis
- vom Umrichter zum Motor
- vom Umrichter zum Bremswiderstand
- vom Gleichrichter zu Umrichter und Umrichter zu Umrichter bei Zwischenkreisverbund

Bei Kabellängen < 0,3 m kann auf einen Kabelschirm verzichtet werden. Weitere Hinweise entnehmen Sie dem Abschnitt EMV- Hinweise am Ende dieses Kapitels.

Der Schutzleiteranschluß hat möglichst groß zu erfolgen, da der Ableitstrom bei Frequenzumrichtern aufgrund der Netzfilter mehr als 3,5 mA AC beträgt. Der Schutzleiter ist an die Erdungsschraube der Baugrößen 1 und 2 (6 mm<sup>2</sup>) bzw. den Anschlußbolzen der Baugrößen 3 und 4 ( $\geq$  10 mm<sup>2</sup>) fest anzuschließen.

# **3.4.3 Netzschütz**

Bei der Auswahl des Netzschützes ist darauf zu achten, daß ein Schütz der Gebrauchskategorie AC 3 nach IEC 408/VDE0660 verwendet wird. Die Auslegung erfolgt nach dem zu erwartenden Eingangsstrom s. Abschnitt 2.1 des jeweiligen eingesetzten Unidrive. Ab UNI3401 (Geräte ≥ 15 kW) kann ein Schütz der Gebrauchskategorie AC 1 eingesetzt werden.

# **3.4.4 Netzfilter**

Der Netzfilter dient vor allem der Begrenzung der leitungsgebundenen Störaussendung. Bei Anforderungen zur Einhaltung der Grenzwerte nach EN50081-1 (EN55011 Klasse B) oder nach EN50081-2 (EN55011 Klasse A) bzw. bei Installationen im öffentlichen Niederspannungsversorgungsnetz ist ein Netzfilter zwingend erforderlich.

Bei Einsatz in Industriebereichen vor allem bei großen Anlagen mit einer eigenen Einspeisung kann in Abstimmung mit dem Endkunden entsprechend EN61800-3 auf ein Netzfilter verzichtet werden. (siehe 3.6) Dann wird der Einsatz einer Netzdrossel empfohlen.

Die Zuordnung der Netzfilter ist Kapitel 2.4.1 zu entnehmen. Zur Installation des Netzfilters siehe 3.6.
## **3.4.5 Netzdrossel**

Für den Betrieb des Unidrive ist meist keine Netzdrossel erforderlich. Die in den Geräten UNI1405 - UNI4405 eingebaute Zwischenkreisdrossel ist in der Wirkung gleich einer Netzdrossel mit ca. 4%uk.

Durch die eingebaute Zwischenkreisdrossel wird sichergestellt:

- 1. daß der Oberwellenanteil  $I_5/I_1$  für diese Geräte typabhängig auf 35...60 % begrenzt ist
- 2. der Effektivwert des Eingangsstromes ca. gleich dem Ausgangsstrom ist (ohne Drossel ca. 50% größer)
- 3. die Lebensdauer des Gerätes nicht durch die Wechselstrombelastung der Kondensatoren begrenzt ist.

Die Geräte UNI1401 bis UNI1404 besitzen keine Zwischenkreisdrossel, deshalb ist Folgendes zu beachten:

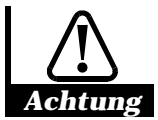

**Werden die Geräte UNI1401 - UNI1404 an einer Versorgung mit einer Kurzschlußleistung > 175 kVA verwendet, so ist der Einsatz von Netzdrosseln vorgeschrieben.**

Unter folgenden Bedingungen ist für den Einsatz des Unidrive eine Netzdrossel erforderlich:

- Bei Betrieb der Geräte UNI1405 UNI5401 am öffentlichen Netz zur Begrenzung der Oberwellennetzrückwirkungen auf ca. 30% ... 35% für die 5. Harmonische (I5 / I1).
- Bei Betrieb der Geräte UNI1401 UNI5401 in Systemen mit mehr als einem Stromrichter zur Begrenzung der Netzrückwirkungen durch Kommutierungseinbrüche (vgl. VDE160)

Die Zuordnung der Netzdrosseln ist Kapitel 2.4.3 zu entnehmen. Die Netzdrossel wird vor den Netzfilter in die Netzzuleitungen L1, L2 und L3 eingeschaltet.

Bei Einsatz einer Netzdrossel ist jedoch der zusätzliche Spannungsabfall zu beachten, der die Leistungsabgabe bei hohen Drehzahlen des Motors reduziert.

#### **3.4.6 Netzformen und Schutzeinrichtungen**

#### *TT und TN- Netze mit FI- Schutzeinrichtungen*

TN- Netze sind dadurch gekennzeichnet, daß ein Punkt des Netzsystems (Mittelpunkt des Trafos) geerdet ist und alle Körper über den PE- oder PEN- Leiter mit diesem Punkt verbunden sind. Bei TT- Netzen sind im Unterschied zu den TN- Netzen die Körper der elektrischen Anlage mit einem getrennten Erder verbunden. Als aktiver Schutz sind in diesen Netzen Überstrom- und Fehlerstrom (FI)- Schutzeinrichtungen zulässig.

Der Einsatz von FI- Schutzeinrichtungen an Netzzweigen, an denen Frequenzumrichter betrieben werden, ist aus folgenden Gründen nicht zu empfehlen:

- Beim Erdschluß in einem Netzzweig, an den ein Frequenzumrichter angeschlossen ist, kann es zu einem Fehlerstrom in Form eines "glatten" Gleichstromes kommen. Dieser wird von einem normalen FI- Schutzschalter (pulsstromsensitiv) nicht erkannt. Nach EN50178 (VDE160) sind diese FI- Schutzschalter nicht als alleinige Schutzmaßnahme zulässig. Dem hingegen sind allstromsensitive FI- Schutzschalter als alleinige Schutzmaßnahme geeignet. Die Anschlußhinweise des Herstellers sind zu beachten.
- Netzfilter besitzen aufgrund interner Kapazitäten hohe Ableitströme. Siehe dazu Abschnitt 2.4.1 Diese liegen je nach Betriebsstrom des verwendeten Filters zwischen 30mA und 300mA. Daraus ergibt sich, daß FI- Schutzschalter zum Körperschutz mit einem Auslösestrom von 30mA bei Frequenzumrichtern mit normalen Filtern nicht eingesetzt werden können. FI- Schutzschalter mit 300mA Auslösestrom erfordern eine gesonderte Prüfung der Anlage hinsichtlich des gesamten zu erwartenden Ableitstromes.
- Zusätzliche Ableitströme werden durch die Kapazitäten des Motorkabels bzw. der Motorwicklung verursacht. Diese Ableitströme besitzen hochfrequente Anteile verursacht durch die Taktfrequenz und treten nur bei Freigabe des Umrichterausgangs auf. Die Eignung des FI- Schutzschalters dafür ist zu prüfen.

Die Messung der Stromunsymmetrie von FI- Schutzschaltern erfolgt entweder mit Hilfe von Stromwandlern oder elektronischen Mitteln. Die hochfrequenten Ableitströme können bei elektronischem Meßverfahren zu spontanem Auslösen des FI- Schutzschalters führen. Sollte es unumgänglich sein, einen FI- Schutzschalter einzusetzen, ist folgendes zu beachten

- 1. Es ist ein FI- Schutzschalter mit Stromwandlermeßverfahren zu verwenden.
- 2. Der Auslösestrom muß größer sein als die Summe der Ableitströme des Filters und des Unidrive.
- 3. Die Verdrahtungshinweise am Ende dieses Kapitels sind zu beachten.

#### *IT- Netze mit Isolationsüberwachung*

IT- Netze sind dadurch gekennzeichnet, daß das Netzsystem von der Erde isoliert ist oder über einen Isolationswächter überwacht wird. Zu diesem Zweck ist das System über einen Trenntrafo aus der Mittelspannungsebene versorgt. Sie werden dort verwendet, wo der Erdschluß einer Phase nicht zum Ausfall des Systems führen darf.

Der zu tolerierende Erdschluß stellt eine besondere Belastung von Filtern und Schutzbeschaltungen dar, da die dann auftretende Spannung zwischen einer Phase und dem Nulleiter um den Faktor √3 höher ist als bei geerdeten TN- Netzen. Beim motorseitigen Erdschluß ist der Erdschlußschutz des Gerätes aufgrund der Isolation des Netzes eingeschränkt und führt bei hohen Leistungen nicht mehr zum Abschalten des Gerätes. Dann werden Filter und Schutzbeschaltungen durch hohe Impulsströme belastet. Um dies zu verhindern, kann ein Trenntrafo zur Speisung der Frequenzumrichter über ein sekundärseitiges TN-Netz eingesetzt werden.

Der Unidrive wurde jedoch auch für den direkten Einsatz an IT- Netzen vorbereitet. Dazu sind die Schutzbeschaltungen auf 500VAC ausgelegt. Der Isolationswiderstand zwischen Netz und Logikmasse beträgt mehrere MΩ. Unter Einhaltung folgender Vorschriften ist der direkte Einsatz in IT- Netzen möglich:

- 1. Einsatz der LL- bzw. IT- Netzfilter oder Verzicht auf den Einsatz von Netzfiltern.
- 2. Einsatz einer gesonderten Erdverbindung zwischen Motor und Umrichter.
- 3. Bei den Geräten UNI34xx und UNI44xx ist ein Filterkondensator gegen Erde eingebaut, aus diesem Grund muß hier die Gerätereihe **Unidrive Regen** eingesetzt werden. Bei dieser Gerätereihe ist dieser Filterkondensator nicht vorhanden. Bei UNI14xx, UNI24xx und UNI5401 kann der Unidrive in der Standardausführung eingesetzt werden.

Beim Einsatz eines Netzfilters sind die Auswirkungen auf die Schutzeinrichtung des Netzes zu beachten. Werden Isolationswächter eingesetzt, die auf kapazitive Erdströme reagieren oder mit einer Wechselspannung arbeiten, so kann es zum unbeabsichtigten Auslösen der Schutzeinrichtung kommen. Vor dem Einsatz von Isolationswächtern muß man sich beim Hersteller des Isolationswächters versichern, daß ein rein ohmsches Meßverfahren verwendet wird.

## **3.4.7 Länge der Motorleitung**

Lange Motorkabel stellen aufgrund der Kabelkapazität eine zusätzliche Belastung des Umrichterausgangs dar. Dies kann zu einer Reduzierung des Motormomentes und in extremen Fällen zu einer Überstromabschaltung führen. Der ohmsche Spannungsabfall in der Motorleitung reduziert die Spannung an den Motorklemmen. Dies kann zu einer Reduzierung des Motormomentes bzw. der Motorleistung führen.

Für die Gesamtlänge der Motorleitung sind die maximalen Leitungslängen nach Abschnitt 2.3.3 einzuhalten.

#### **Hinweis:**

#### **Werden mehrere Motoren an einem Umrichter betrieben, ergibt sich die Gesamtlänge der Motorleitung aus der Summe der Einzelleitungslängen. Um die Leitungen kurz zu halten, können die Motoren linienförmig verdrahtet werden.**

Bei Überschreitung der zulässigen Leitungslänge ist eine Motordrossel einzusetzen.

## **3.4.8 Motordrossel**

Motordrosseln werden zur Begrenzung des Spannungsanstieges an der Motorwicklung und zur Verhinderung von Überstromabschaltungen bei langen Motorleitungen eingesetzt.

Der Spannungsanstieg am Ausgang des Unidrive liegt abhängig vom Gerätetyp bei 2 - 4 kV/µs. Damit kann es bei einer Reflexion zu einer Klemmenspannung in Höhe der doppelten Zwischenkreisspannung kommen. Diese Spannung von ca. 1140V ist für moderne Motoren mit 2- bzw. 3- fach isolierten Drähten kein Problem (Entwurf VDE0530). Im Bereich der Modernisierung wird jedoch oft nur die Steuerung ausgetauscht und der alte Motor beibehalten. Dann sollte zum Schutz der Wicklungsisolation eine Motordrossel eingesetzt werden, die den Spannungsanstieg auf < 500 V/µs begrenzt und damit Reflexionen auf der Leitung verhindert.

Bei Überschreitung der in Kap. 2.3.3 angegebenen Leitungslängen kann es durch die Leitungskapazität der Motorkabel zu betriebsmäßigen Überstromabschaltungen oder zum Geräteausfall durch Überlastung von Bauteilen kommen. Dann ist eine Motordrossel zwingend erforderlich.

Der Unidrive ist so konzipiert, daß für Standardanwendungen keine Motordrossel erforderlich ist. Unter folgenden Bedingungen ist jedoch der Einsatz einer Motordrossel zu empfehlen:

- Modernisierung von Anlagen mit alten Motoren zur Begrenzung des dU/dt auf < 500 V/µs
- Überschreitung der zulässigen Motorleitungslänge entsprechend Abschnitt 2.3.3

Die Motordrossel wird in Reihe zu den Motorleitungen U, V und W am Ausgang des Unidrive angeschlossen. Bei Einsatz einer Motordrossel ist die Reduktion der Motorspannung aufgrund der Spannungsabfälle zu beachten, die die Momentenabgabe im Bereich der Nenndrehzahl begrenzt.

## **3.4.9 Motorfilter – Ferritringe**

Zur weiteren Reduktion der Störemission können Ferritringe eingesetzt werden. Bei DC-Einspeisung und ungeschirmter Verlegung des Zwischenkreises wird zur Reduktion der Abstrahlung von den Zwischenkreisleitern der Einsatz von 2 Ferriten in der DC- Einspeisung der Regler empfohlen.

Die Motorleitungen U, V und W werden ohne Schirm bzw. PE zweimal durch den Ferritring durchgeführt, so daß die Windungszahl 2 ist (siehe Abbildung 3-1). Den PE- Leiter außen um der Ferritring herumführen. Den Kabelschirm mit einer Metallkabelschelle auf die Montageplatte aufbringen.

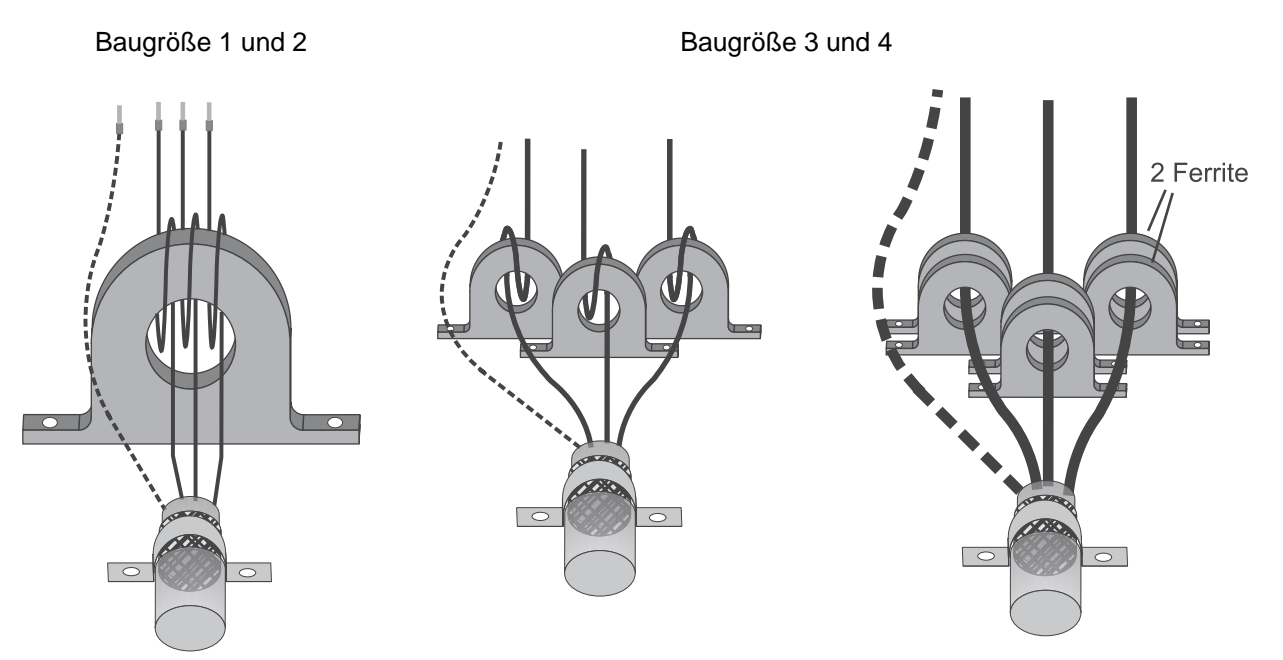

Den PE- Leiter außen um den Ferritring herumführen. Kabelschirm mit Metallkabelschelle auf die Montageplatte aufbringen.

Abbildung 3-1: Beispiele für den Anschluß des Motorkabels mit Ferritring für die Windungszahl 2

## **3.4.10 Motorschütz**

#### *Verhinderung des unerwarteten Anlaufes - Schalten in der Motorleitung*

Ist es erforderlich, bei Eingriffen in die Maschine eine gefahrbringende Bewegung entsprechend EN954-1 Kategorie 1 zu verhindern, so ist für diesen Vorgang nach EN1037 die Energiezufuhr zu unterbrechen.

Bei Öffnen der Klemme 30 wird die Freigabe des Reglerausgangs durch die interne Logik, die Ansteuerung über serielle Schnittstelle bzw. Bussysteme und über ein Technologieprogramm auf der UD70 verhindert. Dies ist jedoch keine galvanische Trennung der Energiezufuhr und erfüllt damit nicht die Sicherheitanforderungen zur Verhinderung des unerwarteten Anlaufens.

Die galvanische Trennung mit Hilfe eines Netzschützes im Netzeingang führt zu ständigen Entlade- und Lagevorgängen des Zwischenkreises. Da die Einschalthäufigkeit begrenzt ist (vgl. Kap. 2.2), kann dies nicht uneingeschränkt empfohlen werden.

Zur Verhinderung des unerwarteten Anlaufens wird deshalb die Verwendung eines Schützes im Motorkreis empfohlen. Bei der Auswahl des Motorschützes ist darauf zu achten, daß mindestens ein Schütz der Gebrauchskategorie AC 1 nach IEC 408/VDE0660 verwendet wird. Die Auslegung erfolgt nach dem Gerätenennstrom des jeweiligen eingesetzten Unidrive.

Das Schalten im Motorkreis hat grundsätzlich im stromfreien Zustand zu erfolgen. Bei Nichtbeachtung kann es beim Öffnen des Motorschützes zur Zerstörung der Schaltkontakte durch einen Lichtbogen und zur Störung des Umrichters kommen. Beim Schließen des Motorschützes kann es zur Überstromabschaltung **OIAC** des Unidrive kommen.

Um ein stromfreies Schalten zu gewährleisten, ist es notwendig, das Motorschütz vor der Freigabe des Umrichterausgangs zu schließen und den Umrichterausgang vor Öffnen des Motorschützes zu sperren. Dies wird erreicht, indem man:

- 1. die Regler- Freigabe des Umrichters (Kl. 30) direkt über einen Hilfskontakt des Motorschützes steuert und
- 2. die Freigabe des Umrichterausgangs geräteintern durch eine programmierbare Logik verzögert.

Die Freigabe des Unidrive (Kl. 30) ist ein Hardwaresignal und sperrt den Umrichter beim Öffnen der Kl. 30 ohne Eingriffsmöglichkeit des Prozessors unverzögert, womit ein stromfreies Öffnen des Schützes gewährleistet ist.

Die folgende interne Logik realisiert eine Verzögerung der Freigabe des Umrichterausgangs von ca. 100 ms und verhindert damit sicher eine Überstromabschaltung beim Schließen des Motorschützes:

•  $\# 09.04 = 8.07$ ;  $\# 09.06 = 8.07$ ;  $\# 09.09 = 0.1$ ;  $\# 09.10 = 6.15$  (nur ohne Busansteuerung zu verwenden)

## **3.4.11 Geräteauswahl**

**Die Geräte können den in Tabelle 2-1 angegebenen Nennstrom bis zu einer Umgebungstemperatur von 40° C zumindest bei der minimalen Schaltfrequenz von 3 kHz abgeben.**

**Es ist zulässig, die Geräte bis zu einer Umgebungstemperatur von 50° C zu betreiben, wobei sicherzustellen ist, daß der eingestellte Nennstrom in Parameter 0.46 (bzw. 5.07) die in Tabelle 2-4 angegebenen Werte nicht überschreitet.**

#### *Thermischer Geräteschutz*

Die Geräte besitzen zwei interne Schutzeinrichtungen zur thermischen Überwachung der IGBT- Leistungsschalter wie folgt:

- 1. Ein auf dem Kühlkörper angebrachter Thermistor überwacht die Kühlkörpertemperatur. Überschreitet diese den Wert von 95°C, so wird ein Fehler **Oh2** ausgelöst und das Gerät gesperrt.
- 2. Ein intelligentes thermisches Modell ermittelt durch eine Simulation die Chiptemperatur der IGBT-Leistungsschalter. Diese wird auf zwei Schwellwerte überwacht, die folgende Reaktionen auslösen:
- Wird der erste Schwellwert erreicht, wird die Schaltfrequenz der Endstufe halbiert, um die Verluste der IGBT's zu reduzieren. (Der Wert in Parameter **0.41** wird dabei nicht verändert; Bei Taktfrequenzen von 3 und 4,5 kHz erfolgt diese Halbierung der Taktfrequenz nicht). Dann wird in Intervallen von 1s überprüft, ob die ursprüngliche Taktfrequenz wieder eingestellt werden kann. Dies erfolgt, wenn sich die Temperatur der IGBT's ausreichend verringert hat.
- Wenn sich die Temperatur der IGBT's weiter erhöht, dann wird eine zweite Schwelle erreicht, bei der der Fehler **Oh1** ausgelöst und das Gerät gesperrt wird.

#### *Betrieb bei höheren Umgebungstemperaturen*

Der maximale Gerätenennstrom ist den Tabellen 2-3 für 40°C und 2-4 für 50°C Umgebungstemperatur in Abhängigkeit der gewählten Taktfrequenz zu entnehmen. Die maximale Umgebungstemperatur beträgt 40°C oder 50°C. Wird eine höhere Taktfrequenz genutzt, so wird der Typenstrom teilweise auch bei 40°C nicht erreicht.

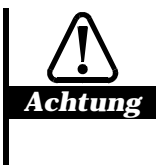

#### **Betrieb bei maximaler Umgebungstemperatur von 50**° **C**

**Das thermische Modell ist auf eine Umgebungstemperatur von 40°C abgestimmt. Bei Betrieb mit maximaler Umgebungstemperatur von 50° C darf die Einstellung des Nennstromes in Parameter 0.46 (bzw. 5.07) die in Tabelle 2-4 angegebenen Werte nicht überschreiten.**

#### *Betrieb bei höheren Taktfrequenzen*

Wird das thermische Modell nicht genutzt, so wird in Abhängigkeit von der eingestellten Taktfrequenz in Parameter 0.41 die Nennstromeinstellung in Parameter 0.46 zum Schutz des Gerätes auf die in Tabelle 2-3 angegebenen Werte begrenzt.

Nach Freigabe des thermischen Geräteschutzes mit Parameter 5.33 = 1 (Werkseinstellung) kann unabhängig von der Wahl der Taktfrequenz der Motornennstrom in Parameter 0.46 auf den maximalen Gerätenennstrom (Tabelle 2-1) eingestellt werden. Dies erlaubt gleichzeitig die Nutzung des maximalen Überlaststromes von 150% bzw. 175% des Gerätenennstromes.

Es sollte sichergestellt sein, daß bei halbierter Taktfrequenz der zu erwartende Dauerstrom sicher abgegeben werden kann, sonst kann es zu Geräteabschaltungen mit der Fehlermeldung **Oh1** kommen.

#### *Unidrive LFT - Optimierte Ausführung für Aufzüge und Theater*

Der **Unidrive LFT** ist eine geräuschreduzierte Ausführung unter Verwendung eines speziellen Gerätelüfters. Das thermische Modell erkennt diese Ausführung und wird auf die reduzierte Wärmeabgabe angepaßt. Er ist speziell für die Anforderungen in Aufzügen oder Theaterantrieben optimiert. Die Geräteströme bei dem dargestellten S4/S5- Kurzzeitbetrieb nach Abb. 2-1 und bei Dauerbetrieb bei 40°C bzw. 50°C Umgebungstemperatur sind der Tabelle 2-5 zu entnehmen.

Zur Umrechnung anderer Belastungszyklen wenden Sie sich bitte an Ihren Lieferanten.

## **3.4.12 Bremswiderstand**

Der Unidrive enthält in den Baugrößen 1 bis 4 (UNI1401 - 4405) standardmäßig einen Bremschopper. Für die Baugröße 5 (UNI5401 - 5404) sind integrierbare Bremseinheiten optional erhältlich. Dazu siehe Betriebsanleitung für Unidrive Baugröße 5 (Art. Nr.: 0174 - 0060).

Abhängig von der Baugröße des Unidrive dürfen bestimmte Widerstandswerte nicht unterschritten werden:

| Unidrive       | Minimaler<br>Bremswider-<br>stand | Maximaler<br><b>Bremsstrom</b> |  |
|----------------|-----------------------------------|--------------------------------|--|
| UNI1401 - 1405 | 40 $\Omega$                       | 20 A                           |  |
| <b>UNI2401</b> | 40 $\Omega$                       | 20 A                           |  |
| UNI2402 - 2403 | $30 \Omega$                       | 25 A                           |  |
| UNI3401 - 3405 | 10 $\Omega$                       | 75 A                           |  |
| UNI4401 - 4405 | $5\,\Omega$                       | 150 A                          |  |
| UNI5401        | $3,3 \Omega$                      | 240 A                          |  |

*Tabelle 3– 1 Typabhängige Werte für den Bremswiderstand*

Schaltungsvorschlag zum Schutz vor automatischem Wiedereinschalten bei Überlastung des Bremswiderstandes für alle Bremswiderstände :

Das Netzschütz K1 kann nur nach Quittierung der Fehlermeldung "Überlast Bremswiderstand" erneut durch die SPS zugeschaltet werden.

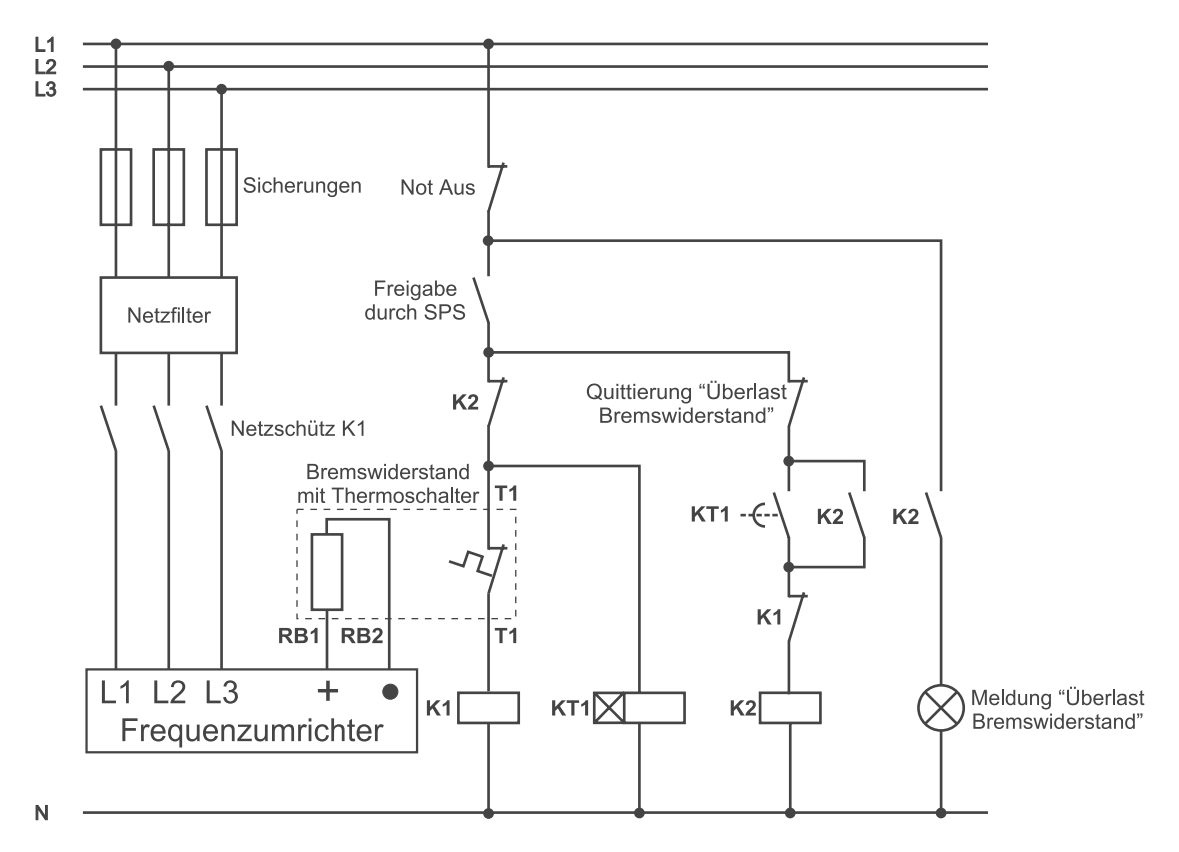

Abbildung 3-1a Anschluß Bremswiderstand mit Netzschütz

Muß aus Applikationsgründen auf das Netzschütz verzichtet werden, ist zum Schutz vor Brandgefahren ein separates Schütz K1 in Reihe zum Bremswiderstand zu schalten. Nachfolgender Schaltungsvorschlag realisiert auch hier eine manuelle Quittierung der Fehlermeldung im Bremskreis.

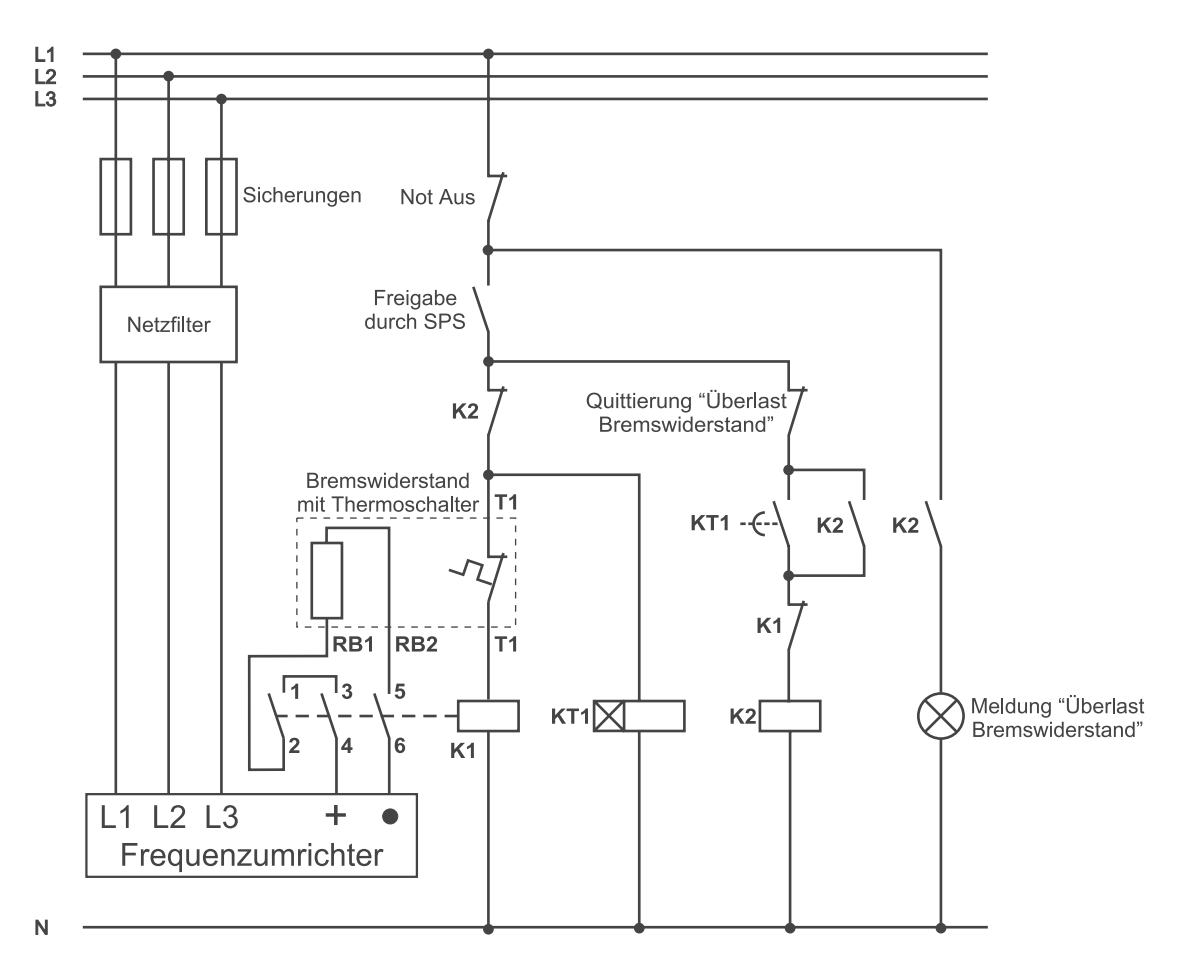

Abbildung 3-1b Anschluß Bremswiderstand ohne Netzschütz

Entsprechende Typen des o.g. Schützes K1 sind z.B. 3RT1015-1BB41 oder –1BM41

#### **Hohe Temperaturen**

*Warnung* **Bremswiderstände können an der Oberfläche sehr hohe Temperaturen annehmen. Deshalb ist der Bremswiderstand so zu plazieren, daß keine anderen Teile der elektrischen Ausrüstung zerstört werden können.**

**Es sind Kabel mit ausreichender Temperaturfestigkeit zu verwenden.**

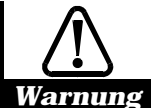

#### **Überlastschutz**

**Es sind grundsätzlich nur Bremswiderstände mit thermischem Überstromschutz zu verwenden. Der thermische Überstromschutz ist in den Sicherheitskreis einzuschleifen. (s. obenstehendes Bild). Der Sicherheitskreis muß so ausgeführt sein, daß bei Auslösung des Überstromschutzes eine Netzabschaltung erfolgt.**

#### **Auswahlkriterium:**

Die Widerstandsleistung ist entsprechend dem Leistungsbedarf auszulegen. Der Leistungsbedarf ergibt sich:

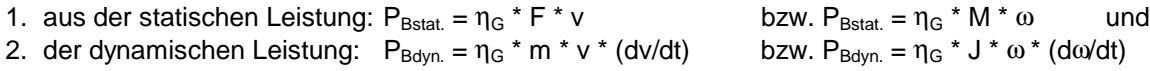

mit:  $\eta_{\rm G}$  - Gesamtwirkungsgrad = Motorwirkungsgrad x Getriebewirkungsgrad x Wirkungsgrad der Mechanik

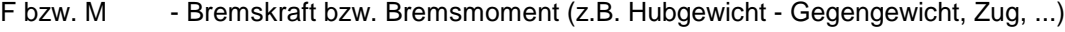

- v bzw. ω Geschwindigkeit bzw. Winkelgeschwindigkeit des Materials
- m bzw. J Zu bremsende Massen bzw. Trägheitsmomente
- dv/dt, dω/dt Bremsbeschleunigung bzw. Winkelbeschleunigung
- Hinweis: Bei durch Trägheitsmomente bestimmter Bremsleistung (P<sub>Bdvn</sub>) wird für die Einschaltdauer der halbe Wert der Bremszeit angesetzt.

Bei vielen Anwendungen werden Widerstände nicht im Dauer- sondern im Kurzeitbetrieb belastet. Nachstehend finden Sie Hinweise, wie mit Hilfe der relativen Einschaltdauer (ED) und eines Überlastfaktors (ÜF) die zulässige Kurzzeitleistung aus der Dauerleistung berechnet werden kann. Ist der ED- Wert nicht bekannt, kann er wie folgt berechnet werden:

 $Einschaltdauer(ED) = \frac{Einschaltzeit(t_{em})}{S_0 + 1}$ *Spieldauer*  $\overline{1}$ ein = 48s  $\overline{ten} = 7.5$ Spieldauer =  $120s$ Spieldauer =  $30s$  $ED_1 = \frac{48 \text{ sec}}{120} = 0,4 \implies$  $0.4 = > 40\%$  *ED*<sub>2</sub> =  $\frac{7,5\sec}{20} = 0.25$  =>  $0,25 \Rightarrow 25\%$ 120sec 30sec

Hinweis: Die Spieldauer darf maximal 120 s betragen – kürzere Spieldauerwerte sind möglich.

Durch Vergleich des bekannten ED- Wertes mit nachfolgender Tabelle kann der Überlastfaktor, und damit die Dauer- bzw. die Kurzzeitleistung ermittelt werden.

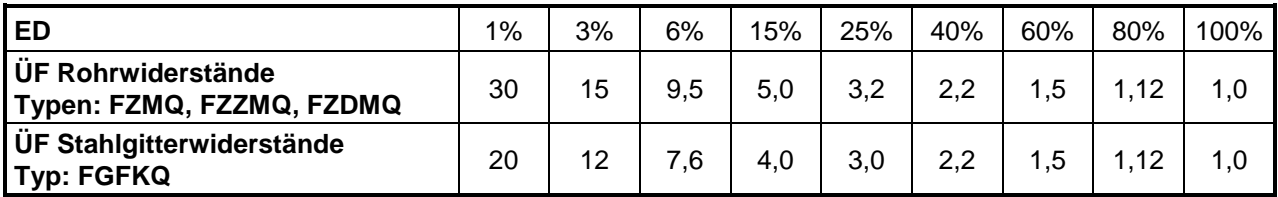

Die Dauer- bzw. Kurzzeitleistung lassen sich dann wie folgt berechnen:

Dauerleistung = 
$$
\frac{Kurzeitleistung}{Überlastfaktor(\ddot{U}F)}
$$

Bei bekannter Einschaltdauer (ED) erfolgt mit diesen Daten die Auswahl auf Grundlage der Tabelle 2.12 in Kapitel 2.4.2 nach folgenden Kriterien:

- 1. Die Leistung des Widerstandes überschreitet die erforderliche Bremsleistung P<sub>Bstat</sub> und P<sub>Bdyn</sub> bei der jeweiligen Einschaltdauer  $ED_{\text{stat}}$  und  $ED_{\text{dyn}}$ .
- 2. Der Widerstandswert läßt die Bremsung der Spitzenbremsleistung als Summe P<sub>Bstat</sub>. + P<sub>Bdyn</sub> nach unten stehender Tabelle zu.

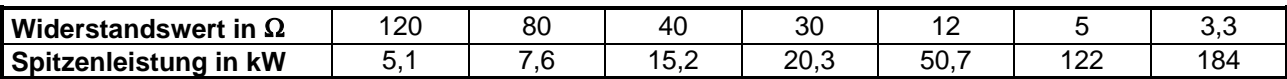

#### *Tabelle 3– 2 Spitzenbremsleistung der angebotenen Bremswiderstände*

Bei bekanntem Leistungsbedarf ist der jeweils höchste Widerstandswert (Ω) zu wählen. Dieser muß in jedem Fall größer oder gleich sein als der zu dem jeweiligen Unidrive zugehörige Minimalwert.

## **3.4.13 Direkte Einspeisung des Zwischenkreises**

Bei allen Unidrives UNI1401 bis UNI4405 sind die Anschlüsse des Zwischenkreises auf die Leistungsklemmen des Gerätes herausgeführt. Die Versorgung der Logik erfolgt beim Unidrive mit einem Schaltnetzteil, gespeist aus dem Zwischenkreis. Alle Schutzeinrichtungen sind bei DC- Einspeisung wirksam. Somit kann der Unidrive direkt an einem Gleichspannungsnetz betrieben werden und erfordert keine weitere Hilfsspannung.

Bei der Speisung des Gerätes mit einer Gleichspannung sind die Schwellwerte in Abschnitt 2.2 zu beachten. Es ergeben sich folgende Grenzwerte:

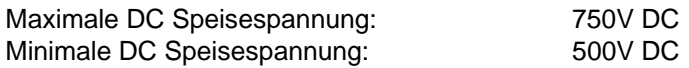

Die Kopplung der Zwischenkreise der Geräte ist vor allem dort erforderlich, wo ein technologisch notwendiger Energieaustausch zwischen den Antrieben (Abwickler - Aufwickler) realisiert werden muß. Weitere Vorteile ergeben sich aus:

- 1. der Einsparung von einzelnen Bremswiderständen ersetzt durch einen Bremswiderstand für ein System,
- 2. Reduktion der Anschlußleistung des Systems und
- 3. der Reduktion der Verlustleistung und der damit erzeugten Wärme.

Zur Versorgung des Zwischenkreises kann der `Undrive Regen´ als Netzumrichter, für sinusförmige Ein- und Rückspeisung direkt am Netz betrieben werden und damit eine Reihe von Unidrives als Motorumrichter versorgen. Nähere Informationen dazu sind der Betriebsanleitung Unidrive Sinusförmige Ein- und Rückspeisung zu entnehmen.

Bei Einspeisung der Geräte im Zwischenkreis erfolgt die Absicherung in jedem Anschluß. Es sind Halbleitersicherungen mit einer Nennspannung von 700VDC (T < 10 ms) zu verwenden. Die Bemessung der Sicherung erfolgt entsprechend dem Eingangsstrom des Gerätes nach folgender Gleichung:

 $I_{DC(FUSE)} = 2.5$  x Geräteeingangsstrom (siehe Abschnitt 2.1)

Liegt ein Energieausgleich zwischen mehreren Geräten vor, so kann es sinnvoll sein, kleinere Geräte über den Zwischenkreis eines großen Gerätes zu versorgen. Dabei darf die Einspeiseleistung des Gerätes, welches den Zwischenkreis versorgt nicht überschritten werden, d.h. es wird ein Energieausgleich über den Zwischenkreis vorausgesetzt.

Bei DC- Einspeisung und ungeschirmter Verlegung des Zwischenkreises wird zur Reduzierung der Abstrahlung von den Zwischenkreisleitern der Einsatz von 2 Ferriten in der DC- Einspeisung der Regler empfohlen.

Der Aufbau des Zwischenkreises sollte mit einem Schienensystem möglichst induktivitätsarm erfolgen. Längen der DC- Versorgungsleitung über 10m sind zu vermeiden.

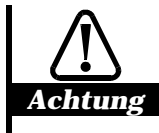

#### **Einspeisung im Zwischenkreis**

**Die Einspeisung des Zwischenkreises muß mit einer geeigneten Ladeschaltung versehen sein. Ein direktes Zuschalten der Gleichspannung kann aufgrund der Ladeströme zu einer Zerstörung der Halbleitersicherungen führen. Dies betrifft auch das Zuschalten eines Gerätes über einen Sicherungstrenner an ein Gleichspannungsnetz.**

## **3.5 Installation**

## **3.5.1 Entfernung der Klemmenabdeckungen**

Das Gerät besitzt abhängig von der Baugröße ein oder zwei Klemmenabdeckungen. Bei den Geräten der Baugröße 1, 3 und 4 müssen die Klemmenabdeckungen entfernt werden, um Zugriff zu den Befestigungslöchern für die Durchsteckmontage zu haben.

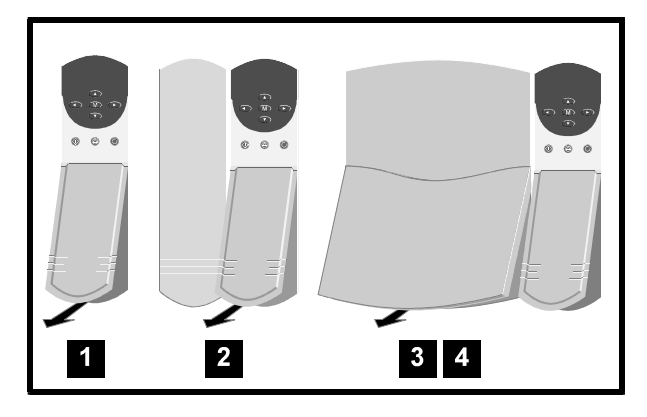

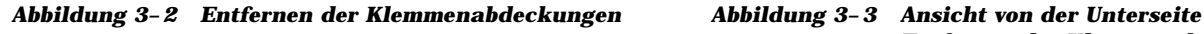

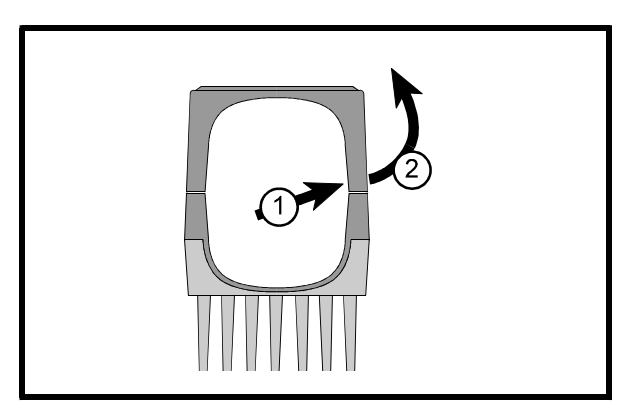

*Entfernen der Klemmenabdeckung*

Bei allen Geräten müssen die Klemmenabdeckungen entfernt werden, um Zugriff zu den Anschlüssen des Gerätes zu haben.

Dazu ist wie folgt vorzugehen:

- 1. An einer Seite der Abdeckung ist die innere Ecke leicht nach außen zu drücken bis sie ausrastet.
- 2. Diese Seite ist weiter nach außen zu drücken, bis sich die restlichen Befestigungselemente lösen.
- 3. Es ist die Abdeckung für die Kabeldurchführung zu entfernen.

## **3.5.2 Wandmontage**

Die Maße für Wandmontage enthält Abschnitt 8.

- 1. Es werden die zwei Befestigungselemente der Wandmontage verwendet. Sie sind aus Metall und müssen elektrischen Kontakt mit der Montageplatte haben; z.B. durch M5 Gewindelöcher für die Befestigungsschrauben entsprechend der Abbildung 8-1 bzw. 8-3.
- 2. Die Befestigungselemente werden in die Schlitze des Kühlkörpers wie in Abbildung 3-4 eingesetzt.
- 3. Die Befestigungselemente sind mittels elektrisch leitenden Schrauben an der Montageplatte zu fixieren.

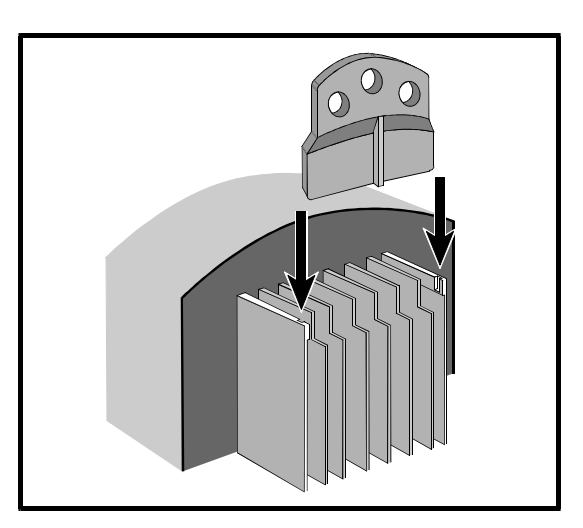

*Abbildung 3– 4 Einsetzen des Befestigungselementes für Wandmontage in den Kühlkörper*

## **3.5.3 Durchsteckmontage**

Die Maße der Durchsteckmontage sind Abschnitt 8 zu entnehmen. Es ist wie folgt vorzugehen:

- 1. Entsprechend der Abbildung 8-2 bzw. 8-4 ist ein Durchbruch in die Montageplatte zu schneiden.
- 2. Es sind die Befestigungselemente für die Durchsteckmontage zu verwenden. Sie befestigen die Oberseite des Gerätes an der Montageplatte. Die Unterseite wird mittels Befestigungslöchern im Gehäuse und Kühlkörper des Gerätes befestigt.

 Die Befestigungselemente sind aus Metall und müssen elektrischen Kontakt mit der Montageplatte haben; z.B. durch M5 Gewindelöcher für die Befestigungsschrauben entsprechend der Abbildung 8-2 bzw. 8-4.

3. Die Befestigungselemente werden in die Schlitze des Kühlkörpers wie in Abbildung 3-5 eingesetzt.

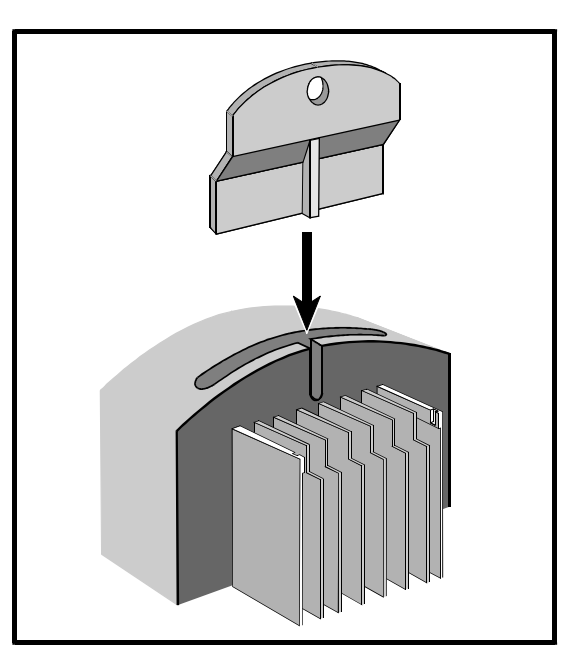

*Abbildung 3– 5 Einsetzen des Befestigungselementes für Durchsteckmontage in den Kühlkörper*

- 4. Wenn eine Abdichtung zwischen der Montageplatte und dem Kühlkörper erforderlich ist, so ist das mitgelieferte Abdichtband so in den Durchbruch zu legen, daß der Kühlkörper gegen das Band drückt.
- 5. Das Gerät ist in den Durchbruch einzuführen.
- 6. Die Unterseite des Gerätes ist mit elektrisch leitenden Schrauben zu befestigen.
- 7. Die Oberseite des Gerätes ist mit Hilfe der Befestigungselemente elektrisch leitend zu befestigen.
- 8. Wird bei Durchsteckmontage dauerhaft der maximale Gerätestrom benötigt, so sind Luftleitbleche an der Rückseite des Kühlkörpers zu verwenden. Werden keine Luftleitbleche verwendet, so muß der Dauerstrom auf 80% des maximalen Wertes reduziert werden.

## **3.5.4 Befestigungselemente**

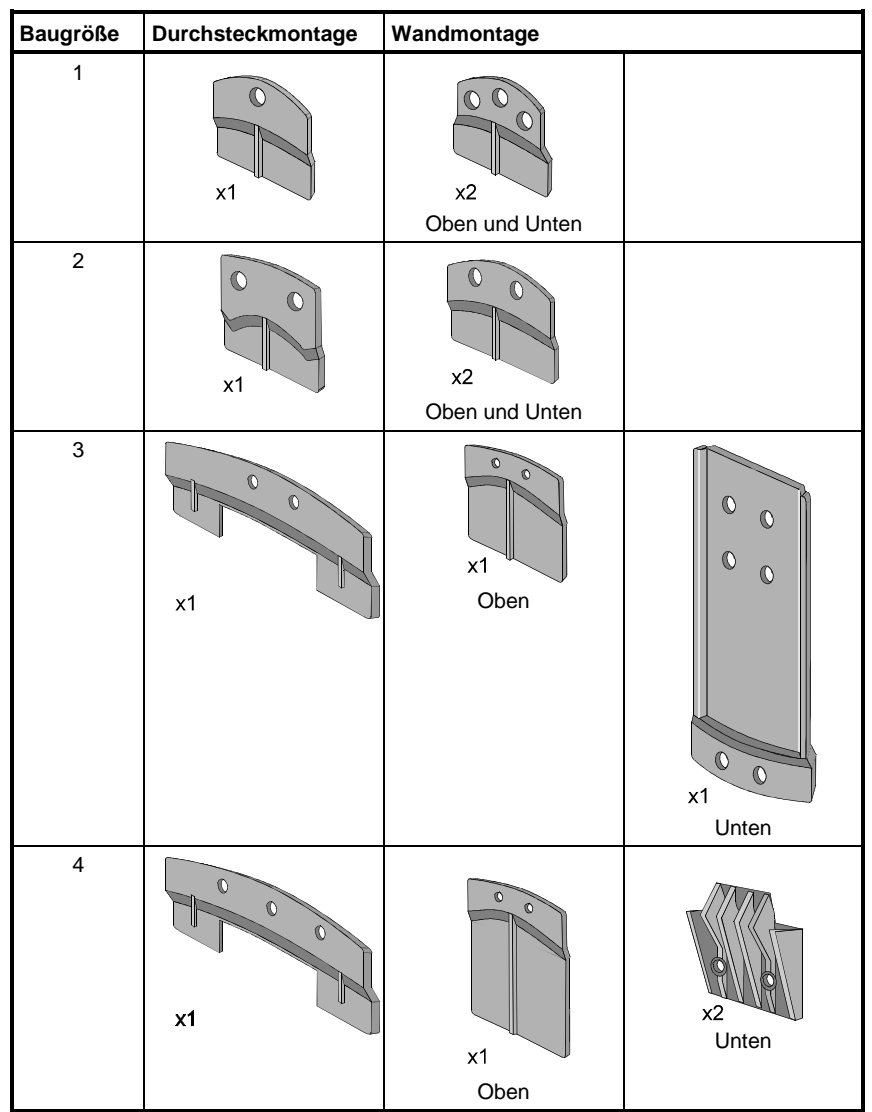

Ansicht von der Rückseite (außer untere Befestigung der Baugröße 4). Dies ist keine maßstabsgerechte Abbildung.

#### *Tabelle 3– 3 Ansicht der Befestigungselemente*

Die Befestigungselemente des Gerätes sind dem Beipack zu entnehmen.

## **3.5.5 Verwendung der Luftleitbleche**

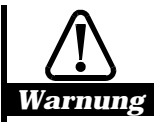

**Wenn das Gerät in Betrieb war, kann der Kühlkörper heiß sein. Ein direkter Kontakt ist zu vermeiden.**

Die Luftleitbleche sind erforderlich, um die Kaminwirkung in den Rippen des Kühlkörpers bei Durchsteckmontage aufrechtzuerhalten, die bei Wandmontage durch die Befestigung auf der Montageplatte gegeben ist.

Die Luftleitbleche können entsprechend nebenstehender Abbildung aus leitendem oder nichtleitendem Material mit ausreichender Temperaturstabilität gefertigt werden.

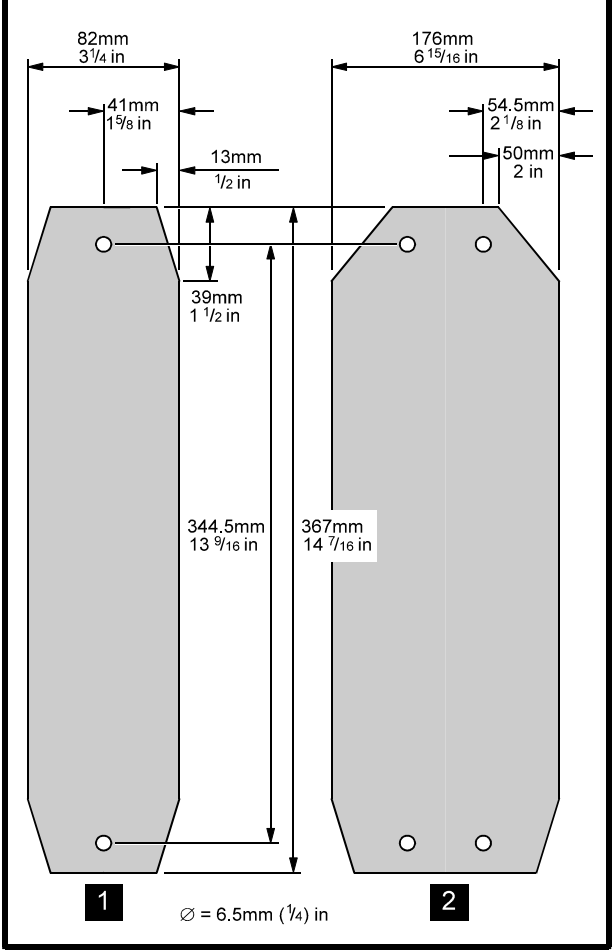

*Abbildung 3-6 Abmessungen der Luftleitbleche für Baugröße 1 und 2*

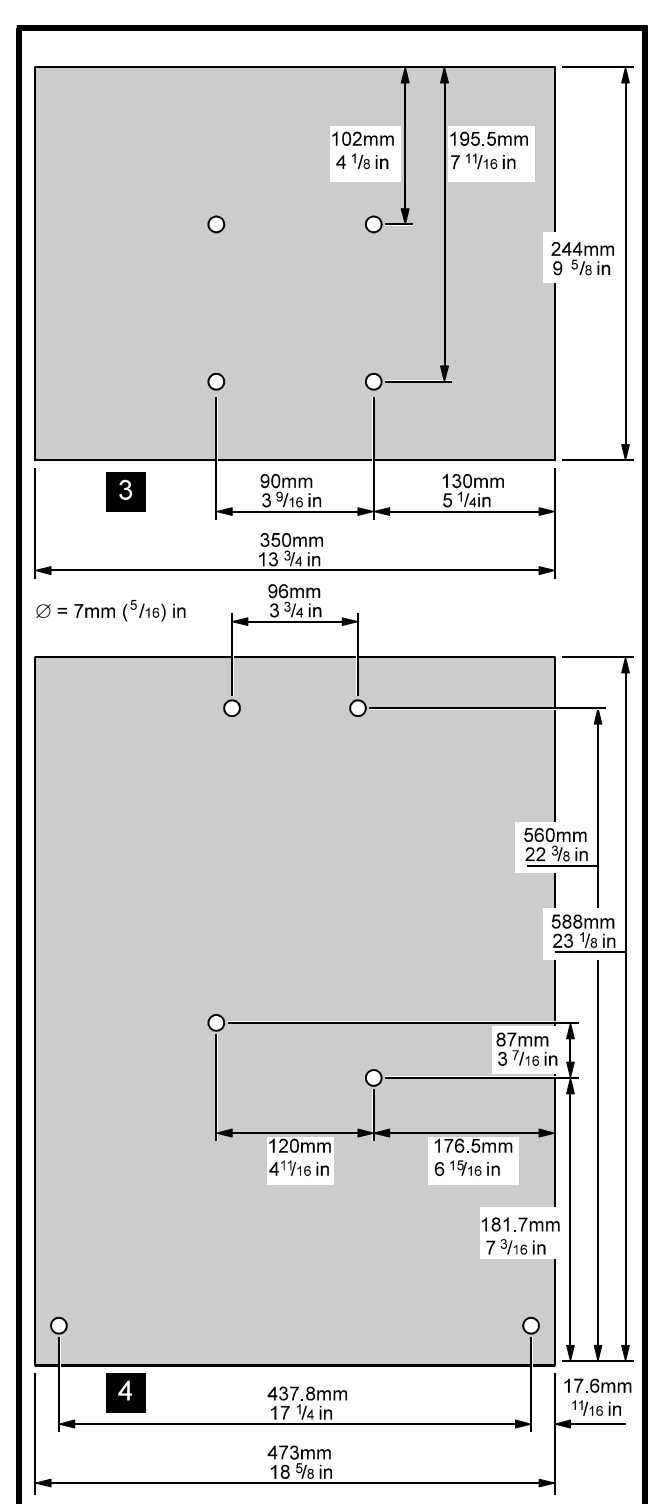

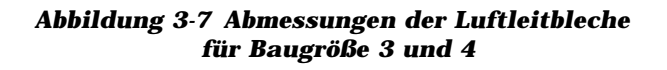

Die Luftleitbleche werden bei Baugröße 1 und 2 mit Hilfe der Befestigungswinkel der Wandmontage und bei Baugröße 3 und 4 mit selbstschneidenden Schrauben M6 x 12 im Kühlkörper befestigt.

## **3.5.6 Plazierung im Schaltschrank**

Unter Berücksichtigung der **EMV- Schutzziele** ist entsprechend den Anforderungen an die elektrische Anlage zu entscheiden, für welchen Grad des EMV Schutzes die Installation des Schaltschrankes erfolgt (siehe Kapitel 3.2).

Entsprechend der **Schutzart** und der Kühlluftzufuhr ist wie folgt vorzugehen:

 Ein abgedichtetes Gehäuse erlaubt eine hohe Schutzart, verringert aber das Wärmeabgabevermögen. Wenn möglich sind dann Wärmequellen, aber nicht Bremswiderstände, in den unteren Teil des Schaltschrankes zu plazieren, um eine interne Luftzirkulation zu gewährleisten. Falls erforderlich, können Umluftventilatoren eingesetzt werden.

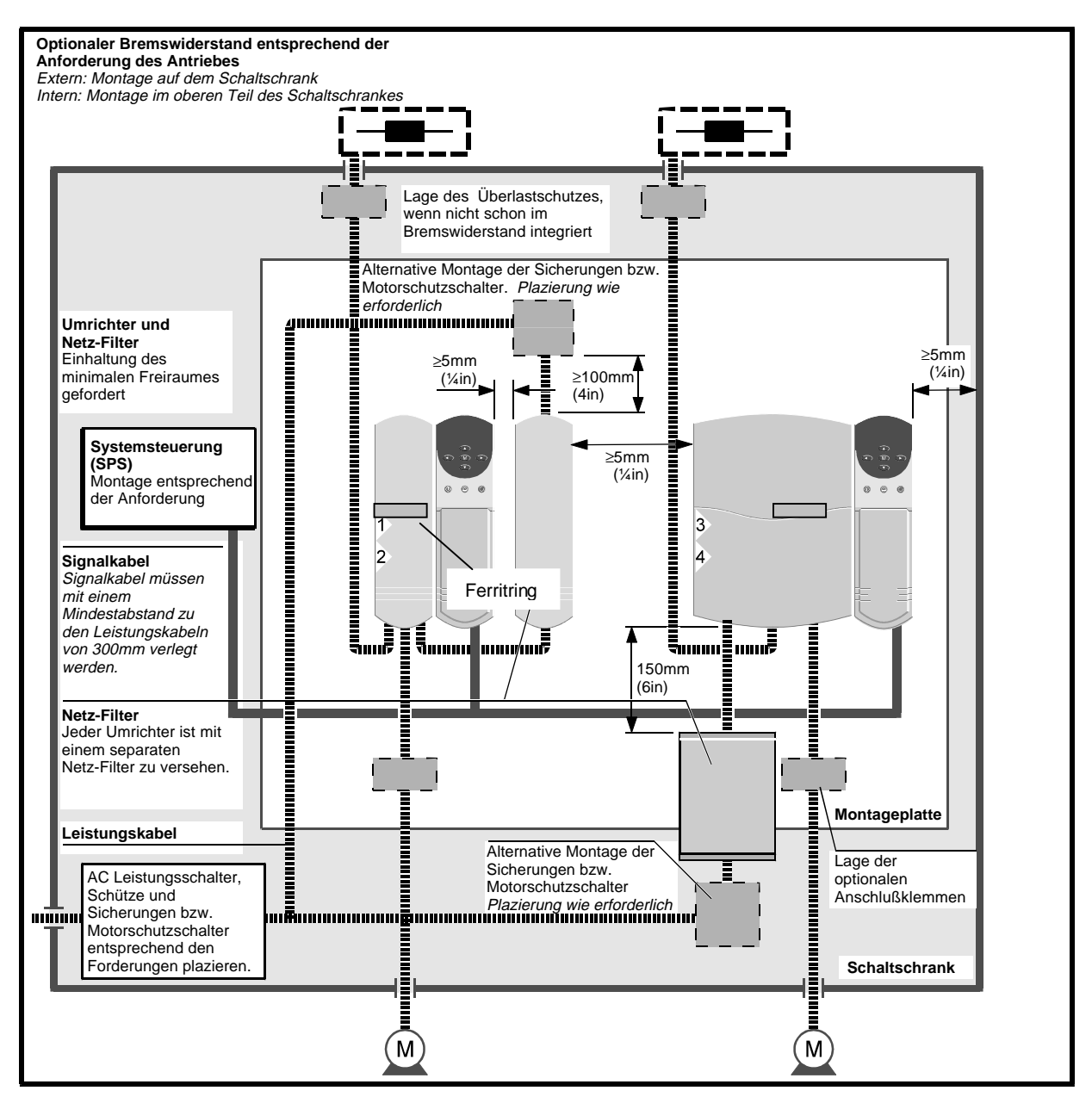

*Abbildung 3– 8 Empfohlener Schaltschrankaufbau zur Einhaltung der EMV- Grenzwerte (Verdrahtungshinweise siehe Abbildung 3-9)*

 Ist keine hohe Schutzart erforderlich, sollte ein Schaltschrank mit einem Schaltschranklüfter verwendet werden. Damit kann die Umgebungstemperatur der Geräte gegenüber der Installation in einem isolierten Schaltschrank reduziert werden.

Beim Aufbau des Schaltschrankes sind folgende Regeln einzuhalten:

- Es ist eine verzinkte Montageplatte zu verwenden.
- Die Geräte sind vertikal zu installieren, damit die Kühlung des Gerätes gewährleistet ist.
- Folgende Freiräume sind um die Geräte zu halten:

Ober- und unterhalb: ≥ 100mm

An beiden Seiten: ≥ 5mm...10 mm

- Sind die Grenzwerte der EMV- Normen einzuhalten, ist für jedes Gerät ein Netzfilter an der angegebenen Stelle zu plazieren.
- Der Bremswiderstand kann innerhalb oder außerhalb des Schaltschrankes montiert werden. Wird er im Schaltschrank montiert, so ist er im oberen Teil zu plazieren und sicherzustellen, daß keine anderen Teile der elektrischen Ausrüstung durch die Abwärme des Widerstandes zerstört werden können.

## **3.6 EMV**

Die gültige EMV Norm ist die Produktnorm für Drehzahlveränderbare elektrische Antriebe EN 61800-3:1996 / A11:1999 Teil 3: EMV- Produktnorm einschließlich spezieller Prüfverfahren.

Diese Produktnorm hat Vorrang vor allen Anforderungen der Fachgrundnormen (EN 50081-1 / -2, EN 50082- 1 / -2) und erfordert keine zusätzlichen Prüfungen. Nur wenn ein elektrischer Antrieb in ein anderes Gerät eingebaut wird, für das eine spezielle EMV-Produktnorm existiert, so ist die EMV-Produktnorm des kompletten Gerätes anzuwenden.

Die Norm EN 61800-3 enthält Anforderungen zur Störfestigkeit entsprechend der Umgebung am Einsatzort. Sie bezieht sich dabei auf Anforderungen, die in folgenden Normen definiert sind:

- gegen Oberschwingungen, Spannungsunsymmetrien und Frequenzänderungen nach IEC 61000-2-2 / -4
- gegen Kommutierungseinbrüche entsprechend den in IEC 60146-1-1 festgelegten Angaben
- gegen elektrostatische Entladung (ESD) entsprechend IEC 61000-4-2
- gegen hochfrequente elektromagnetische Felder entsprechend IEC 61000-4-3
- gegen schnelle transiente Spannungen (Burst) entsprechend IEC 61000-4-4
- gegen Stoßspannungen (Surge) entsprechend IEC 61000-4-5
- gegen leitungsgeführte Störgrößen, induziert durch hochfrequente Felder entsprechend IEC 61000-4-6

EN 61800-3 enthält Anforderungen zur Störaussendung entsprechend der Umgebung am Einsatzort

- von Oberschwingungen und Spannungsschwankungen / Flicker bei Anschluß an das öffentliche Niederspannungsnetz entsprechend den bei IEC in EN 61000-3-2 festgelegten Grenzwerten
- von Kommutierungseinbrüchen der Netzspannung entsprechend den in IEC 60146-1-1 festgelegten Angaben für netzgeführte Stromrichter
- von Funkstörungen für die zwei unterschiedlichen Umgebungen Wohnbereich und Industriebereich entsprechend den bei CISPR in EN 55011 festgelegten Grenzwerten

Die Störfestigkeit der Geräte wird nicht durch die Installation beeinflußt. Sie wurde durch die Prüfungen beim Hersteller nachgewiesen.

Die Störemission hängt vom verwendeten Netzfilter, Netzdrossel und der Installation ab. Unter Einhaltung der Installationsrichtlinien und bei Verwendung der spezifizierten Netzfilter wurde durch Messung die Einhaltung der Grenzwerte der Fachgrundnormen EN50081-1 und 2 nachgewiesen.

Damit entsprechen die Geräte der EMV- Richtlinie 89/336/EWG und der Richtlinie zur CE- Kennzeichnung 93/68/EWG.

#### **Bemerkung:**

Elektrische Antriebsregler sind Komponenten einer elektrischen Anlage. Sie sind dazu vorgesehen, zusammen mit geeigneten Motoren, Steuerungen, elektrischen Schutzeinrichtungen und anderen Geräten ein komplettes Endprodukt oder System zu bilden. Die Einhaltung der EMV- und Schutzanforderungen ist abhängig von der richtigen Installation und dem Aufbau der Antriebe, einschließlich dem Einsatz der spezifizierten Netzfilter. Die Installation ist nur vom Fachmann durchzuführen, der mit den EMV- und Schutzanforderungen vertraut ist. Er ist verantwortlich dafür, daß das Endprodukt oder System die entsprechenden Gesetze des Landes erfüllt, in dem es betrieben werden soll.

Für Installationen im nichtöffentlichen Netz von Industriebereichen sind nach EN61800-3 keine Grenzwerte festgelegt. Es ist jedoch sicherzustellen, daß die Einhaltung der Grenzwerte der Störemission in angrenzende Niederspannungsnetze gewährleistet ist.

#### **Hinweis zum Betrieb in schwachen Netzen:**

Beim Betrieb von Unidrive Geräten an schwachen Netzen, die größere Stromrichter für Gleichstrommotoren speisen, kann es zu Überspannungsabschaltungen bzw. zur Überlastung von Bremswiderständen kommen. Die Ursache ist dann in einer nicht ausreichenden Begrenzung des Kommutierungseinbruches der Gleichstromantriebe auf < 40% zu suchen. Bei Bedarf sind die Kommutierungsdrosseln von 4% uk auf 8% uk zu erhöhen. Ebenfalls ist zu prüfen, ob Rersonanzerscheinungen im Netz vorliegen, die durch unverdrosselte Kompensationsanlagen oder andere zusätzliche Kapazitäten wie große Filterkreise hervorgerufen werden, die dann zu verdrosseln bzw. zu entfernen sind.

## **3.6.1 Einhaltung der Störfestigkeit**

Die Geräte sind außerordentlich unempfindlich gegenüber elektrischen Störungen. Sie entsprechen folgenden internationalen und europäischen harmonisierten Normen bzgl. der Störfestigkeit:

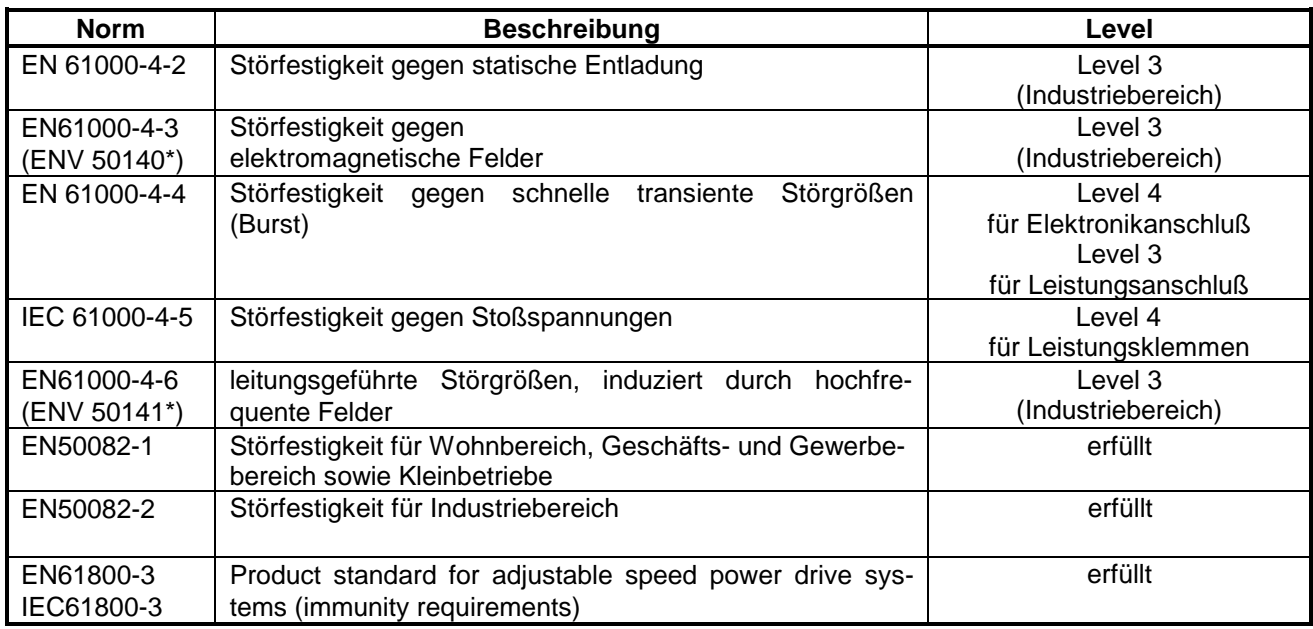

Die Störfestigkeit wird bei den Geräten ohne Zusatzhilfsmittel erreicht. Die weiter unten stehenden Verdrahtungshinweise sind jedoch einzuhalten. Zusätzlich sind alle induktiven Komponenten, wie z.B. Relais- und Schützspulen, elektromagnetische Bremsen etc. mit entsprechenden Komponenten (z.B. RC- Glieder) zu entstören.

## **3.6.2 Einhaltung der Grenzwerte der Oberschwingungen**

Der Eingangsstrom der Geräte enthält Oberschwingungsanteile bezogen auf die Netzfrequenz.

Die Norm EN61000-3-2 setzt ab 1.1.2001 für alle Geräte mit einem Eingangsstrom < 16A, die zum Anschluß an das öffentliche Netz vorgesehen sind, verbindliche Grenzwerte für die Oberschwingungsströme. Sie gelten für das gebrauchsfertige Gerät unter nominalen Bedingungen. Jedoch sind für professionelle Geräte mit Leistungsangabe >1kW noch keine Grenzwerte festgelegt. Als professionelle Geräte werden solche Geräte definiert, die zum Gebrauch durch Gewerbe, bestimmte Berufe oder Industrien und nicht zum Verkauf an die allgemeine Öffentlichkeit vorgesehen sind.

Die Frequenzumrichter Unidrive sind zum Einbau in Geräte vorgesehen, die nicht an die allgemeine Öffentlichkeit verkauft werden, somit sind die Frequenzumrichter als professionelle Geräte zu betrachten. Damit sind nur für Frequenzumrichter bis zu einer Eingangsleistung von 1000W Grenzwerte relevant. Die Unidrive Gerätereihe beginnt ab Motorleistungen von 750W, was einer Eingangsleistung von mehr als 1000W entspricht. Somit haben die Grenzwerte der Norm EN61000-3-2 keine Relevanz für die Gerätereihe. Die Maschinen und Anlagen, die mit Unidrive Geräten aufgebaut sind und nicht zum Verkauf an die Öffentlichkeit vorgesehen sind, sind als konform zur Norm EN61000-3-2 zu betrachten.

Werden die Geräte in Sonderfällen in Maschinen und Anlagen eingebaut, die zum Verkauf an die Öffentlichkeit vorgesehen sind, so müssen diese die Grenzwerte der Klasse A einhalten, für die der Grenzwert des 5. Oberschwingungstromes I<sub>5</sub>< 1,14A festgelegt ist.

Die Geräte Unidrive UNI1405 bis UNI5401 haben aufgrund der internen Zwischenkreisdrossel geringe Oberschwingungsströme. Zur weiteren Reduktion der Oberschwingungsströme können Netzdrosseln mit 4% uk eingesetzt werden, die als Zubehör zum Unidrive erhältlich sind.

Informationen zur Höhe der Oberschwingungsströme sind den Unidrive EMV Datenblättern zu entnehmen.

## **3.6.3 Einhaltung der Grenzwerte der hochfrequenten Störemission**

Bei der Emission werden entsprechend dem vorrangigen Ausbreitungsweg leitungsgebundene Störemissionen mit Frequenzen von 150 kHz bis 30 MHz und Störstrahlung von 30 MHz bis 1 GHz unterschieden. Dafür werden unterschiedliche Meßverfahren und Grenzwerte angewendet.

#### *Leitungsgebundene Störemission*

Die leitungsgebundene Störemission ist abhängig von der Taktfrequenz des Umrichters und der Motorkabellänge. Die Grenzwerte der Störemission nach Fachgrundnorm EN55011 können nur gewährleistet werden, wenn die Installationshinweise genau eingehalten werden. An einer Installation zur Einhaltung der Emissionsgrenzwerte wurden folgende Werte der Störemission gemessen.

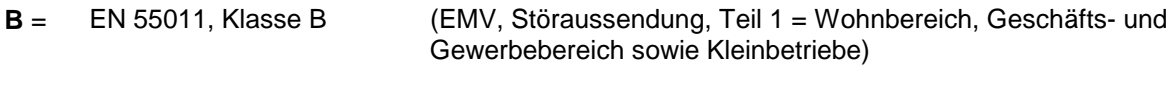

#### **A** = EN 55011, Klasse A (EMV, Störaussendung, Teil 2 = Industriebereich)

#### **a) Standardfilter für TN- Netze ohne FI- Schutz**

#### *UNI 1401 - 1405*

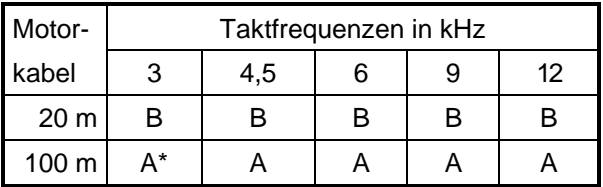

 $A^* = 40m$ 

#### *UNI 2401 - 2403*

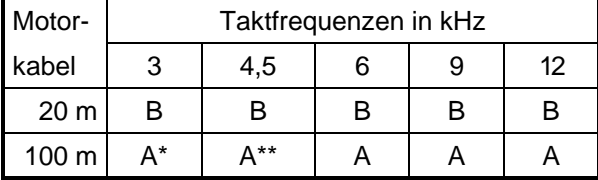

 $A^* = 40m$ 

 $A^{**} = 80m$ 

#### *UNI 3401 – 3405*

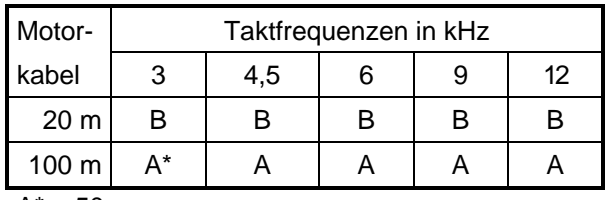

 $A^* = 50m$ 

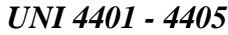

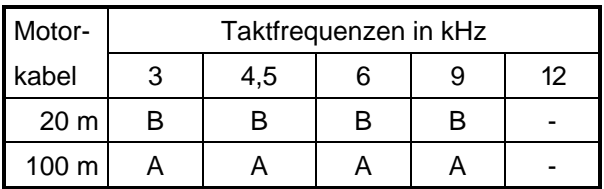

#### **b) Low Leakage- / IT- Netzfilter für IT- Netze bzw. FI- Schutz**

#### *UNI 1401 - 1405*

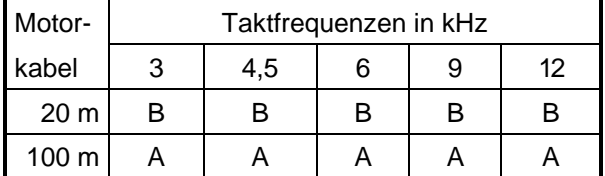

#### *UNI 2401 - 2403*

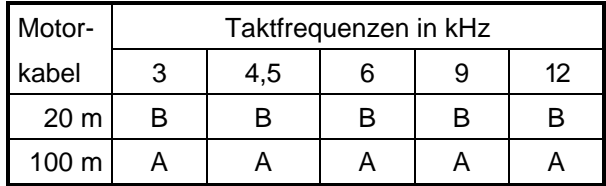

*UNI 3401 – 3405*

| Motor-           | Taktfrequenzen in kHz |     |   |   |    |  |
|------------------|-----------------------|-----|---|---|----|--|
| kabel            | 3                     | 4,5 | 6 | 9 | 12 |  |
| 20 <sub>m</sub>  | в                     | Н   | в | в | R  |  |
| 100 <sub>m</sub> |                       |     |   |   |    |  |

*UNI 4401 - 4405*

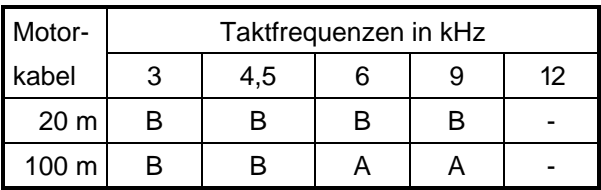

## *Störstrahlung*

Die Störstrahlung ist abhängig von der Schirmung und Erdung der mit Störspannung behafteten Teile wie Kabel, Gerätekühlkörper und Netzfilter. Die Geräte sind zur Installation in einem Schaltschrank vorgesehen. Dies muß kein EMV- dichter Schaltschrank sein. Bei Verwendung der Netzfilter nach Abschnitt 2.4.1 werden die Grenzwerte der Störstrahlung nach EN50081-2 (EN55011 Klasse A) eingehalten.

## **3.6.4 Verdrahtungsrichtlinien zur Einhaltung von Emissionsgrenzwerten**

## *Allgemeine Verdrahtungsrichtlinien*

- 1. Einfache Erdungsschiene oder niederohmige Erdungsklemme.
- 2. Die Erde des Netzanschlusses ist an die Erdungsschiene anzuschließen.
- 3. Es sind alle anderen Erdungsanschlüsse mit der Erdungsschiene zu verbinden. Wo immer es möglich ist, den Querschnitt ≥ 10 mm<sup>2</sup> wählen.
- 4. Direkte Schaltschrankerdung wenn erforderlich.
- 5. Es ist eine verzinkte Montageplatte zu verwenden, die sicher mit der Erdungsschiene verbunden ist.
- 6. Hauptschalter, Schaltschütze und Sicherungen.
- 7. Optionaler Bremswiderstand.

## *Spezielle Richtlinien für EMV- gerechte Verdrahtung*

- 8. **Nur Baugröße 4** : Die Netzzuleitung ist vom Anschluß im Schaltschrank bis zum Unidrive geschirmt zu verlegen.
- 9. Die Montageplatte ist mit einem Kupferband mit dem Schaltschrankgehäuse zu verbinden.
- 10. Der Kühlkörper ist direkt zu erden. In jedem Fall ist sicherzustellen, daß der Kühlkörper elektrisch leitend mit der Montageplatte verbunden ist.
- 11. Der Netzfilter in Seitenbau- Ausführung ist direkt neben dem Gerät zu installieren. Es ist ein Zwischenraum von 5 - 10 mm einzuhalten. Bei der Unterbau- Ausführung erfolgt die Montage des Gerätes direkt auf dem Netzfiltergehäuse. Das Netzfiltergehäuse ist mit Hilfe der Befestigungsschrauben elektrisch leitend mit der Montageplatte zu verbinden.
- 12. Es ist ein 4-adriges, geschirmtes oder armiertes Motorkabel zu verwenden. Der Schirm ist möglichst +13. großflächig mittels einer Metallkabelschelle an der Montageplatte oder dem Kühlkörper des Gerätes
- und einer Metall PG-Verschraubung mit dem Motorgehäuse elektrisch leitend zu verbinden. Dadurch wird eine beidseitige Schirmauflage gewährleistet. Wird ein separates Kabel für den Motorthermistor verwendet, so ist eine geschirmte zweiadrige Leitung einzusetzen. Der Schirm ist auch hier beidseitig zu erden.
- 14. Das Netzanschlußkabel ist zur Verhinderung einer Einstreuung in einem Abstand von mindestens 100 mm vom Gerät zu verlegen.
- 15. Die Leitungen zum Bremswiderstand werden vorzugsweise ebenfalls geschirmt verlegt, wobei der Schirm mit einer Metallkabelschelle und der verzinkten Montageplatte elektrisch leitend verbunden wird. Die Steuerleitung des eingebauten Thermokontakts kann ungeschirmt ausgeführt werden, dann ist jedoch streng darauf zu achten, daß sensible Signalleitungen (Buskabel) einen Mindestabstand von 0,3 m zum Bremswiderstandskabel haben.
- 16. Wenn die 0V- Masse der Steuersignale zu erden ist, so ist dies bei der SPS- Steuerung und nicht beim Frequenzumrichter durchzuführen. Dies verhindert eine Störeinstrahlung in die Masse der Steuerleitungen.
- 17. Für nähere Hinweise bezüglich der Schirmung der Busanbindung siehe Dokumentation der einzelnen Busansteuerungen.

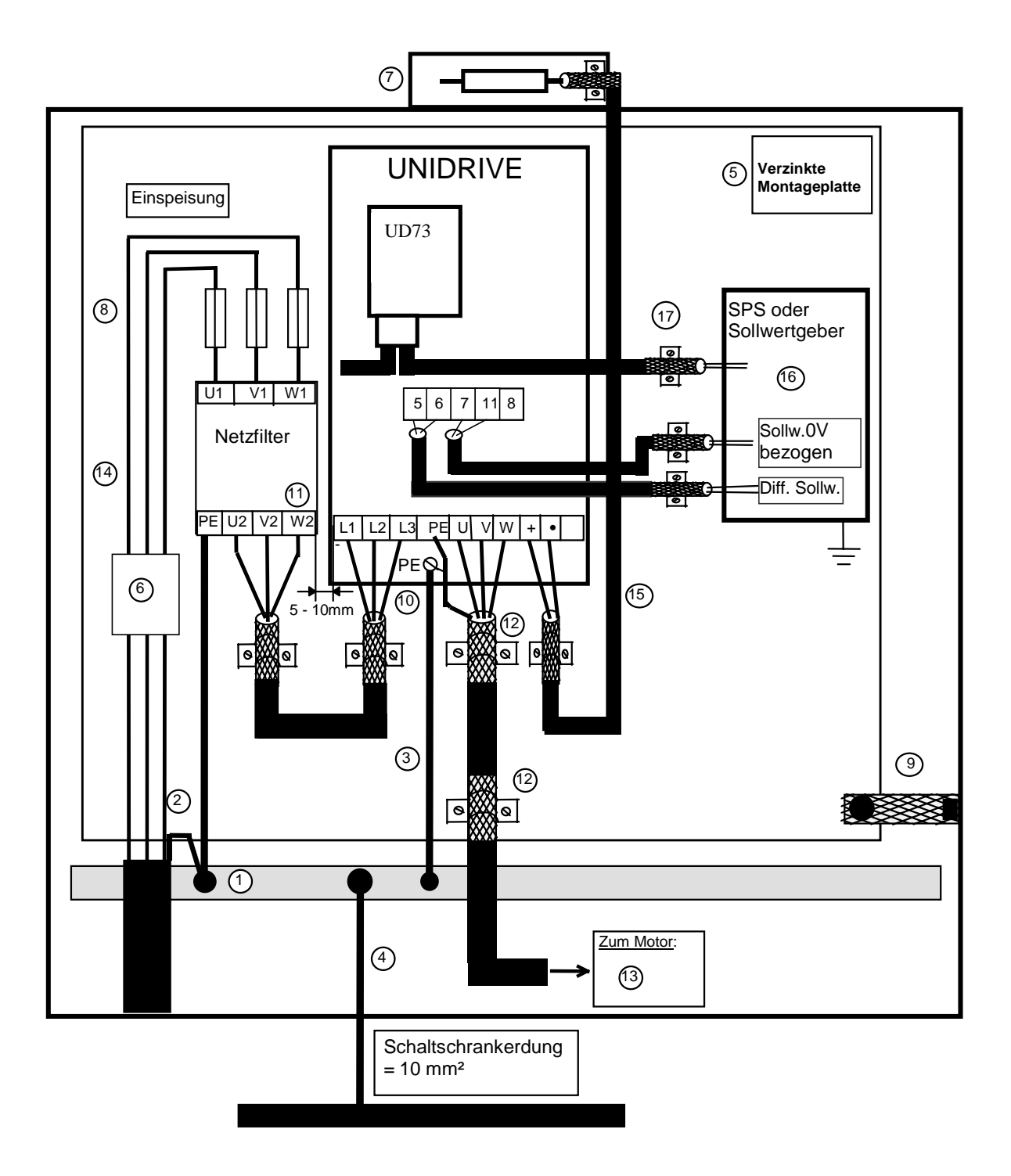

*Abbildung 3– 9 Installationsrichtlinien zur Einhaltung der Emissionsgrenzwerte*

## **3.6.5 Abweichungen von der Verdrahtung**

Im Idealfall wird das geschirmte oder armierte Motorkabel direkt und ohne Unterbrechungen vom Motor zum Umrichter geführt.

Ist anlagenbedingt eine Unterbrechung nicht vermeidbar, sind nachfolgende Hinweise zu beachten.

#### *Klemmenblock im Schaltschrank*

Der Schirm des Motorkabels ist unter Verwendung einer nichtisolierten Kabelschelle mit der Schaltschranktafel (metallisch blank) möglichst nahe am Klemmenblock zu verbinden. Beim Abgang des Kabels ist genauso zu verfahren (s. Abbildung).

Die nicht abgeschirmten Kabel sind so kurz wie möglich zu halten.

Es ist sicherzustellen, daß alle sensiblen Signalleitungen in mindestens 30 cm Abstand montiert sind.

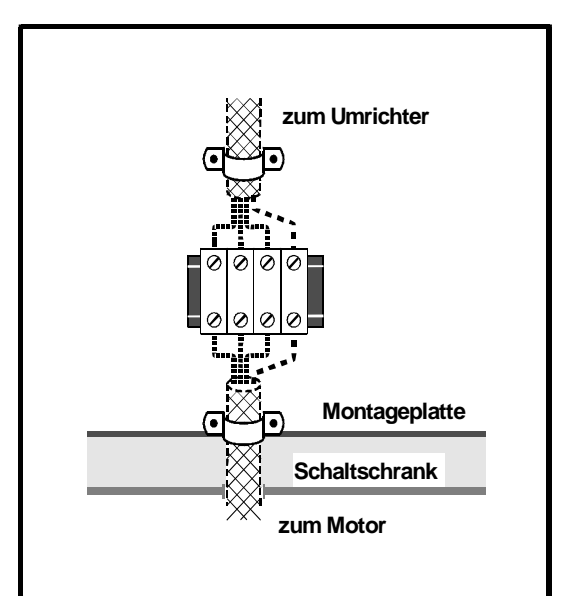

*Abbildung 3-10: Motoranschluß mit Klemmenblock*

## *Motorschütz im Umrichterausgang*

Ist applikativ bedingt ein Motorschütz erforderlich, muß die Motorleitung aufgetrennt werden.

Der Motorschirm ist unter Verwendung einer nichtisolierten Kabelschelle großflächig mit der Schaltschranktafel zu verbinden. Dabei sind die aufgetrennten Leitungen so kurz wie möglich zu halten. Weiterhin ist darauf zu achten, daß der Schirm über die Schaltschranktafel niederohmig mit PE verbunden ist. Eine separat geerdete Kupferplatte unter dem Motorschütz ist von Vorteil.

Es ist sicherzustellen, daß alle sensiblen Signalleitungen in mindestens 30 cm Abstand montiert sind.

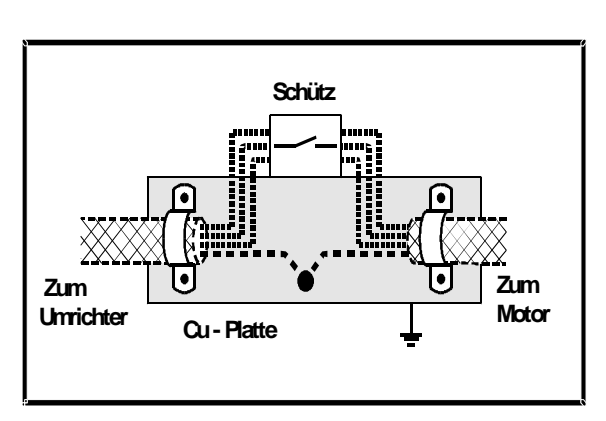

**Abbildung 3-11: Motoranschluß mit Motorschütz**

## **3.7 Prüfung des Schaltschrankes**

## **3.7.1 Isolationswiderstandsprüfung**

Der Isolationswiderstand wird nach EN60204 bei 500V DC (Gleichspannung) zwischen den Leitern des Leistungskreises und dem Schutzleitersystem gemessen. Er darf nicht kleiner als 1 MΩ sein.

Die Unidrive Geräte arbeiten mit einer isolierten Messung der Zwischenkreisspannung. Der Isolationswiderstand ist größer als 100 MΩ. Die 0V Masse der Steuerleitungen darf mit dem Schutzleitersystem verbunden sein.

Die Prüfung der Geräte oder der Anlage erfordert keine Modifikationen.

## **3.7.2 Spannungsprüfung**

Bei der Spannungsprüfung ist nach EN60204 die elektrische Ausrüstung für mindestens 1 s mit der Prüfspannung zwischen den Leitern der Stromkreise und dem Schutzleitersystem zu prüfen. Als Prüfspannung ist der größere Wert von der 2fachen Bemessungsspannung des zu prüfenden Stromkreises oder 1000V AC (Wechselspannung) zu wählen.

Steuerleitungen, die mit einer Spannung ≤ PELV (25 VAC oder 60V DC) arbeiten, sind in die Spannungsprüfung nicht einzubeziehen.

Nach obiger Norm und nach EN50178 sind Halbleiter und andere Bauelemente, die für diese Spannung nicht ausgelegt sind, vor der Prüfung abzutrennen und entsprechende Brücken einzufügen.

Für die Spannungsprüfung einer Anlage sind die Netz- und Motoranschlüsse vom Unidrive abzuklemmen.

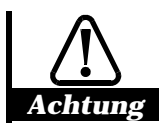

**Der Unidrive arbeitet am Netzeingang und am Motorausgang mit Halbleiterbauelementen. Eine Spannungsprüfung mit 1000V AC an den Klemmen des Netz- und Motoranschlusses kann zur Zerstörung des Gerätes führen. Die Anschlüsse sind vor der Spannungsprüfung einer Anlage vom Unidrive abzuklemmen.**

**Die Steuersignale des Unidrive dürfen nicht einer Spannungsprüfung unterzogen werden. Damit es bei einem Fehler in der Spannungsprüfung zu keiner Zerstörung des Gerätes kommen kann, sind die Steckklemmen vor der Prüfung zu entfernen.**

# **4 Anschlußpläne, Klemmenleiste, Ansteuerung**

## **4.1 Anschlußbelegung Leistungsteil**

Zugang zu den Leistungsklemmen erhält man bei Baugröße 1 und 2 durch Abziehen der Klemmenabdeckung und bei Baugröße 3 und 4 durch Abziehen der Klemmenabdeckung des Leistungsteils.

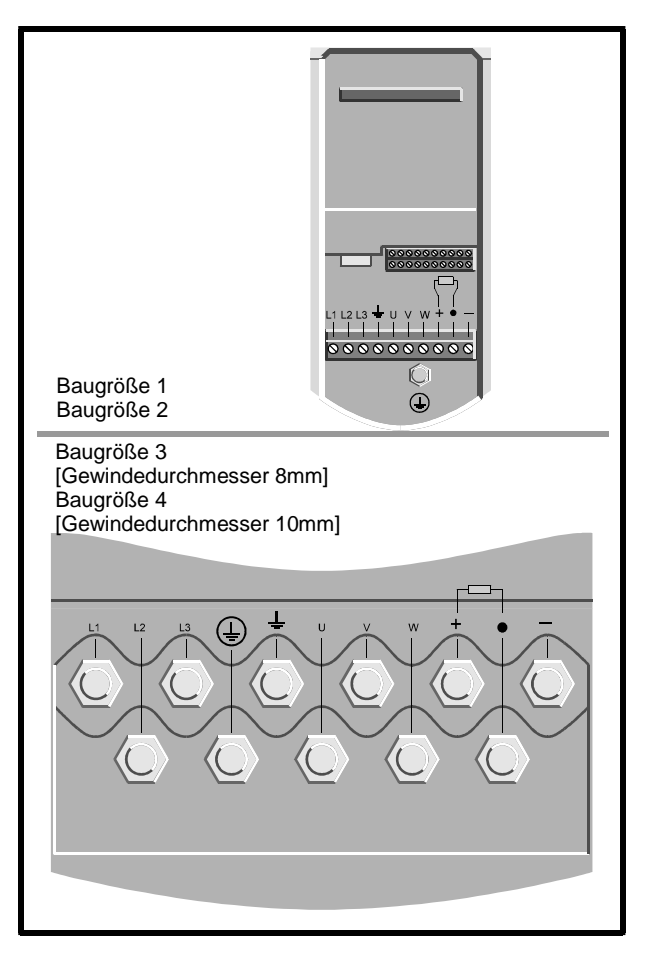

*Abbildung 4-1: Anordnung der Leistungsklemmen*

## **Baugröße 1 und 2:**

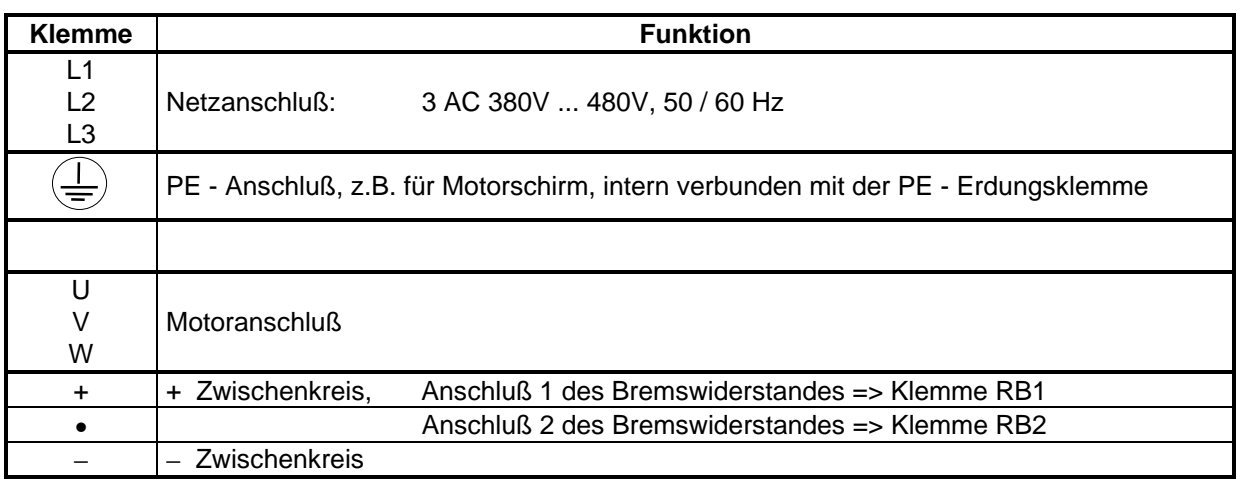

**Das maximale Anzugsmoment der Leistungsklemmen beträgt 0,5 Nm.**

Unterhalb der Klemmenleiste für die Leistungsanschlüsse befindet sich die PE - Erdungsklemme (PE - Hauptanschluß). An diese wird der Schutzleiter (PE) des Netzes, des Motors und optional die Schirme von Motor- und Bremswiderstandskabel angeschlossen.

Da der Ableitstrom des Gerätes 3,5 mA AC überschreitet, ist der Schutzleiter vom Netz nicht an die abziehbare Klemmenleiste, sondern an die PE - Erdungsklemme anzuschließen, da damit eine nicht ohne Werkzeug lösbare Verbindung des Schutzleiters gewährleistet ist (siehe dazu Kap. 3.4.2; die örtlichen Vorschriften hierzu sind zu beachten!).

## **Baugröße 3 und 4:**

Die Leistungsklemmen bei den Geräten der Baugröße 3 und 4 sind nach Abziehen der Klemmenabdeckung des Leistungsteils zugänglich.

Bei Baugröße 3 sind die Anschlüsse auf 8mm- Gewindebolzen geführt, bei den Geräten der Baugröße 4 auf 10mm- Gewindebolzen.

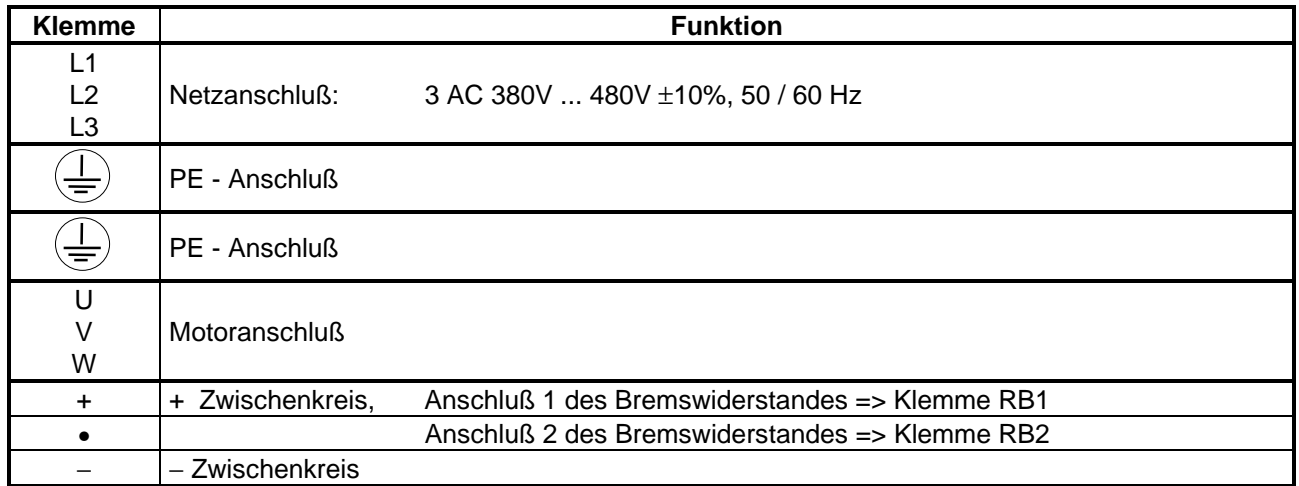

#### **Das maximale Anzugsmoment der Leistungsklemmen beträgt 25 Nm.**

Die beiden PE - Anschlüsse sind gleichwertig und geräteintern miteinander verbunden.

#### **Beachten: Die Verdrahtungshinweise in Kap. 3 sind einzuhalten.**

## **Baugröße 5:**

Anschlußtechnik und Verdrahtungshinweise entnehmen Sie bitte der Betriebsanleitung für Unidrive Baugröße 5 (Art. Nr.: 0174 - 0060)

## **4.2 Elektronikteil**

Zugang zu den Elektronikklemmen erhält man durch Abziehen der Abdeckung der Elektronikklemmen.

#### Beachte: Die Steuerklemmen sind für Kabelquerschnitte von 0,5 mm<sup>2</sup> vorgesehen. **Es ist ein 2,5 mm Schraubendreher zu verwenden. Das maximale Anzugsmoment der Steuerklemmen beträgt 0,5 Nm.**

#### **Positive / negative Logik:**

Im Auslieferungszustand wird der Antrieb mit negativer Logik angesteuert (Aktivierung der Steuereingänge mit Verbindung zu 0V an Klemmen 21, 23 oder 31 ). Die in diesem Kapitel gezeigten Anschlußbeispiele entsprechen negativer Logik.

Die Umstellung auf positive Logik (Aktivierung der Steuereingänge mit +24V-Signalen, z.B. durch eine übergeordnete Steuerung) erfolgt softwaremäßig mit Parameter # 0.27.

Bei positiver Logik müssen alle digitalen Eingänge mit +24V- Signalen angesteuert werden auch Kl. 30.

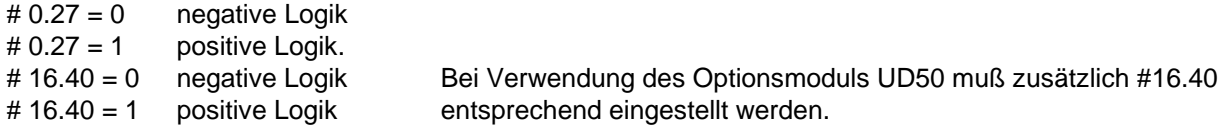

Diese Änderung muß wie folgt abgespeichert werden:

Sprung in den Nullparameter (s. Kap. 5.2) Eingabe von 1000 Betätigen der (M) - Taste Vorgabe eines RESET- Signals (s. Kap. 5.3.4) Die 0V- Verbindung zur SPS- Logik hat sternförmig zu jedem Antrieb zu erfolgen.

#### **Beachten: Wird der auf negative Logik eingestellte Antrieb von einer mit positiver Logik arbeitenden SPS angesteuert, kann der Antrieb u.U. selbständig hochfahren.**

## **4.2.1 Belegung Elektronikklemmenleiste**

Die Funktion der untengenannten analogen und digitalen Ein- und Ausgänge ist entsprechend den Erfordernissen frei parametrierbar (siehe **Menü 7 und 8**). Die untengenannten Funktionen entsprechen dem Auslieferungszustand.

Ebenfalls programmierbar ist die Ansteuerlogik, die im Auslieferungszustand 2 statische, drahtbruchsichere Richtungseingänge Rechts und Links und einen Tipp- Eingang umfaßt. Einstellbar sind die Ansteuermodi:

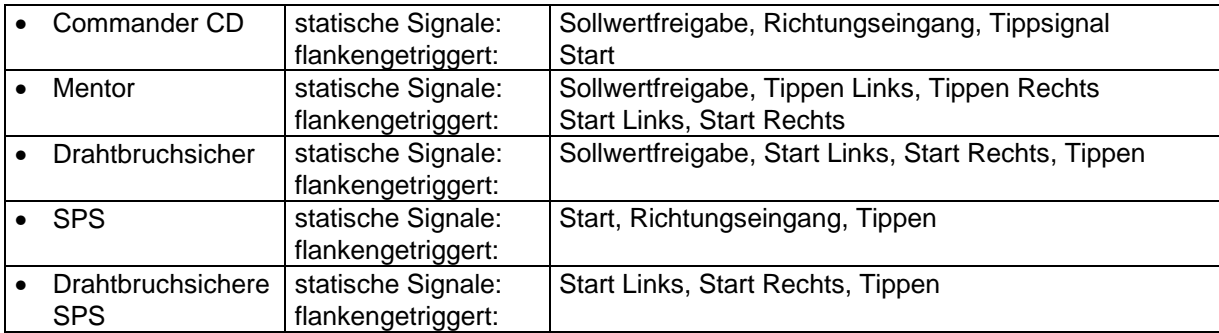

Die Einstellung erfolgt über die Umstellung der Ansteuerlogik (# 6.04), die eine unterschiedliche Interpretation der Eingänge vornimmt (siehe **Menü 6**).

Zusätzlich existiert mit Klemme 30 eine echte **Hardwarefreigabe**, die den Regelungsprozessor umgeht und im geöffneten Zustand die Freigabe des Gerätes hardwaremäßig verhindert.

Im Auslieferungszustand ist das Gerät auf die Einstellung ´drahtbruchsichere SPS´ (# 6.04 = 4) voreingestellt. Die nachfolgende Beschreibung der Elektronikklemmenleisten bezieht sich daher auf diese Ansteuerlogik.

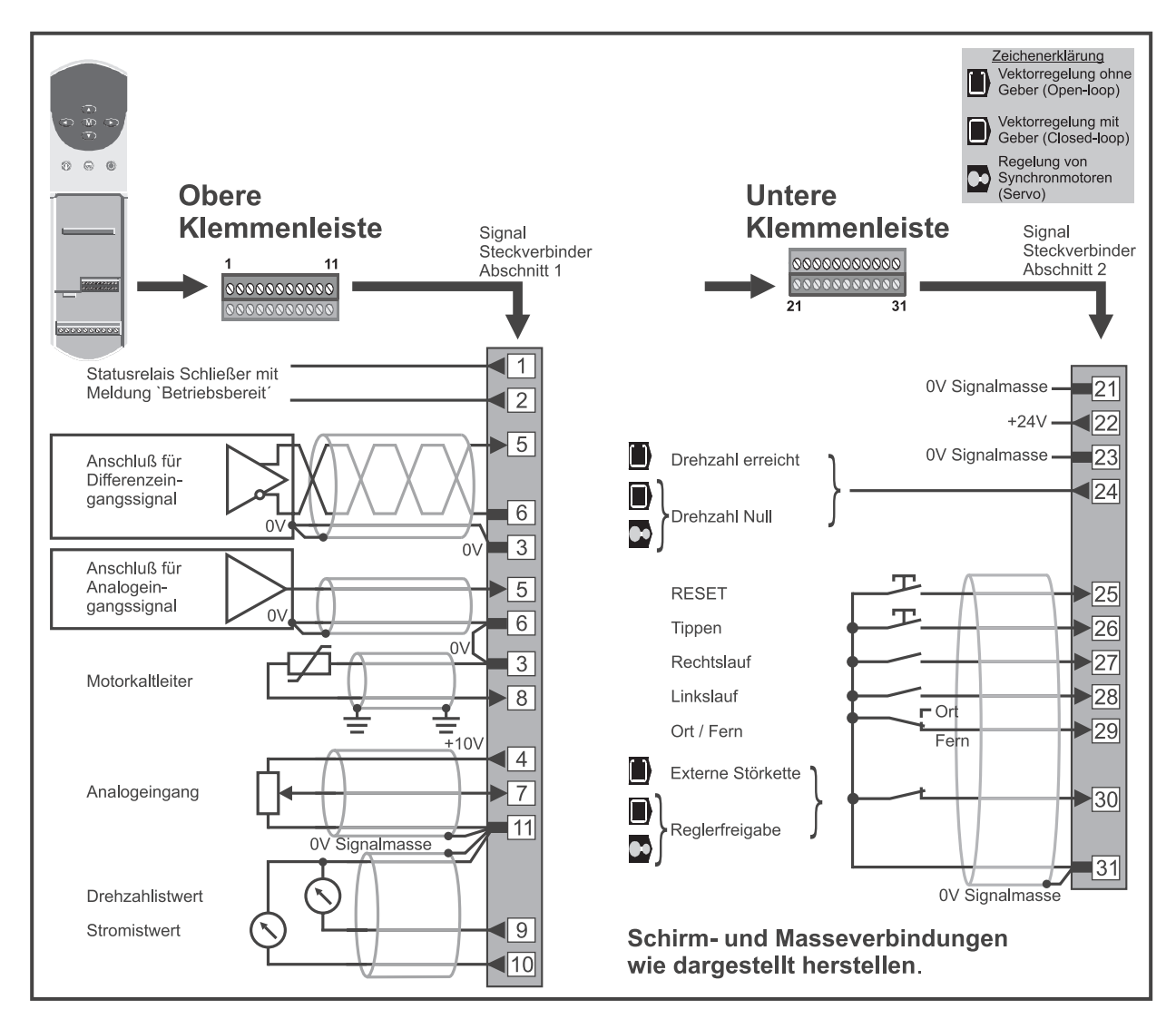

*Abbildung 4-2: Anschluß an die Elektronikklemmen*

#### **Obere Elektronikklemmenleiste:**

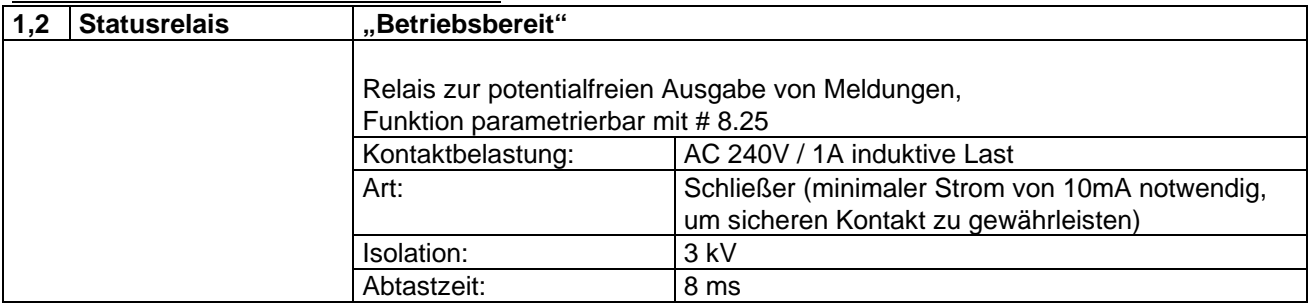

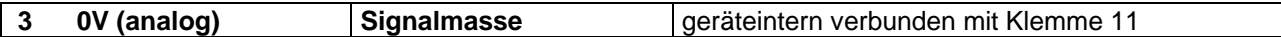

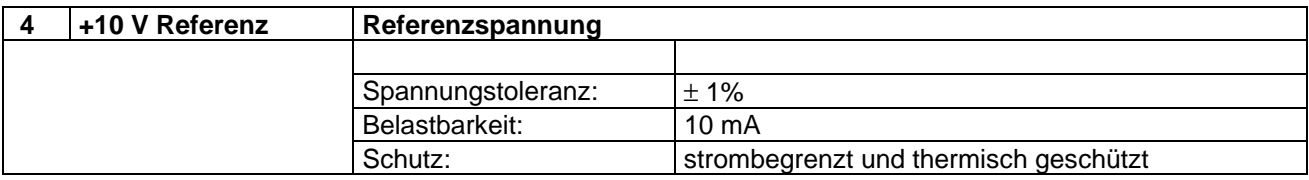

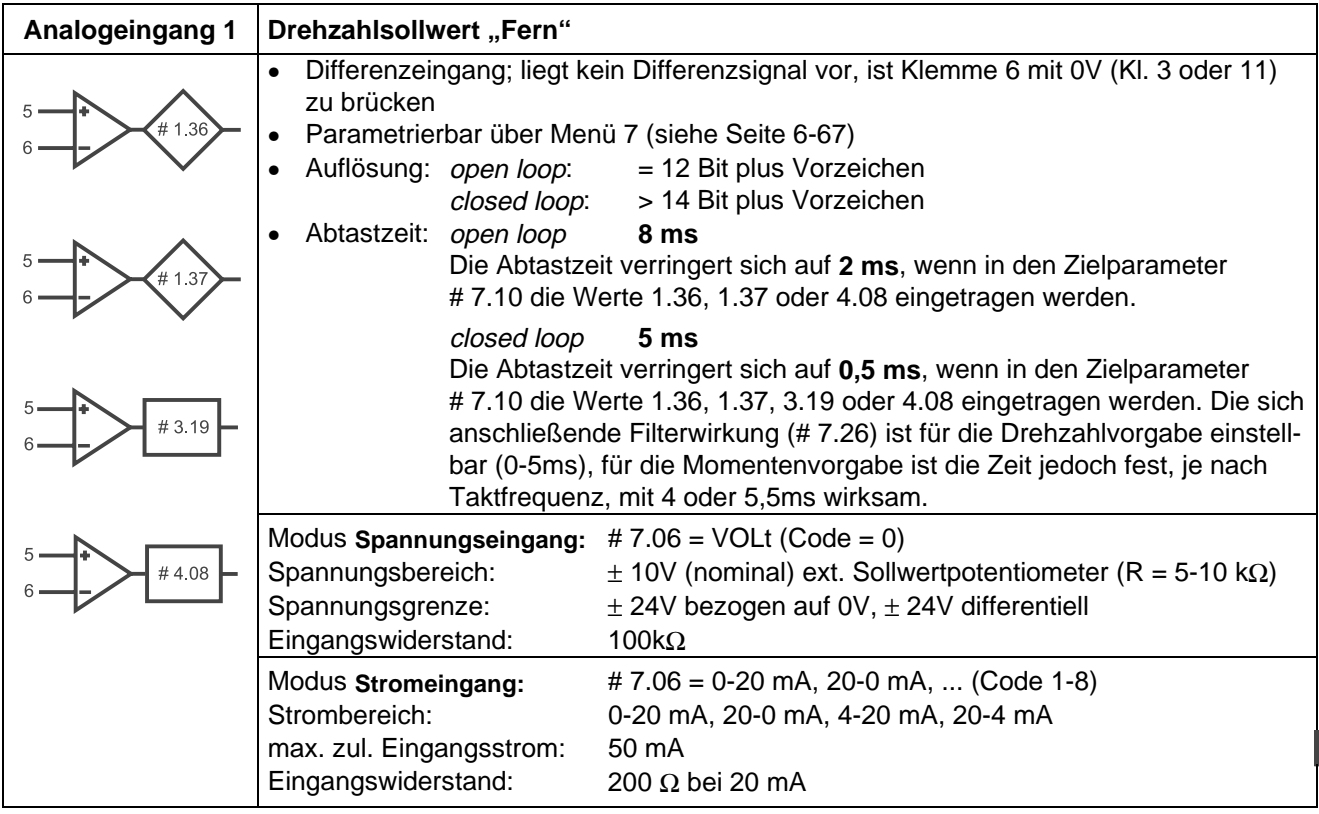

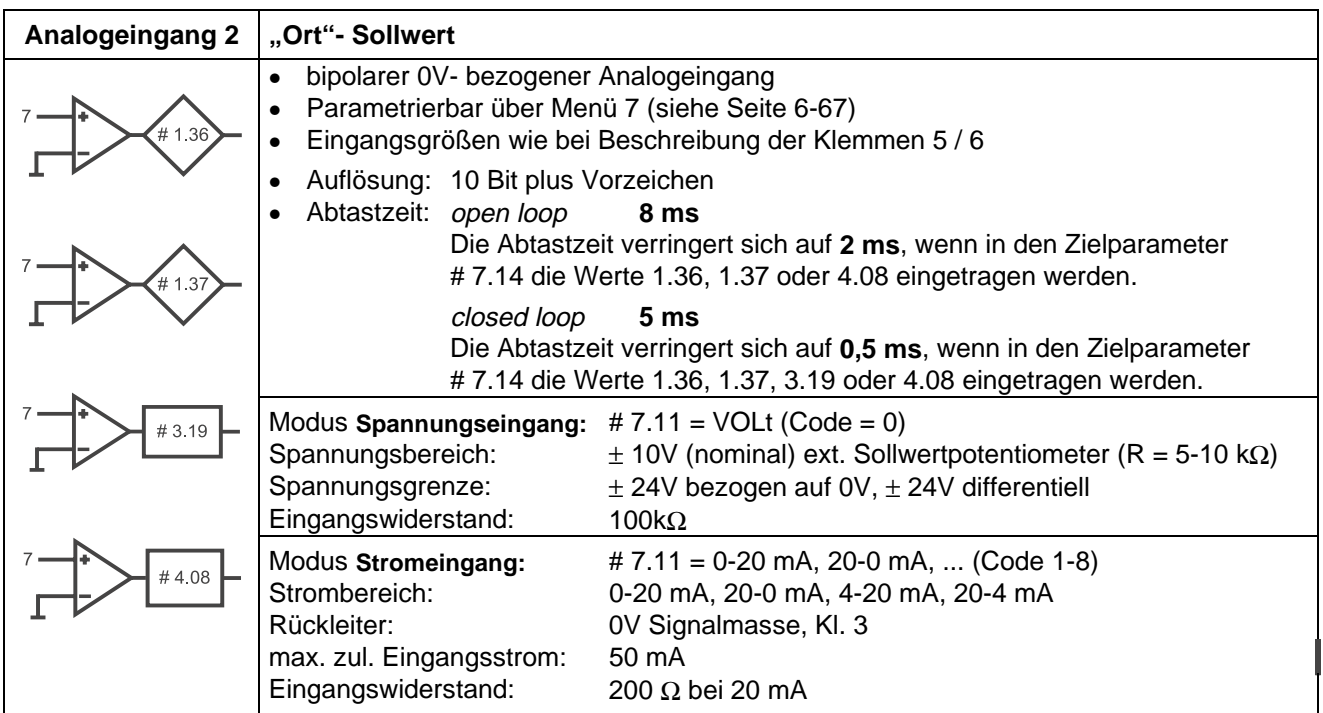

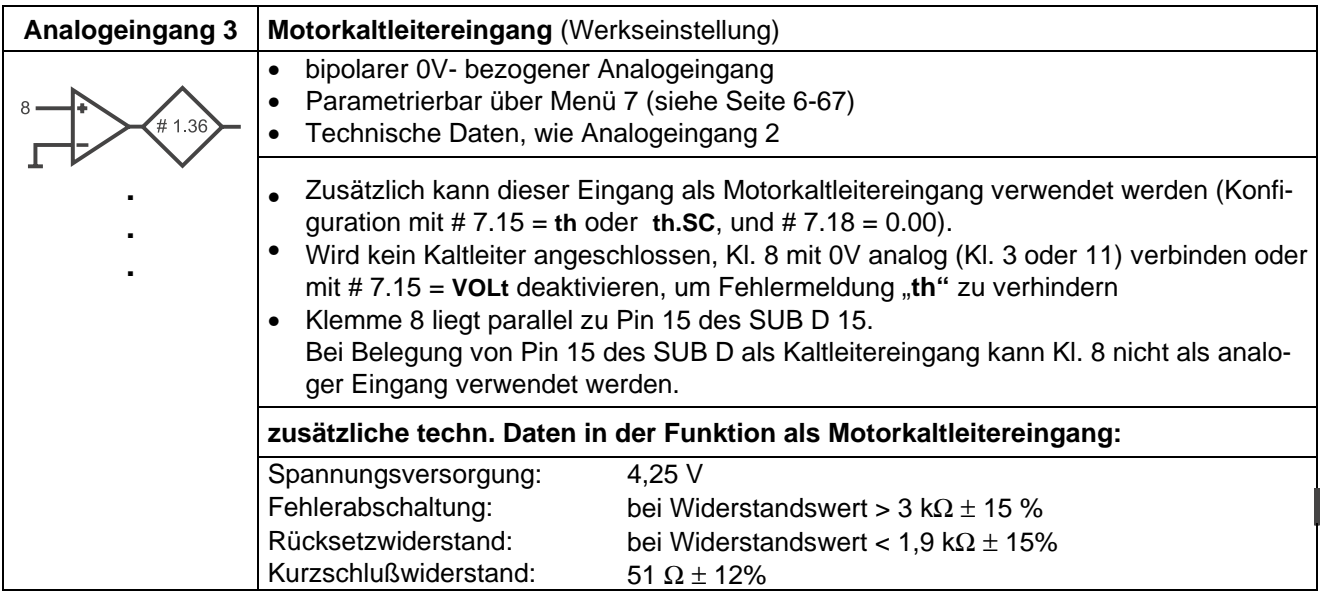

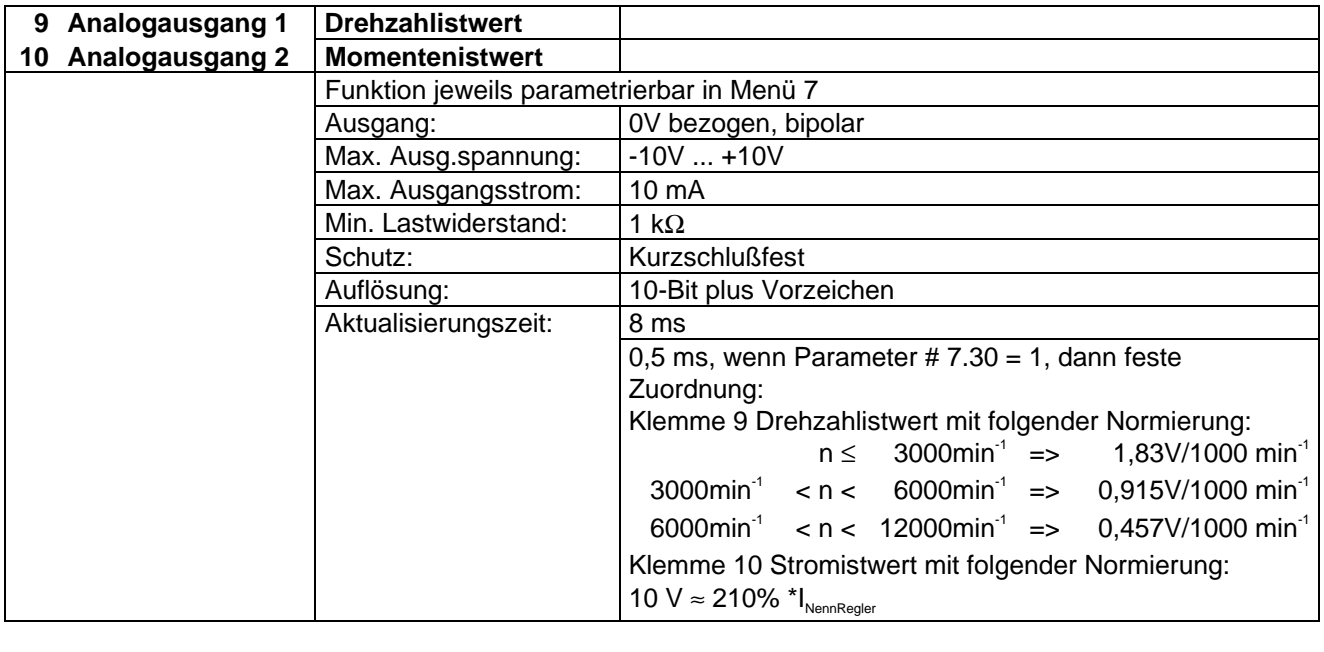

**11 0V (analog)** Signalmasse geräteintern verbunden mit Klemme 3

## **Untere Klemmenleiste:**

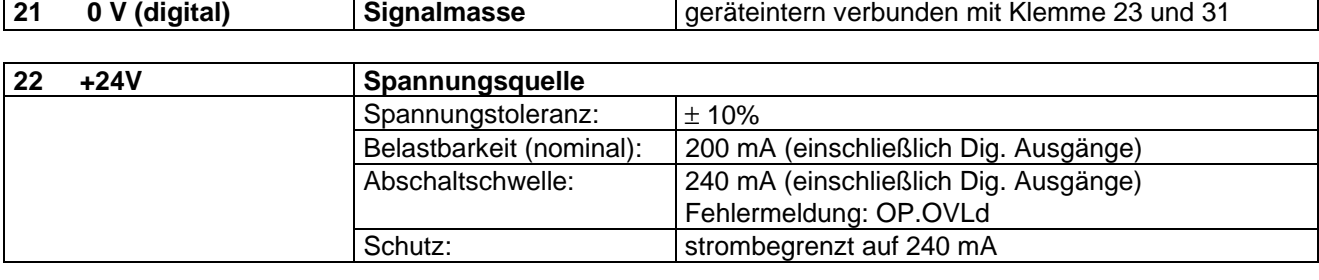

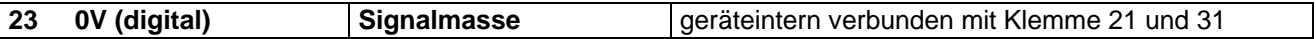

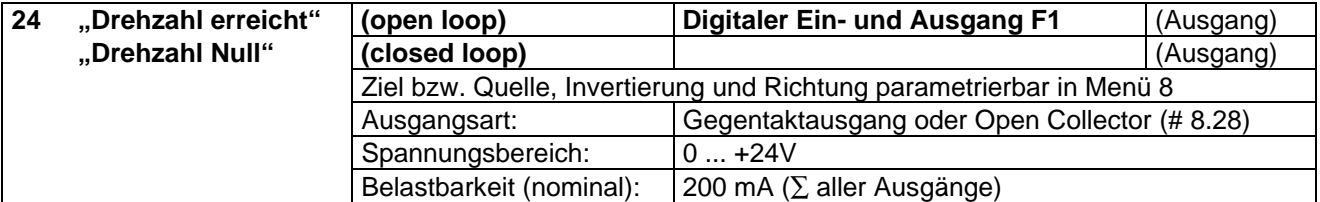

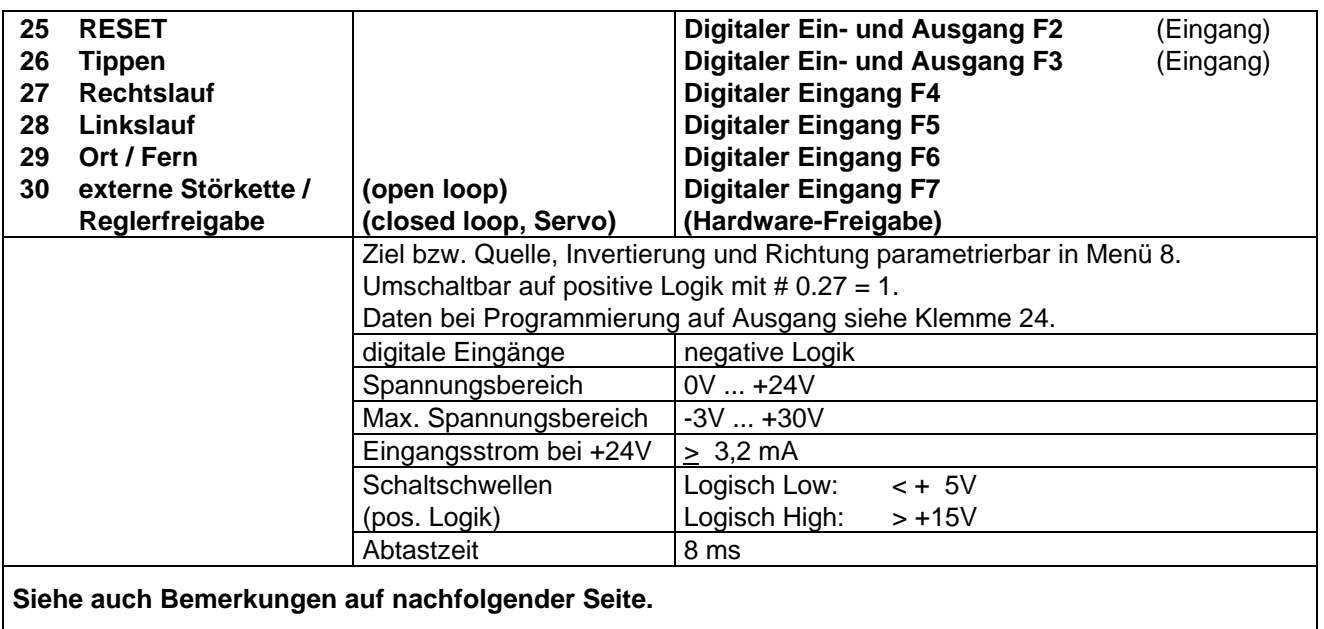

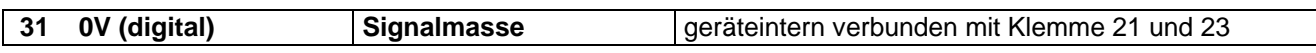

## **Bemerkungen zu den Steuerklemmen:**

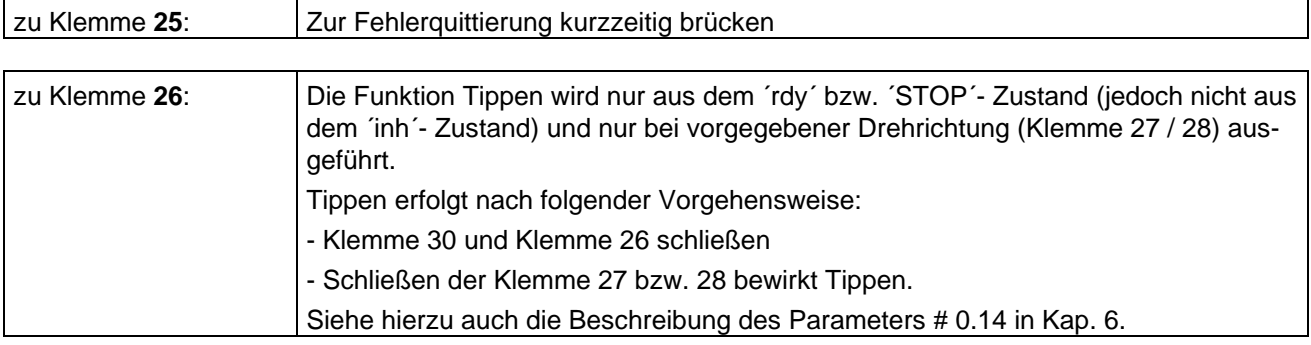

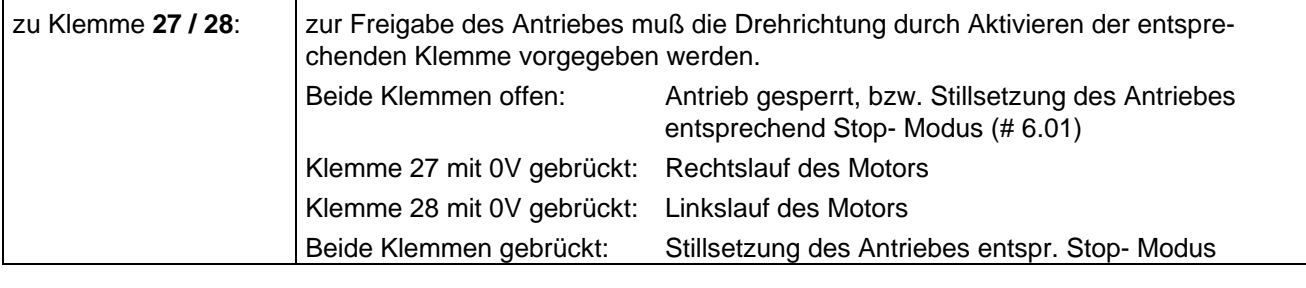

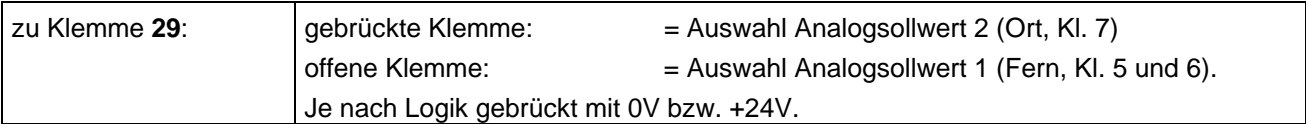

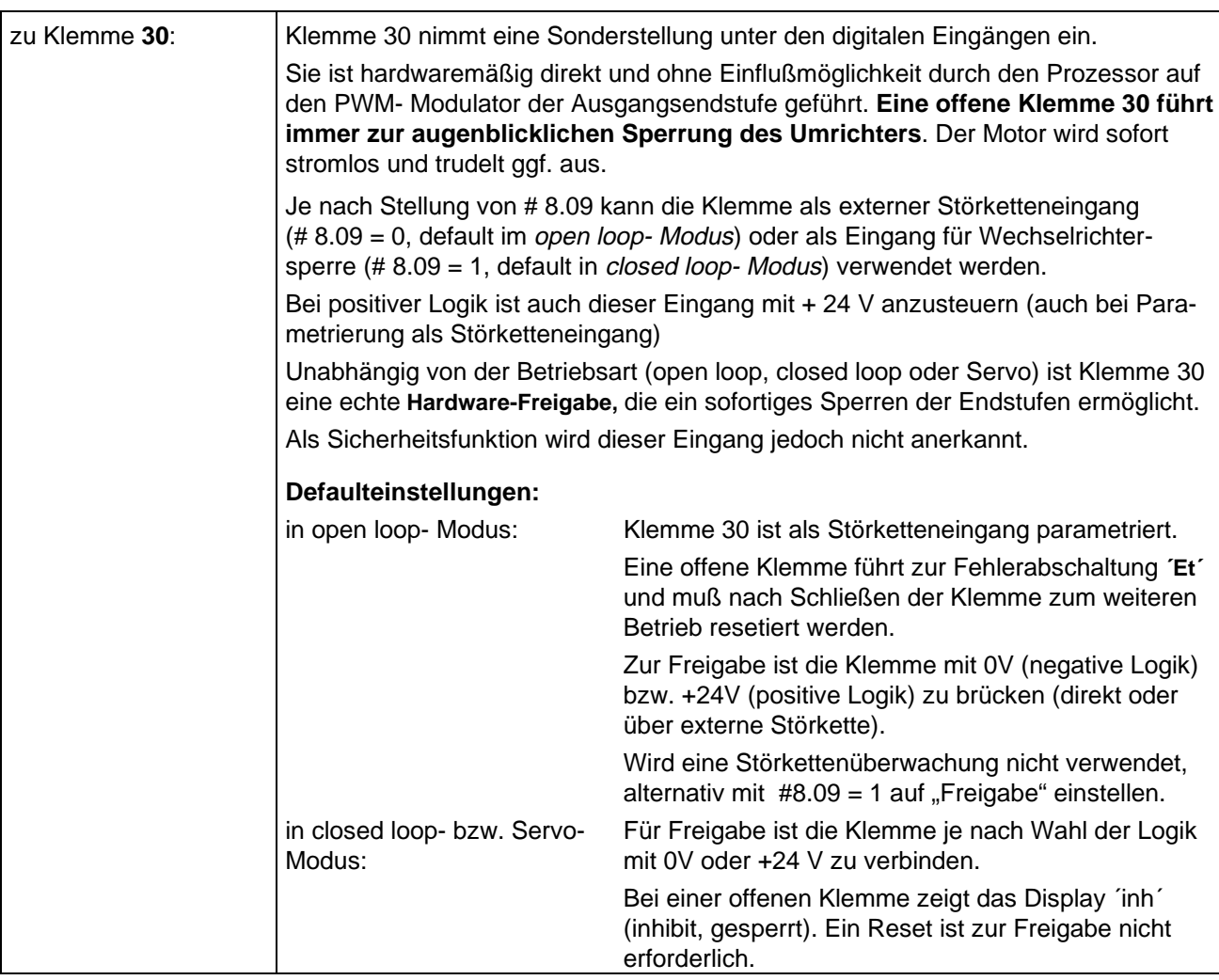

## **4.2.2 Anschlußbelegung Inkrementalgeber und Frequenzein- und -ausgang**

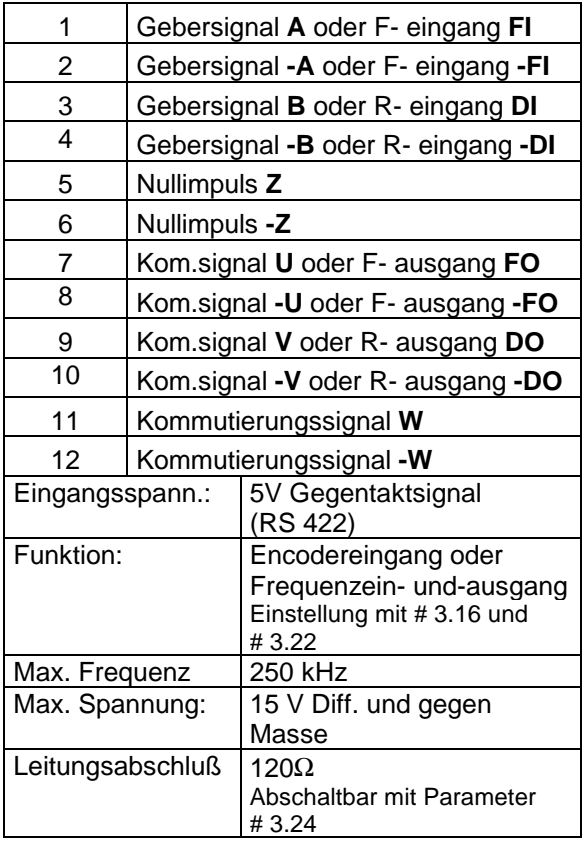

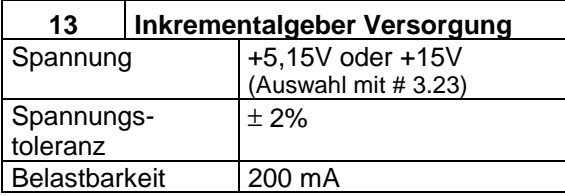

**14 0V Signalmasse / Schirmanschluß**

**15 Motorkaltleitereingang**

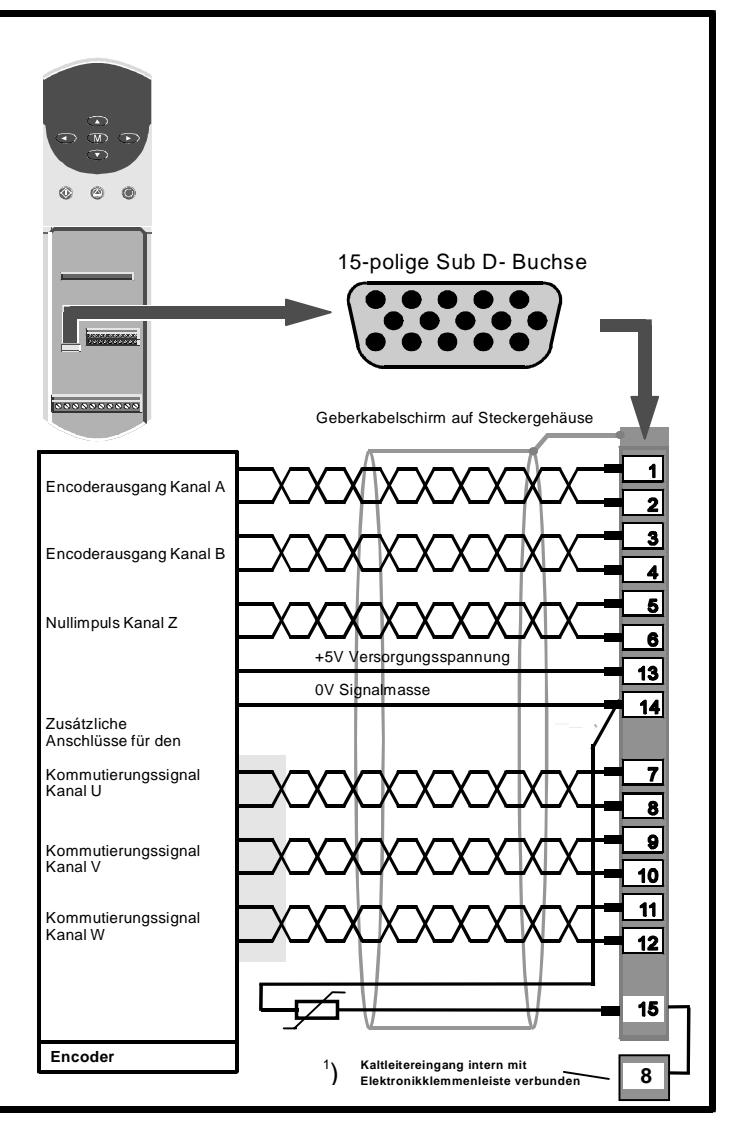

**Abbildung 4-3: Encoderanschluß**

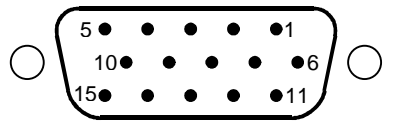

 am Gerät befindl. Buchse: Sub D 15 HD, weiblich zu verwendender Stecker: Sub D 15 HD, männlich

#### **Hinweise zum Geberanschluß:**

- Es sollten vorzugsweise Geber mit RS422 Treibern verwendet werden, d.h. mit 5V Gegentaktausgang
- Bei Verwendung von HTL Gebern sind diese mit der internen 15V Geberversorgung Parameter # 3.23 = 1 zu versorgen und die Abschlußwiderstände mit Parameter 3.24 = 1 zu deaktivieren.
- Der Schirm des Geberkabels ist an das Sub-D-Steckergehäuse anzulöten bzw. zu befestigen
- Der Geberschirm muß isoliert vom Motorgehäuse und von anderen Erdungsanschlüssen sein
- Es sind paarweise verdrillte Kabel mit einem Gesamtschirm einzusetzen
- Der Gesamtschirm ist Einzelschirmen vorzuziehen
- Die Kommutierungssignale U, V, W und -U, -V, -W werden nur bei Einsatz eines Servo- Encoders benötigt
- Der Nullimpuls Z und -Z wird nur bei lagegeregelten Systemen benötigt
- 1 ) Wird der Thermistor nicht im Geberkabel mitgeführt sondern an die Klemmen 3 und 8 angeschlossen, so ist das Thermistorkabel geschirmt auszuführen und der Schirm mit Erdpotential zu verbinden z.B. mit einer Metallkabelschelle auf die Montageplatte.

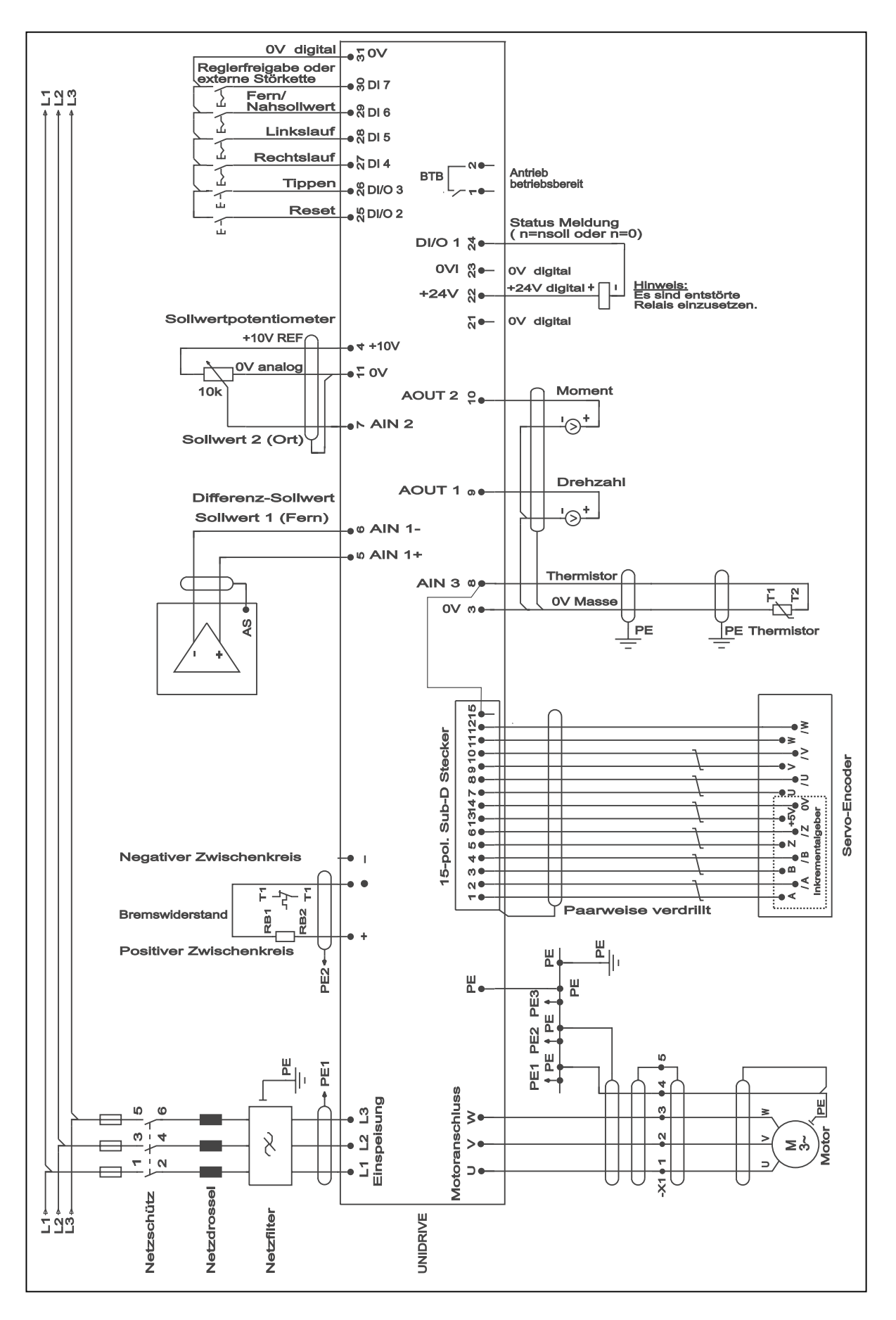

 **Abbildung 4-4: Gesamtanschlußbild Unidrive**

# **5 Bedienung und Software**

## **5.1 Bedieneinheit**

Die digitale Bedieneinheit ist Bestandteil des Gerätes.

Sie beinhaltet:

- ein zweizeiliges LED- Display
- Tasten für die Parametrierung
- Steuertasten für die Ansteuerung des Antriebes

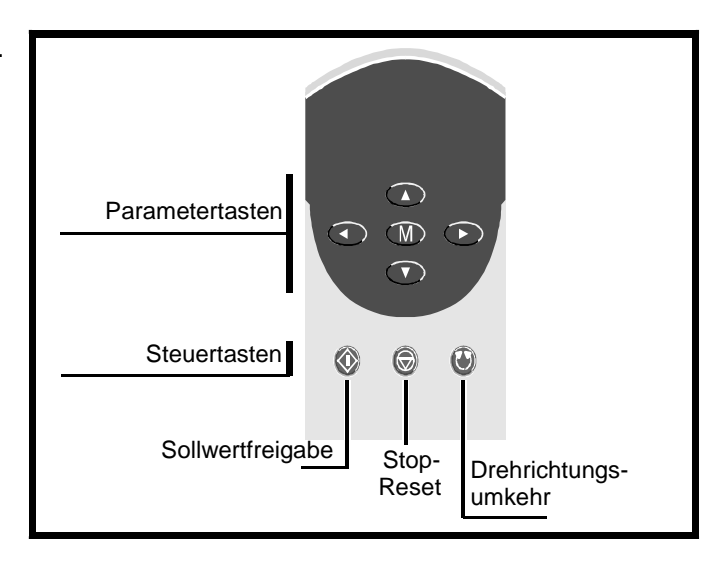

#### Das **LED- Display** dient zur:

- Anzeige des jeweils angewählten Parameters
- Anzeige des Parameterinhaltes
- Anzeige von Betriebszuständen
- Fehlerdiagnose
- Ausgabe von Warnungen

Das LED- Display beinhaltet 2 Zeilen. In diesen wird angezeigt:

#### **Obere Zeile:**

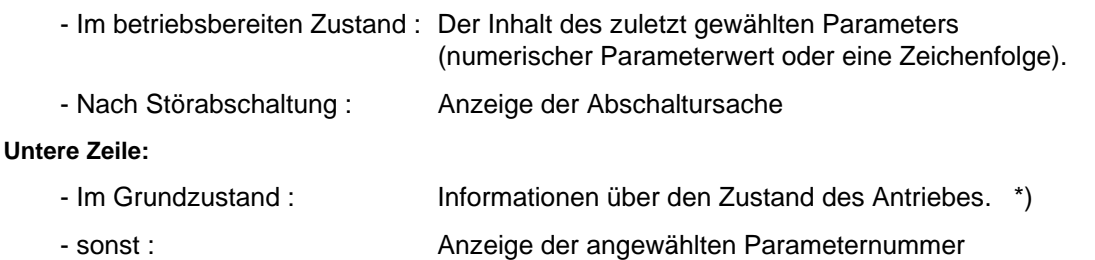

\*) Diese sind in den Tabellen "Zustandsanzeigen" und "Warnungen" in Kap. 9 aufgeführt. Zustandsanzeigen werden am Display ständig angezeigt, Warnungen erscheinen blinkend abwechselnd mit der angewählten Parameternummer.

#### **Parametriertasten:**

Der Antrieb wird mit den 4 Cursor- Tasten und der MODE- Taste (
M) parametriert. Mit ihnen kann ein gewünschter Parameter angewählt und dessen Wert kontrolliert bzw. geändert werden (näheres s. Kap. 5.3).

Mit den Cursortasten **kann zudem die Drehzahl des Antriebs verändert werden, wenn der** Unidrive in Tastatursteuerung betrieben wird (näheres s. unten).

#### **Steuertasten:**

Die Steuertasten befinden sich unterhalb der Parametriertasten.

Im Auslieferungszustand sind die Steuertasten deaktiviert (#0.05 = 0). Soll der Unidrive in Tastatursteuerung betrieben werden, muß Parameter # 0.05 = 4 (Tastatursteuerung) eingestellt werden.

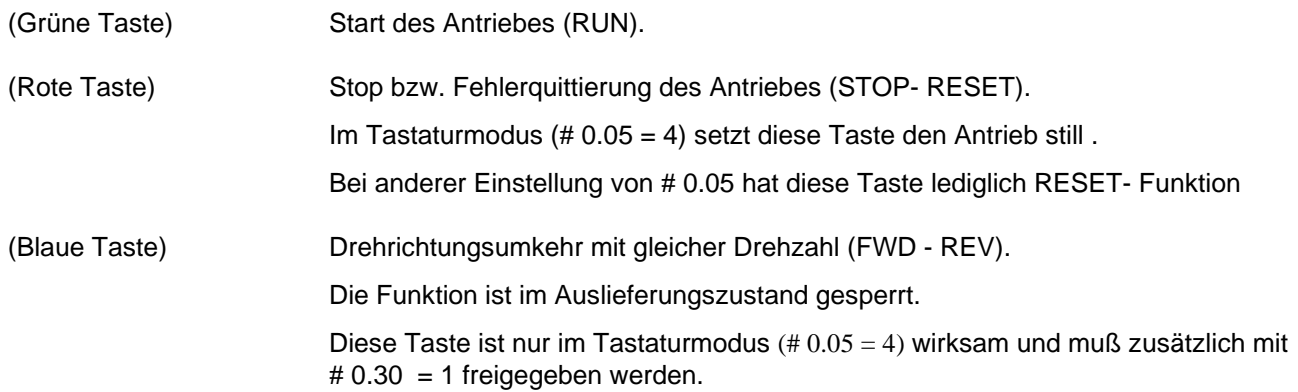

#### **Tastatursteuerung**

Um den Antrieb in Tastatursteuerung zu betreiben, ist folgendermaßen vorzugehen:

- 1. Klemme 30 (ext. Störkette, Reglerfreigabe) über einen Schalter mit Klemme 31 verbinden (bei positiver Logik, sind die Schalter mit + 24V zu verbinden). Antrieb sperren durch Öffnen des Schalters an Klemme 30.
- 2. Netzspannung, Schutzleiter und Motorleitungen entspr. Kap. 3 und Kap. 4 anschließen.
- 3. Netz einschalten. Untere Displayzeile zeigt **´inh´** oder **´Et´**.
- 4. # 0.05 auf 4 stellen
- 5. Einstellung abspeichern (s. Kap. 5.4.3)
- 6. # 0.10 (Drehzahlanzeige) anwählen.
- 7. Schalter **ext. Störkette** / **Reglerfreigabe** schließen (Klemme 30 mit 0V brücken).
- 8. Grüne Taste (RUN) drücken, um Antrieb zu starten.
- 9. Die Display- Anzeige zeigt 0.
- 10.  $\Box$  Taste drücken, um Motordrehzahl zu erhöhen.
- 11. Prüfen, ob sich Motordrehzahl und Display- Anzeige erhöhen.
- 12.  $\blacktriangledown$  Taste drücken, um Motordrehzahl zu verringern.
- 13. Prüfen, ob sich Motordrehzahl und Display- Anzeige verringern.
- 14. Rote Taste (STOP- RESET) drücken, um Antrieb stillzusetzen.
- 15. Bei Störabschaltung (Fehlermeldungen s. Kap. 9) rote Taste drücken, um Antrieb zu quittieren.

Vorgabe eines RESET im Tastaturmodus:

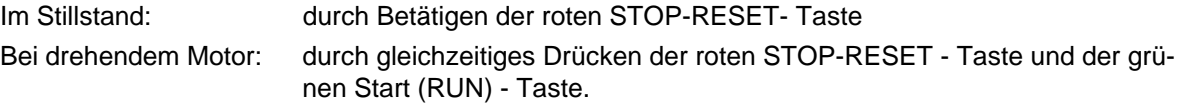

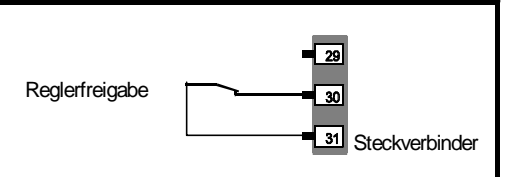

#### **Effektives Arbeiten mit der Tastatur**

Besondere Beachtung ist den Tastaturkombinationen zu widmen, bei denen jeweils 2 Cursor- Tasten gleichzeitig gedrückt werden. Im Modus "Anwählen / Anzeigen" kann damit direkt in den Nullparameter bzw. zu dem in Menü 0 zuletzt gewählten Parameter gesprungen werden.

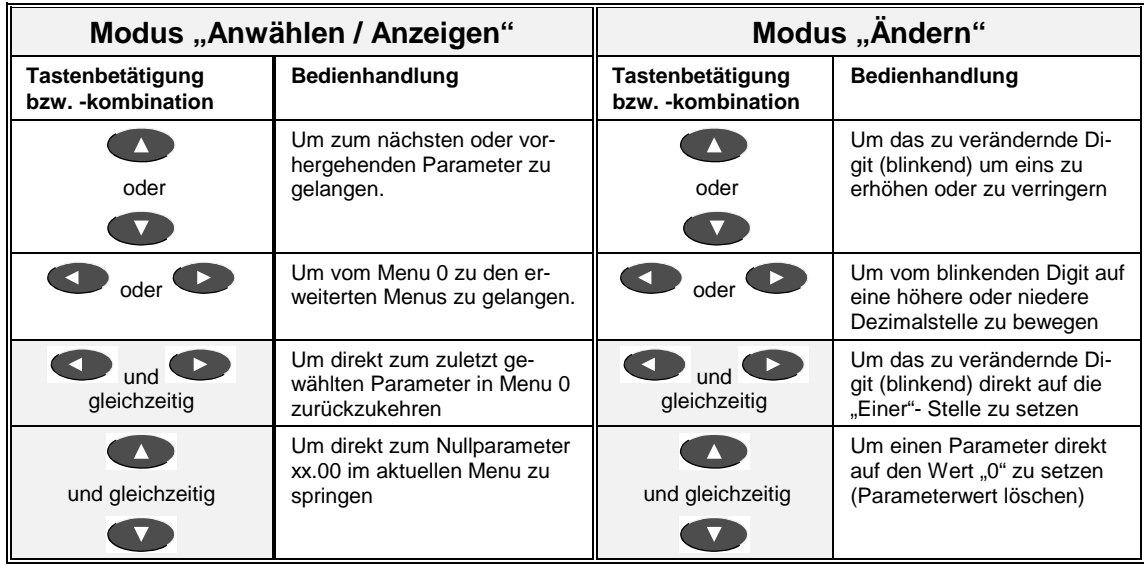

## **5.2 Parameterarten und Organisation der Parameter**

Das Verhalten des Antriebes, die Anpassung an den Motor und die anwendungsspezifischen Einstellungen werden durch Software- Parameter festgelegt. Alle Einstellungen bzgl. des Verhaltens des Antriebes werden durch sie bestimmt.

Jeder Parameter ist werksmäßig auf einen sog. Default- Wert eingestellt. Diese sind so gewählt, daß bei Standardanwendungen ein Minimum an Einstell- und Parametrieraufwand sichergestellt ist.

#### **Parameterarten**

Der Unidrive kennt 3 grundlegende Arten von Parametern: numerische Parameter, Bit- Parameter und Zeichenketten.

Zusätzlich gibt es einen sog. Nullparameter. Diesem sind besondere Funktionen zugeordnet, er enthält keine antriebsspezifischen Werte (näheres s. unten).

**Numerische Parameter** entsprechen in ihrer Funktion Potentiometern. Mit ihnen kann ein Parameterwert gelesen, eingestellt oder verändert werden.

Mit **Bit- Parametern** wird eine Ja/Nein- Entscheidung getroffen oder eine von 2 Möglichkeiten angezeigt bzw. ausgewählt.

**Zeichenketten** dienen zur Anzeige bzw. Auswahl von mehreren Möglichkeiten. Auf dem Display werden sie als Zeichenfolgen angezeigt, beim Auslesen über die serielle Schnittstelle wird lediglich die entsprechende Ordnungsnummer angezeigt. Sowohl Zeichenfolgen als auch die Ordnungsnummern sind in den Parameterlisten (s. Kap. 6) aufgeführt.

Alle Parametertypen gehören außerdem zu einer der folgenden Untergruppen:

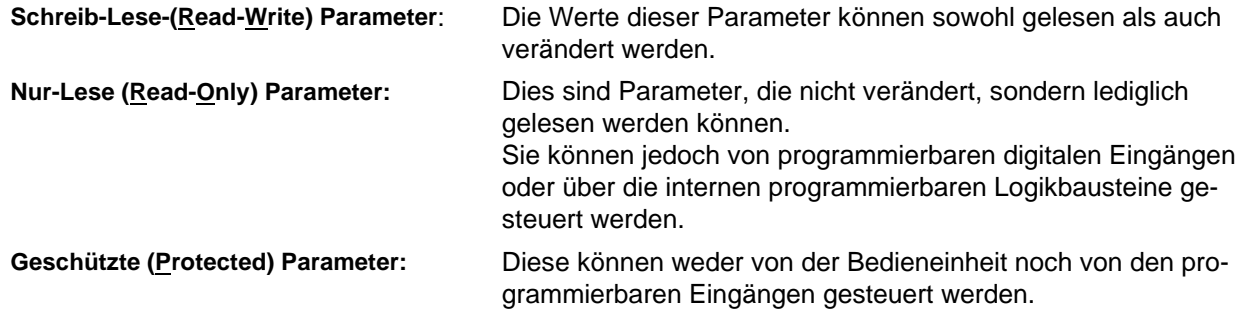

**Die meisten Parameteränderungen werden sofort wirksam.**
Manche Parameter benötigen zur Aktivierung einen RESET- Befehl (per Quittierungssignal mit Klemme 25 oder mit der STOP- RESET- Taste auf der Bedieneinheit). Diese Parameter sind in den Parameterlisten mit ´R´ bezeichnet.

Andere Parameter werden automatisch bei der Netzabschaltung abgespeichert. Diese Parameter sind in den Parameterlisten mit ´S´ bezeichnet.

#### **Organisation der Parameter, Menü 0, erweiterte Menüs, Makros**

Die Anzahl der Parameter des Unidrive ist sehr groß. Die Flexibilität des Systems ist außerordentlich hoch.

Zudem kann - wie früher in der Analogtechnik - nahezu jeder relevante Antriebsparameter kontrolliert werden. So können z.B. Ein- und Ausgänge von Reglern durch die Möglichkeit der Verzeigerbarkeit auf die analogen Ausgänge des Unidrive gelegt und mit dem Oszilloskop beobachtet werden.

Damit bei der großen Anzahl von Parametern die Übersicht nicht verloren geht, sind die Parameter in funktional zusammengehörigen Gruppen in 14 Menüs zusammengefaßt. Zudem gibt es noch 6 weitere Menüs für Optionen und Applikationen (Menü 15 bis 20).

Diese 20 Menüs werden im folgenden **Erweiterte Menüs** genannt.

Um die Handhabbarkeit noch zusätzlich zu vereinfachen, wurde ein weiteres Anwendermenü, **Menü 0**, eingeführt. Darin sind 50 Parameter enthalten. Diese sind keine eigenständigen Parameter, sondern gespiegelte Parameter aus den erweiterten Menüs; sie kommen also doppelt vor, in Menü 0 und korrespondierend in den erweiterten Menüs. Sie sind jeweils gleichberechtigt: Änderungen können entweder in Menü 0 oder in den erweiterten Menüs vorgenommen werden.

Bei 20 von den 50 Parametern ist die jew. Funktion frei programmierbar (# 0.11 - # 0.30) und kann jederzeit vom Anwender neu festgelegt (über Menü 11) und so den Erfordernissen angepaßt werden.

Die in Menü 0 befindlichen Parameter sind im Auslieferungszustand so zusammengestellt, daß sie bei den meisten Anwendungen für die antriebsspezifischen Einstellungen ausreichend sind. Die Parametrierung in den erweiterten Menüs ist somit nur bei Spezialanwendungen erforderlich.

Zudem werden für genau definierte Anwendungen 7 sog. **Makros** zur Verfügung gestellt.

Diese vereinfachen für genau vordefinierte und häufig vorkommende Applikationen die Parametrierung erheblich, indem jedem dieser Makros ein eigenes Menü 0 und eine ihm eigene Elektronikklemmenbelegung zugeordnet ist. Somit beschränkt sich die Parametrierung auf Menü 0, die erweiterten Menüs müssen dafür nicht aufgerufen werden.

Das den einzelnen Makros zugeordnete Menü 0 unterscheidet sich vom Standard Menü 0 in den Parametern 0.11 bis # 0.30. Die restlichen Parameter sind identisch zum Standard Menü 0.

Ausgewählt werden die Makros über den Nullparameter (s. Kap. 5.4.2). Nach Eingabe eines speziellen Codes (s. Kap. 5.4.2) ist das entspr. Makros mit seinem neuen Menü 0 und seiner speziellen Elektronikklemmenleistenbelegung gültig.

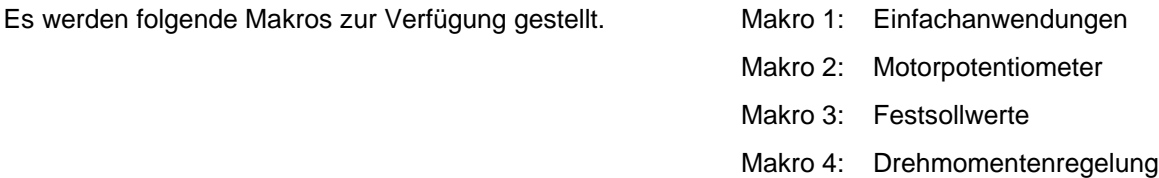

- Makro 5: PID- Regler
- Makro 6: Endschalter
- Makro 7: Bremsensteuerung

Die Makros werden in Kap. 6.3 ausführlich beschrieben.

# **5.3 Parametrierung**

Das Gerät kennt 3 Zustände: **1. Grundzustand**

- **2. Modus "Anwählen / Anzeigen"** Hier können die gewünschten Parameter angewählt und die entspr. Werte kontrolliert werden
- **3. Modus "Ändern"**

Im Modus "Ändern" können die Werte der Parameter geändert werden

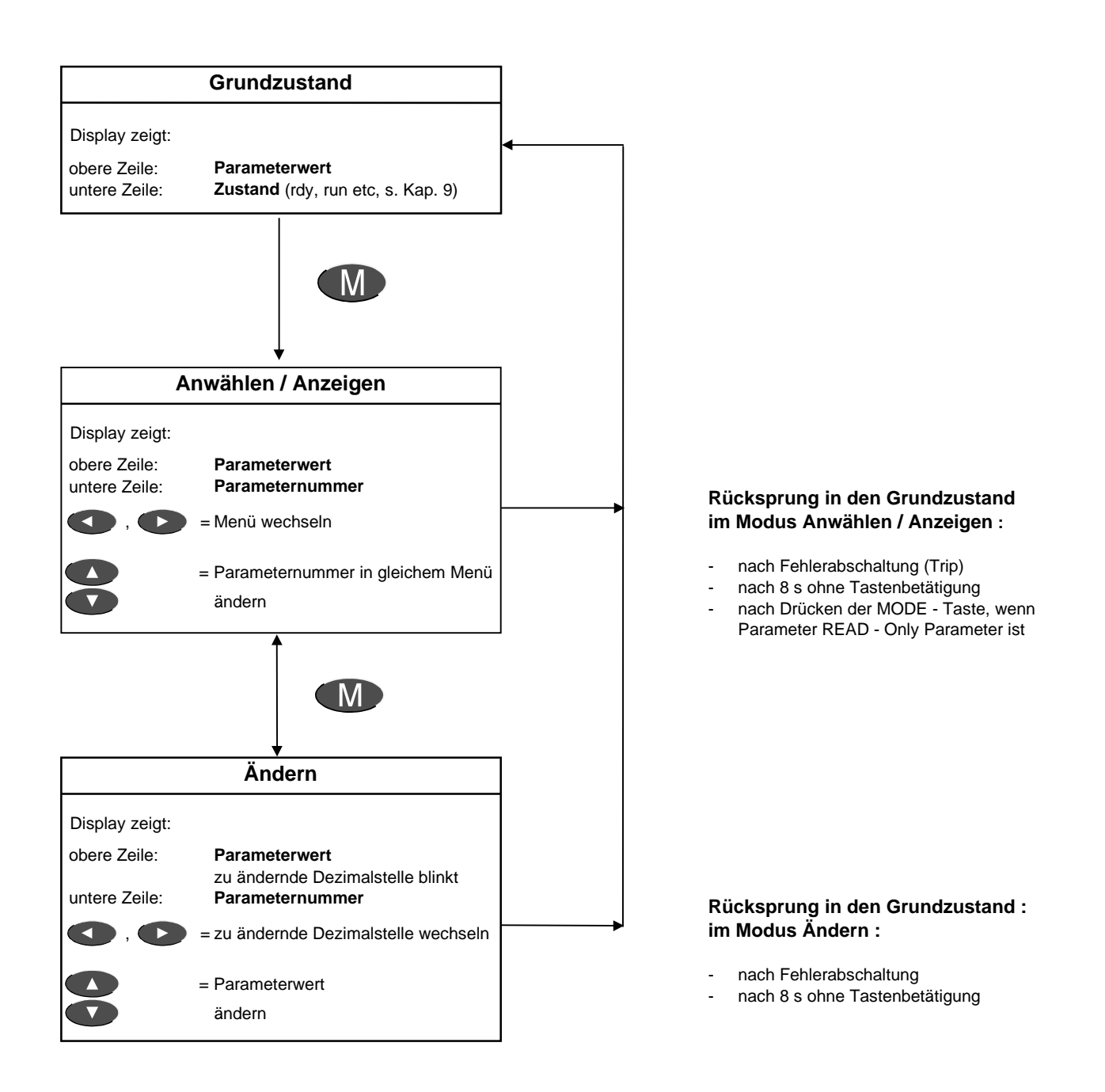

#### **Parameter anwählen und ändern**

Nach dem Einschalten befindet sich das Gerät im **"Grundzustand"**.

Die obere Zeile des Displays zeigt einen Parameterwert, die untere Zeile zeigt den Zustand des Unidrive (z.B. rdy, run etc. eine vollständige Liste der Zustandsmeldungen ist in Kap. 9 aufgeführt).

Durch Betätigen der **M** -Taste gelangt man in den Modus "Anwählen / Anzeigen".

Die obere Zeile des Displays zeigt den Wert des angewählten Parameters, die untere Zeile zeigt die Parameternummer.

Mit (A), kann man in dem Menü, in dem man sich gerade befindet, blättern und den gewünschten Parameter anwählen. Der jeweils angewählte Parameter wird in der unteren Displayzeile angezeigt.

Durch Drücken der  $\langle M \rangle$ -Taste gelangt man in den Modus "Ändern".

Die untere Displayanzeige zeigt den angewählten Parameter, die obere Zeile zeigt dessen Wert.

Handelt es sich um einen Bitparameter oder eine Zeichenkette, blinkt die Anzeige (Parameterwert): mit den Cursor-Tasten (A), kann die Einstellung geändert werden.

Handelt es sich um einen numerischen Parameter, blinkt die veränderbare Dezimalstelle. Mit kann die zu verändernde Dezimalstelle angewählt werden.

Mit (A), kann der Wert der blinkenden Dezimalstelle verändert werden.

Hierbei ist zu beachten, daß die Abspeicherung der Parameterwerte nur bei ganz wenigen Parametern automatisch erfolgt. Die Abspeicherung muß mit Hilfe des Nullparameters (s. Kap. 5.4.2) explizit aktiviert werden. (Vorgehensweise siehe weiter unten). Wird die Abspeicherung nicht vorgenommen, gehen die neuen Werte bei der Netzabschaltung verloren.

Es ist jedoch zu beachten, daß geänderte Parameterwerte sofort wirksam werden (online Parametrierung).

#### **Wechsel in ein anderes Menü**

Im Modus "Anwählen / Anzeigen" kann mit Hilfe der **(Allack Para)** -Tasten das Menü gewechselt werden.

Voraussetzung dafür ist, daß das Passwort zum Zugang zu den erweiterten Menüs durch Eingabe von ´149´ in den Nullparameter eingegeben wurde.

# **5.4 Bedienung**

#### **5.4.1 RESET - Vorgabe**

Das Rücksetzen des Antriebes ist notwendig zur:

- Fehlerquittierung \*)
- Als letzte Aktion zur Abspeicherung neuer Parameterwerte
- Als letzte Aktion zur Änderung der Betriebsart
- \*) EineFehlerquittierung erfolgt auch durch Netzabschaltung. Nach OIAC- Abschaltungen ist ein Resetieren erst nach 8 s möglich.

#### **Aktivierung des RESET- Befehls:**

Die Aktivierung eines RESET- Befehls ist über die Vorgabe eines Quittierungssignals mit der Klemmenleiste oder über die Tasten der Bedieneinheit möglich.

Vorgehensweise:

**1. Bei Ansteuerung über die Klemmenleiste (# 0.05** ≠ **4) :** Quittierungseingang (Klemme 25) aktivieren oder betätigen der roten STOP-RESET- Taste

#### **2. Bei Anwahl der Tastatursteuerung (# 0.05 = 4) :**

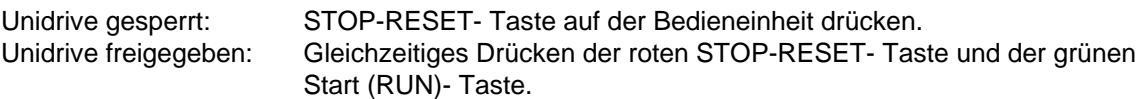

## **5.4.2 Nullparameter**

Besondere Bedeutung kommt dem sog. **Nullparameter** zu.

Er ist der jeweils erste Parameter in einem Menü und hat die Ordnungsnummer xy.00 (xy = Menünummer). Er ist ein multifunktionaler Parameter und beinhaltet keine antriebsspezifischen Werte.

Er wird für verschiedene Funktionen benutzt: **- Abspeicherung von Parameterwerten**

- **Zugang zu den Erweiterten Menüs**
- **Sperren der Zugangsberechtigung zu den Erweiterten Menüs**
- **Laden von Default-Werten**
- **Änderung der Betriebsart (open loop, closed loop, Servo)**
- **Aufruf eines Makros**
- **Parameterkopierung (Kopiermodul UD55)**

Für die besonderen Funktionen sind spezielle Codes implementiert:

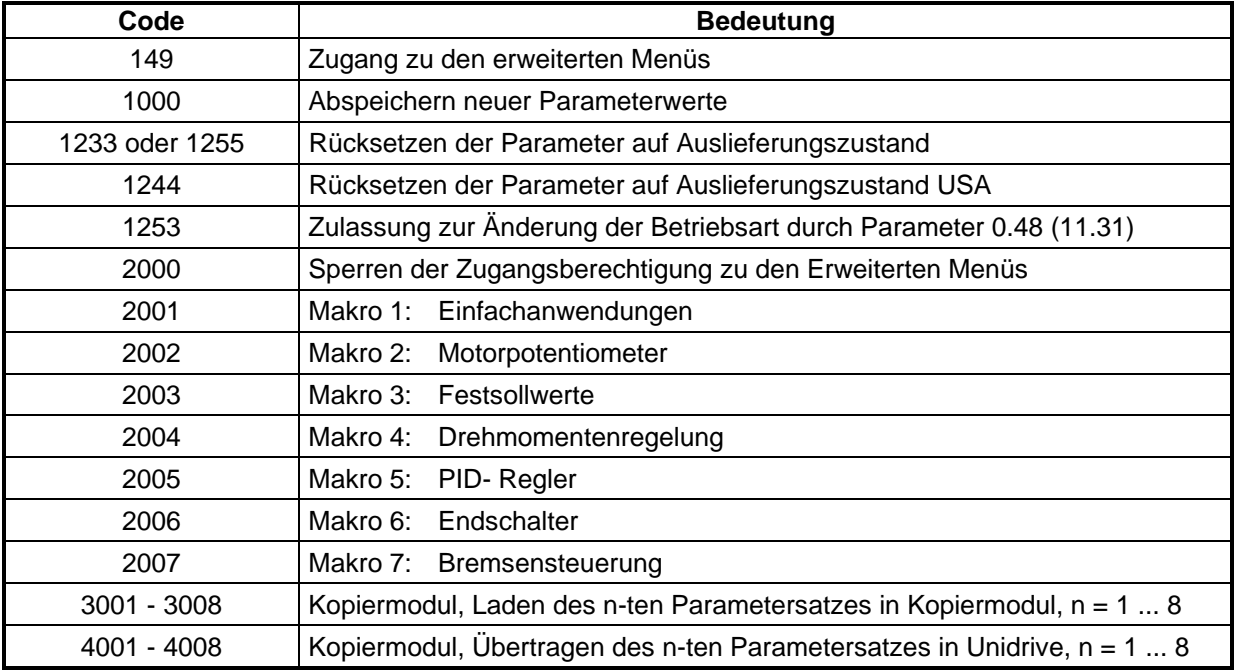

#### **Sprung in den Nullparameter:**

In den Nullparameter gelangt man aus dem Modus "Anwählen / Anzeigen" auf 2 Arten:

- 1. Drücken der **1. Taste**, bis der Nullparameter erscheint. oder
- 2. Sofortiger Sprung in den Nullparameter durch gleichzeitiges Drücken der Tasten (4) und  $\blacktriangledown$ .

#### **5.4.3 Abspeicherung**

Die meisten Parameter werden bei einer Netzabschaltung nicht abgespeichert. Die Speicherung muß explizit durch Eingabe des Wertes **1000 in den Nullparameter** eingeleitet werden.

- Vorgehensweise: Sprung in den Nullparameter (s. Kap. 5.2)
	- Eingabe von 1000
	- $\bullet$  Betätigen der  $\blacksquare$  Taste
	- Vorgabe eines RESET- Signals (s. Kap. 5.3.4)

- Anmerkungen: 1. Die Vorgabe eines RESET Signals ist zur Abspeicherung unbedingt erforderlich und kann auch ohne Beeinflussung der Arbeitsweise bei laufendem Antrieb erfolgen.
	- 2. Eine Abspeicherung ist auch nach Umverzeigerungen erforderlich, da diese erst nach Abspeicherung wirksam werden.

## **5.4.4 Änderung der Betriebsart**

Der Unidrive kann in 4 verschiedenen Betriebsarten betrieben werden:

- Zur Ansteuerung von Asynchronmotoren ohne Geber (open loop)
- Zur Ansteuerung von Asynchronmotoren mit Drehzahlgeber (closed loop)
- Zur Ansteuerung von Synchron- Servomotoren
- Betrieb als sinusförmige Speise- und Rückspeiseeinheit

In der Betriebsart ´open loop´ kann entsprechend den Erfordernissen U/f - Kennliniensteuerung oder Vectorsteuerung eingestellt werden (s. a. Beschreibung zu # 0.07 in Kap. 6.2.3).

#### **Zur Änderung der Betriebsart ist folgendermaßen vorzugehen:**

- 1.) Sperren des Antriebes (Öffnen der Klemme 30)
- 2.) Anwählen des Nullparameters
- 3.) Eingabe von 1253
- 4.) Mit Parameter 0.48 (oder 11.31) die gewünschte Betriebsart einstellen:

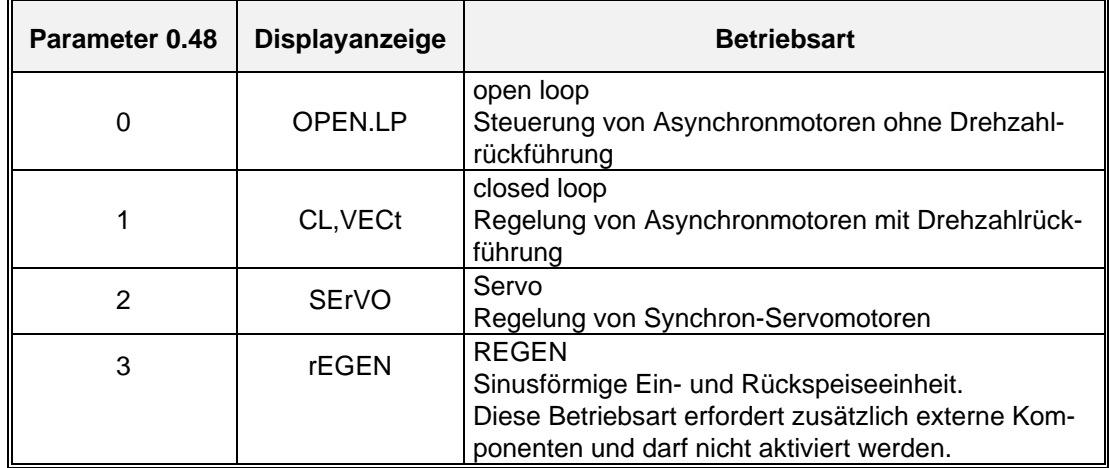

5.) Vorgabe eines RESET- Signals

Die neue Einstellung wird damit wirksam und die Parameterwerte werden in ihren Auslieferungszustand (europäische Werte, wie in diesem Handbuch beschrieben) zurückgesetzt.

6.) Wird eine spezielle Werkseinstellung der Parameter benötigt (z.B. Werte für USA), sind diese nun mit Hilfe des Nullparameters herzustellen.

**Anmerkungen: 1. Beim Ändern der Betriebsart werden die Parameter auf die Defaultwerte der neu gewählten Betriebsart gesetzt !**

**2. Die Betriebsart darf nur bei gesperrtem Antrieb umgestellt werden !**

#### **5.4.5 Sicherheitsphilosophie, Passwort**

Im Auslieferungszustand ist der Zugriff der Parameter in Menü 0 offen, d.h. alle Parameter in Menü 0 können sowohl gelesen als auch mit neuen Werten überschrieben werden. Der Zugriff auf alle anderen (erweiterten) Menüs ist nicht möglich.

Durch Eingabe von ´149´ in den Nullparameter wird der Zugriff auf die erweiterten Menüs zugelassen.

Wird in den Parameter 11.30 (Passwort) ein anderer Wert als 149 (= Auslieferungszustand) geschrieben und anschließend abgespeichert, wird eine zusätzliche Schutzebene eingeführt: alle Parameter (einschließlich denen des Menü 0) sind gegen Überschreiben geschützt. Es können zwar alle Parameterinhalte gelesen, deren Werte aber nur nach Eingabe des zusätzlichen Passwortes geändert werden.

Anmerkung: Auch bei geändertem Passwort (11.30 ungleich 149) ist der Zugriff auf die erweiterten Menüs nur durch Eingabe von ´149´ in den Nullparameter möglich. S. a. Beschreibung zu # 0.49 in Kap. 6.2.3)

#### **5.4.6 Rücksetzen der Parameterwerte in ihren Auslieferungszustand**

Vorgehensweise: • Eingabe von 1233 oder 1255 in Nullparameter

- $\bullet$  Betätigen der  $\bullet$  Taste
- Betätigen der roten RESET Taste auf der Bedieneinheit

Nach der Resetierung sind die neuen Parameterwerte (Werkseinstellung) gültig.

Damit die Veränderung von allen Parametern wirksam wird und diese Einstellung auch nach Netzausschaltung erhalten bleibt, empfiehlt sich eine Abspeicherung durch:

- Eingabe von 1000 in Nullparameter
- $\bullet$  Betätigen der  $\bullet$  Taste
- Betätigen der roten RESET Taste auf der Bedieneinheit

# **6 Beschreibung der Parameter**

# **6.1 Allgemeines**

Nachfolgend werden die Parameter des Menü 0 beschrieben.

Die in Menü 0 enthaltenen 50 Parameter sind keine eigenständigen Parameter, sondern Parameter aus den erweiterten Menüs. Sie sind so ausgewählt, daß die Mehrzahl der Anwendungen allein mit den in Menü 0 enthaltenen Parametern realisiert werden kann.

Die Funktionen einiger Parameter in Menü 0 sind fest vorgegeben, die anderen Parameter sind über Menü 11 frei programmierbar. Hierbei sind:

# 0.01 bis # 0.10 : fest vorgegebene, in ihrer Funktion nicht veränderbare Parameter. # 0.11 bis # 0.30 : frei programmierbare Parameter. Sie werden durch # 11.01 bis # 11.20 festgelegt und können den Erfordernissen entsprechend umparametriert werden. # 0.31 bis # 0.50 : fest vorgegebene, in ihrer Funktion nicht veränderbare Parameter.

Wie in Kap. 5.2.1 beschrieben, gibt es verschiedene Parametertypen. Diese sind in der untenstehenden Parameterbeschreibung spezifiziert. Nachfolgend eine Liste der Parametertypen:

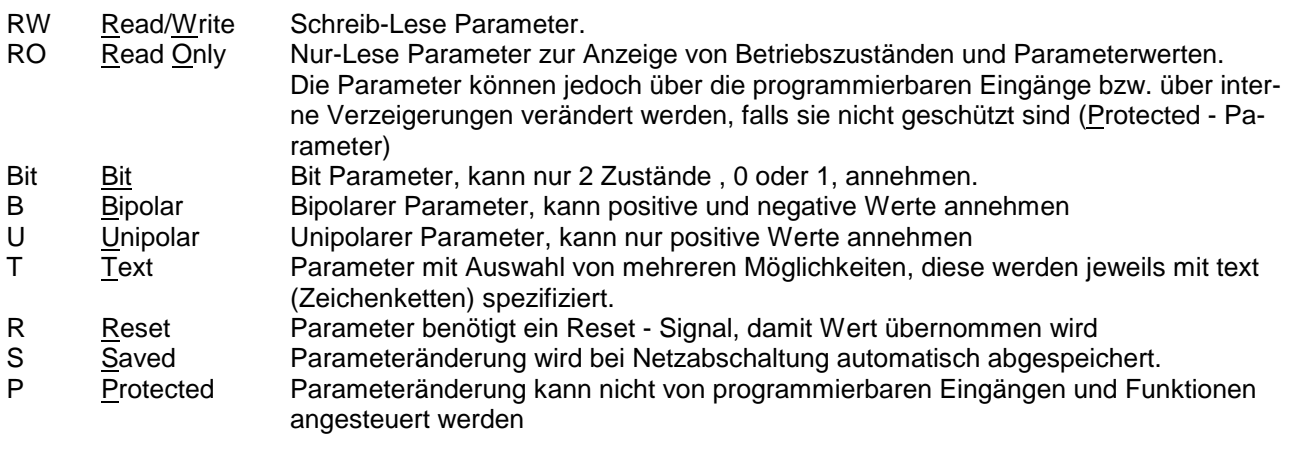

# **6.2 Menü 0**

# **6.2.1 Parameterliste open loop**

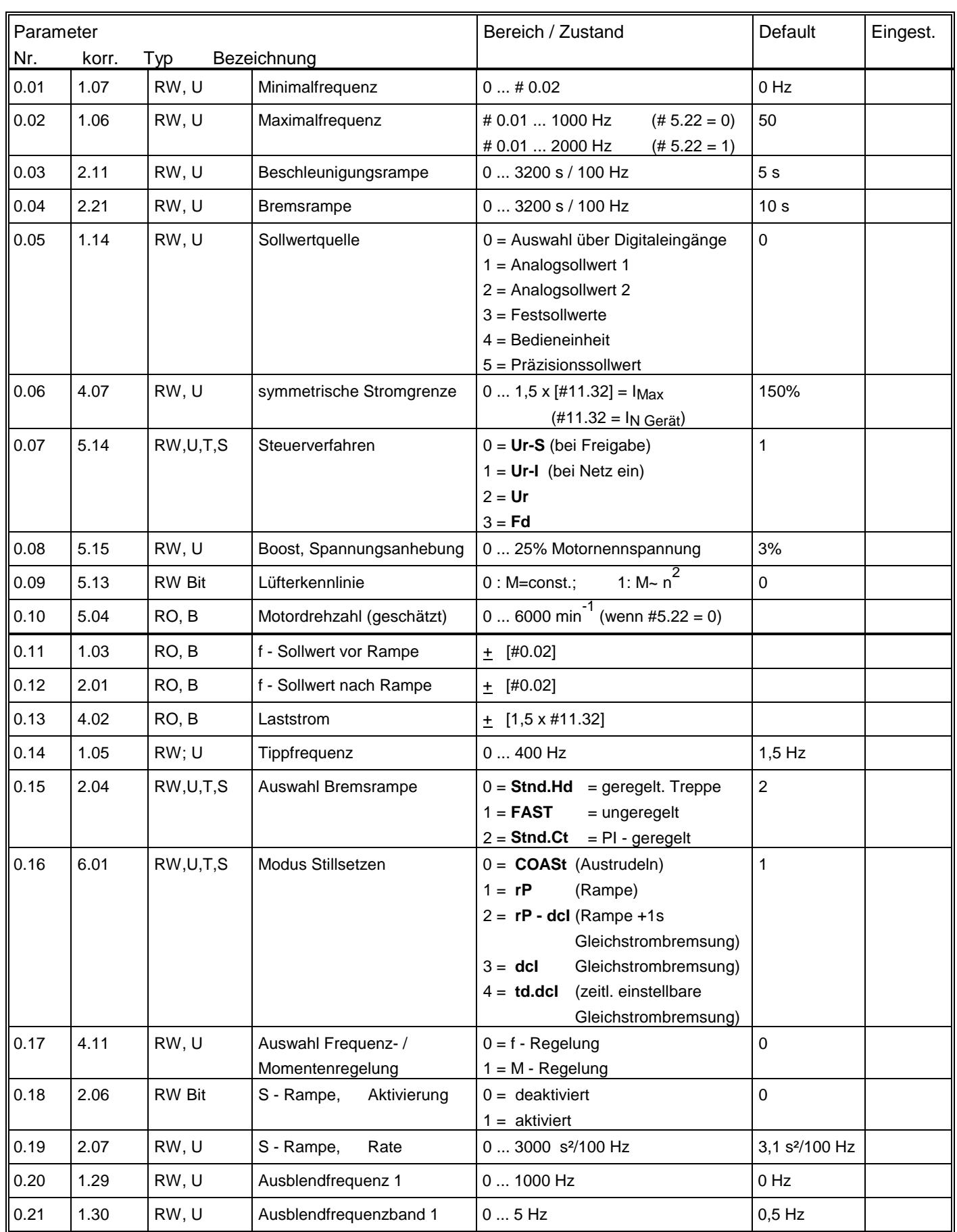

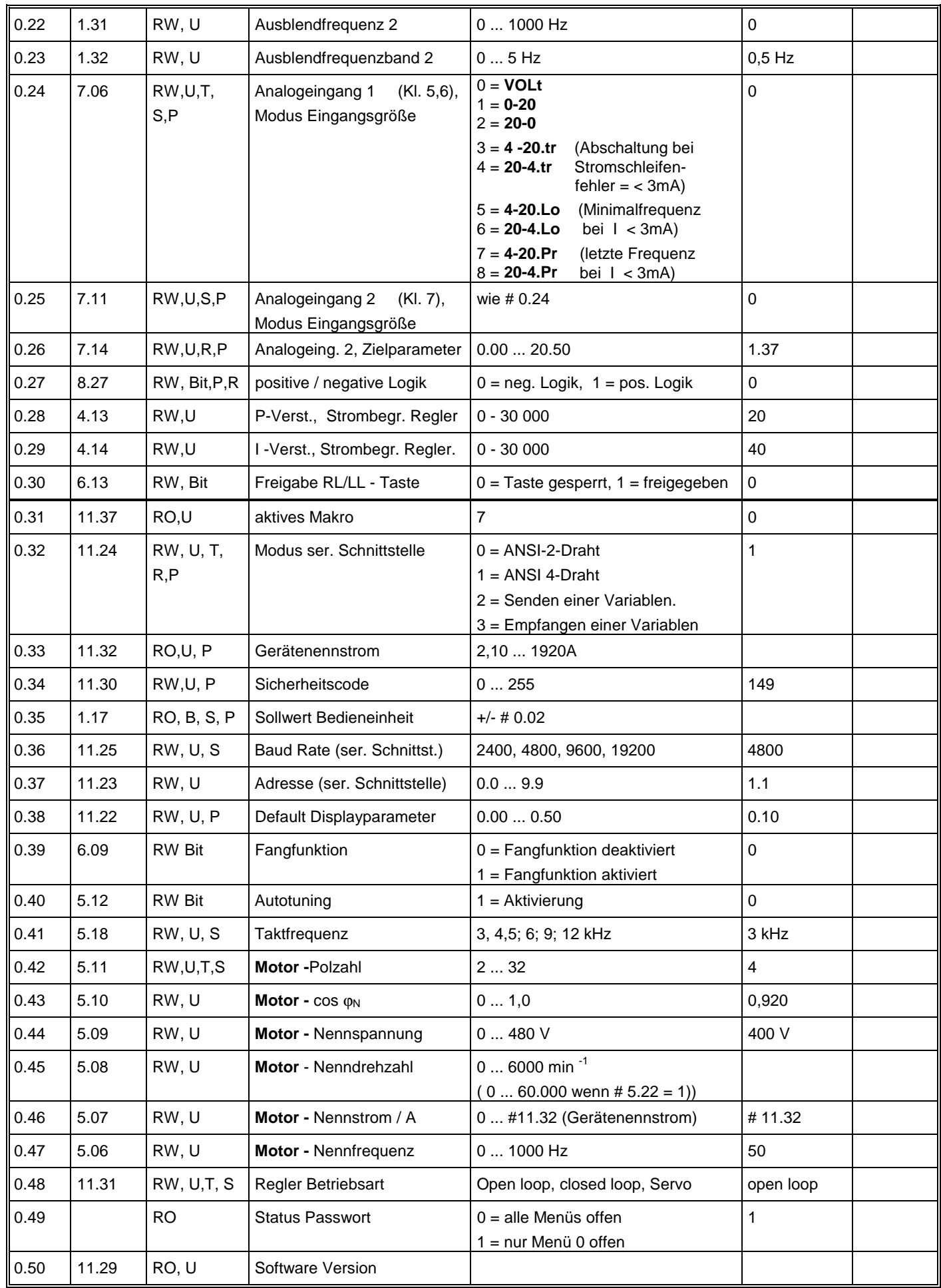

#### Parameter Nr. korr. Typ Bezeichnung Bereich / Zustand Default | Eing. 0.01 | 1.07 | RW, U | Minimaldrehzahl | 0 ... # 0.02 | 0 0.02  $\vert$  1.06  $\vert$  RW, U Maximaldrehzahl  $\vert$  # 0.01 ... 30 000 min  $\vert$  closed loop:1500 Servo: 3000 0.03  $\vert$  2.11  $\vert$  RW, U  $\vert$  Beschleunigungsrampe  $\vert$  0 ... 3200,0 s / 1000 min  $\vert$  (#2.05 =0)  $\vert$  closed loop: 2,0 s 0.04  $\vert$  2.21  $\vert$  RW, U Bremsrampe  $\vert$  0 ... 32,000 s / 1000 min<sup>-1</sup> (#2.05 =1) Servo : 0,2 s 0.05 | 1.14 | RW, U | Sollwertquelle | 0 = Auswahl über Digitaleingänge 1 = Analogsollwert 1 2 = Analogsollwert 2 3 = Festsollwerte 4 = Bedieneinheit 5 = Präzisionssollwert 0.06  $\begin{vmatrix} 4.07 \\ 8.07 \end{vmatrix}$  RW, U symmetr. Stromgrenze  $\begin{vmatrix} 0 & \dots & 1,75 \times [411.32] = N_{\text{max}} \end{vmatrix}$  $(#11.32 = I_N Ger\ddot{a}t)$ closed loop: 150% Servo: 175% 0.07 3.10 RW, U P - Verstärkung, n - Regler 0 - 32 000 200 0.08 3.11 RW, U I - Verstärkung, n - Regler 0 - 32 000 100 100 0.09 3.12 RW, U D - Verstärkung, n - Regler 0 - 32 000 0 0 0.10 3.02 RO, B Motordrehzahl  $\begin{bmatrix} 0.10 & 3.02 \end{bmatrix}$  RO, B 0.11  $\vert$  1.03  $\vert$  RO, B  $\vert$  n - Sollwert vor Rampe  $\vert$  0 ... + [#0.02] 0.12 2.01 | RO, B | n - Sollwert nach Rampe |  $\sqrt{0...}$  + [#0.02] 0.13  $\begin{bmatrix} 4.02 \\ 4.02 \end{bmatrix}$  RO, B  $\begin{bmatrix}$  Laststrom  $\begin{bmatrix} 0 & \cdots & + \\ 1 & 75 & \cdots & +11.32 \end{bmatrix}$ 0.14 | 1.05 | RW, U | Tippdrehzahl | 0 ... 4000 min<sup>-1</sup> | 50 min<sup>-1</sup> 0.15  $\vert$  2.04  $\vert$  RW, U, T, S  $\vert$  Auswahl Bremsrampe  $\vert$  0 = **Stnd.Hd** = geregelt. Treppe  $1 = FAST$  = ungeregelt  $2 =$  **Stnd.Ct**  $=$  PI - geregelt 2 0.16  $\begin{bmatrix} 6.01 \\ 0.01 \end{bmatrix}$  RW, U, T, S Modus Stillsetzen  $\begin{bmatrix} 0 \\ 0 \end{bmatrix}$  **COASt** = Austrudeln  $1 = rP$  = Rampe 2 = **no.rP** = an Stromgrenze  $3 = rP.POS =$  Rampe mit Positionierung 1 0.17 4.11 RW.U Auswahl Drehzahl-/ Momentenregelung  $0 = n - Reqel$ ung 1 = M- Regelung ohne n- Grenze 2 = M- Regelung mit n- Grenze 3 = M- Regelung für Wickler 4 = n- Regelung mit M- Vorst. 0 0.18  $\vert$  2.06  $\vert$  RW Bit  $\vert$  S - Rampe, Aktivierung  $\vert$  0 = deaktiviert  $1 =$ aktiviert 0 0.19  $\begin{vmatrix} 2.07 \\ 8.1 \end{vmatrix}$  RW, U  $\begin{vmatrix} 5 & -R \end{vmatrix}$  Rate  $\begin{vmatrix} 0 & \dots & 3000 \\ 0 & \dots & 3000 \end{vmatrix}$  s<sup>2</sup> / 1000 min<sup>-1</sup>  $\begin{vmatrix} 3.1 & s^2 & / 1000 \\ 0 & \dots & 3000 \end{vmatrix}$ 0.20  $\begin{array}{|c|c|c|c|c|c|}\n\hline\n0.20 & 1.29 & \text{RW}, \text{U} & \text{Ausblenddrehzahl} \end{array}$   $\begin{array}{|c|c|c|c|c|}\n\hline\n0 & \text{mio} & \text{Ausblenddrehzahl} \end{array}$   $\begin{array}{|c|c|c|c|c|c|}\n\hline\n0 & \text{mio} & \text{Ausblenddrehzahl} \end{array}$ 0.21  $\begin{array}{|c|c|c|c|c|c|}\n\hline\n0.21 & 1.30 & \text{RW}, \text{U} & \text{Ausblenddrehzahlband 1} & 0 ... 50 \text{ min}^{-1} & 50 \text{ min}^{-1} & 50 \text{ min}^{-1} & 50 \text{ min}^{-1} & 50 \text{ min}^{-1} & 50 \text{ min}^{-1} & 50 \text{ min}^{-1} & 50 \text{ min}^{-1} & 50 \text{ min}^{-1} & 50 \text{ min}^{-1} & 50 \text{ min}^{-1} & 50 \text{ min}^{-1} & 50 \text{$ 0.22  $|1.31$  RW, U Ausblenddrehzahl 2  $|0...30\,000\,\text{min}^{-1}$  0 min  $^{-1}$ 0.23  $|1.32|RN, U$  Ausblenddrehzahlband 2  $|0...50 \text{ min}^{-1}$  50 min<sup>-1</sup>

# **6.2.2 Parameterliste closed loop / Servo**

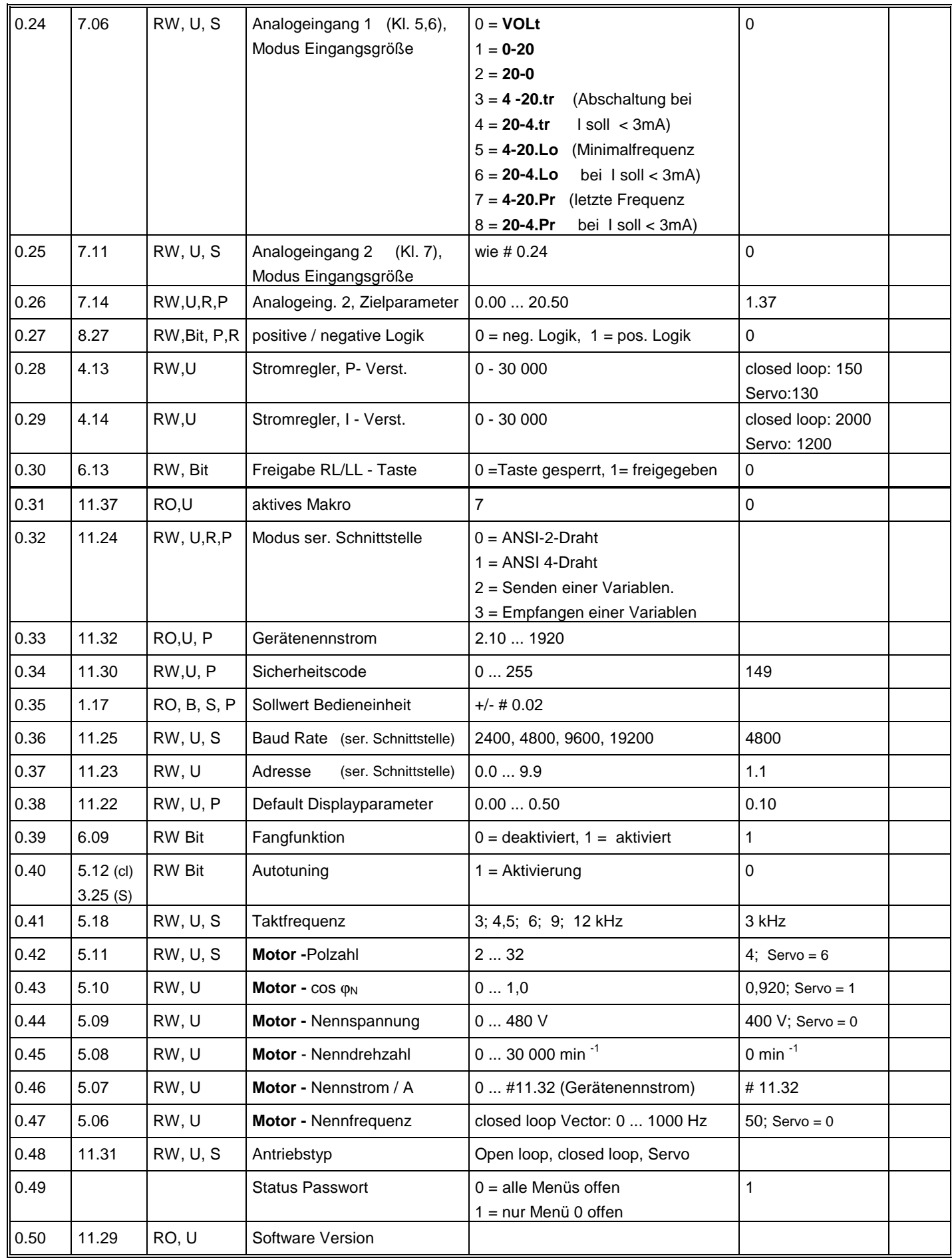

#### **6.2.3 Beschreibung der Parameter im Menü 0**

**0.00 Nullparameter** s. Kap. 5.4.2

#### **0.01** Minimalfrequenz (f <sub>Min</sub> ) / Minimaldrehzahl (n <sub>Min</sub> )

Parametertyp: RW, U<br>Korrespondierend zu: #01.07 Korrespondierend zu:

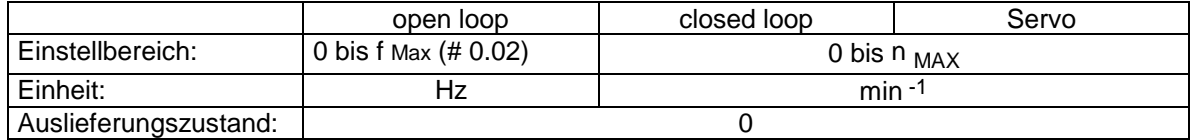

Bei Vorgabe des minimalen Sollwertes stellt sich die mit diesem Parameter eingestellte Minimalfrequenz / -drehzahl ein.

Im bipolaren Betrieb ist die Minimalfrequenz grundsätzlich Null. Die Einstellung von # 0.01 ist in diesem Falle unwirksam.

#### **0.02** Maximalfrequenz (f <sub>Max</sub>) / Maximaldrehzahl (n <sub>MAX</sub>)

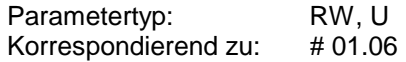

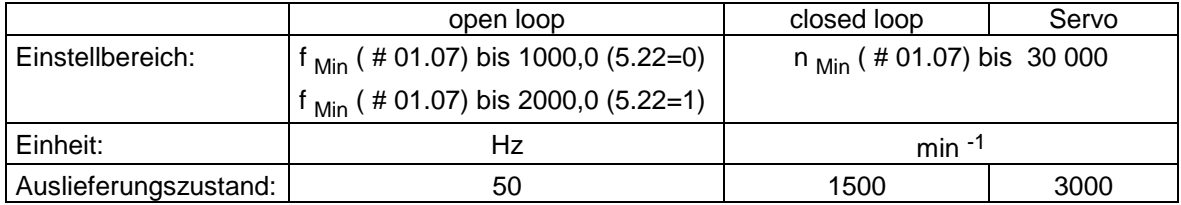

Bei Vorgabe des maximalen Sollwertes stellt sich die mit diesem Parameter eingestellte Maximalfrequenz / -drehzahl ein.

In der Betriebsart open loop kann sich die Frequenz bedingt durch die Schlupfkompensation etwas erhöhen.

#### **0.03 Beschleunigungsrampe**

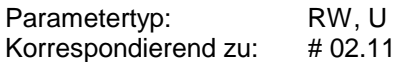

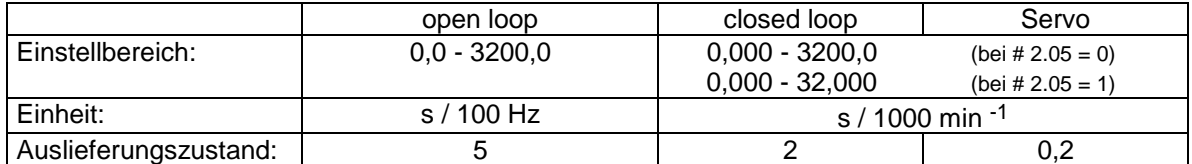

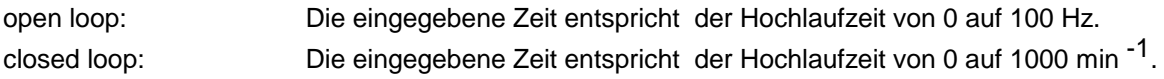

#### **0.04 Bremsrampe**

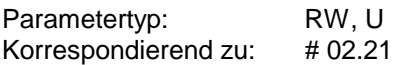

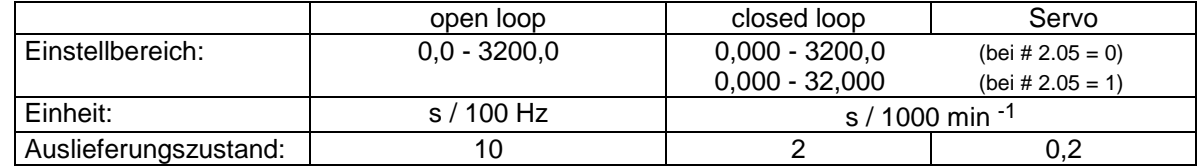

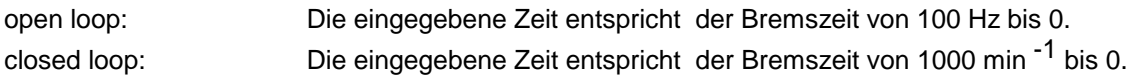

#### **0.05 Sollwertquelle**

Parametertyp: RW, U, P<br>Korrespondierend zu: #01.14 Korrespondierend zu:

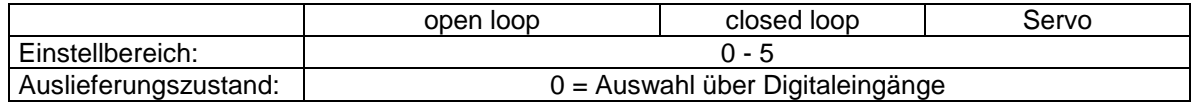

Der Parameter wählt die Sollwertquelle aus. Er enthält 6 Stellungen:

- 0 : Auswahl über Digitaleingänge (s Beschreibung # 1.41 #1.47
- 1 : Analoger Drehzahlsollwert 1 (Differenzeingang, Klemmen 5 und 6)
- 2 : Analoger Drehzahlsollwert 2
- 3 : Festsollwerte
- 4 : Sollwert über Bedieneinheit (Tastatursteuerung, s. Kap. 5.1)
- 5 : Präzisionssollwert

#### **0.06 Symmetrische Stromgrenze**

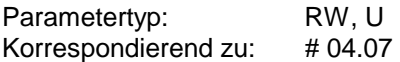

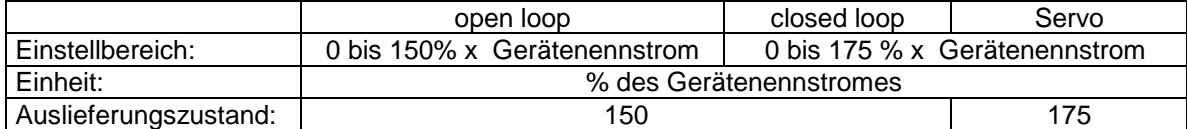

Die max. Stromgrenze ist gegeben durch:

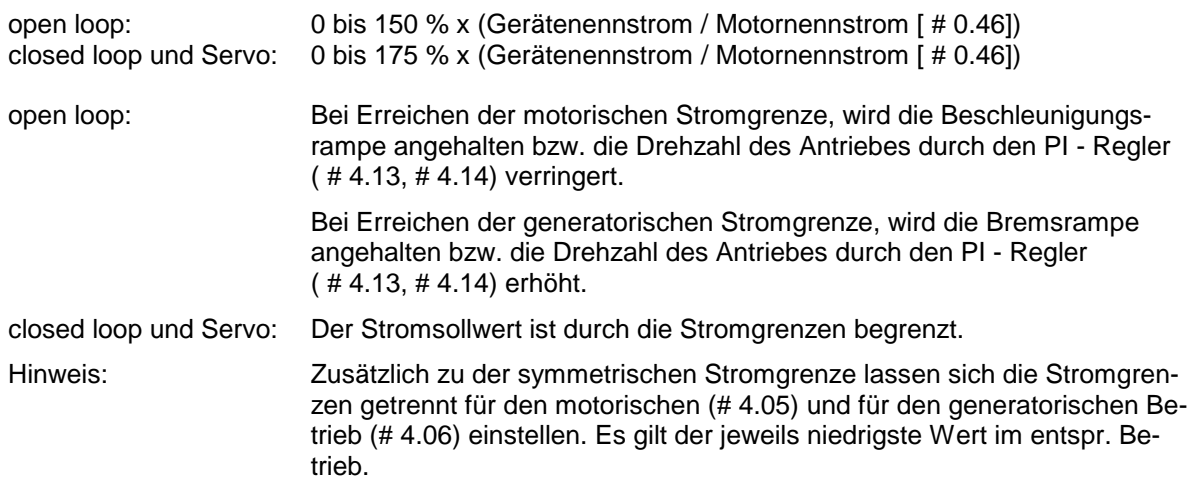

**Die Parameter # 0.07, # 0.08, #0.09 unterscheiden sich für die Betriebsarten open loop und closed loop. Nachstehend deshalb die Beschreibung der drei Parameter für die beiden Betriebsarten:**

#### **Betriebsart Open loop:**

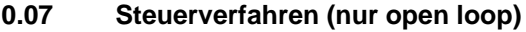

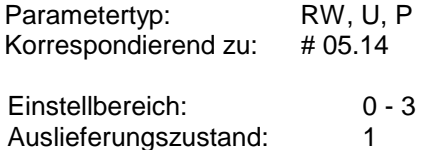

Er legt die Art der Spannungssteuerung fest. Diese kann in 2 Kategorien unterteilt werden: der Vectorsteuerung und der U / f - Kennliniensteuerung.

Die Vectorsteuerung bringt einen größeren Drehzahlstellbereich (Nennmoment schon unterhalb von 2 Hz), höhere Drehmomente im unteren Frequenzbereich und verleiht dem Antrieb mehr Dynamik.

Nachteilig gegenüber der Kennliniensteuerung ist die etwas kritischere Einstellung des Antriebes. Es muß eine genaue Anpassung des Motors an den Umrichter (exakte Eingabe der Motornenndaten) vorgenommen werden. Zudem muß der Magnetisierungsstrom und der Ständerwiderstand des Motors bestimmt werden. Die Messung dieser Werte wird durch den Unidrive vorgenommen. Die Magnetisierungsstrommessung wird einmal bei der Inbetriebnahme durchgeführt und mit # 0.40 aktiviert (s. unten).

Während sich der Magnetisierungsstrom im Betrieb nicht ändert, ist der Wert des Ständerwiderstandes abhängig von der Betriebstemperatur des Motors. Die Widerstandsänderung der Ständerwicklung ist nicht unerheblich. Deshalb läßt der Unidrive verschiedene Möglichkeiten der Ständerwiderstandsmessung zu. Die Messung wird vom Umrichter ohne Zutun des Anwenders eingeleitet und kann entweder bei jeder Netzzuschaltung oder bei jeder Freigabe des Unidrive erfolgen. Auf Wunsch kann sie ganz unterbleiben. In diesem Fall wird der Wert des Ständerwiderstandes per Hand in den entspr. Parameter eingetragen.

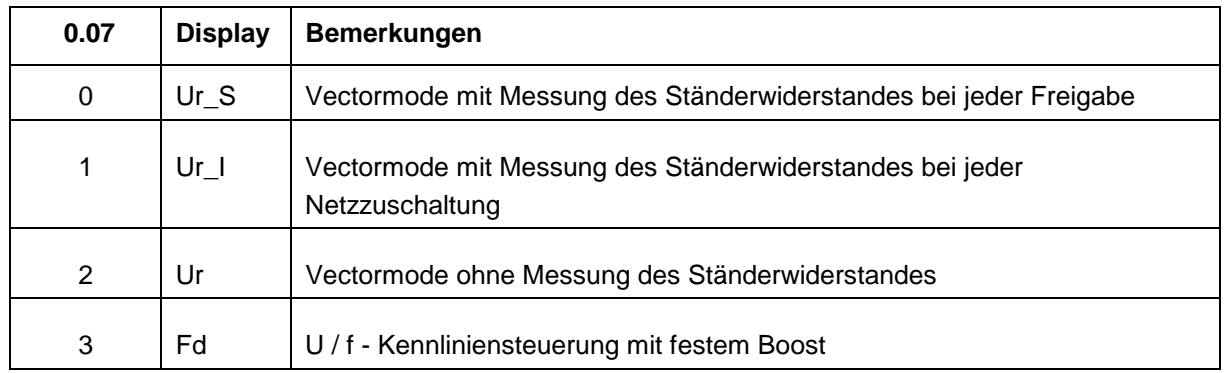

#### **Hinweise für die Einstellung:**

#### **1. Einstellung ´Fd´ (Fixed Boost)**

Dies ist die parameterunkritischste Einstellung.

Sie ist zu wählen bei Gruppenantrieben, Verschiebeanker- und Reluktanzmotoren, sowie bei Antrieben, die bei kleinen Drehzahlen (< 5 Hz) kein hohes Moment benötigen z.B. bei Arbeitsmaschinen mit quadratischer Lastkennlinie (Lüfter, Kreiselpumpen etc.).

Das Moment und die Drehzahlsteifigkeit ist bei kleinen Drehzahlen geringfügig schlechter als im Vector-Modus. Zur Erhöhung des Momentes bei kleinen Drehzahlen, insbesondere des Anlaufmomentes ist ggf. der Boost (# 0.08) zu erhöhen.

Bei dieser Einstellung erfolgt keine Messung des Ständerwiderstandes. Die im unteren Drehzahlbereich erforderliche Spannungserhöhung erfolgt über # 0.08.

#### **2. Vector Modus**

Bei dieser Einstellung ist der Antrieb drehzahlsteifer und er bringt ein höheres Moment bei kleinen Drehzahlen. Dazu muß allerdings mindestens einmal eine Messung des Ständerwiderstandes durchgeführt werden.

Diese Messung wird vom Umrichter automatisch ausgeführt, wenn Ur\_I (Messung bei Netzzuschaltung) bzw. Ur\_S (Messung bei Freigabe) eingestellt ist.

Welche Einstellung sinnvoll ist, ist abhängig von der Anwendung. Je nach Applikation verbietet sich die eine oder die andere Einstellung. Als Entscheidungshilfe mögen die nachfolgenden Bemerkungen dienen:

- Es muß sichergestellt sein, daß der Motorkreis im Augenblick der Messung geschlossen ist. Bei offenem Motorkreis (z.B. bei Verwendung von Motorschützen) gibt der Umrichter die Fehlermeldung **´rS´** aus, um anzuzeigen, daß die Messung nicht durchgeführt werden konnte.
- Im Augenblick der Messung muß Klemme 30 geschlossen sein. Bei Anwendungen, bei denen im Augenblick der Netzzuschaltung der Antrieb nicht freigegeben sein darf, verbietet sich daher die Einstellung ´Ur\_I´.
- Der Motor darf während der Messung nicht erregt sein. Somit ist beispielsweise die Einstellung ´Ur\_S´bei Verwendung der Tippfunktion nicht sinnvoll. In einem solchen Anwendungsfall ist die Einstellung ´Ur´ oder ´Ur\_I´ sinnvoller.
- Der Motor darf während der Messung nicht drehen. Bei Lüftern, die infolge einer Kaminwirkung auch im ausgeschalteten Zustand drehen, ist daher die Einstellung ´Ur´ (bzw. ´Fd´) sinnvoller.
- Während der Messung kann der Antrieb kurzzeitig rucken. Ist dieser Umstand bei Netzzuschaltung oder bei Freigabe applikativ nicht zulässig, ist die Einstellung ´Ur´ anzuraten.
- Während der Messung kann der Antrieb kein Moment aufbringen bzw. die Messung wird verfälscht. Deshalb ist bei Anwendungen, die nach Freigabe sofort Moment aufbringen müssen, die Einstellung ´Ur\_S´ nicht sinnvoll.

Ist aus den og. Gründen eine Messung bei Netzzuschaltung (Ur\_I) oder bei Freigabe (Ur\_S) nicht sinnvoll, ist die Einstellung ´Ur´ (Vectorsteuerung ohne Ständerwiderstandsmessung) einzustellen. Hierbei ist folgendermaßen vorzugehen:

- In betriebswarmem Zustand des Motors  $#0.07 = 'Ur S'$  einstellen.
- Nach Stillstand des Motors und einer kleinen Verweilzeit (zur Entregung des Motors) Antrieb freigeben und Messung durchführen lassen.
- Danach  $\#0.07 = 'Ur'$  stellen und durch Eingabe von  $'1000'$  Einstellung abspeichern.

#### **0.08 Boost (nur bei open loop und bei # 0.07 = Fd wirksam)**

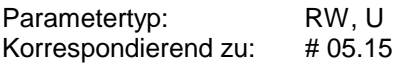

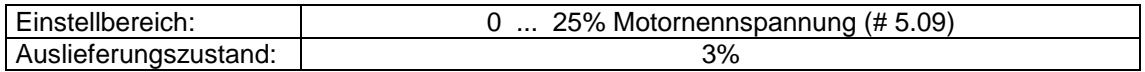

Der Boost bestimmt die Motorspannung und damit den Fluß und die Momentenentwicklung bei kleinen Drehzahlen. Er ist nur bei U/f - Kennliniensteuerung (# 0.07 = Fd) wirksam.

Einstellvorschlag: Kleinen Frequenzsollwert (2-3 Hz) vorgeben. Bricht der Antrieb nicht los, ist der Wert von # 0.08 bis zum Losbrechen zu erhöhen. Bei drehendem Antrieb ist der Parameter so einzustellen, daß der Motorstrom minimal wird. Der Motorstrom kann mit geeigneten Meßmitteln (z.B. Stromzange) direkt am Umrichterausgang oder an der Umrichterelektronikklemme 10 als +/- 10V-Signal gegen 0V (Klemme 11) gemessen werden.

#### **0.09 Lüfterkennlinie (nur bei Betriebsart open loop)**

Parametertyp: RW, Bit Korrespondierend zu: # 05.13

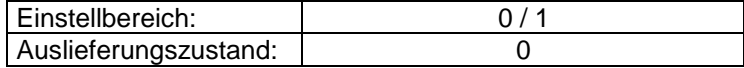

- 0: lineare U/f Kennlinie für konstantes Lastmoment
- 1: Kennlinie wird im unteren und mittleren Drehzahlbereich abgesenkt und lastabhängig, falls erforderlich, bis zum Nennwert (entspr. # 0.09 = 0) angehoben. Diese Einstellung ist bei quadratischen Gegenmomenten (Kreiselpumpen, Lüfter etc.) sinnvoll.
	- Vorteile: Energieeinsparung - geringere Geräusche

#### **Betriebsart closed loop:**

#### **0.07 Proportionalverstärkung**

#### **0.08 Integralverstärkung**

#### **0.09 Differentialverstärkung**

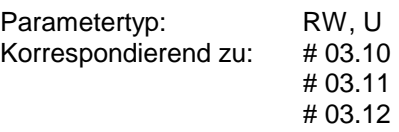

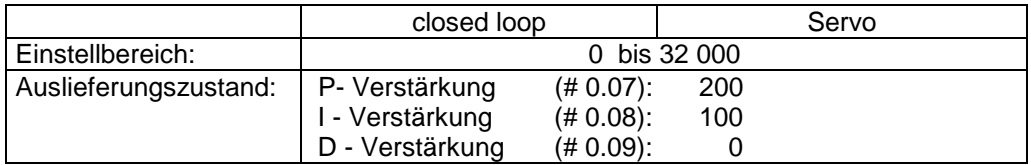

Diese Parameter werden zur Optimierung des Drehzahlreglers in den Betriebsarten closed loop und Servo verwendet.

Bei Verwendung eines Oszilloskops wird folgende Vorgehensweise empfohlen:

1. Anschluß eines Rechteckgenerators an den Analogeingang Klemme 5 und 6.

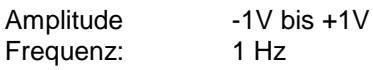

oder

Nutzung des internen Rechteckgenerators (Aktivierung mit folgender Parametrierung:  $\# 1.14 = 3;$ 

 $# 1.15 = 9$ ; # 1.16 = Zykluszeit, z.B. 1s; # 1.21 = Drehzahl 1, z.B. -100 min<sup>-1</sup>; # 1.22 = Drehzahl 2, z.B. +100 min -1 # 7.22 = 2.01 = Drehzahlsollwert auf analogem Ausgang 2 = Klemme 10)

2. Anschluß eines Oszilloskops an den Analogausgang Klemme 9 (Drehzahlistwert) und des Rechteckgenerators (bzw. Klemme 10 bei Verwendung des internen Rechteckgenerators).

Als Bezugspunkt ist Klemme 11 zu verwenden.

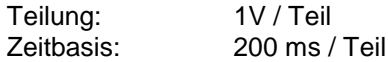

- 3. Um das Anregelverhalten zu verbessern, ist die Proportionalverstärkung # 0.07 langsam zu erhöhen, bis das Nachschwingen im Drehzahlistwert verschwindet. Ein einmaliges Überschwingen wird zugelassen. Zu große Werte äußern sich in zusätzlichen Motorgeräuschen oder führen zu instabilem Verhalten.
- 4. Die Integralverstärkung # 0.08 ist auf ca. 50% der P-Verstärkung einzustellen.

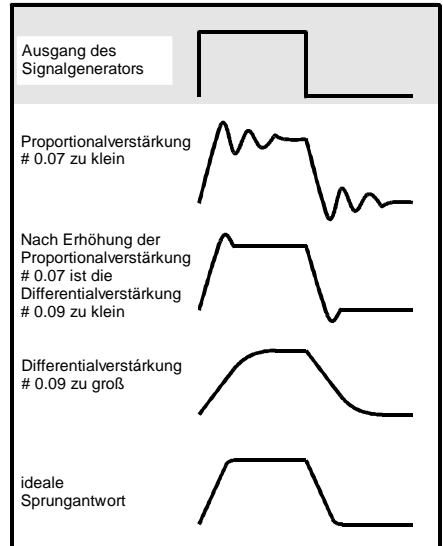

Größere Werte erhöhen die Steifigkeit des Regelkreises und reduzieren die Zeit zum Ausregeln eines Laststoßes.

Zu hohe Werte führen zu instabilem Verhalten des Systems oder rufen ein großes Überschwingen nach einer Drehzahländerung hervor.

Dies gilt nicht für Systeme mit überlagerten Regelkreisen (Lageregelung, Tänzerregelung). In diesen Fällen ist keine Veränderung gegenüber der Werkseinstellung erforderlich.

5. Zur Reduzierung der Überschwingweite kann die Differentialverstärkung # 0.09 zusätzlich erhöht werden. Dadurch wird das Drehzahlistwertsignal während des Übergangs von einem Sollwert zum nächsten gegenüber dem Sollwert verzögert. Das Überschwingen wird auch reduziert, wenn sich der Antrieb während des Beschleunigungsvorganges an der Stromgrenze befindet. Normalerweise ist keine Veränderung gegenüber der Werkseinstellung notwendig.

#### **0.10 Motordrehzahl geschätzt (open loop) Drehzahlistwert gemessen (closed loop)**

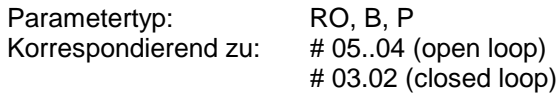

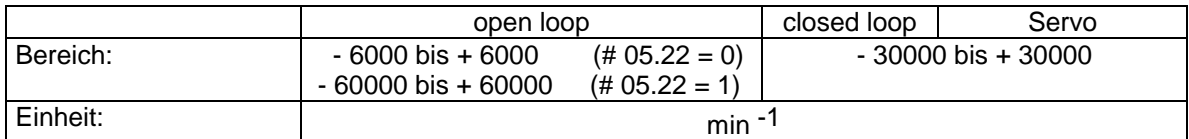

In der Betriebsart open loop wird die Drehzahl aus der Umrichterausgangsfrequenz und der Polzahl des Motors berechnet. Der Schlupf geht in die Drehzahlberechnung nicht ein.

#### **0.11 Frequenz- / Drehzahlsollwert vor Rampe**

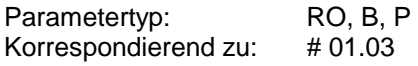

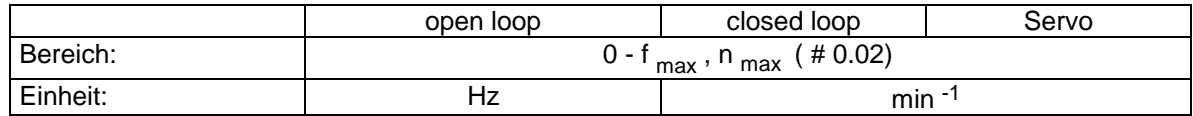

#### **0.12 Frequenz- / Drehzahlsollwert nach Rampe**

Parametertyp: RO, B, P Korrespondierend zu: # 02.01

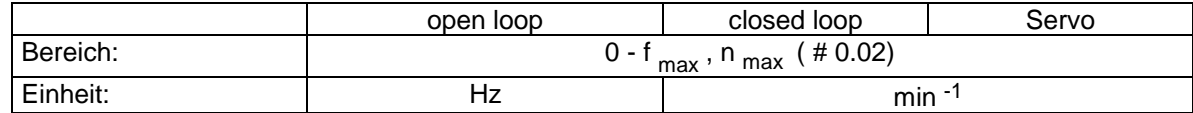

#### **0.13 Laststrom (Wirkstrom)**

Parametertyp: RO, B, P Korrespondierend zu: # 04.02

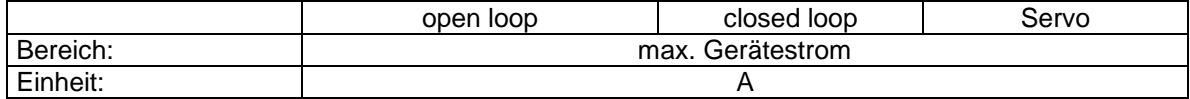

Der Parameter gibt den momentenbildenden Strom in A an.

Im Bereich zwischen 0 Hz und Nenndrehzahl (open loop 5 Hz bis Nenndrehzahl) ist der Laststrom annähernd proportional zum abgegebenen Drehmoment (M).

 $M \sim$  [# 0.13]

Im Feldschwächbereich fällt das abgegebene Drehmoment bei gleichem Wirkstrom linear mit der Drehzahl, d.h. es gilt folgende Beziehung:

M ~ [# 0.13] x Nenndrehzahl / Istdrehzahl

#### **0.14 Tippfrequenz / Tippdrehzahl**

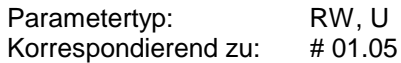

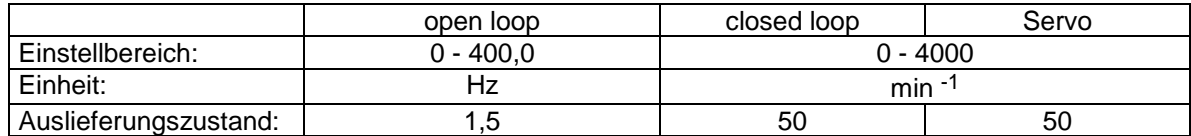

Die Funktion Tippen wird nur aus dem Zustand **´rdy´** (# 6.08 = 0) bzw. aus dem Zustand **´STOP**` (# 6.08 = 1) ausgeführt, nicht jedoch aus dem gesperrten Zustand ( **´inh´** ). Zudem muß bei beiden Einstellungen Klemme 30 gebrückt und die Drehrichtung (Klemme 27 / 28) vorgegeben sein.

Das Tippen erfolgt nach folgendem zeitlichen Ablauf :

- Klemme 30 (Antrieb freigeben) und Klemme 26 (Tippfunktion aktiv) schließen.

- Tippvorgang aktivieren durch Schließen der Klemme 27 (Drehrichtung rechts) bzw. Klemme 28 (Drehrichtung links)

#### **0.15 Auswahl Bremsrampe**

Parametertyp: RW, U, T, P Korrespondierend zu: # 02.04

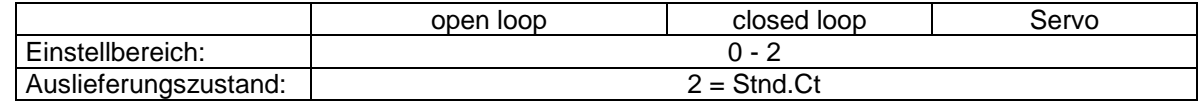

Der Parameter läßt 3 Stellungen zu:

0 : Stnd.Hd Aussetzende Bremsrampe

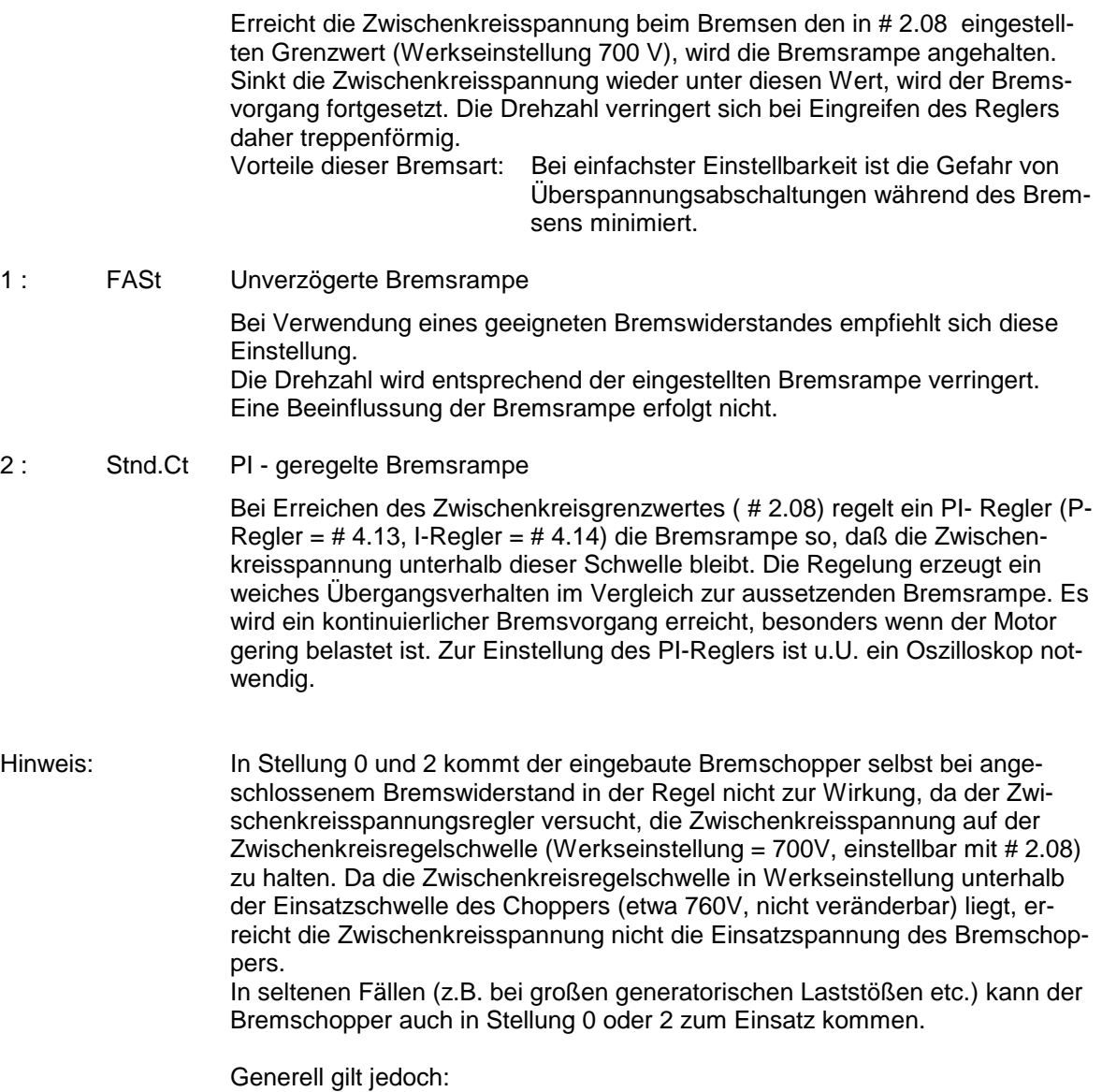

**Bei Verwendung eines Bremswiderstandes ist # 0.15 = FAST einzustellen.**

#### **0.16 Modus Stillsetzen**

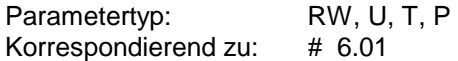

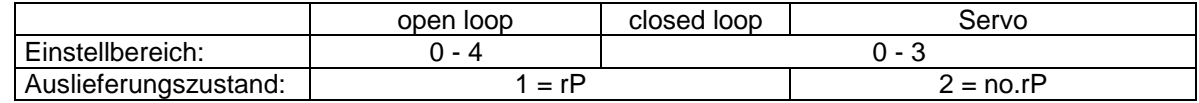

Der Parameter bestimmt das Verhalten des Antriebes bei Vorgabe eines Stop- Befehls.

#### **open loop:**

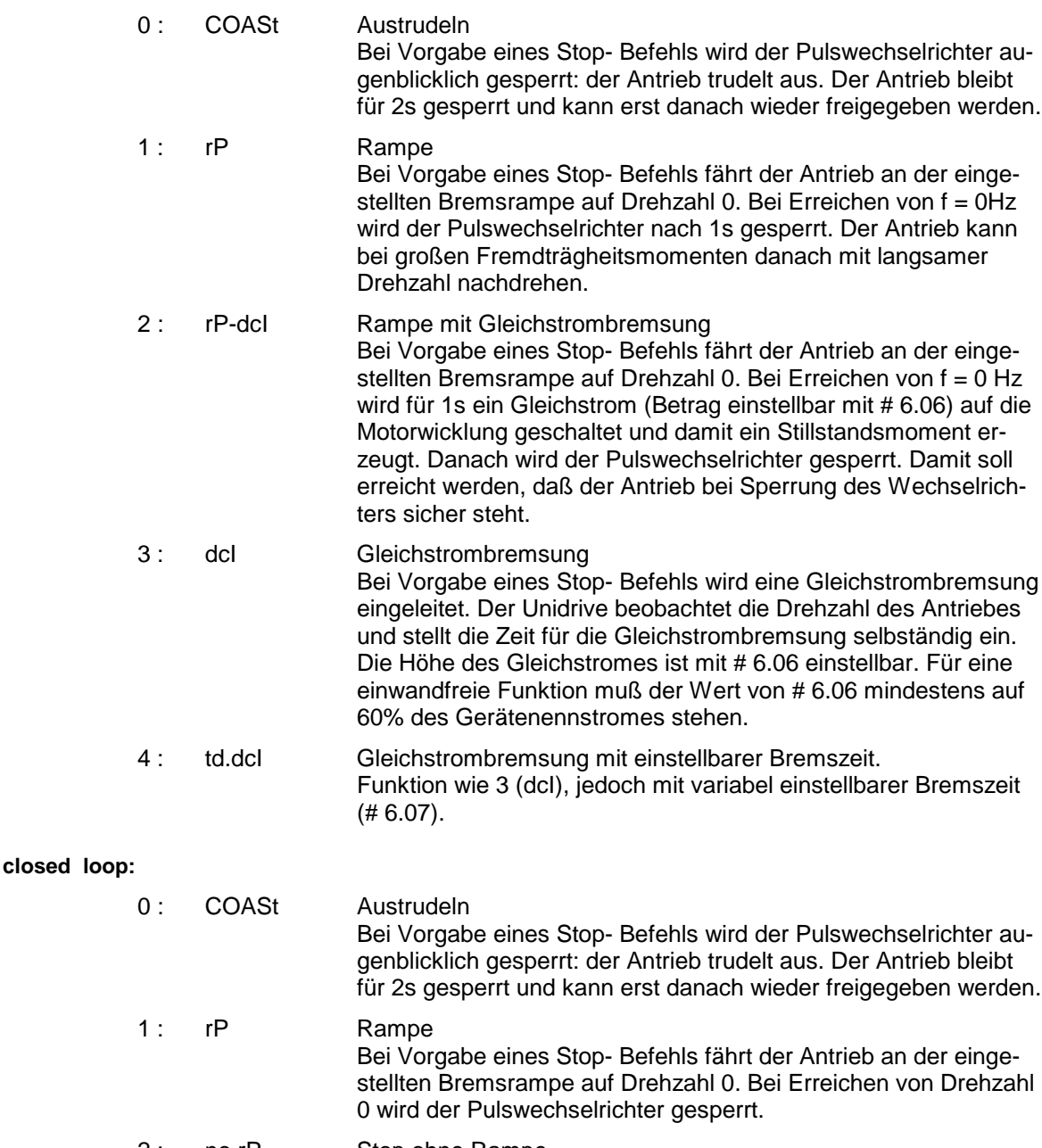

- 2 : no.rP Stop ohne Rampe Bei Vorgabe eines Stop- Befehls fährt der Antrieb an der Stromgrenze bis auf Drehzahl 0. Danach wird der Wechselrichter gesperrt.
- 3 : rp-Pos Diese Stellung ist für Anwendungen, bei denen der Antrieb in bestimmten Rotorpositionen stehen muß (Menü 13).

# **0.17** Auswahl : Drehzahl - / Momentenregelung<br>Parametertyp: RW, U, P

Parametertyp: Korrespondierend zu: # 04.11

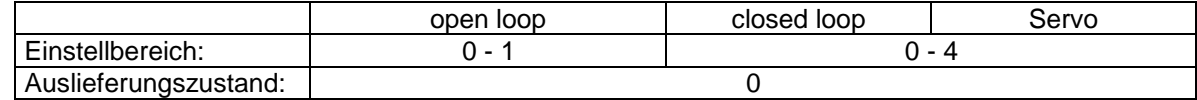

open loop:

- 0 : Frequenzregelung
- 1 : Momentenregelung:

Der Antrieb wird in Momentenregelung betrieben. Ist der Momentensollwert größer als das Lastmoment wird der Antrieb bis zur Maximalfrequenz ( # 0.02 ) beschleunigt.

#### closed loop:

- 0: Drehzahlregelung
- 1: Momentenregelung ohne Drehzahlbegrenzung:

Bei Erreichen der Maximaldrehzahl erfolgt eine Abschaltung (Fehlermeldung: OV.SPd (Überdrehzahl).

2: Momentenregelung mit Drehzahlbegrenzung

Bei Erreichen des Drehzahlsollwertes ( # 3.01), verharrt der Antrieb auf dieser Drehzahl.

- 3: Momentenregelung für Wickler- Abwicklerapplikationen
- 4: Drehzahlregelung mit Momentenvorsteuerung

#### **0.18 S- Rampe, Aktivierung**

Parametertyp: RW, Bit<br>Korrespondierend zu: #02.06 Korrespondierend zu:

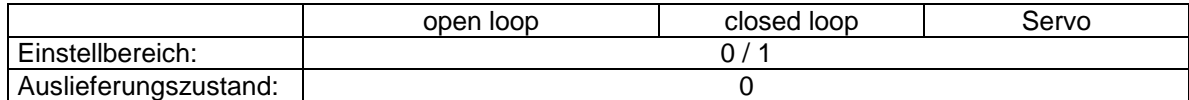

Dieses Bit aktiviert die S- Rampenfunktion

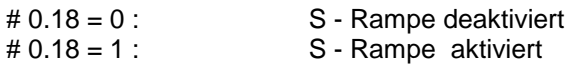

Die S- Rampenfunktion ist während des Bremsvorganges unwirksam, wenn mit # 0.15 = 2 die PIgeregelte Bremsrampe gewählt und der PI- Regler im Eingriff ist.

#### **0.19 S - Rampe, Rate** (max. Beschleunigungsänderung, Ruck)

Parametertyp: RW, U Korrespondierend zu: # 02.07

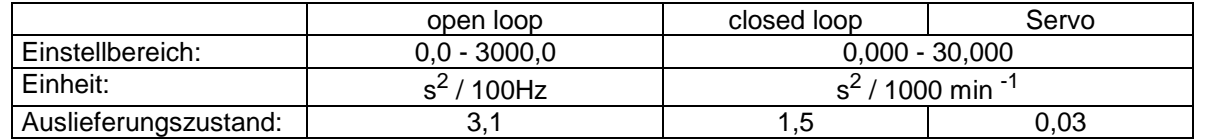

Der Wert des Parameters legt die max. Beschleunigungsänderung (Ruck) für den Beschleunigungs- und Bremsvorgang am Anfang und am Ende der Sollwertänderung fest.

Die Dauer **t** der gekrümmten Bereiche ergibt sich zu:

Hochlauf: **t** = S- Rampenrate / Beschleunigungsszeit  $=[ # 0.19 ] / [ # 0.03]$ 

Bremsen: **t** = S- Rampenrate / Bremszeit  $= [\# 0.19]/ [\# 0.04]$ 

Im Vergleich mit der linearen Rampe verlängert sich der Beschleunigungs- und Bremsvorgang durch den Einfluß der S- Rampe um die Zeit **t** .

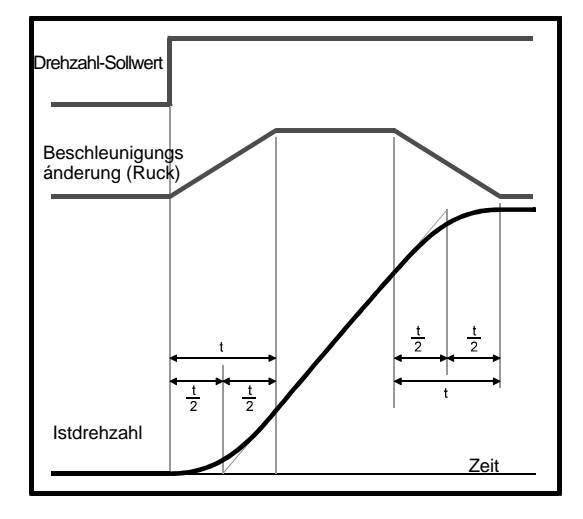

**0.20 0.22 0.21 0.23**

# **0.20 Ausblendfrequenz 1**

#### **0.22 Ausblendfrequenz 2**

Parametertyp: RW, U

Korrespondierend zu: # 01.29 (Ausblendfrequenz 1) # 01.31 ( Ausblendfrequenz 2)

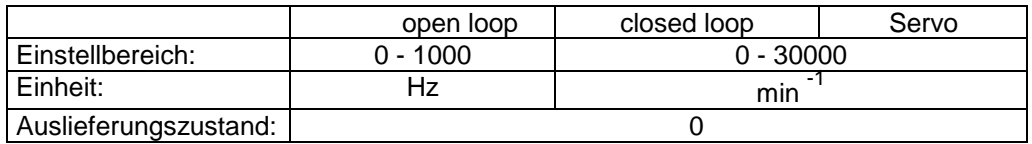

Die Parameter 0.20 bis 0.23 erlauben die Ausblendung von 2 Frequenzbändern zur Vermeidung von mechanischen Resonanzen .

Die Frequenzausblendung erfolgt, um die jew. Ausblendfrequenz (# 0.20 bzw. # 0.22) und ihrem zugehörigen Ausblendfrequenzband (# 0.21 bzw. # 0.23) unterhalb und oberhalb der Ausblendfrequenz. Der gesperrte Frequenzbereich umfaßt somit den doppelten Wert des jeweiligen Ausblendfrequenzbandes.

Der Antrieb durchfährt die gesperrten Frequenzzonen, kann aber nur außerhalb verweilen. Befindet sich der Drehzahlsollwert innerhalb der gesperrten Zone, verweilt der Frequenzistwert am unteren Bereich des Ausblendfrequenzbandes.

Eingabe von 0 in # 0.20 bzw. # 0.22 setzt die Funktion außer Kraft.

#### **0.21 Ausblendfrequenzband 1**

#### **0.23 Ausblendfrequenzband 2**

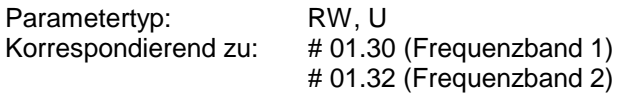

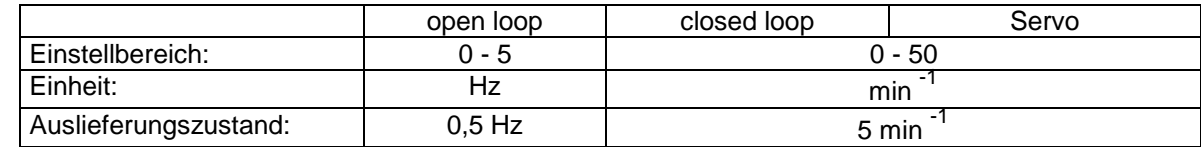

#### **0.24 Analogeingang 1, Modus Eingangsgröße 0.25 Analogeingang 2, Modus Eingangsgröße**

Parametertyp: RW, U, T, P

Korrespondierend zu: # 07.06 (Analogsollwerteingang 1) # 07.11 (Analogsollwerteingang 2)

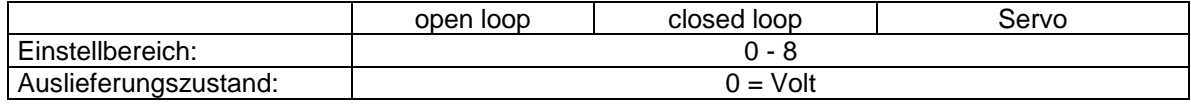

Die Analogeingänge können für verschiedene Eingangssignale konfiguriert werden. Die möglichen Einstellungen sind wie folgt:

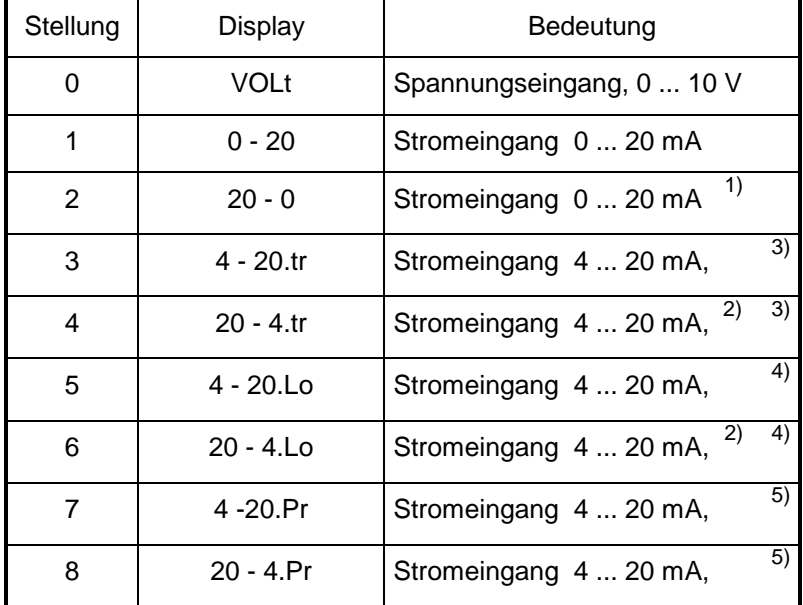

1): Minimaldrehzahl bei 20 mA, Maximaldrehzahl bei 0 mA

2): Minimaldrehzahl bei 20 mA, Maximaldrehzahl bei 4 mA

Bei Stromschleifenfehler (Leitungsbruch oder Sollwertstrom < 3 mA) verhält sich der Antrieb wie folgt:

- 3): Fehlerabschaltung mit Fehlermeldung **cL1** oder **cL2** (Ziffer für Analogeingang 1 oder 2)
- 4): Antrieb verweilt bei Minimaldrehzahl

5): Antrieb verweilt bei letzter Drehzahl vor Auftreten des Stromschleifenfehlers.

#### **0.26 Zielparameter Analogeingang 2** (Klemme7)

Parametertyp: RW, U, R, P Korrespondierend zu: # 7.14

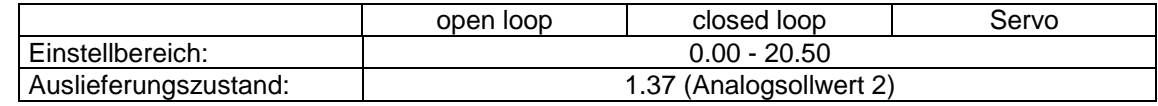

#### **0.27 positive / negative Logik**

Parametertyp: RW, Bit, R, P Korrespondierend zu: # 8.27

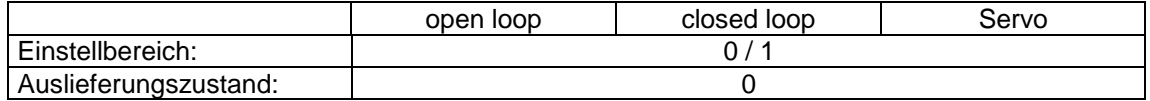

Dieser Parameter ändert die Logik- Polarität der Digitaleingänge.

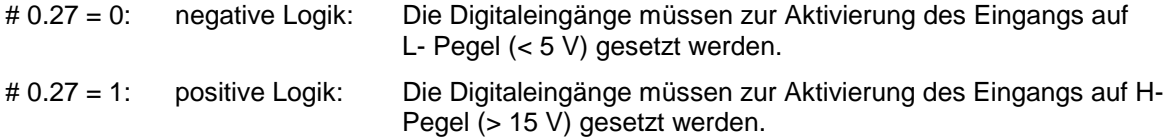

## **0.28 P-Verstärkung Stromregler**

#### **0.29 I-Verstärkung Stromregler**

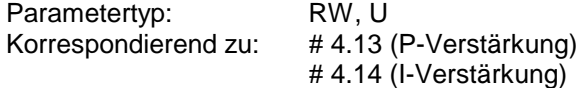

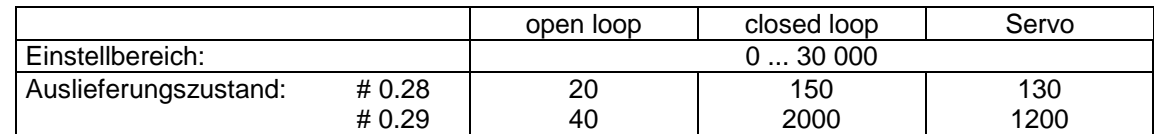

#### **Open Loop:**

Der Stromregler wird aktiviert:

- 1. bei Regelung des Abbremsens bei Netzspannungsausfall (Stützbetrieb)
- 2. in der Betriebsart Momentenregelung zur Erzeugung der Ausgangsfrequenz
- 3. zur Regelung des Stromflusses bei aktivierter PI geregelter Bremsrampe
- 4. zur Strombegrenzungsregelung bei Überschreiten der Stromgrenze

Die Standardeinstellungen der Verstärkungskomponenten sind im allgemeinen ausreichend.

#### **Closed Loop:**

- Stromregler regelt direkt die feldorientierten Komponenten des Ständerstromes
- Verstärkung richtet sich nach den Motordaten.
- Standardeinstellung in meisten Fällen geeignet
- Treten trotz korrekter Einstellung der Motordaten Überstromabschaltungen (OI.AC) auf, ist die Proportionalverstärkung zu verringern.
- Ist bei sehr hohen Induktivitäten des Motors (kleine Leistung) keine stabile Enddrehzahl zu erreichen, so kann dies an einer zu niedrigen Einstellung der Proportionalverstärkung liegen.

#### **0.30 Freigabe RL / LL - Taste auf Bedieneinheit**

Parametertyp: RW, Bit Korrespondierend zu: # 6.13

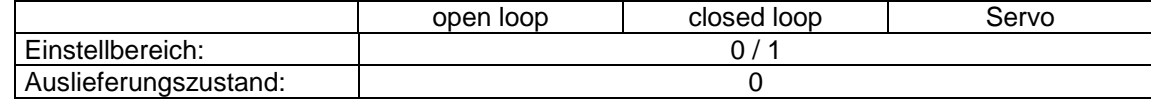

Der Parameter gibt die Drehrichtungstaste (blau) am Gerät frei.

#### **0.31 Aktives Makro**

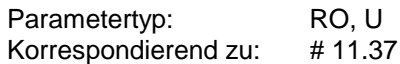

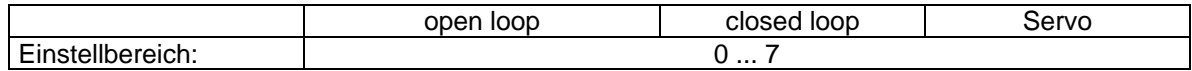

Der Parameter zeigt die Ordnungsnummer des aktiven Makros an:

#### **0.32 Modus serielle Schnittstelle**

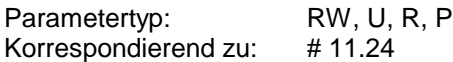

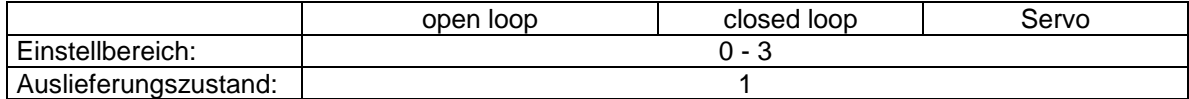

Der Parameter legt die Betriebsart der seriellen Schnittstelle fest.

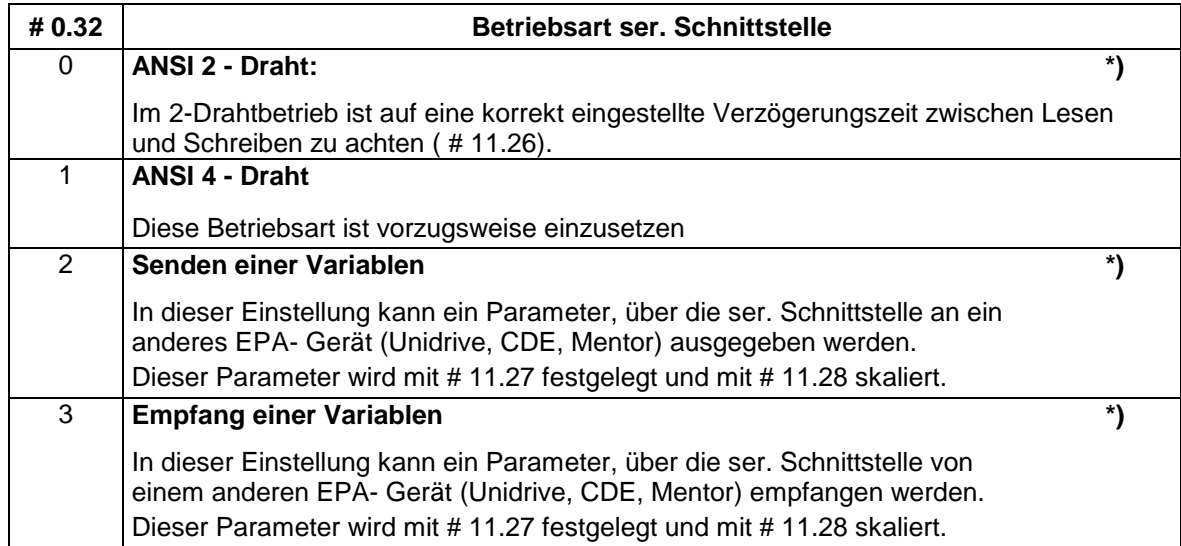

**\*)** Siehe hierzu Beschreibung von # 11.26 in Handbuch ´Erweiterte Menüs, Beschreibung der Parameter´, Art. Nr. 0174-0003

#### **0.33 Gerätenennstrom**

Parametertyp: RO, U, P Korrespondierend zu: # 11.32

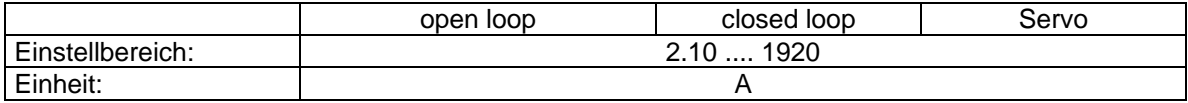

#### **0.34 Sicherheitscode**

Parametertyp: RW, U, S, P Korrespondierend zu: # 11.30

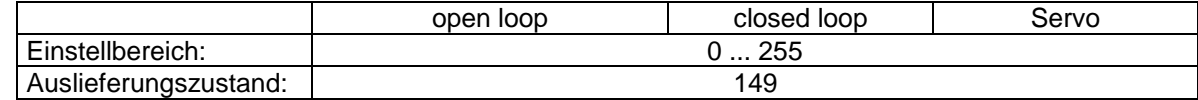

Siehe hierzu Erläuterungen in Kap. 5.4.5

#### **0.35 Sollwertvorgabe über die Bedieneinheit**

Parametertyp: RO, B, S, P<br>Korrespondierend zu: #1.17 Korrespondierend zu:

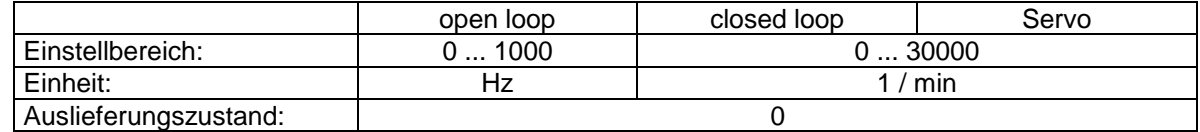

Zur Antriebssteuerung über die Bedieneinheit s. Kap. 5.1

#### **0.36 Serielle Schnittstelle, Baud Rate**

Parametertyp: RW, U Korrespondierend zu: # 11.25

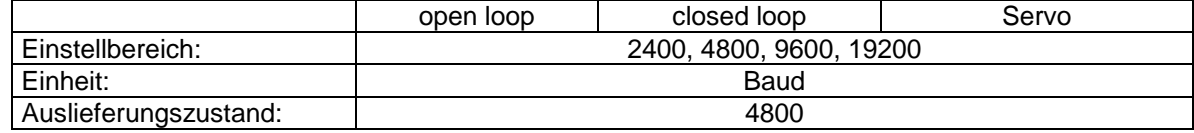

Siehe auch Beschreibung zu # 0.37.

#### **0.37 Serielle Schnittstelle, Adresse**

Parametertyp: RW, U Korrespondierend zu: # 11.23

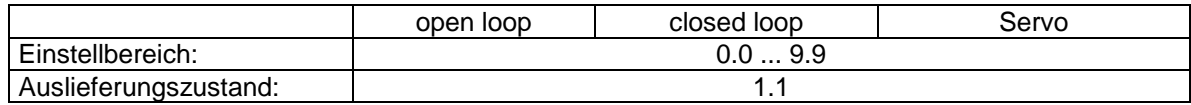

Bei Verwendung des großen Optionsmoduls UD 71 (serielle Schnittstelle) wird mit # 0.37 die Adresse des Antriebes definiert.

Die Adresse hat folgendes Format: Antriebsgruppe. Antriebseinheit

Es sind 9 Gruppen zu je 9 Antrieben adressierbar.

Bei Verwendung der Adresse 0.0 werden alle Antriebe angesprochen.

Bei Verwendung von x.0 werden alle Antriebe der Gruppe x angesprochen.

#### **0.38 Default Displayparameter**

Parametertyp: RW, U Korrespondierend zu: # 11.22

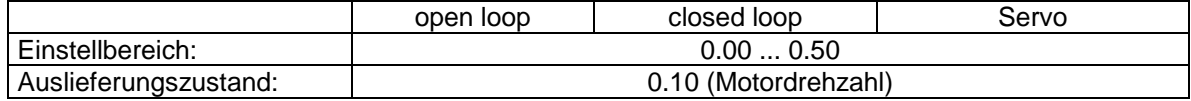

Mit diesem Parameter kann festgelegt werden, welcher Parameter aus Menü 0 bei Netzzuschaltung auf dem Display angezeigt wird.

#### **0.39 Aktivierung Fangen**

Parametertyp: RW, Bit Korrespondierend zu: # 6.09

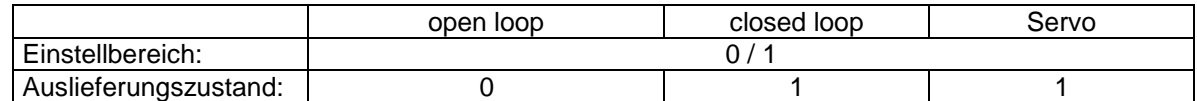

- # 0.39 = 0 : Funktion Fangen deaktiviert
- # 0.39 = 1 : Funktion Fangen aktiviert

open loop: Bei aktivierter Fangfunktion startet der Unidrive den Suchvorgang in der zuletzt gefahrenen Drehrichtung (nach Netzabschaltung immer in Rechtslauf).

> Er beginnt bei der maximalen Drehzahl (# 0.02) und sucht in Richtung Null. Wird die Motordrehzahl gefunden, schaltet der Umrichter zu und fährt den Antrieb auf seinen Drehzahlsollwert.

> Wird die Drehzahl des Motors nicht gefunden, sucht der Umrichter in der anderen Drehrichtung (auch hier beginnend bei der Maximaldrehzahl). Wenn er ihn in dieser Drehrichtung findet, schaltet der Umrichter wie oben zu.

> Findet der Umrichter die Motordrehzahl auch in dieser Drehrichtung nicht, startet der Umrichter mit 0 Hz.

closed loop: In dieser Betriebsart ist die Fangfunktion standardmäßig implementiert, da das Drehzahlistwertsignal vorhanden ist.

#### **0.40 Autotuning (Selbstabgleich)**

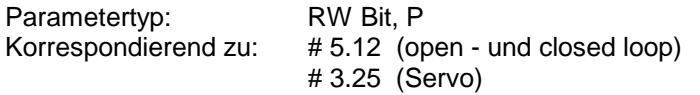

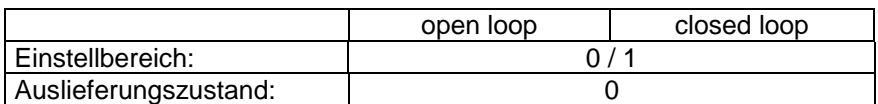

Zur erfolgreichen Durchführung der Messungen müssen einige Bedingungen erfüllt sein:

- Der Motor muß bei dieser Messung entlastet sein (abgekuppelt von der Arbeitsmaschine).
- Vor der Messung müssen die Motorparameter entsprechend dem Anschluß (Stern/Dreieck) korrekt eingegeben werden.
- Der Motor muß vor dem Starten des Selbstabgleichs stillstehen.

Es werden folgende Messungen durchgeführt:

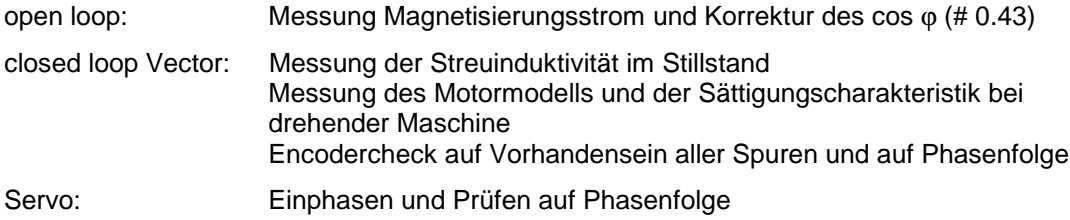

Zur Aktivierung des Selbstabgleiches ist folgendermaßen vorzugehen:

#### **I. open loop und closed loop Vector:**

- 1. Sicherstellen, daß der Motor entlastet ist.
- 2. Unidrive netzseitig und motorseitig anschließen.
- 3. Taktfrequenz (# 0.41) einstellen.
- 4. In der Betriebsart open loop gewünschten Vector-Modus (# 0.07 = Ur- S, Ur- I oder Ur) einstellen (entfällt in der Betriebsart closed loop Vector).
- 5. Antrieb durch Öffnen von Klemme 30 sperren (in open loop erfolgt daraufhin u. U. die Meldung´**Et**). Beschleunigungsrampe # 0.03 auf Werte um 5s stellen.
- 6. Maximaldrehzahl (# 0.02) auf Nennwert stellen
- 7. Drehzahlsollwert = 0 vorgeben (mit  $# 1.01$  auf Null prüfen)
- 8. # 0.40 auf 1 stellen
- 9. Antrieb ggf. quittieren (wegen **´Et´**  Meldung in open loop) und durch Schließen der Klemme 30 freigeben . (Im closed loop - Modus vorher sicherstellen, daß sich der Motor im Stillstand befindet) .

Der Antrieb beschleunigt nun an der eingestellten Beschleunigungsrampe auf 2/3 der Nennfrequenz, mißt den Magnetisierungsstrom und korrigiert selbständig den cos  $\varphi$  (# 0.43).

In der Betriebsart closed loop Vector wird zudem eine Encoderprüfung durchgeführt sowie die Streuinduktivität und die Sättigungscharakteristik des Motors gemessen.

Nach der Messung wird der Antrieb stillgesetzt und # 0.40 (bzw. # 5.12) wieder auf 0 gesetzt..

**Bemerkungen:** In der Betriebsart closed loop Vector steht # 3.08 (Schwelle Überdrehzahl) in Werkseinstellung auf einem Wert von 2000 min Bei Verwendung von 2-poligen Motoren bzw. bei Verwendung von Nennfrequenzen größer 60 Hz kommt es daher beim Selbstabgleich zu einer **OV.SPd** (Overspeed, Überdrehzahl)- Abschaltung. In diesem Fall ist der Wert in # 3.08 zu erhöhen.

> In der Betriebsart closed loop Vector wird diese Messung mit einer statischen U/f-Kennlinie durchgeführt, bestimmt durch die Parameter Nennspannung (# 0.44), Nennfrequenz (# 0.47) und Boost (# 5.15). Sollte es in der Betriebsart closed loop Vector beim Start des Selbstabgleiches zu Instabilitäten oder **OIAC**-Abschaltungen kommen, ist # 5.15 auf Werte von 3.0 auf 2.0 zu verringern. Kommt es bei hohen Drehzahlen zu einem instabilen Lauf, ist die hochstabile Modulation mit  $# 5.19 = 1$  zu aktivieren.

#### **II. Servo**

- 1. Regler durch Öffnen der Klemme 30 sperren
- 2. Mit # 0.41 gewünschte Taktfrequenz einstellen
- 3. Sollwert 0 vorgeben (mit # 1.01 auf Null prüfen)
- 4.  $\#0.40 = 1$  setzen
- 5. Regler freigeben (Klemme 30 schließen); dabei ist sicherzustellen, daß der Antrieb nicht belastet ist.

Die Motorwelle dreht daraufhin eine Umdrehung. Sollwert muß 0 sein, sonst dreht Motor anschließend mit Solldrehzahl.

Näheres zur Inbetriebnahme s. Kap. 7.2.3

#### **0.41 Taktfrequenz**

Parametertyp: RW, U, S Korrespondierend zu: # 5.18

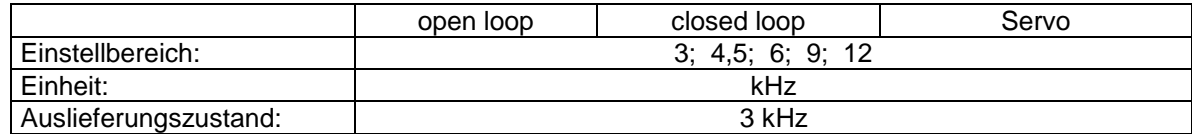

Mit diesem Parameter wird die Taktfrequenz des Unidrive eingestellt. Die max. einstellbare Taktfrequenz ist abhängig von der Baugröße des Unidrive:

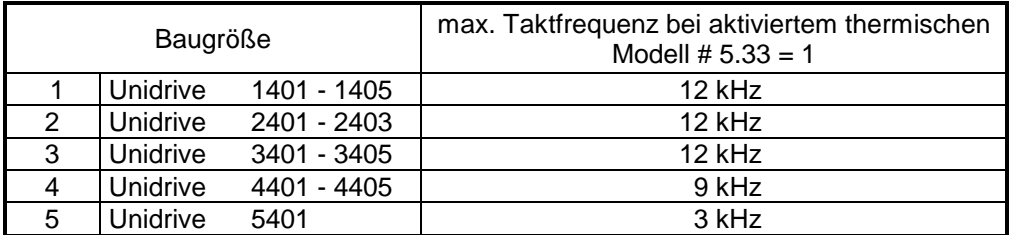

Gleichzeitig mit der Umschaltung der Taktfrequenz wird die Abtastfrequenz der Regelkreise verändert.

Die Abtastfrequenz der Regelung ist abhängig, in welchem Modus der Unidrive betrieben wird:

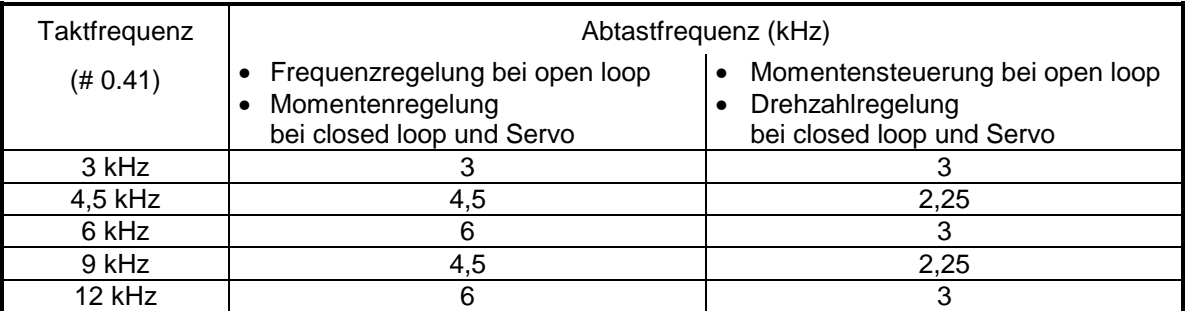

#### **0.42 Motorpolzahl**

Parametertyp: RW, U, T, P Korrespondierend zu: # 5.11

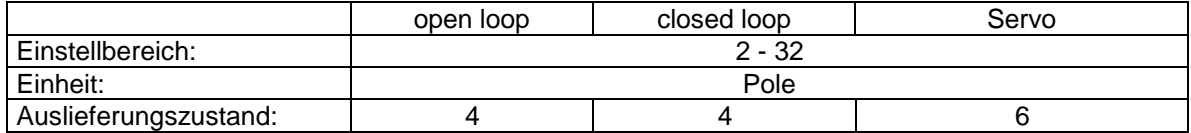

Eingegeben wird die Polzahl, nicht die Polpaarzahl.

Beispiel: Ein Asynchronmotor hat eine Nenndrehzahl von 1440 min<sup>-1</sup> und eine Nennfrequenz von 50 Hz. Damit handelt es sich um einen 4-poligen Motor, eingegeben wird 4.

#### **0.43 Motor - cos** ϕ

Parametertyp: RW, U, S, P Korrespondierend zu: # 5.10

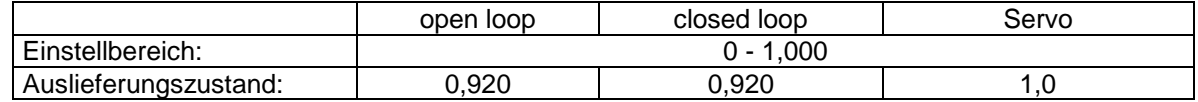

Im Vector- Modus (# 0.07 = 0, 1 oder 2) und im closed loop- Modus wird der Parameter nach der Aktivierung der Magnetisierungsstrommessung überschrieben (s. auch Beschreibung zu # 0.40).

#### **0.44 Motor Nennspannung**

Parametertyp: RW, U<br>Korrespondierend zu: #5.09 Korrespondierend zu:

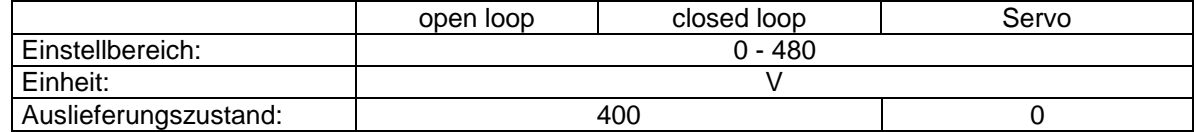

In diesen Parameter ist die Nennspannung des Motors in der verwendeten Wicklungsschaltung einzutragen.

Beispiel: Verwendeter Motor: 50 Hz, 230V in Dreieck- und 400V in Sternschaltung

1. Fall: Motor wird in Sternschaltung, 50 Hz betrieben.

Dieser Betrieb erfordert die Eingabe von: 400V in # 0.44 und

50 Hz in # 0.47 (Nennfrequenz).

2. Fall: Der Motor wird in Dreieckschaltung im 87 Hz- Modus betrieben (der Umrichter liegt an einer Netzspannung von mindestens 400V).

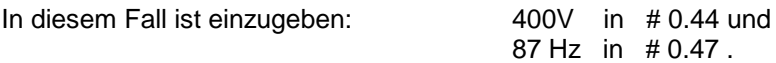

#### **0.45 Motor Nenndrehzahl**

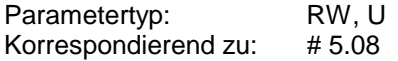

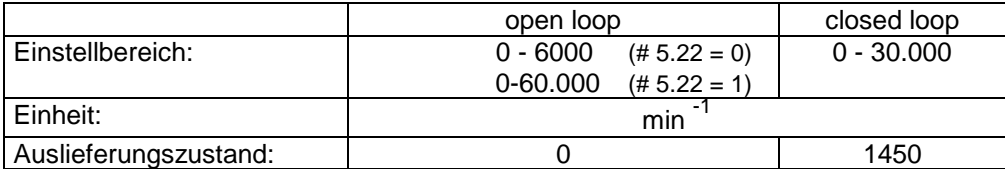

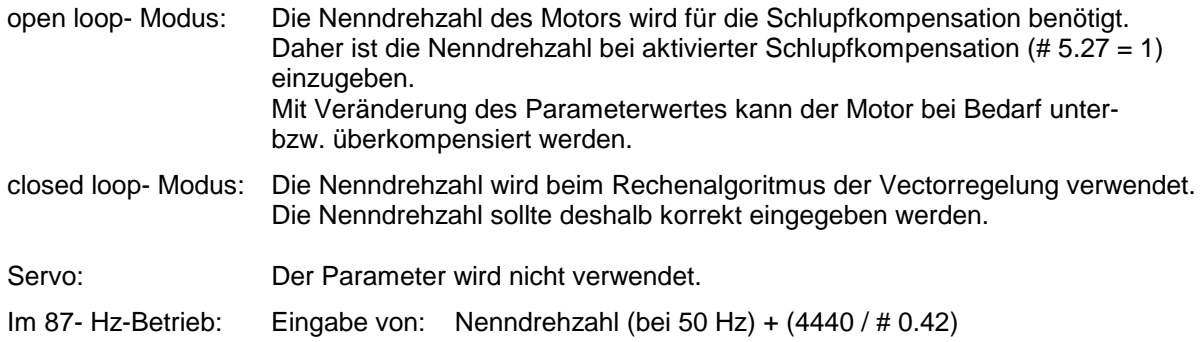

#### **0.46 Motor Nennstrom**

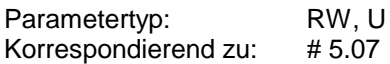

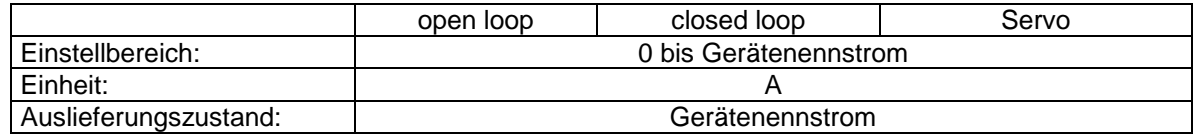

Der Motornennstrom sollte entsprechend dem Typenschild des Motors und der verwendeten Schaltungsart (Stern oder Dreieck) eingegeben werden.

#### **0.47 Motor Nennfrequenz**

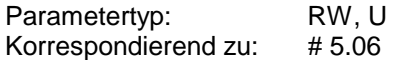

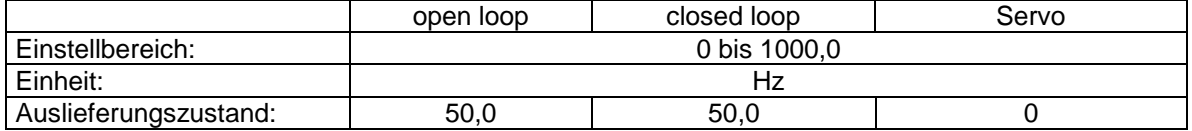

Der Wert ist entsprechend der Typenschildangabe und der verwendeten Schaltungsart einzugeben. Im 87-Hz-Betrieb ist 87 einzugeben (s. auch Beschreibung # 0.44).

#### **0.48 Regler Betriebsart**

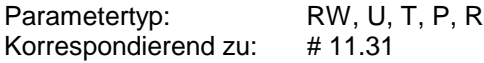

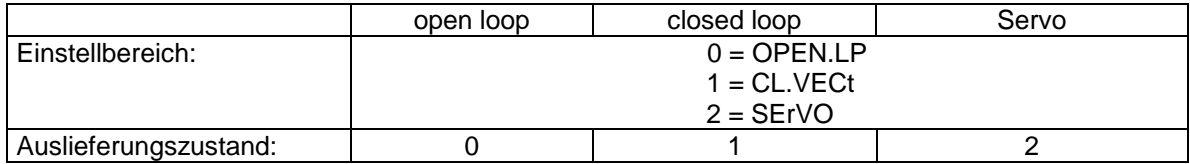

Der Parameter definiert den Modus, in dem der Unidrive betrieben wird. Dies ist die erste Einstellung, die bei der Inbetriebnahme vorgenommen werden muß. Zur Umstellung der Betriebsart s. Kap. 5.4.4.

#### **0.49 Status Passwort**

Standardmäßig ist nur der Zugriff auf die Parameter des Menü 0 offen. Der Zugriff auf die Parameter der erweiterten Menüs ist bei Netzzuschaltung erst nach Eingabe des Standardpasswortes (=149) in den Nullparameter möglich.

Das Passwort liegt in Parameter # 11.30 und kann abweichend von seinem Standardwert 149 benutzerdefiniert abgeändert werden.

Parameter  $# 0.49$  besteht aus 4 Digits (xxxx,  $x = 0$  oder 1) und gibt den Passwort- Status wieder:

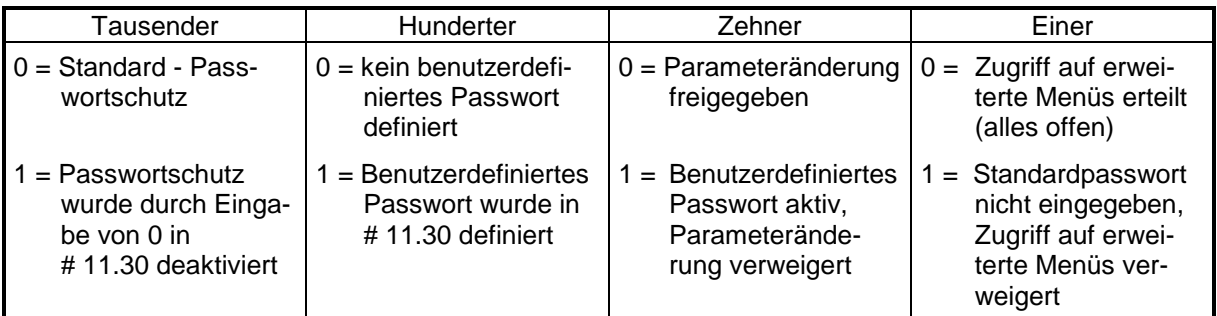

Beispiele:

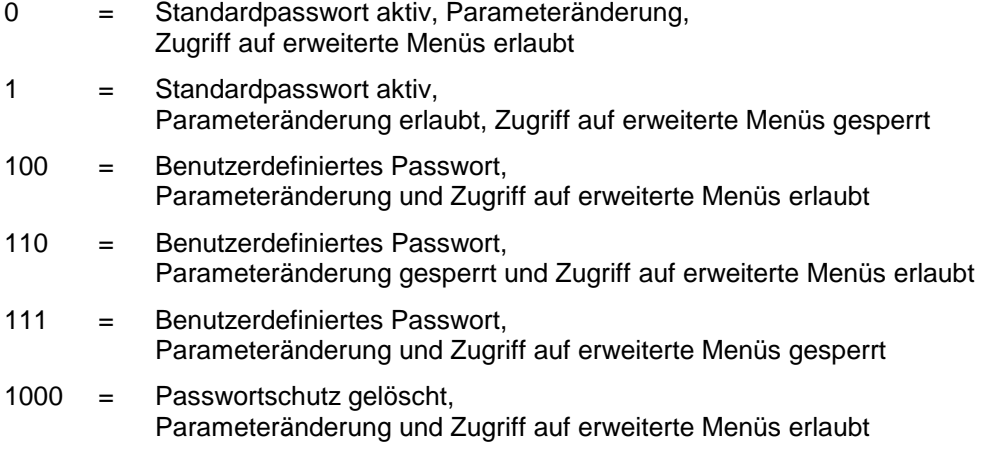

#### **0.50 Softwareversion**

Parametertyp: RO, U, P Korrespondierend zu: # 11.29

Der Parameter gibt die Version der installierten Software an.

Bereich: 1.00 - 99.99

# **6.3 Makros**

Für vordefinierte Anwendungen werden 7 Applikationsmakros zur Verfügung gestellt.

Diese vereinfachen für häufig vorkommende Anwendungen die Parametrierung erheblich, indem jedem dieser Makros ein eigenes Menü 0 und eine ihm eigene Elektronikklemmenbelegung zugeordnet ist. Diese sind genau auf den Anwendungsfall zugeschnitten.

Somit beschränkt sich die Parametrierung zumeist auf Menü 0, die erweiterten Menüs müssen dafür nicht aufgerufen werden.

Das ´Makro-Menü 0´ unterscheidet sich vom Standard- Menü 0 in den Parametern # 0.11 ... # 0.30. Die restlichen Parameter (# 0.01 bis # 0.10 und # 0.31 bis 0.50) entsprechen dem Standard- Menü 0.

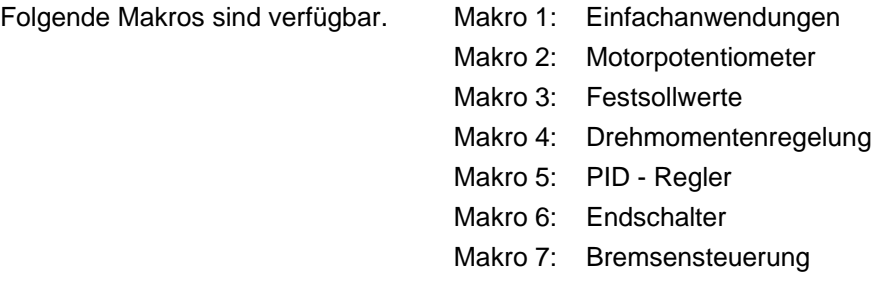

#### **6.3.1 Aufruf eines Makros**

Der Aufruf eines Makros erfolgt durch Eingabe eines speziellen Codes in Menü 0. Jedem Makro ist ein eigener Code zugeordnet.

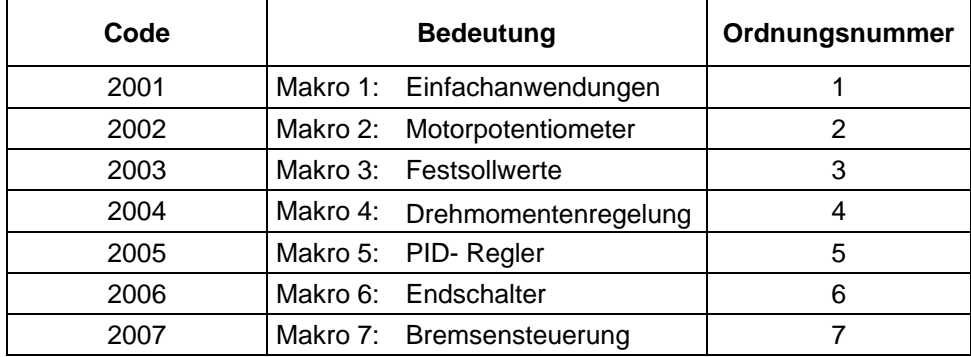

Nachfolgend die Codes der verfügbaren Makros:

#### **Vorgehensweise zum Aufruf eines Makros:**

- Rücksetzen der Parameter in ihren Auslieferungszustand (s. Kap. 5.4.6) Dazu ´1233´ in Nullparameter eingeben, Mode- Taste und anschließend RESET- Taste betätigen
- Eingabe des gewünschten Makro- Codes in den Nullparameter
- Betätigen der **M** Taste
- Betätigen der roten RESET- Taste.

Nach dem RESET wird das gewählte Makro wirksam.

Danach empfiehlt sich eine Abspeicherung.

Nach Aufruf eines Makros wird dessen Ordnungsnummer in Parameter # 0.31 angezeigt. Ist kein Makro aktiv, gilt das Standard- Menü 0 und in # 0.31 wird 0 angezeigt.

#### **6.3.2 Makro verlassen**

Ein Makro kann auf 2 Arten verlassen werden:

#### **1. Rücksetzen der Parameter in ihren Auslieferungszustand:**

Dazu wie in Kap. 5.4.6 vorgehen.

Dabei werden alle Parameterwerte in ihren Auslieferungszustand zurückgesetzt.

Gültigkeit hat nun das Standard - Menü 0, wie in Kap. 6.2 ausführlich beschrieben.

Es gilt die Standard- Klemmenleistenbelegung, wie in Kap. 4 beschrieben.

#### **2. Aufruf eines anderen Makros**

Dazu in Nullparameter den Code des gewünschten Makros eingeben. Vorgehensweise wie im vorigen Kapitel beschrieben.

Es gilt das dem gewählten Makro zugeordnete Menü 0 und dessen spezielle Klemmenbelegung.

### **6.3.3 Beschreibung der Makros**

#### **Makro 1: Einfachanwendungen**

#### **Betriebsarten:** alle

Dieses Makro ist für einfache Anwendungen gedacht.

#### **Beschreibung:**

- An Analogeingang 1 (Ort, Klemme 5 und 6) wird ein Sollwertpotentiometer bzw. eine Sollwertquelle 0 ... 10 V angeschlossen.
- Analogeingang 2 (Klemme 7) dient als Fernsollwert für einen Stromsollwert (4 ... 20 mA)
- Es ist negative Logik voreingestellt.
- Die digitalen Steuereingänge (Klemmen 25 und 26) sind mit den Funktionen RESET und Tippen belegt.

Die Vorgabe der Drehrichtung erfolgt drahtbruchsicher mit den Klemmen 27 und 28. Sind beide Klemmen offen bzw. beide geschlossen, ist der Antrieb gesperrt bzw. wird entspr. der Einstellung von # 0.16 stillgesetzt.

- Mit Klemme 29 erfolgt die Umschaltung der Sollwertquelle. Bei offener Klemme ist Analogeingang 1 (Klemme 5 und 6, Ort) sollwertbestimmend, bei geschlossener Klemme Analogeingang 2 (Klemme 7, Fern).
- Drehzahl und Laststrom werden an den Klemme 9 bzw. 10 als 10V- Signale angezeigt.

#### **Belegung der Klemmenleiste:**

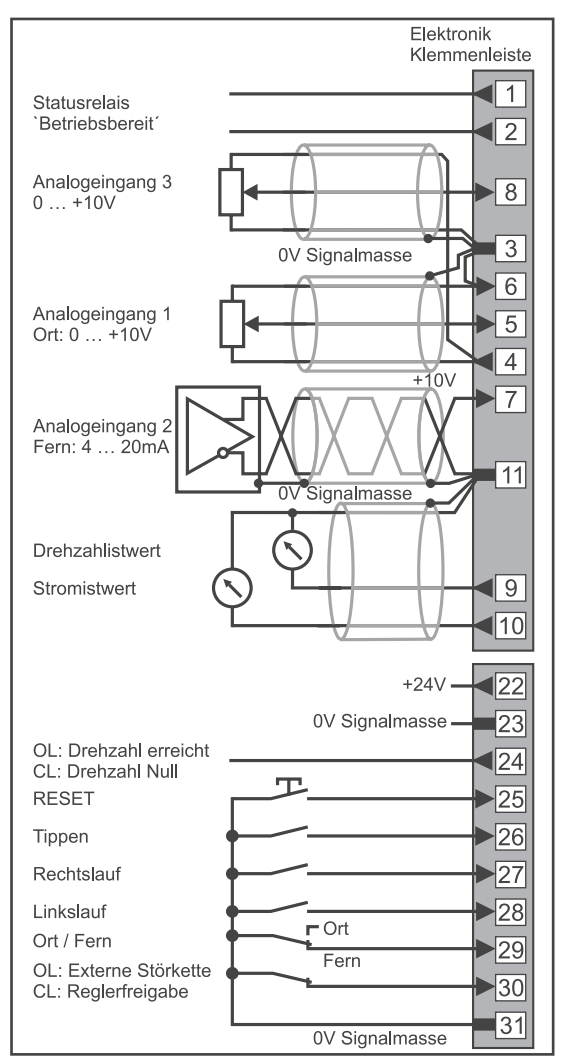

#### **Menü 0:**

Abweichend von der Einstellung des Standard- Menü 0 sind folgende Einstellungen:

- Es sind lediglich die Parameter # 0.01 bis # 0.10 und # 0.31 bis # 0.50 zugänglich.
- Analogeingang 3 (Klemme 8) ist nicht als Kaltleitereingang konfiguriert, sondern als Spannungseingang. Wird Klemme 8 als Kaltleitereingang benötigt, ist #7.15 auf `th´ oder `th.SC´ einzustellen (Anschluß siehe `Belegung der Klemmenleiste´ Makro 2).
- # 0.07 ist auf `Fd´ (Fixed Boost) voreingestellt.
- Analogeingang 2 ist auf `4-20.Lo´ eingestellt (Minimaldrehzahl bei Stromschleifenfehler)
#### **Makro 2: Motorpotentiometer**

#### **Betriebsarten:** alle

In diesem Makro ist ein Motorpotentiometer implementiert.

#### **Beschreibung:**

- Die Motordrehzahl kann entweder über Analogeingang 1 (Klemme 5 und 6, voreingestellt als Spannungseingang) oder über das Motorpotentiometer vorgegeben werden. Die Umschaltung der Sollwertquelle erfolgt mit Klemme 29. Bei offener Klemme 29 -ist Analogeingang 1, bei angesteuerter Klemme 29 ist das Motorpotentiometer drehzahlbestimmend.
- Es ist negative Logik voreingestellt.
- Das Motorpotentiometer wird mit den Klemmen 24 und 26 angesteuert.
- Es ist unipolarer Betrieb voreingestellt. Die Drehrichtung wird drahtbruchsicher über Klemme 27 (Rechtslauf) oder Klemme 28 (Linkslauf) vorgegeben.
- Der Motorkaltleiter wird an Klemme 8 und 3 angeschlossen. Soll kein Kaltleiter verwendet werden, ist Klemme 8 mit 0V (Klemme 3) zu brücken.
- Die Einstellung der Motorpotentiometerfunktionen erfolgt mit den Parametern # 0.25 bis # 0.30:

#### **Istwert:**

Der Ausgang des Motorpotentiometers kann in # 0.26 kontrolliert (Anzeige in %) werden.

#### **Sollwert bei Netzzuschaltung:**

Bei Netzzuschaltung gilt der vor der letzten Netzabschaltung gültige Motorpotentiometer-Sollwert. Soll das Motorpotentiometer bei Netzzuschaltung bei 0 beginnen, ist # 0.27 = 1 zu stellen.

#### **Drehrichtung:**

Es ist unipolarer Betrieb voreingestellt. Die Drehrichtung muß mit den Klemme 27 bzw. 28 vorgegeben werden.

Wird bipolarer Betrieb gewünscht, ist # 0.28 auf 1 zu stellen. Auch in diesem Fall muß zur Sollwertfreigabe Klemme 27 angesteuert werden.

#### **Rampen:**

Die Rampe des Motorpotentiometers wird mit # 0.29 eingestellt. Diese gilt sowohl als Beschleunigungs- als auch als Bremsrampe.

#### **Skalierungsfaktor:**

Dieser wird mit Parameter 0.30 eingestellt. Es ist zu beachten, daß der Skalierungsfaktor sich auf die in # 0.02 eingegebene Maximalfrequenz bzw. - drehzahl bezieht.

#### **Belegung der Klemmenleiste:**

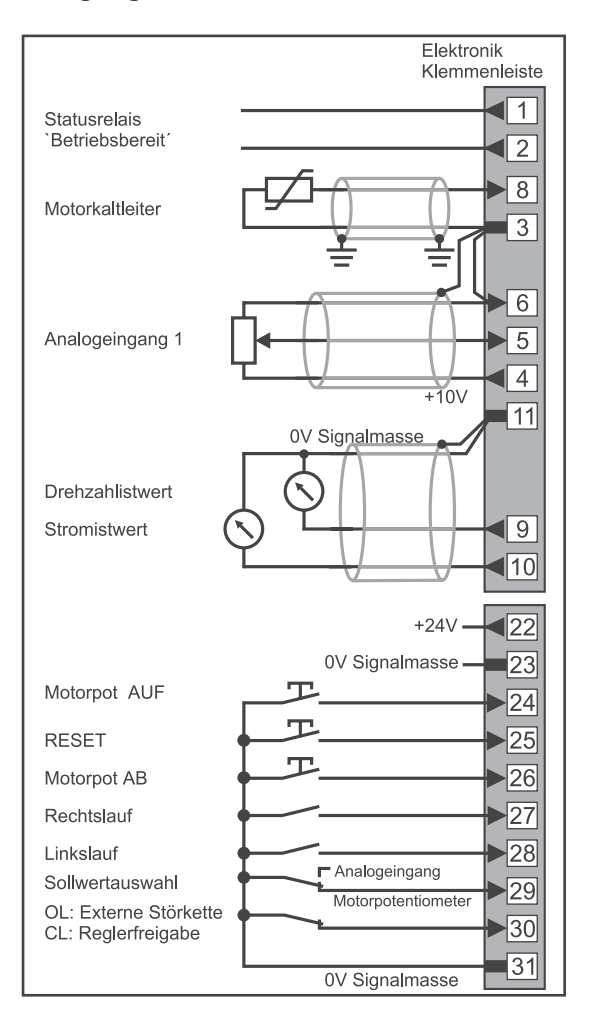

Im Unterschied zu Makro 1 sind die Parameter # 0.11 bis # 0. 30 verfügbar. Die Parameter, die sich von den Standard Menü 0 -Parameter unterscheiden sind fett gedruckt. Sie sind folgendermaßen belegt:

#### **Menü 0:**

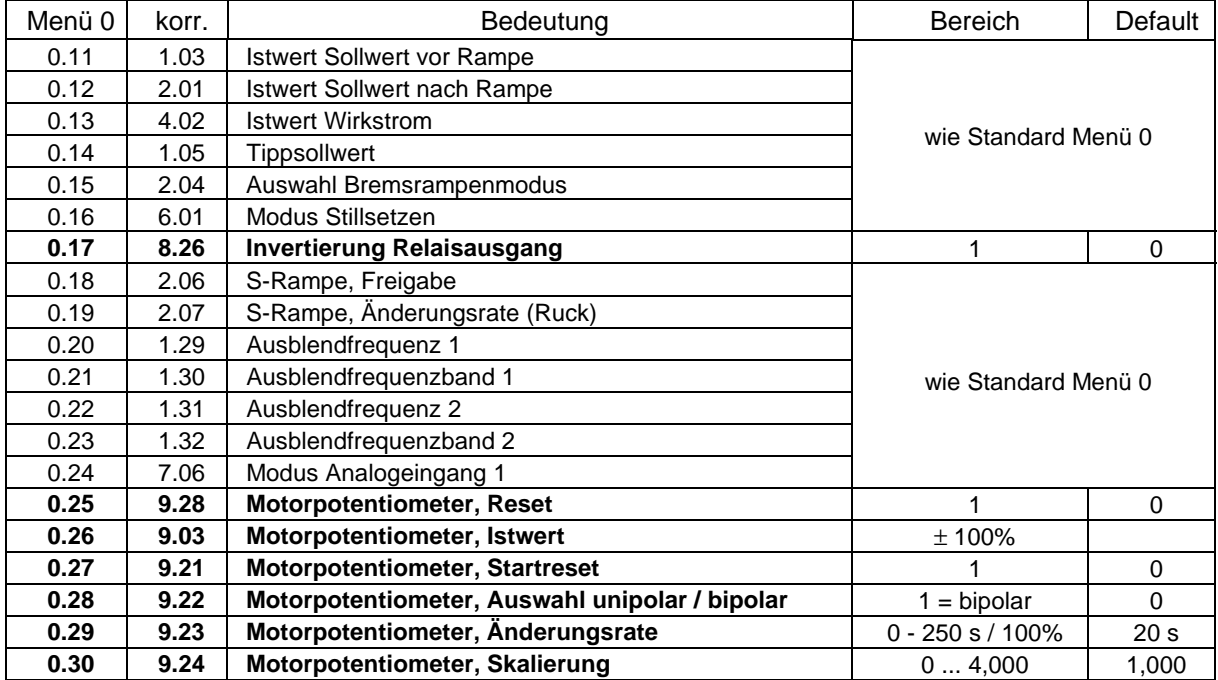

#### **Betriebsarten:** alle

#### **Beschreibung:**

Bei diesem Makro kann der Drehzahlsollwert über Analogsollwert 1 (Klemme 5 und 6) oder über Festsollwerte vorgegeben werden .

Mit Klemme 29 erfolgt die Auswahl Analogsollwerteingang 1 / Festsollwerte

Klemme offen: Sollwertquelle = Analogsollwerteingang 1

Klemme gebrückt: Sollwertquelle = Festsollwerte In diesem Falle erfolgt die Auswahl der Festsollwerte über die Klemmen 24 und 26. Die Festsollwerte selbst werden in # 0.25 bis # 0.28 eingetragen

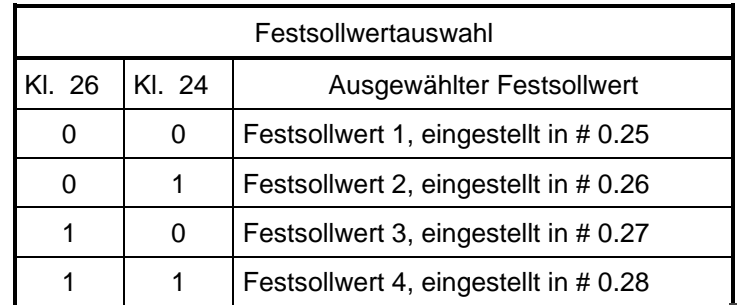

#### **Belegung der Klemmenleiste:**

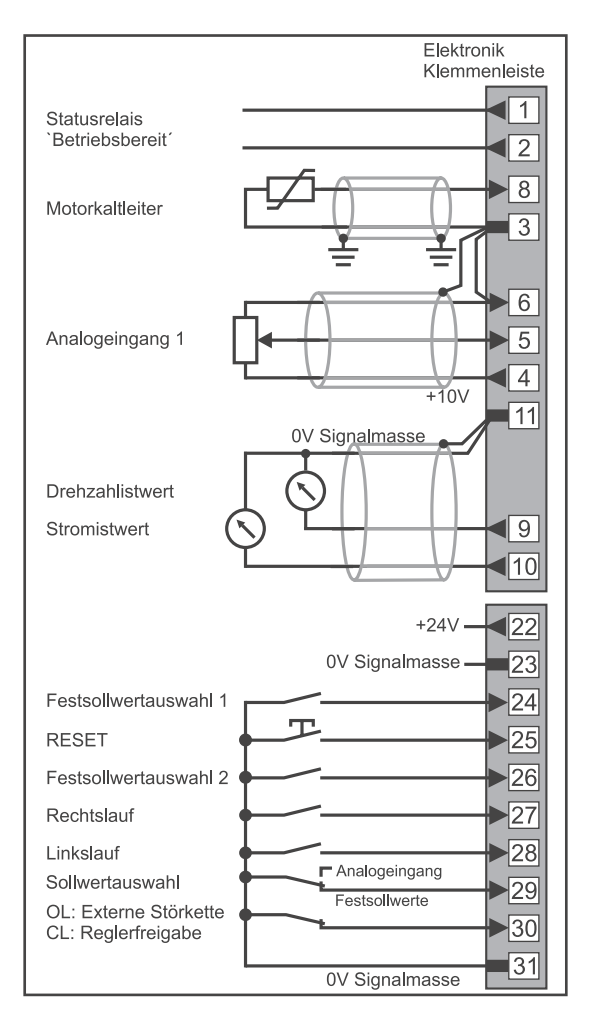

#### **Menü 0:**

Die Parameter # 0.01 bis # 0.10 bzw. # 0.31 bis # 0.50 sind identisch zum Standard - Menü 0.

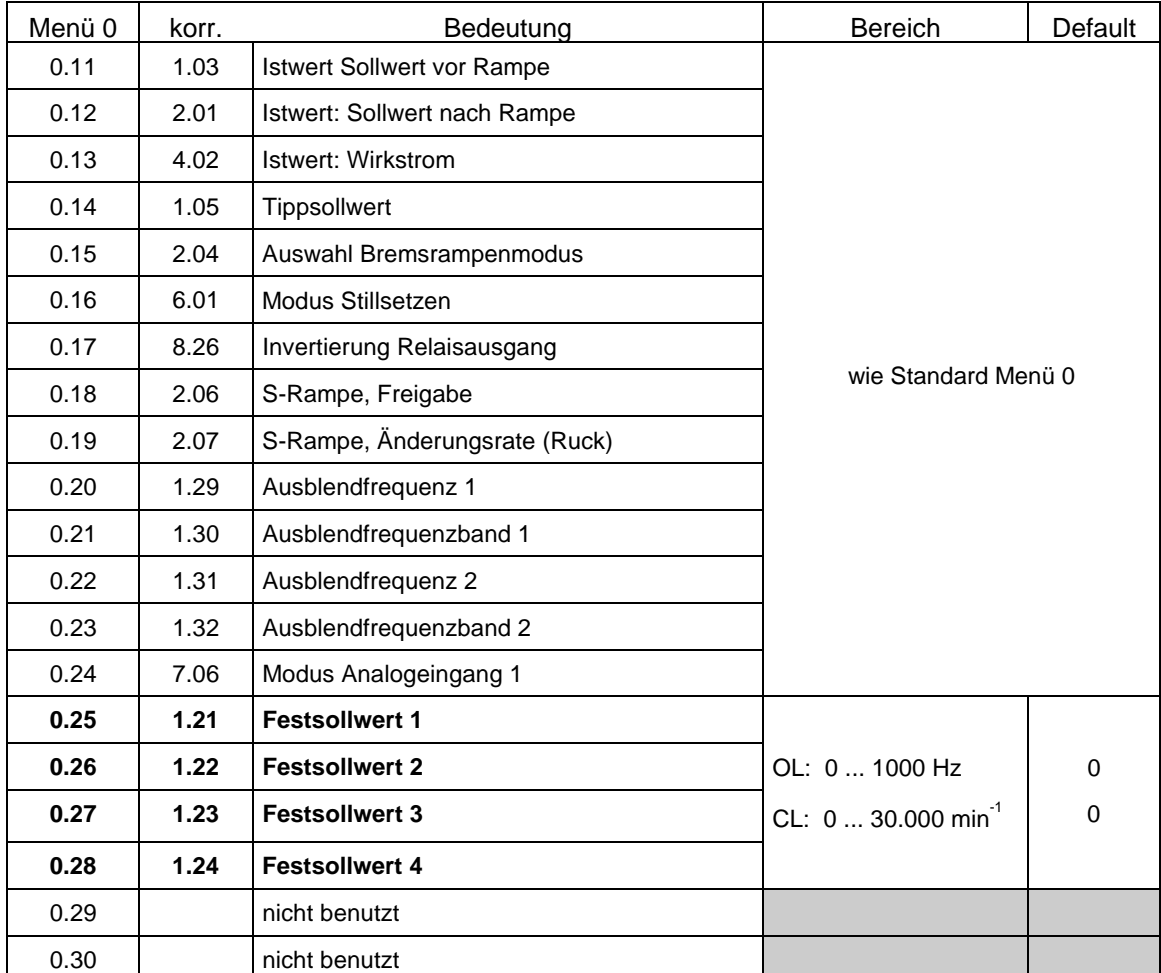

Abweichend davon sind die folgenden Parameter:

#### **Makro 4: Momentensteuerung**

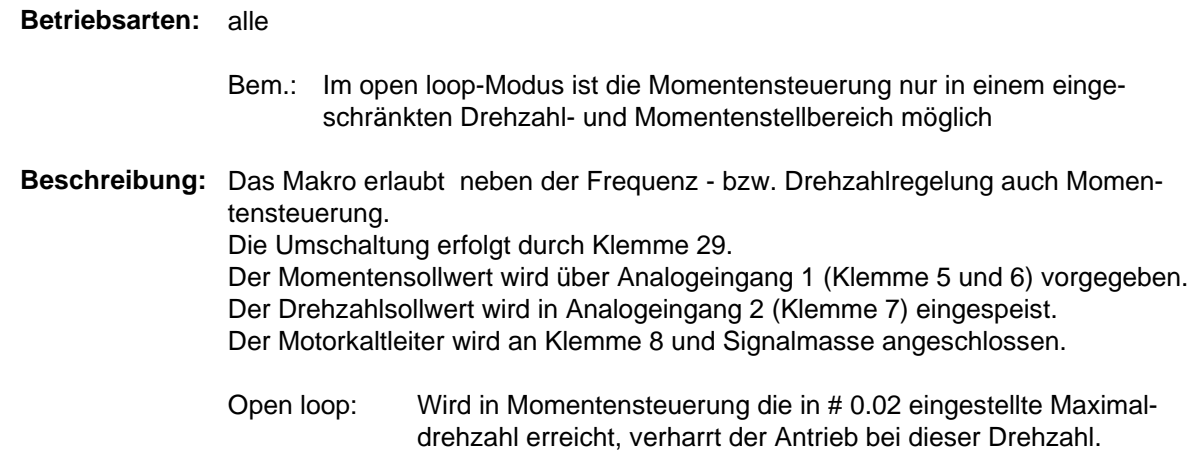

Closed loop: In der Betriebsart closed loop Vector und Servo ist der Drehzahlregler auch bei Einstellung ´Momentensteuerung´ aktiv. Wird in Momentensteuerung der an Analogeingang 2 (Klemme 7) anliegende Drehzahlsollwert erreicht, verharrt der Antrieb bei dieser Drehzahl. Eine Überdrehzahlabschaltung tritt somit nicht auf.

### **Belegung der Klemmenleiste:**

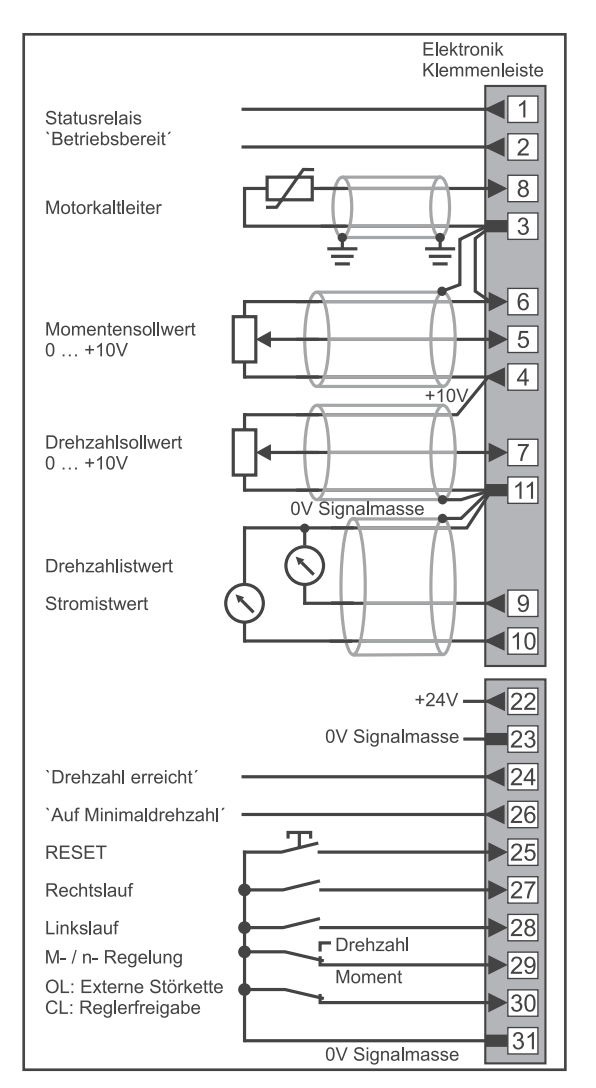

#### **Menü 0:**

Die Parameter # 0.01 bis # 0.10 bzw. # 0.31 bis # 0.50 sind identisch zum Standard - Menü 0.

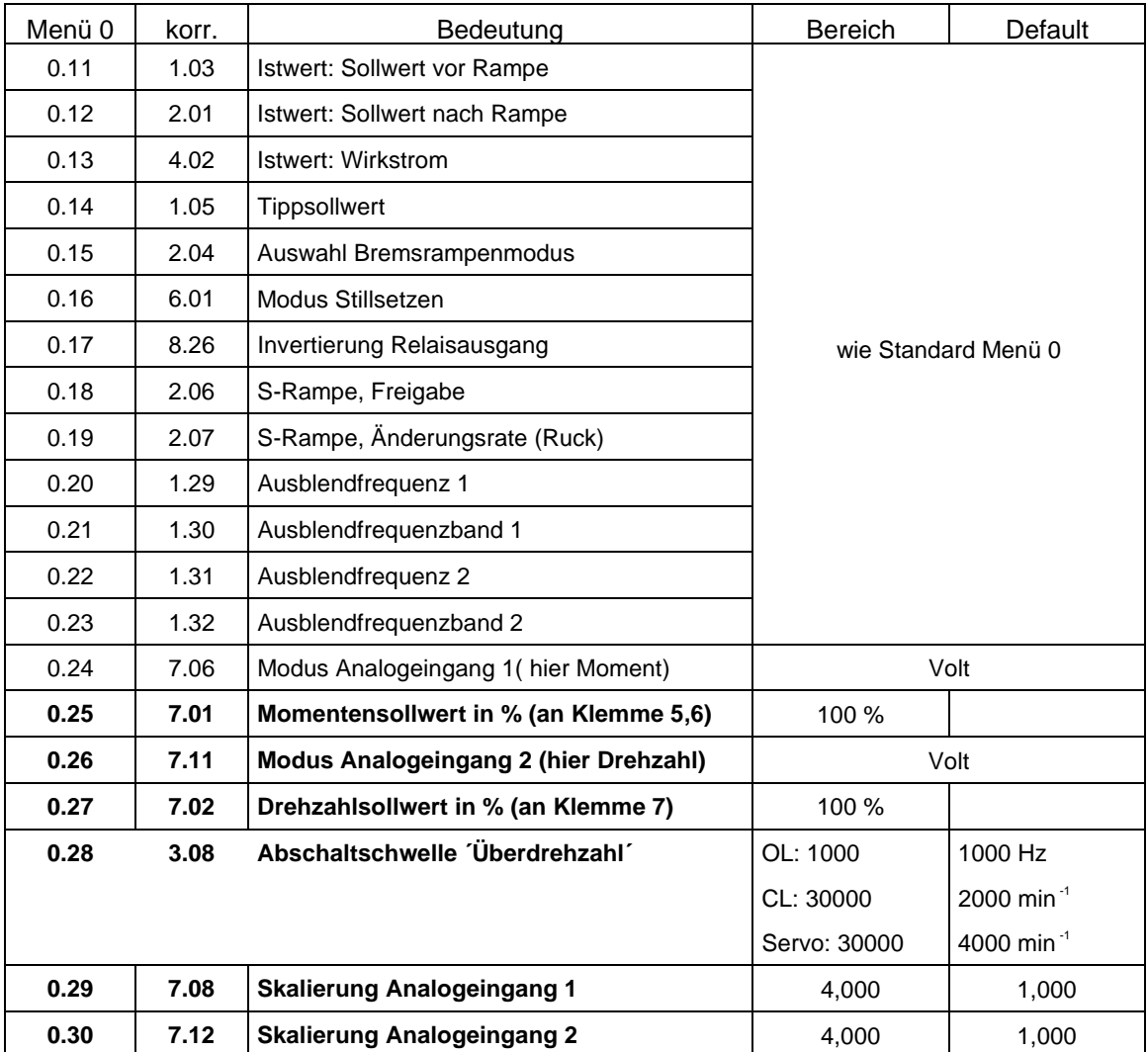

Abweichend davon sind die folgenden Parameter:

### **Makro 5: PID - Regler**

**Betriebsarten:** alle

**Beschreibung:** Das Makro erlaubt den Einsatz eines PID- Reglers.

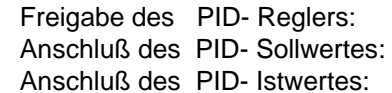

mit Klemme 29 an Klemme 7 (Analogeingang 2) an Klemme 8 (Analogeingang 3)

#### **Belegung der Klemmenleiste:**

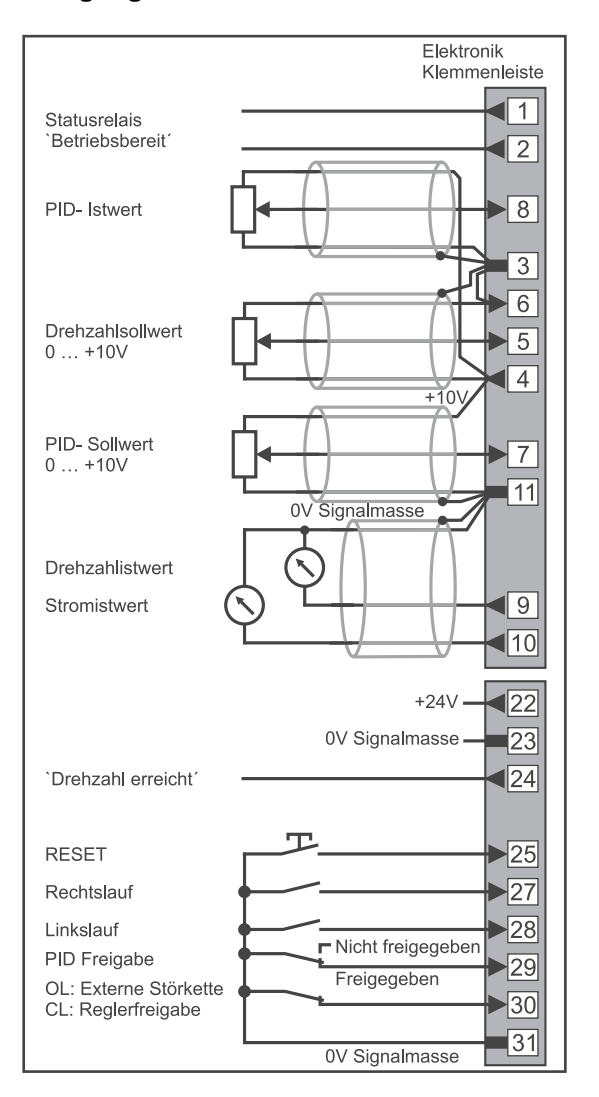

Hinweis:

Bei Verwendung dieses Makros, ist für den Anschluß eines Motorkaltleiters ein externes Auswertegerät zu setzen.

#### **Menü 0:**

Die Parameter # 0.01 bis # 0.10 bzw. # 0.31 bis # 0.50 sind identisch zum Standard - Menü 0.

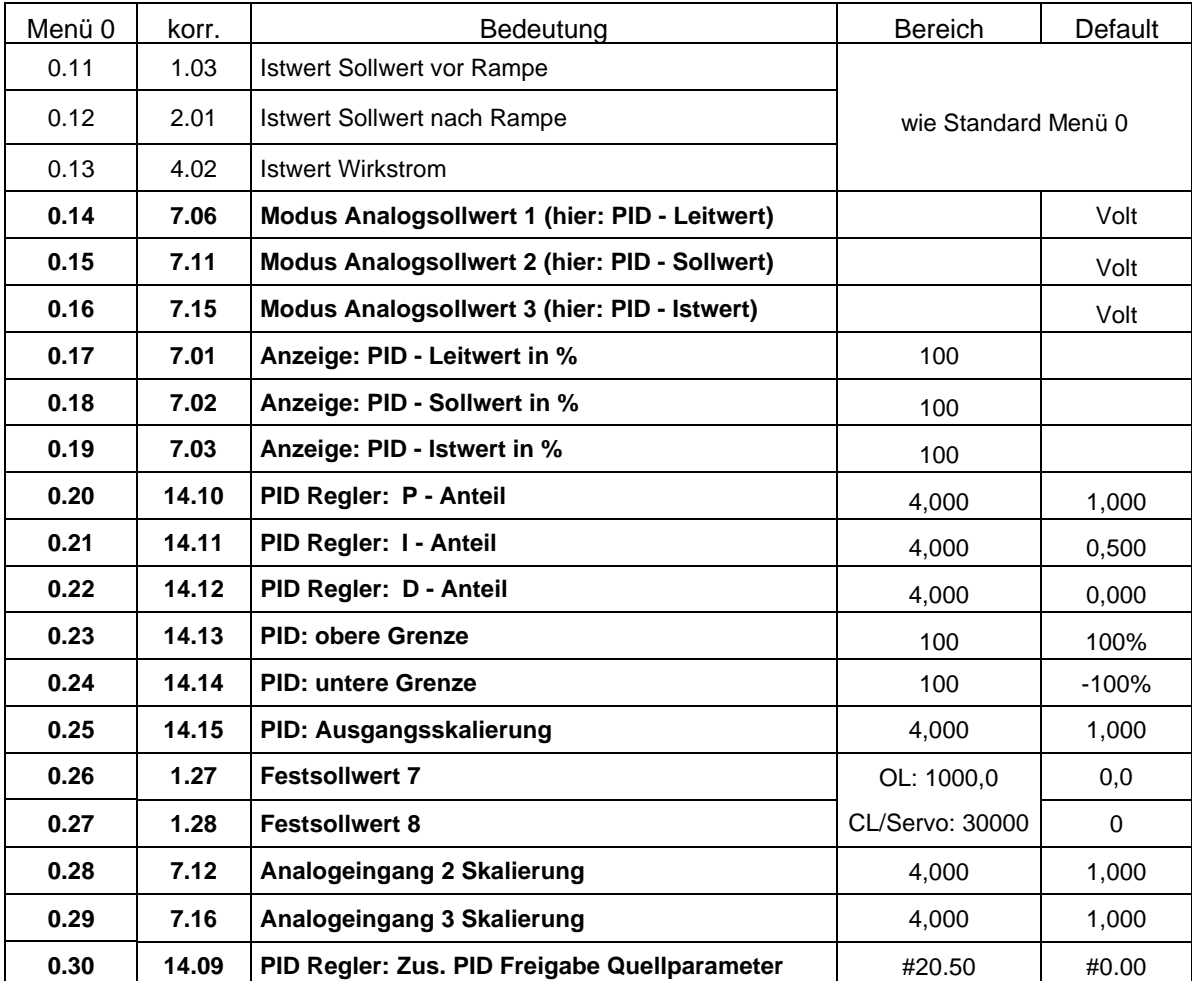

Abweichend davon sind die folgenden Parameter:

#### **Makro 6: Endschalter**

#### **Betriebsarten:** alle

**Beschreibung:** Das Makro erlaubt den Einsatz von Endschaltereingängen zum richtungsabhängigen Stillsetzen des Antriebes am Ende einer Verfahrstrecke. Endschalter 1 (nur Rechtslauf) wird an Klemme 26 angeschlossen, Endschalter 2 (nur Linkslauf) an Klemme 29. Die Stillsetzrampe wird in # 0.20 eingestellt. Es empfiehlt sich der Einsatz eines Bremswiderstandes.

#### **Belegung der Klemmenleiste:**

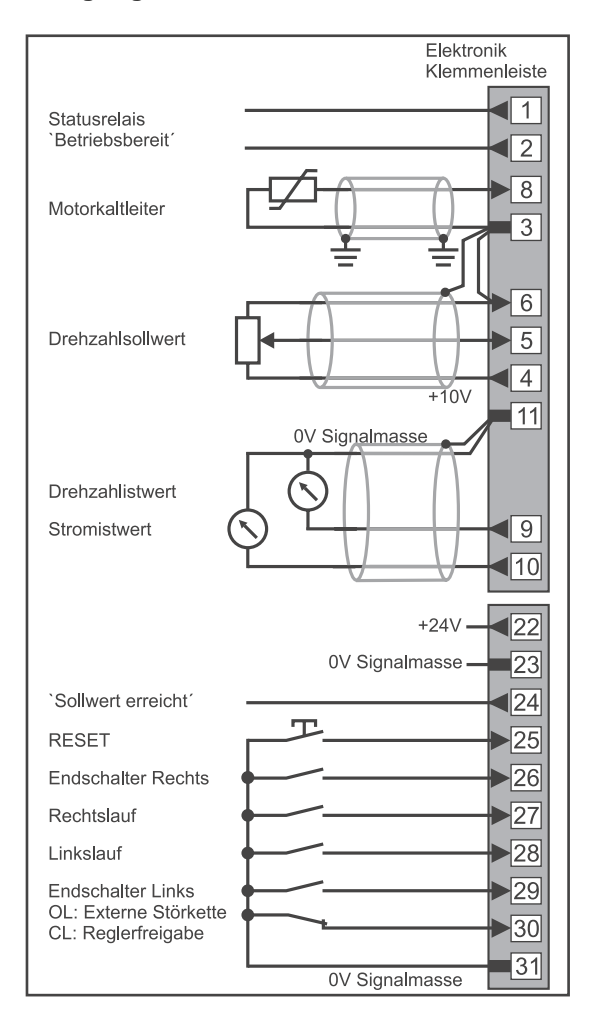

#### **Menü 0:**

Die Parameter # 0.01 bis # 0.10 bzw. # 0.31 bis # 0.50 sind identisch zum Standard - Menü 0. Abweichend davon sind die folgenden Parameter:

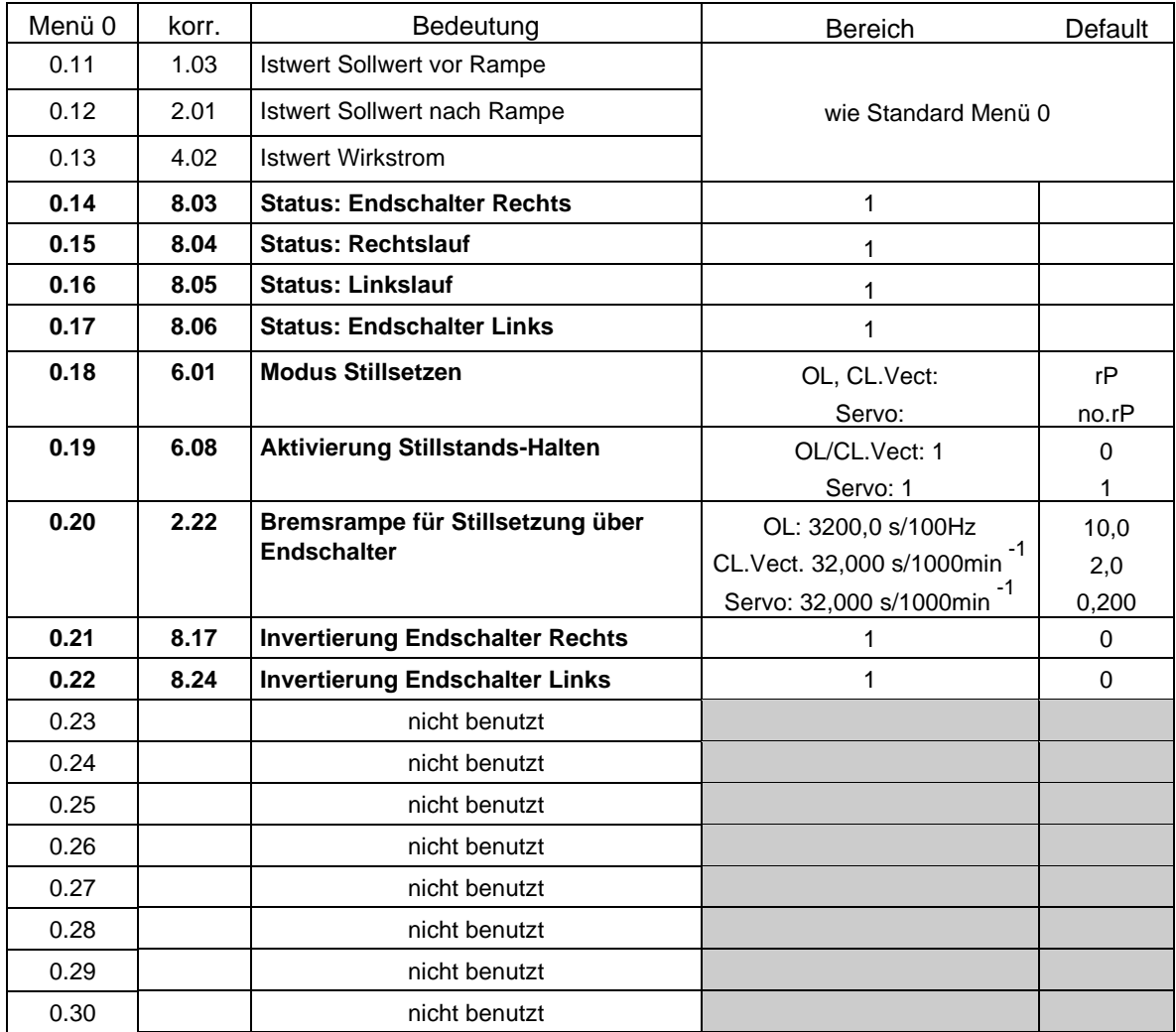

#### **Makro 7: Bremsensteuerung**

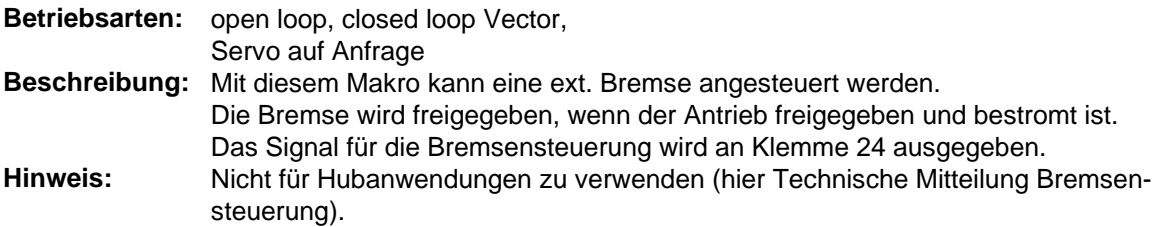

#### **Belegung der Klemmenleiste:**

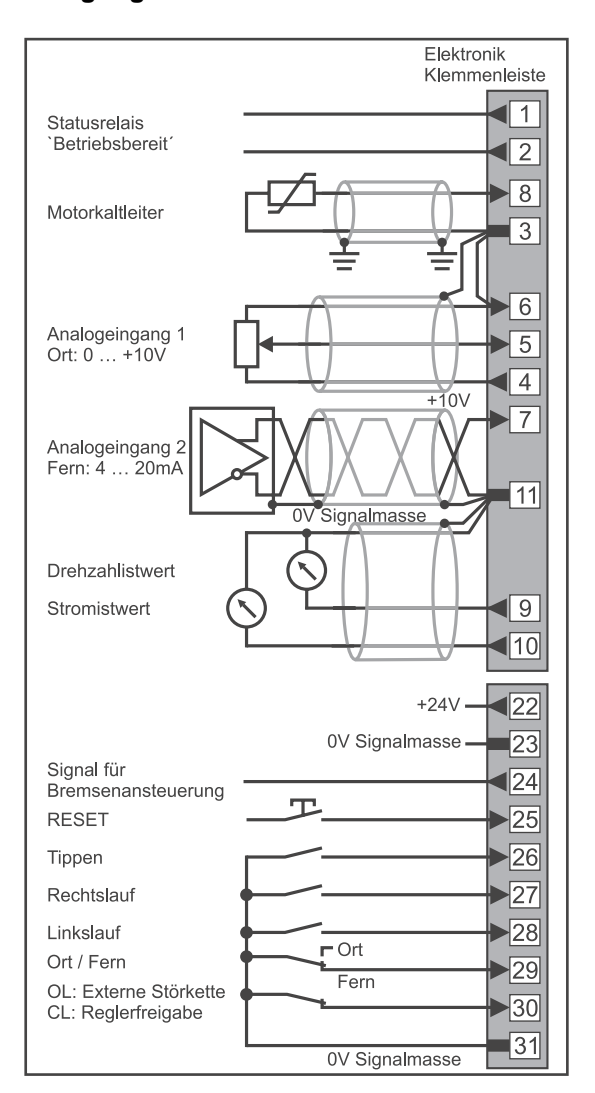

#### **Menü 0:**

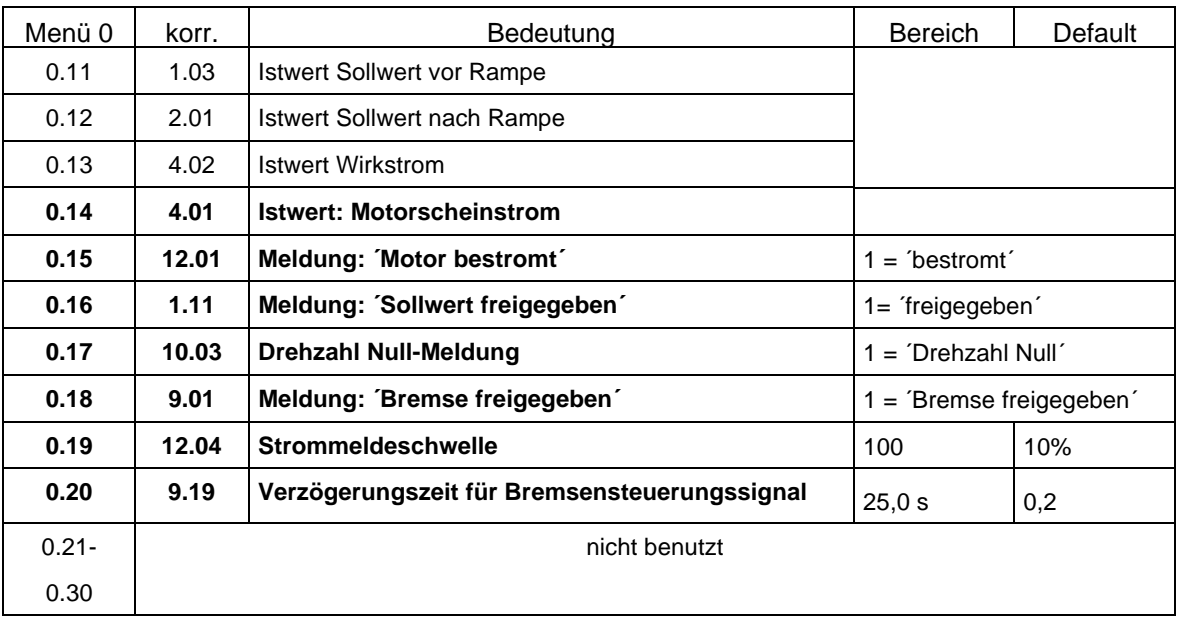

# **6.4 Erweiterte Menüs**

## **6.4.1 Übersicht und Programmierung der Logikstruktur**

Die Logikstruktur des Unidrives ist in 20 Menüs unterteilt:

- Menü 1 Sollwertauswahl, Begrenzung und Ausblendung
- Menü 2 Rampen
- Menü 3 Drehzahlregelung<br>Menü 4 Stromregelung
- Menü 4 Stromregelung<br>Menü 5 Motorregelung
- Menü 5 Motorregelung<br>Menü 6 Ansteuerlogik
- Menü 6 Ansteuerlogik<br>Menü 7 Analogeingäng
- Analogeingänge und -ausgänge
- Menü 8 Digitaleingänge und -ausgänge
- Menü 9 Programmierbare Logik und Motorpotentiometer
- Menü 10 Zustandsmeldungen und Fehlerspeicher
- Menü 11 Einstellung Menü 0 und sonstige Parameter
- Menü 12 Programmierbare Schwellwerte
- Menü 13 Gleichlaufregelung
- Menü 14 PID- Regelung
- Menü 15 Sinusförmige Ein- und Rückspeiselogik
- Menü 16 Kleines Optionsmodul
- 
- Menü 17 Großes Optionsmodul<br>Menü 18 Anwendermenü 1 Anwendermenü 1
- Menü 19 Anwendermenü 2
- Menü 20 Businterface und UD70- Applikationen

Die Menüs 1 bis 6 sind für die internen Regelfunktionen beginnend mit der Sollwertauswahl bis hin zur Motorsteuerung vorgesehen. Dabei nimmt Menü 6 eine zentrale Stellung ein. Hier erfolgt die Ablaufsteuerung des Reglers mit Start, Stop und Reglerfreigabe.

Mit den Menüs 7 und 8 können die Funktionen der analogen und digitalen Eingänge und Ausgänge programmiert werden.

Das Menü 10 dient zur Anzeige der internen Zustände des Reglers. Es enthält unter anderem auch den Fehlerspeicher und die Resetlogik. Mit Menü 11 kann das Anwendermenü Menü 0 eingestellt werden.

Die Menüs 9 und 12 enthalten programmierbare Logikfunktionen und Schwellwerte, die zur Steuerung der internen Steuerungsabläufe oder der digitalen Ausgänge verwendet werden können.

Die Menüs 13 und 14 enthalten vorgefertigte Applikationen für PID- und Gleichlaufregelung, die die externe Beschaltung beim Lösen dieser Applikationen minimieren.

Das Menü 15 ist für die Betriebsart "Sinusförmige Ein- und Rückspeiseeinheit" des Unidrive vorgesehen. Die Menüs 16 und 17 werden zur Einstellung der Funktionen der kleinen und großen Optionsmodule vorgesehen.

Die Menüs 18 und 19 sind frei verwendbare Anwendermenüs, vorgesehen für Applikationen mit internen Funktionsmenüs oder mit dem programmierbaren Applikationsmodul UD70.

Das Menü 20 ist bei der Verwendung von Busoptionen Profibus, Interbus oder EPA Net vorgesehen.

Die logische Gliederung dieser Struktur zeigt die Abbildung auf der folgenden Seite.

Neben dieser komplexen Struktur besitzt der Unidrive die Eigenschaft, die Funktionen der Ein- und Ausgänge frei zu programmieren. Die unter dem Begriff "**Verzeigerung**" verwendete Programmierung muß man sich so vorstellen, als ob eine interne Draht- Verbindung zwischen analogen bzw. digitalen Baugruppen hergestellt wird. Bei Wortparametern erfolgt dabei eine automatische Skalierung der Signalpegel:

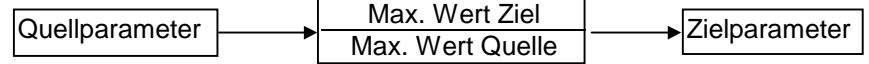

Folgendes ist dabei zu beachten:

- Als Quellparameter können beliebige Parameter vom entsprechenden Typ verwendet werden.
- Als Zielparameter sind nur RW- Parameter oder RO- Parameter möglich
- ROP- Parameter sind geschützt und damit nicht als Zielparameter möglich

# **Erweiterte Menüs**

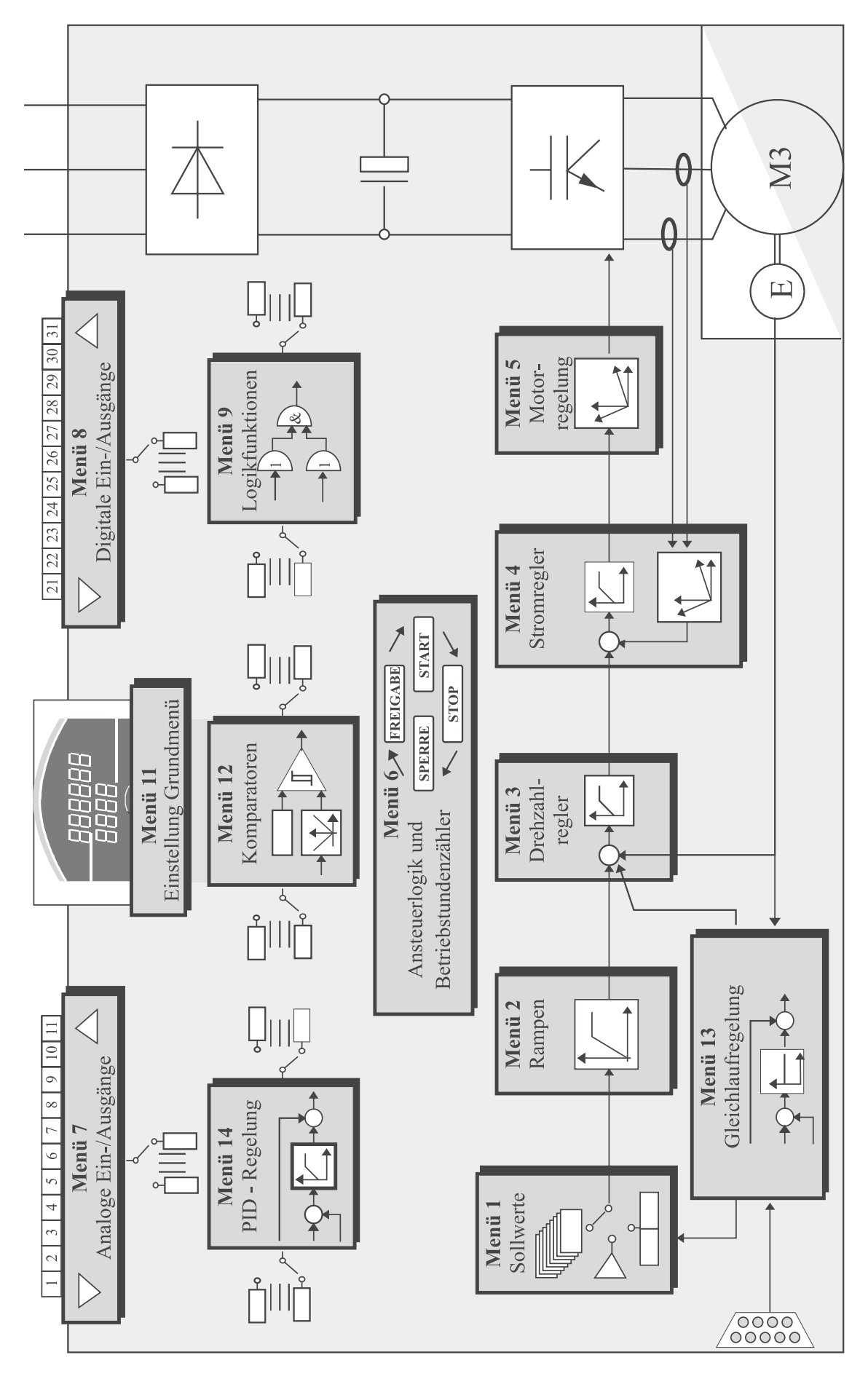

### **6.4.2 Blockschaltbilder und Parameterlisten**

### **Menü 1 Sollwertauswahl, Begrenzung und Ausblendung**

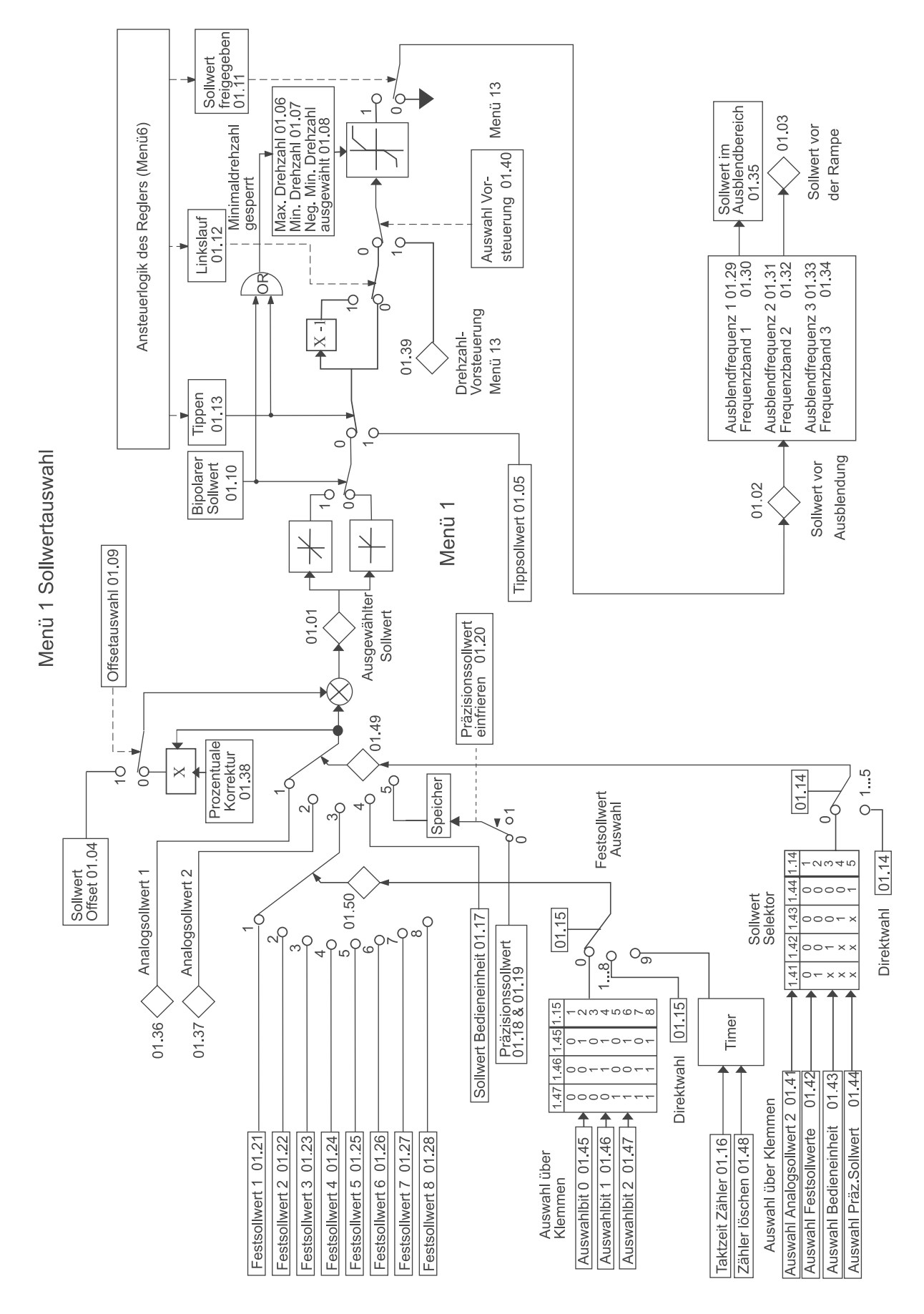

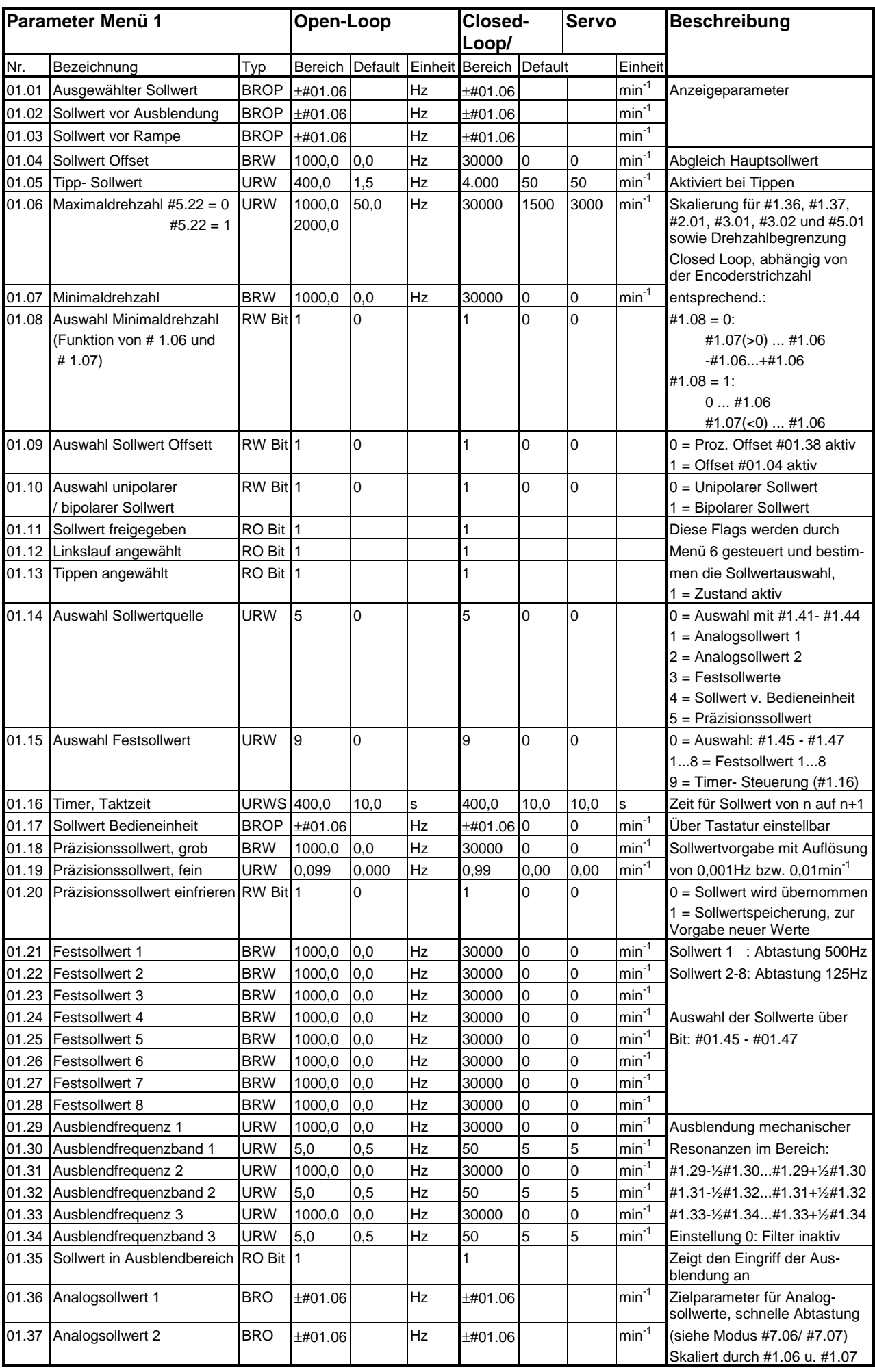

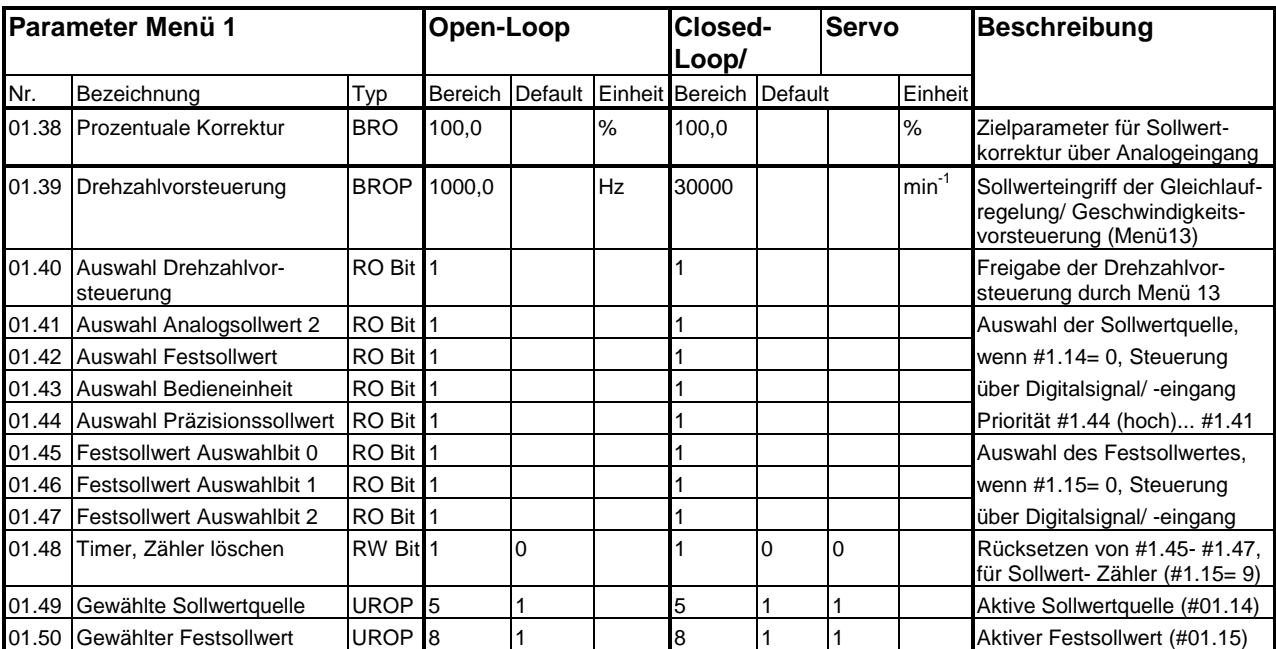

Leere Seite

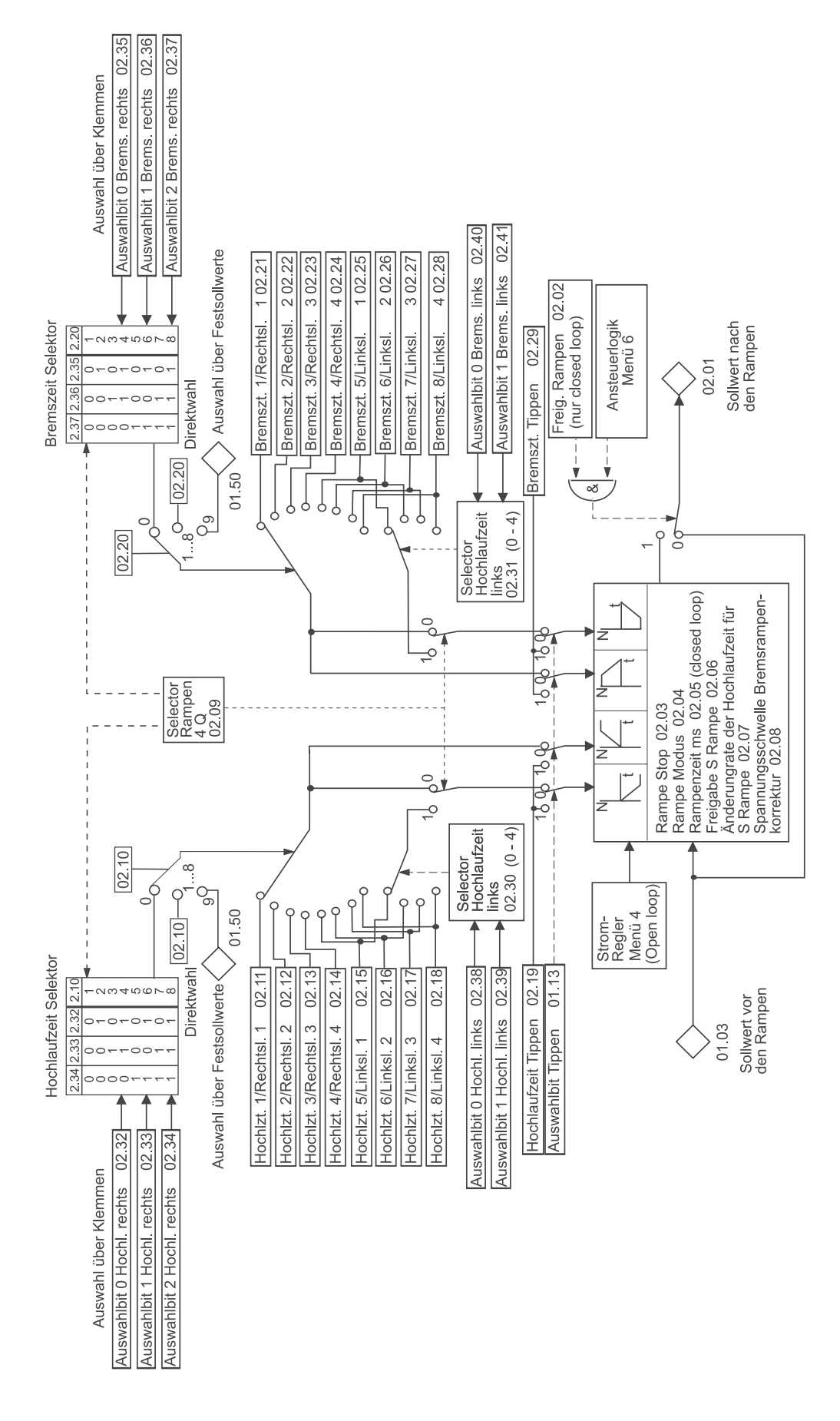

# Blockschaltbild Menü 2

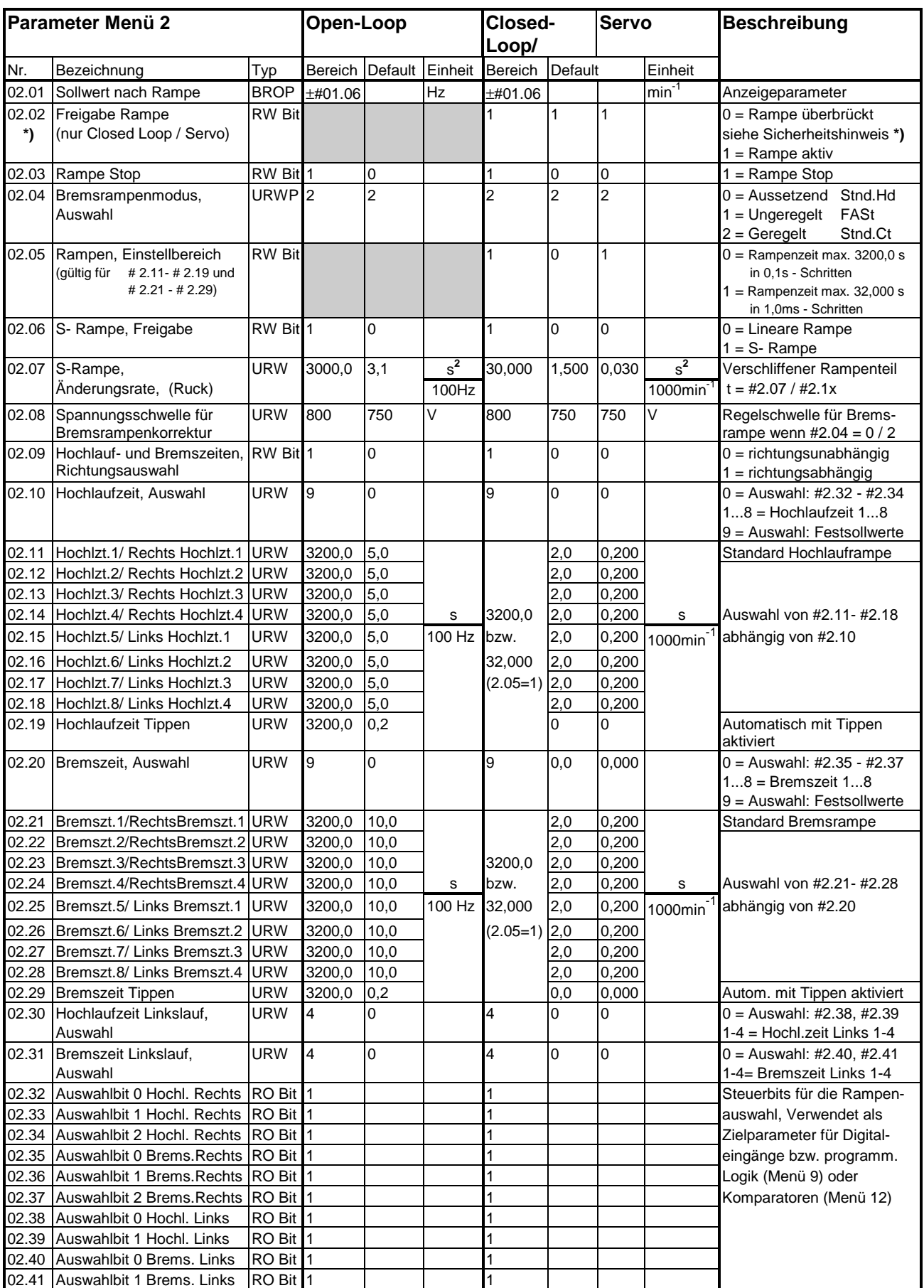

**\*) Sicherheitshinweis Software Version 3.01.07:** Wird der Unidrive in der Betriebsart Closed Loop oder Servo mit abgeschalteten Rampen (#02.02) betrieben, muß der Stop Modus (#06.01) auf **`no.rP´** gesetzt werden (Alternativ kann #02.21 auch auf 0 gesetzt werden).

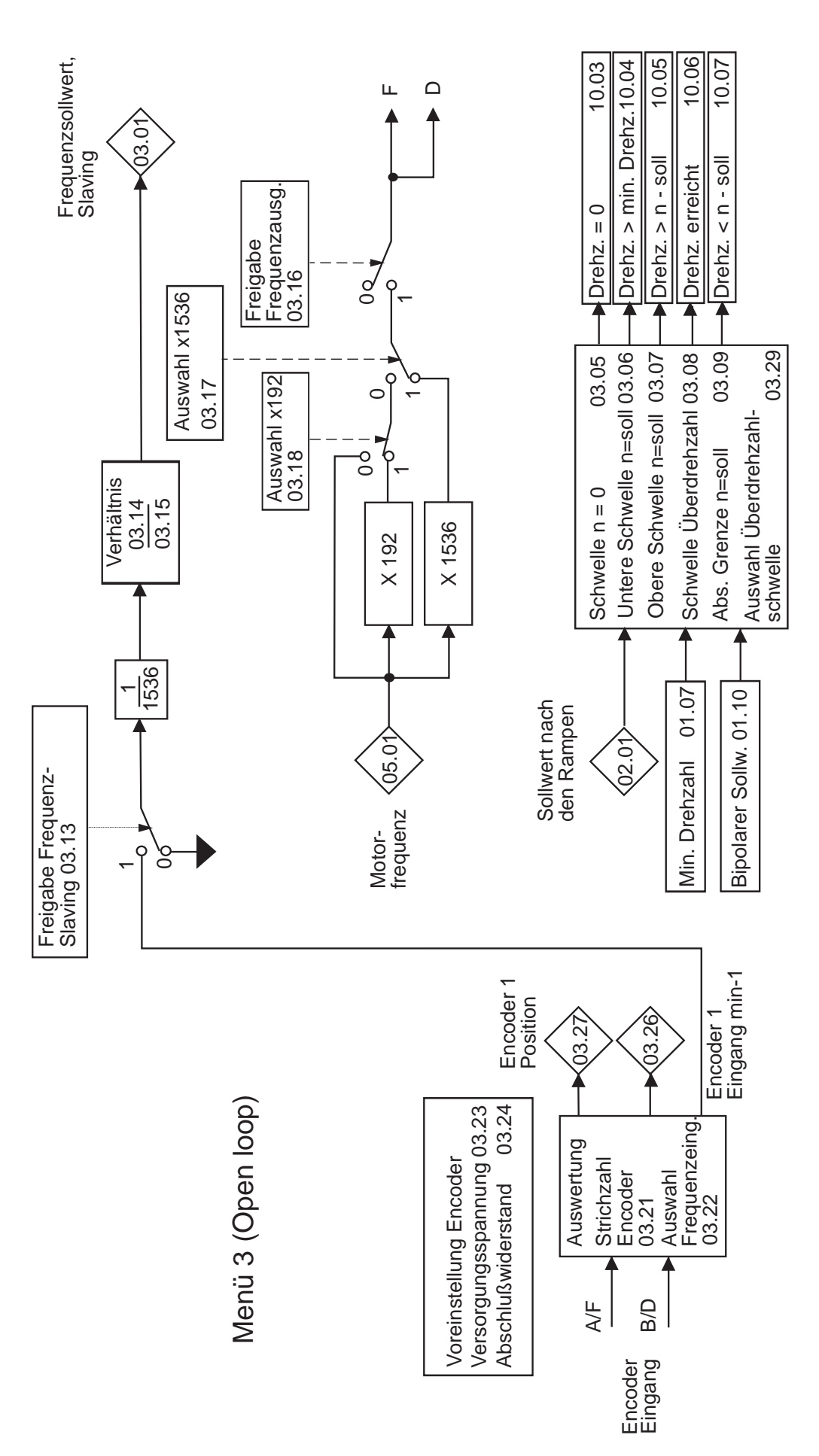

## Blockschaltbild Menü 3 open loop

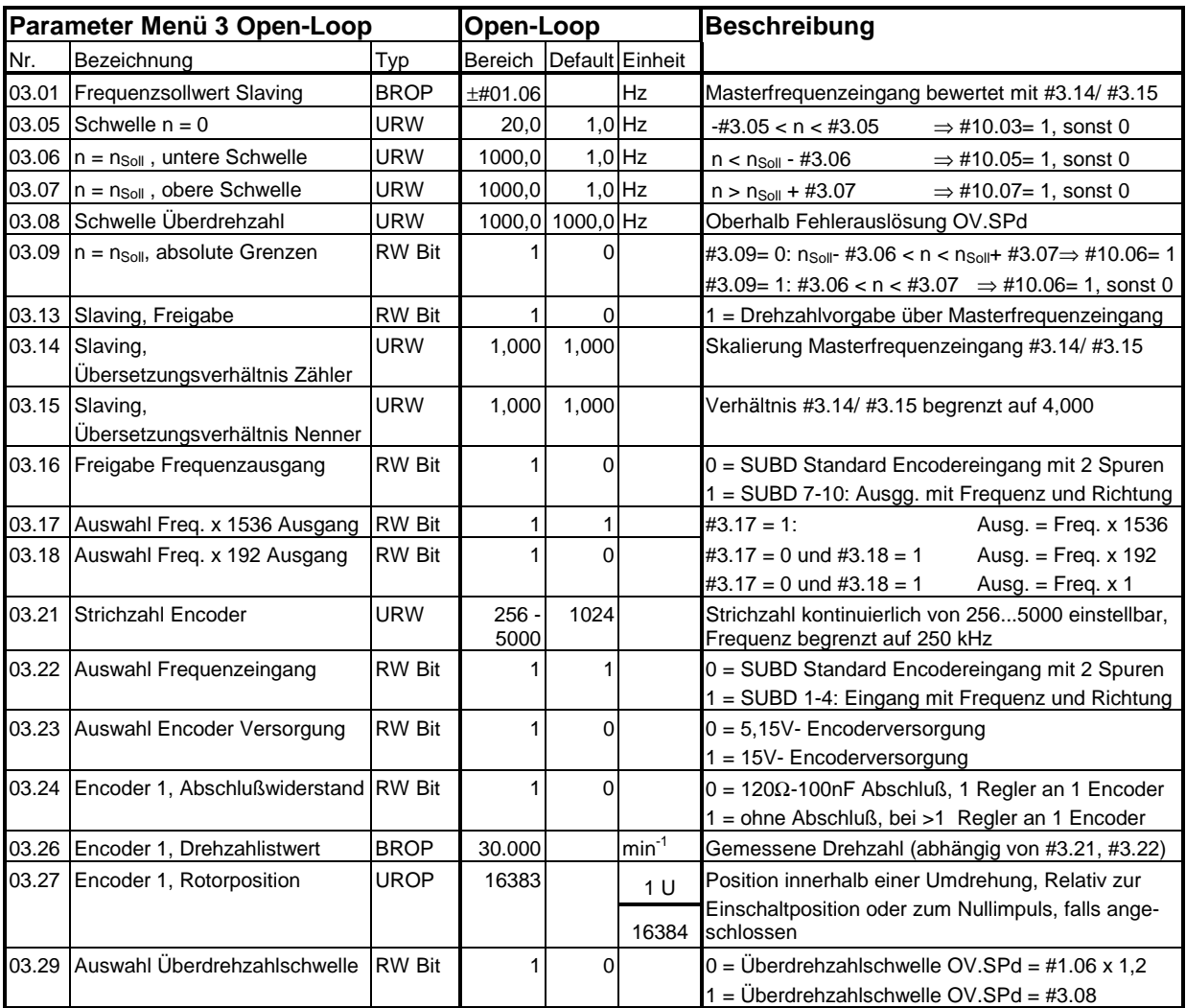

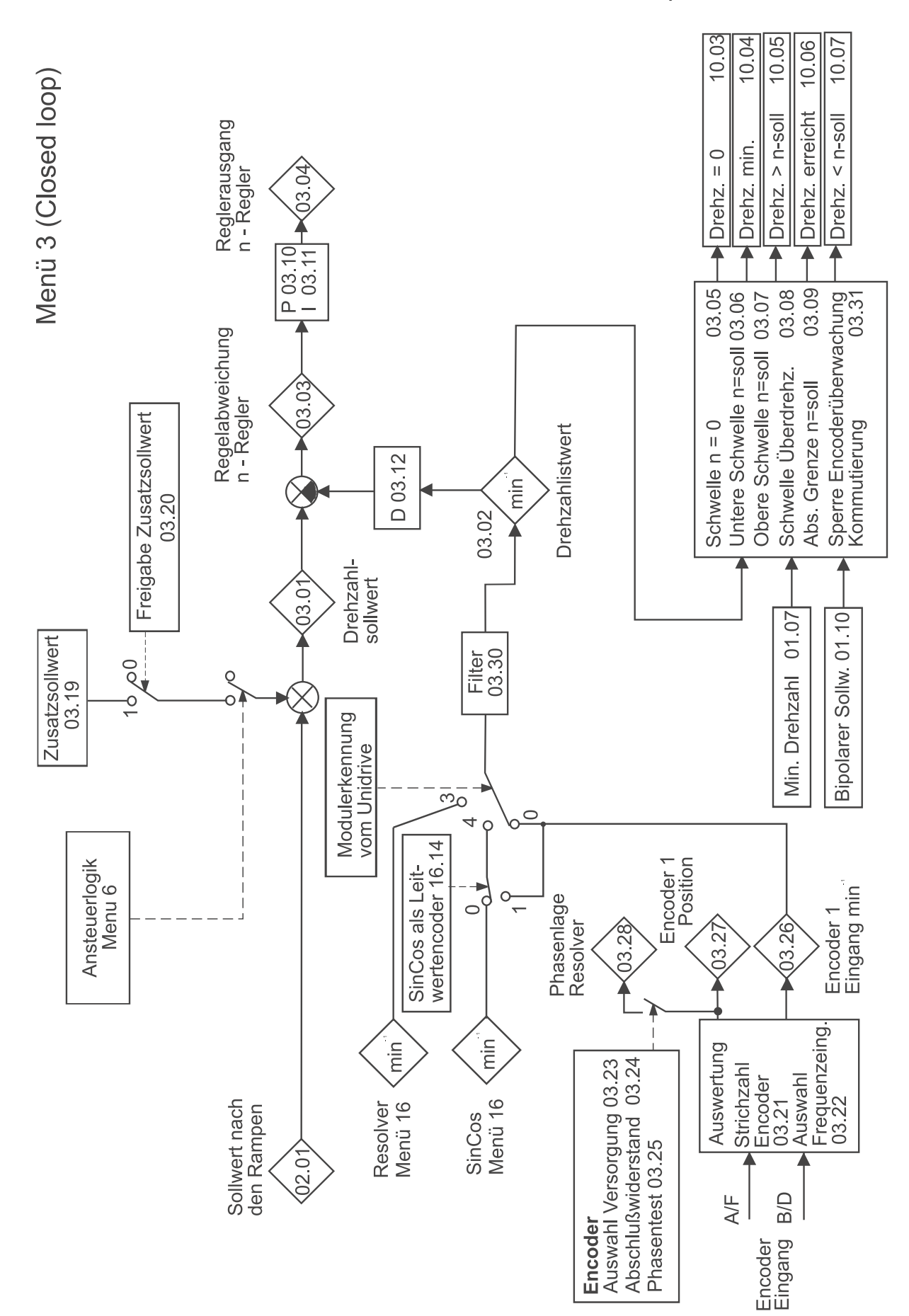

## Blockschaltbild Menü 3 closed loop

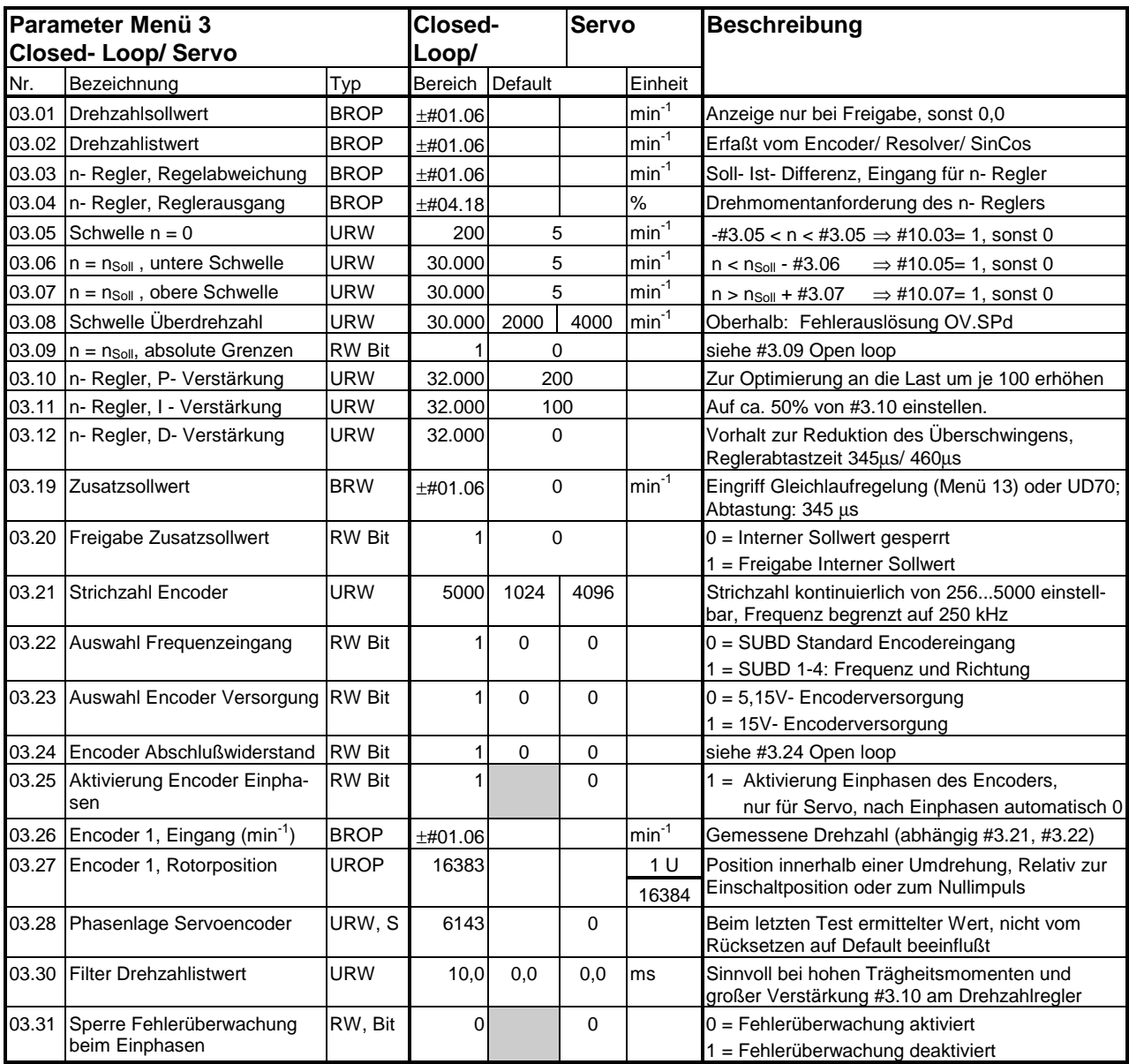

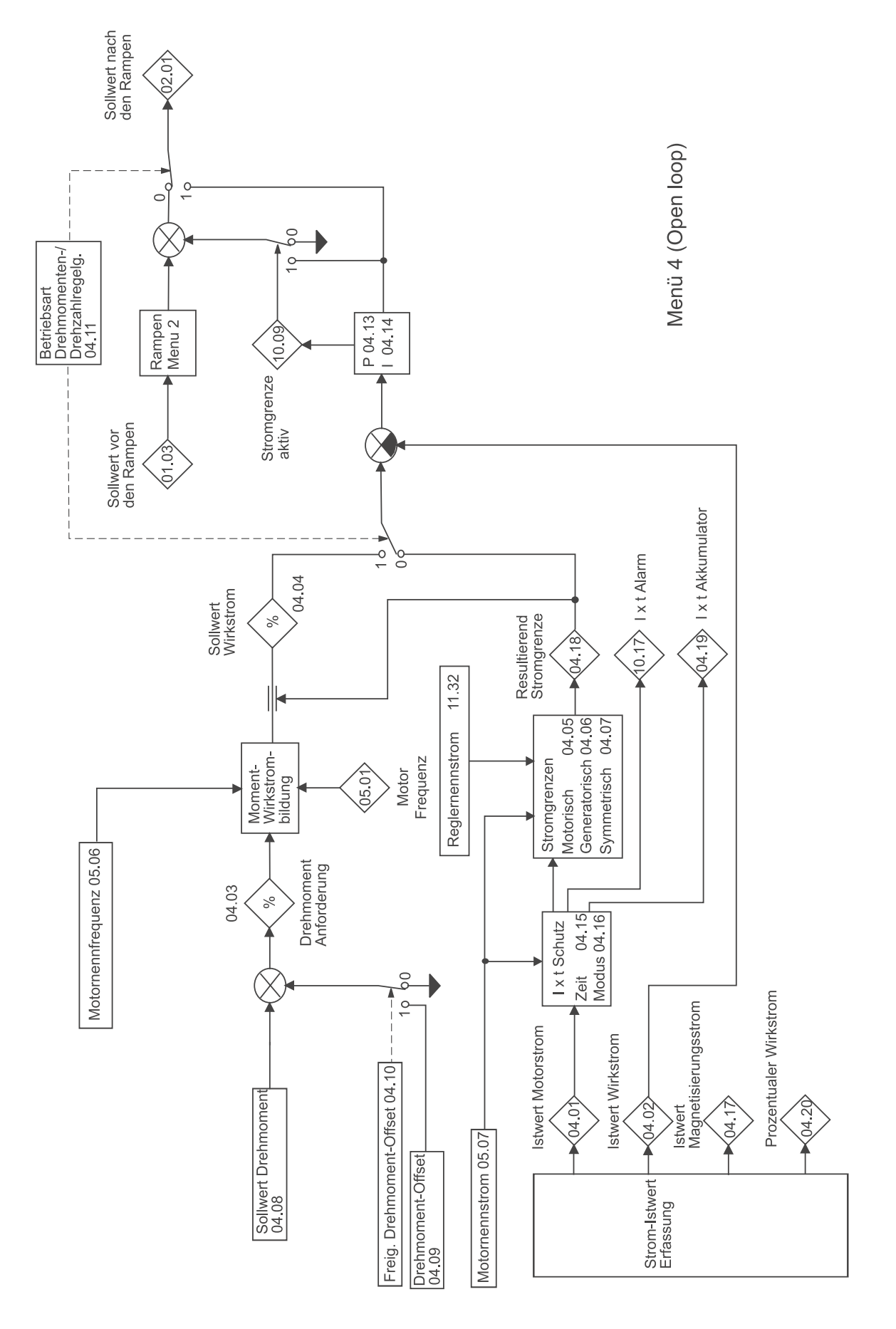

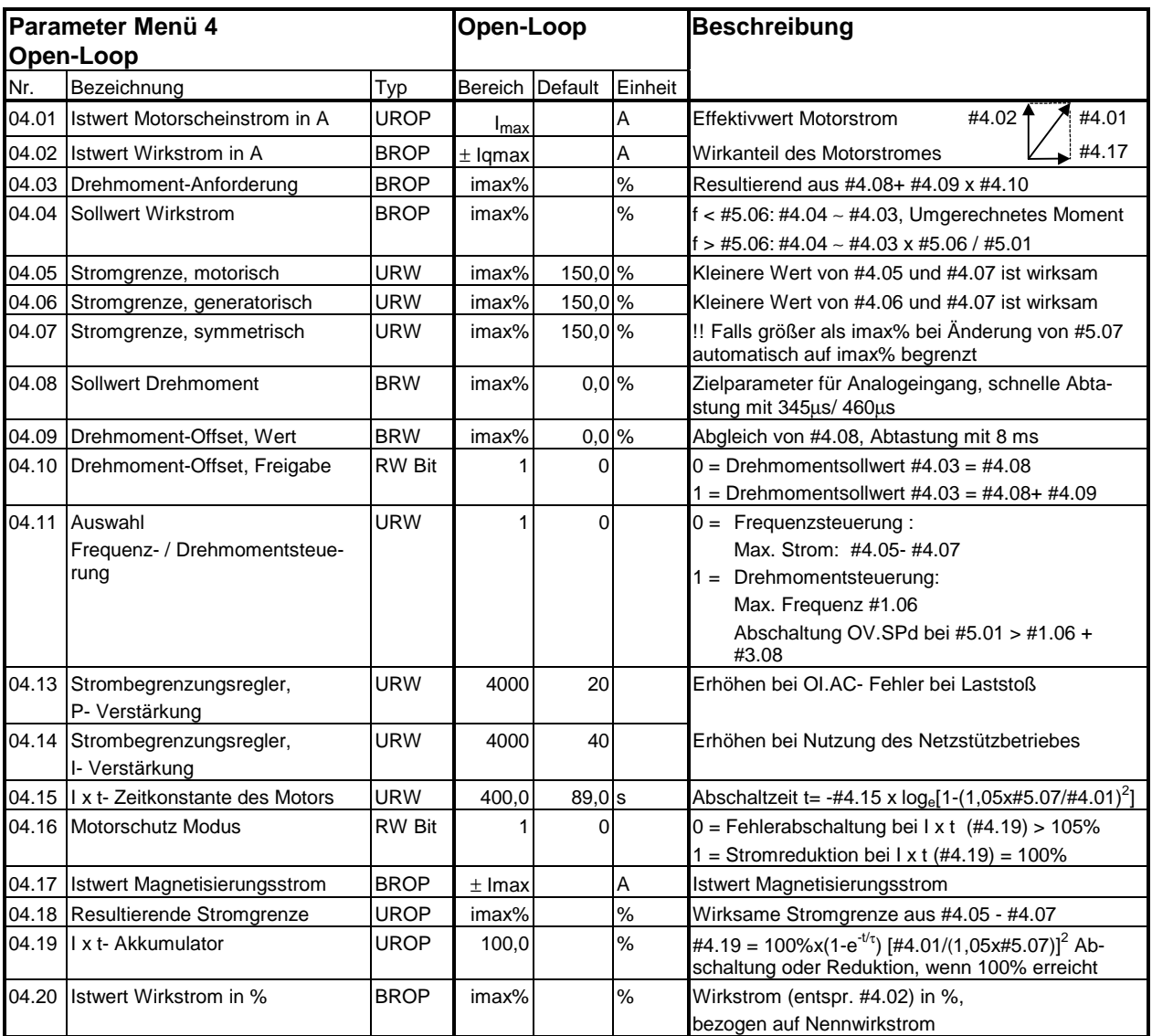

### Zeichenerklärung

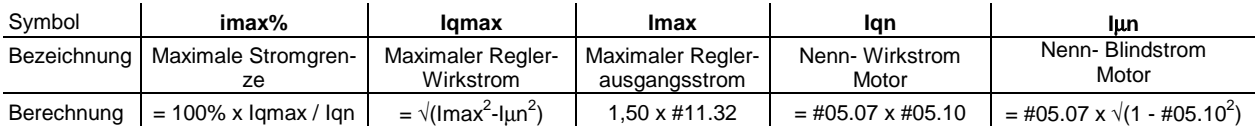

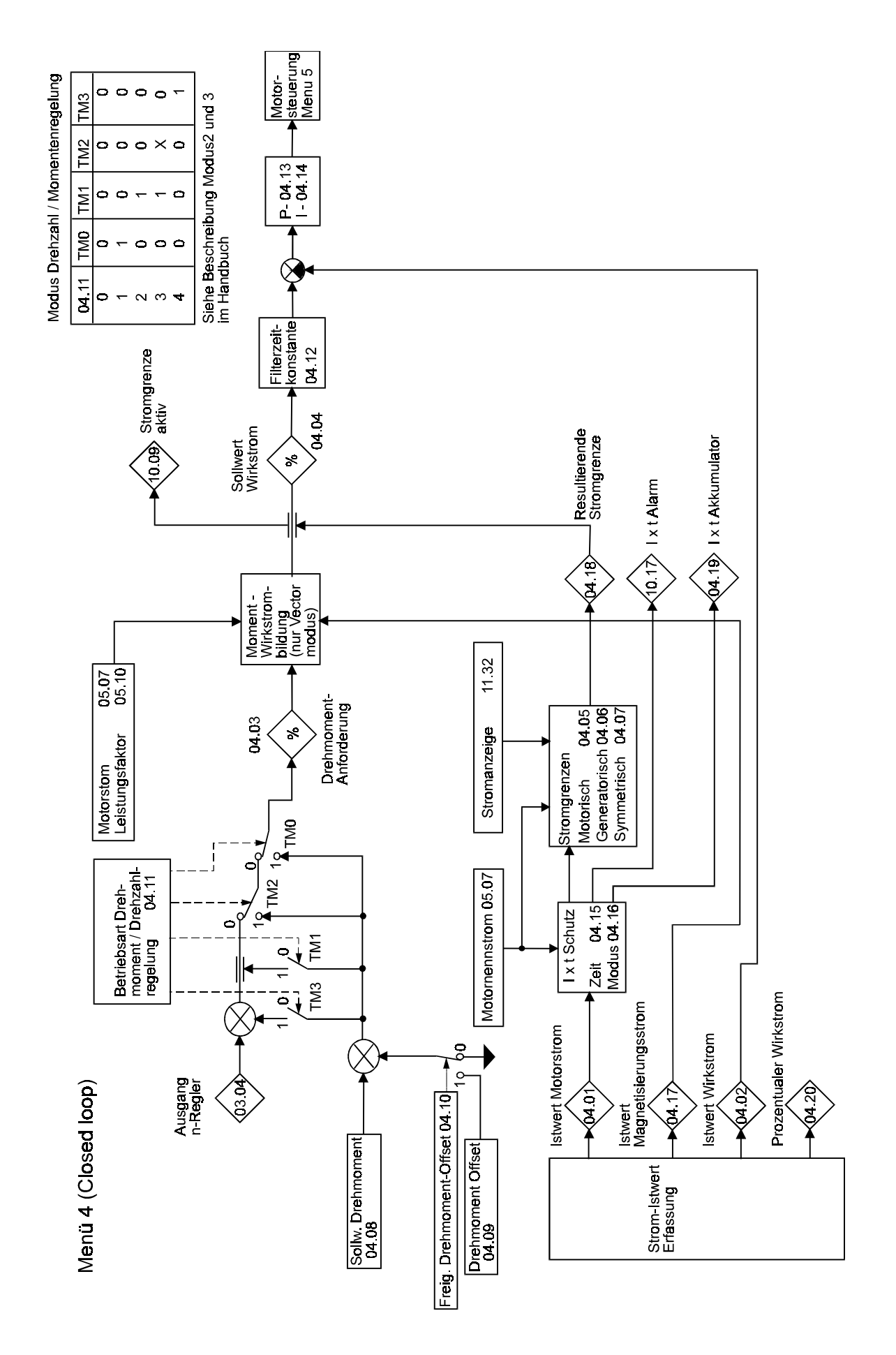

## Blockschaltbild Menü 4 closed loop

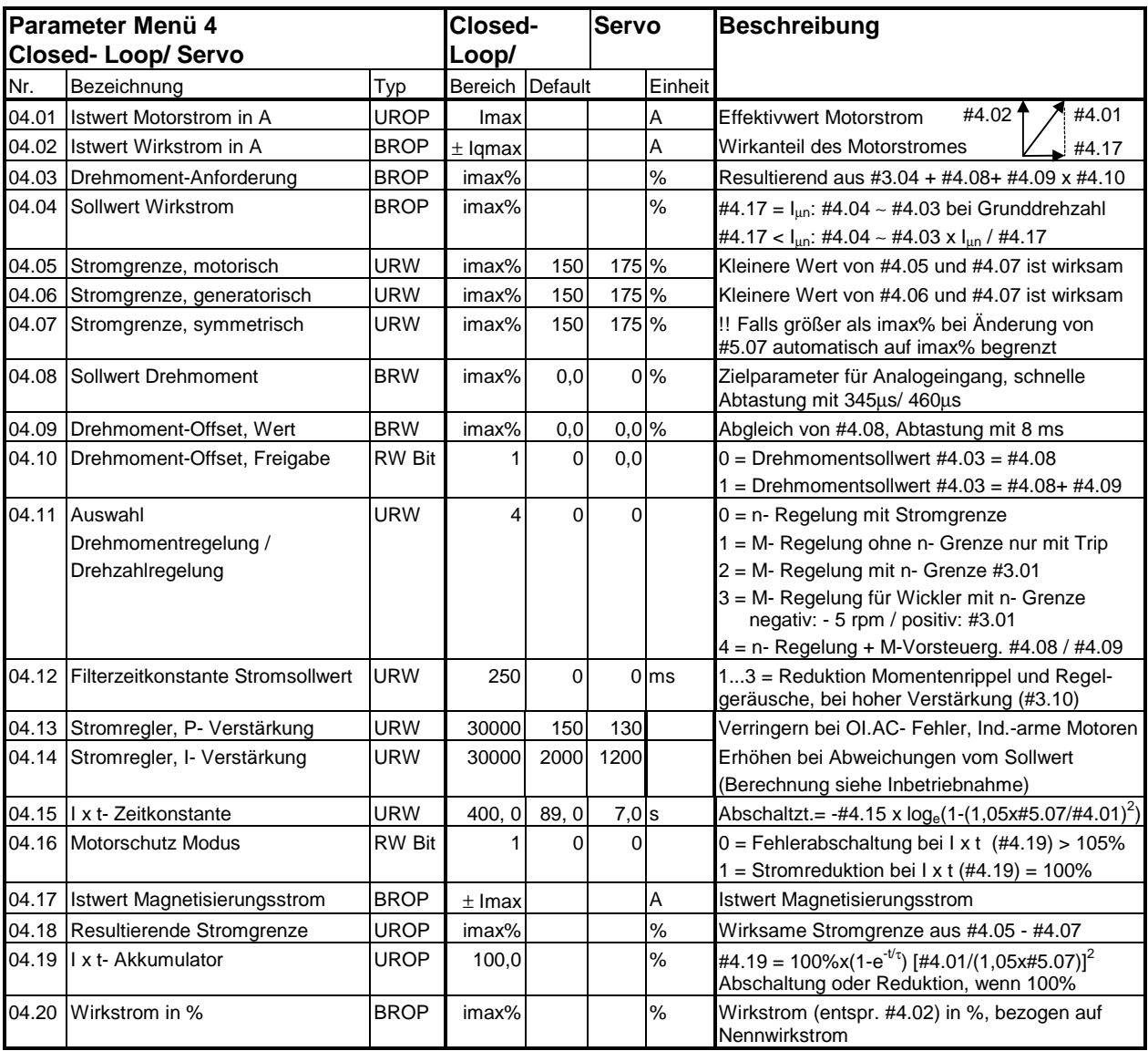

#### Zeichenerklärung

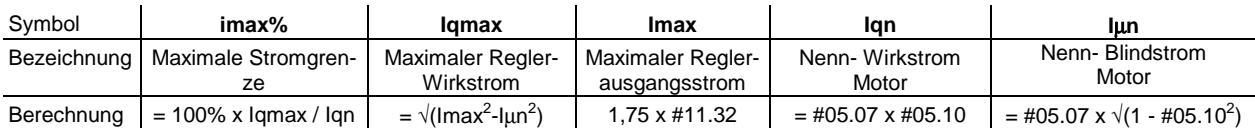

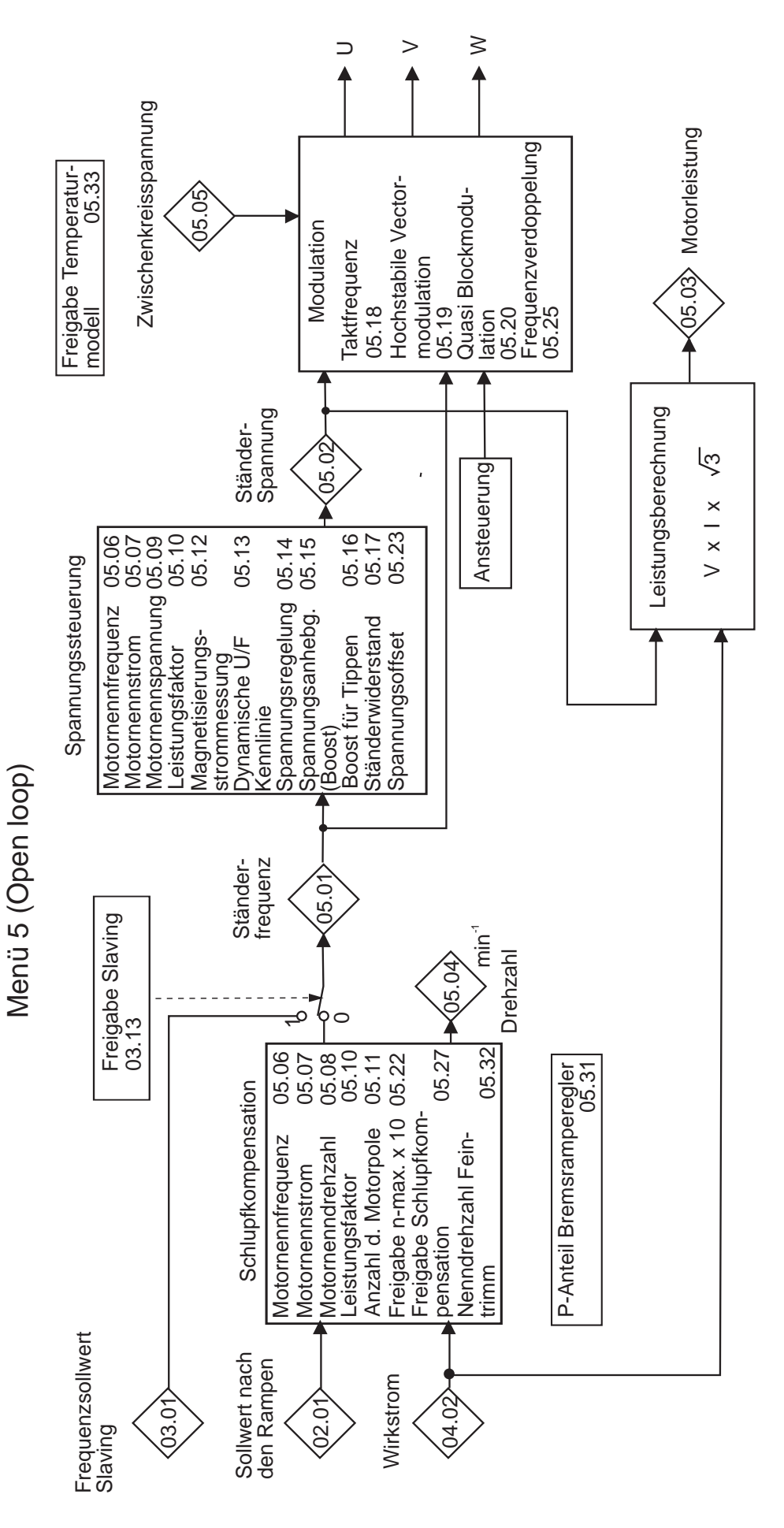

## Blockschaltbild Menü 5 open loop

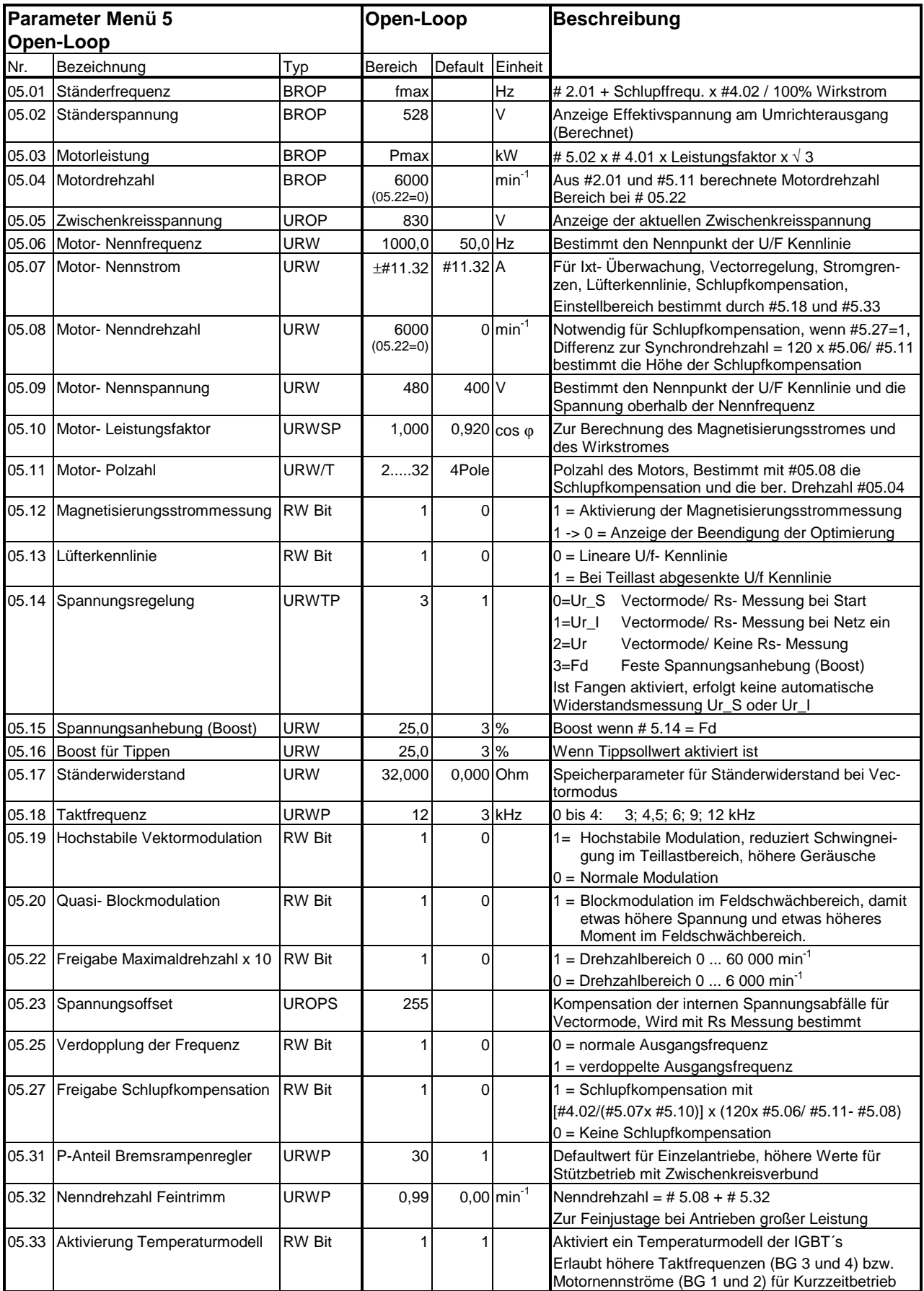

fmax - Maximale Ständerfrequenz = #01.06 + Nennschlupf x #04.02 / I<sub>qn(Motor)</sub> ) (I<sub>qn(Motor)</sub> - siehe Menü 4)<br>Pmax - Maximale Motorleistung = #05.09 x #05.07 x imax% x  $\sqrt{3}$  / 1000 (imax% - siehe Menü 4) Pmax - Maximale Motorleistung =  $\text{\#05.09 x }\text{\#05.07 x }$  imax% x  $\sqrt{3}$  / 1000

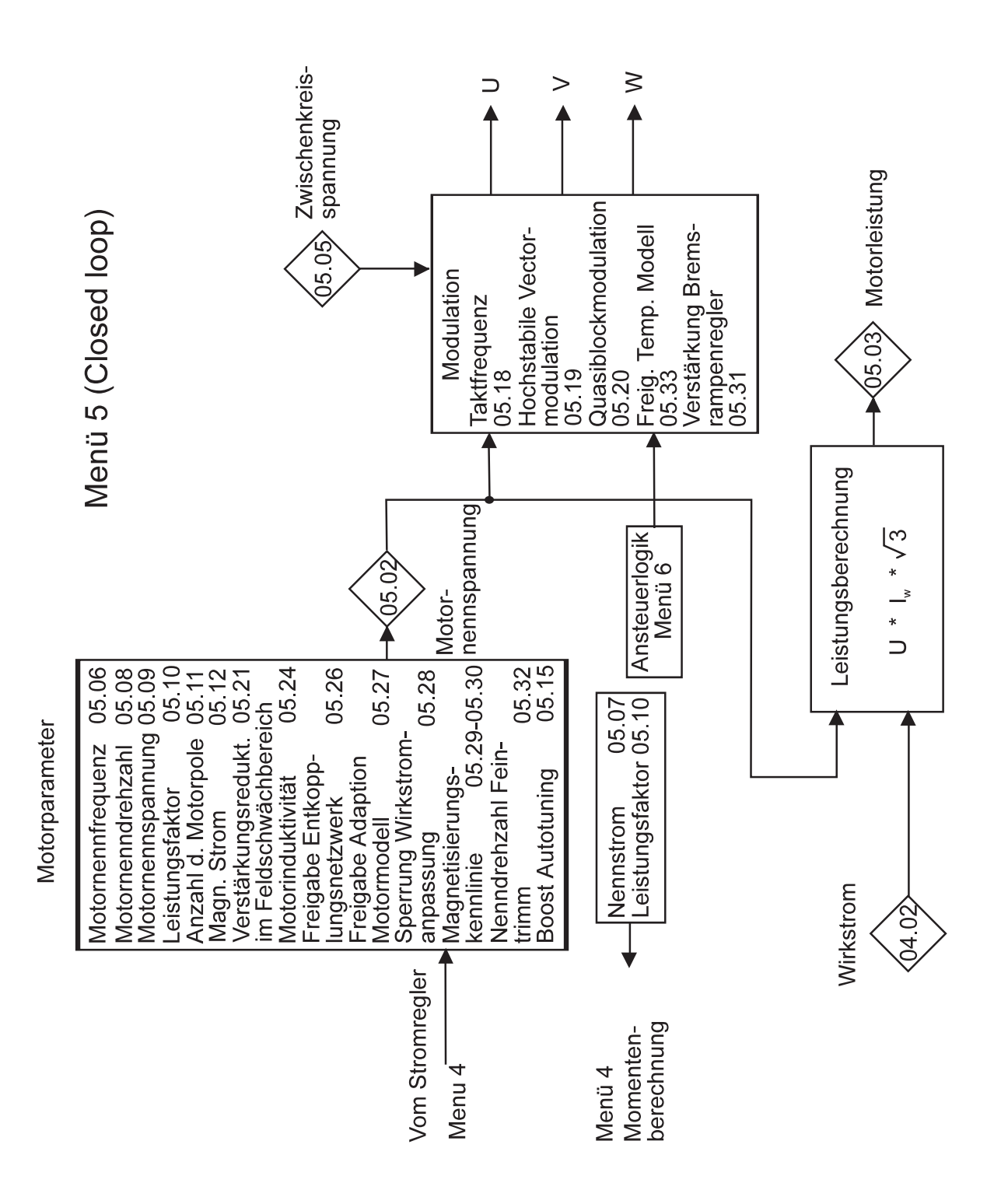

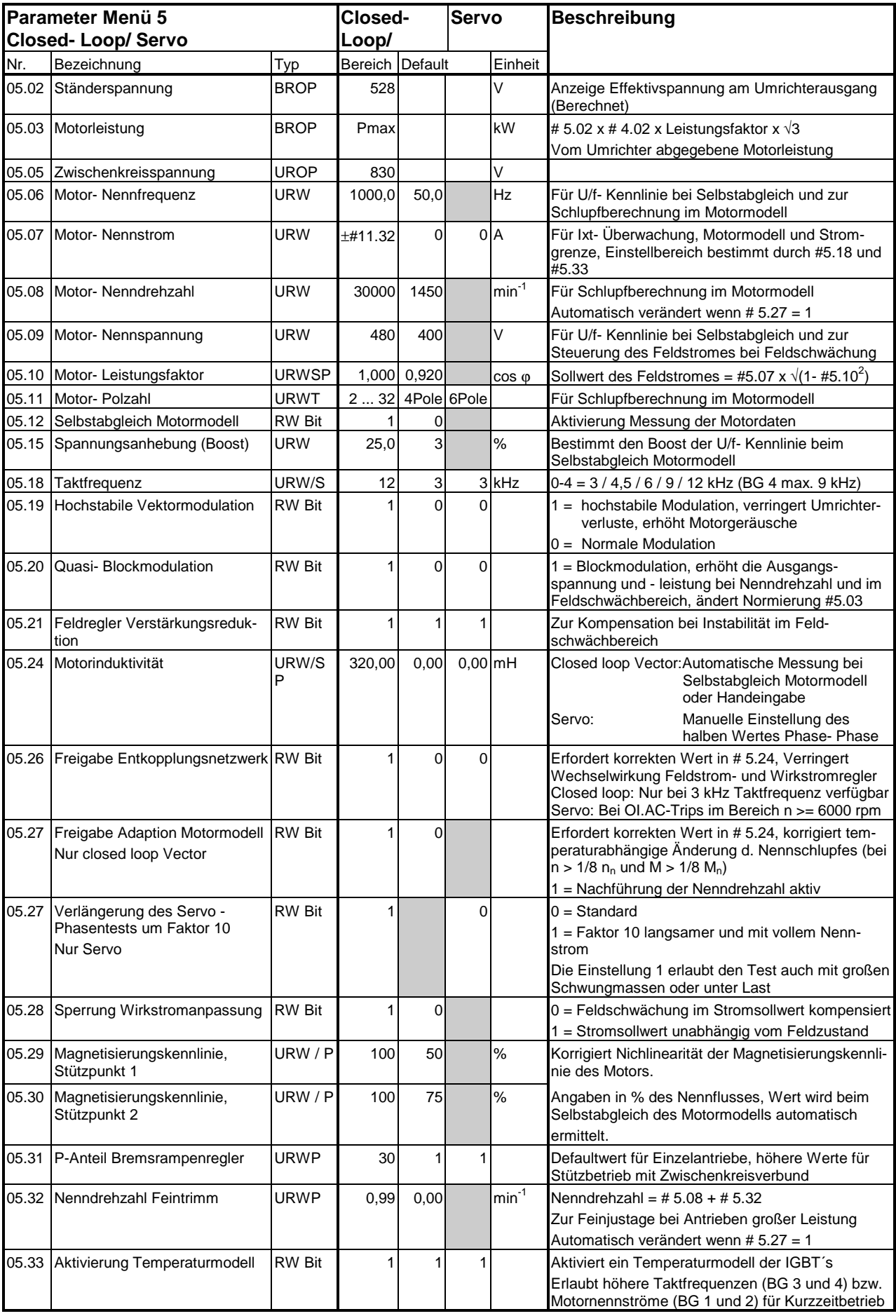

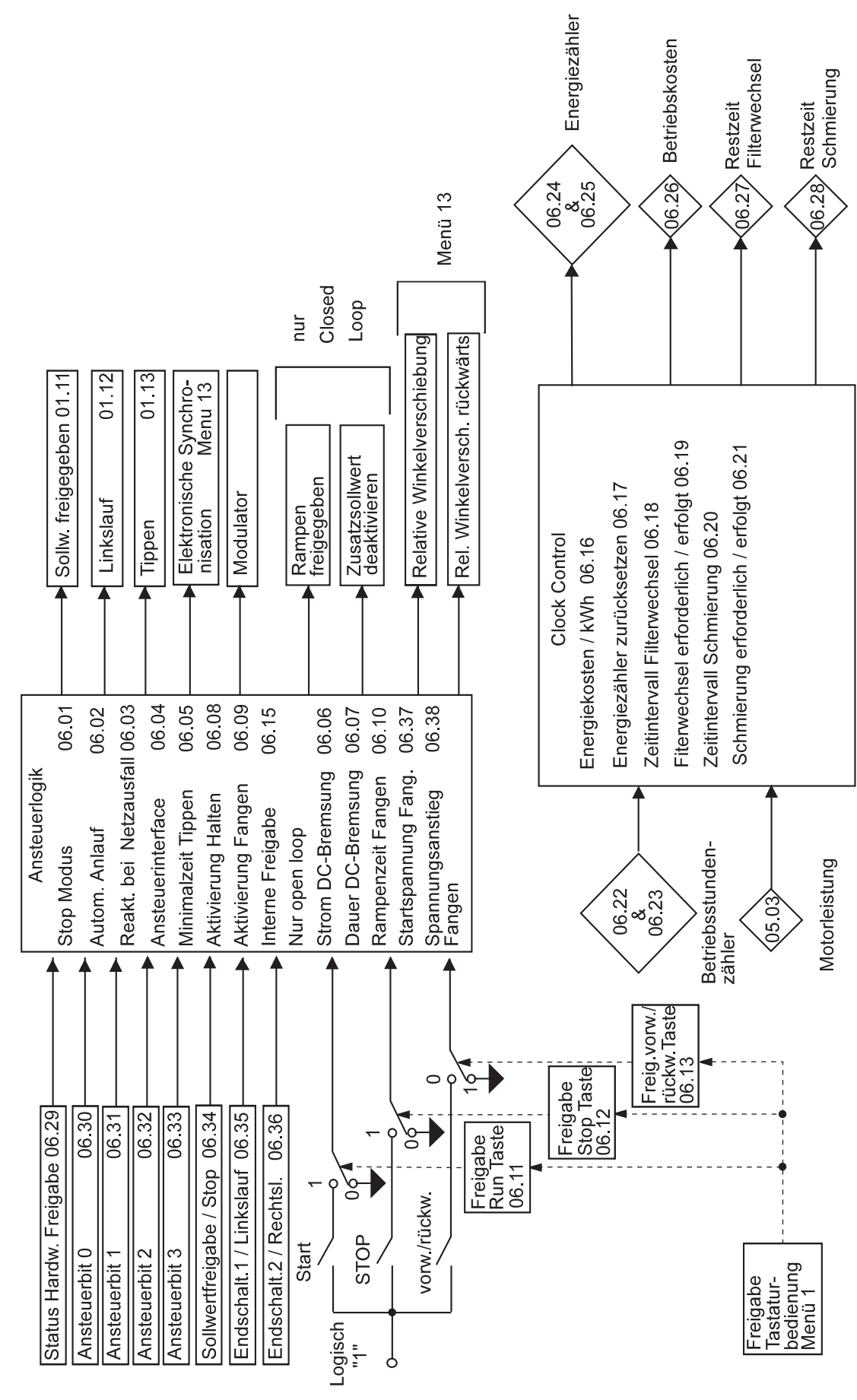

Menü<sub>6</sub>

## Blockschaltbild Menü 6

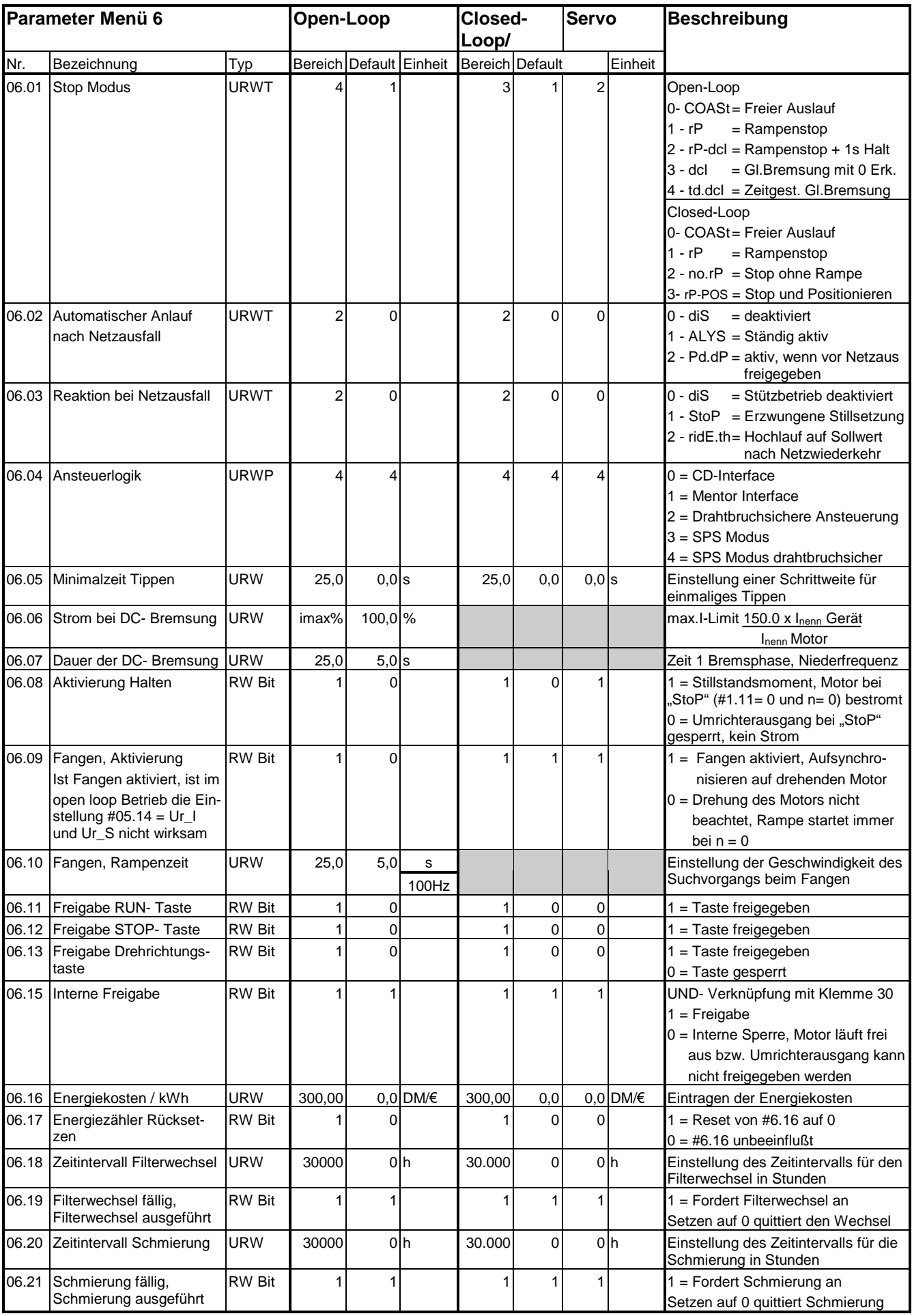

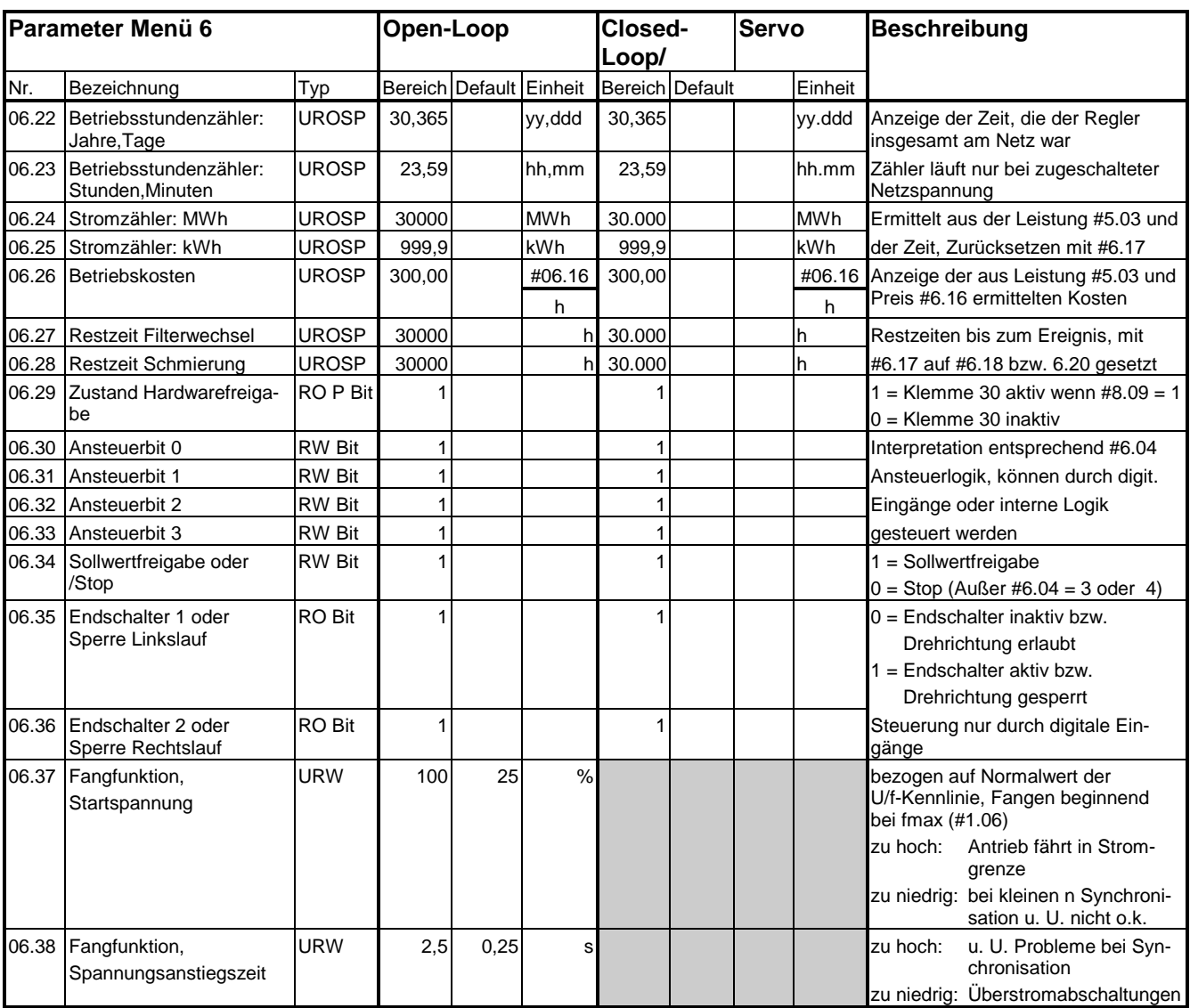

## Zeichenerklärung:

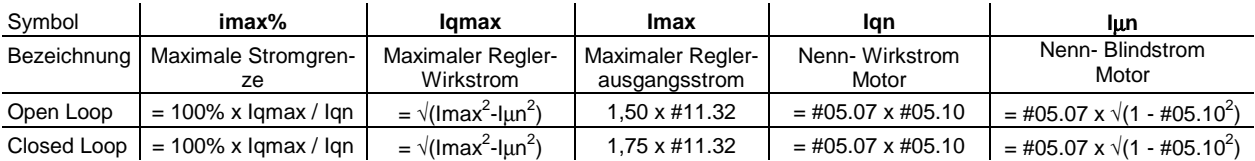

Leere Seite
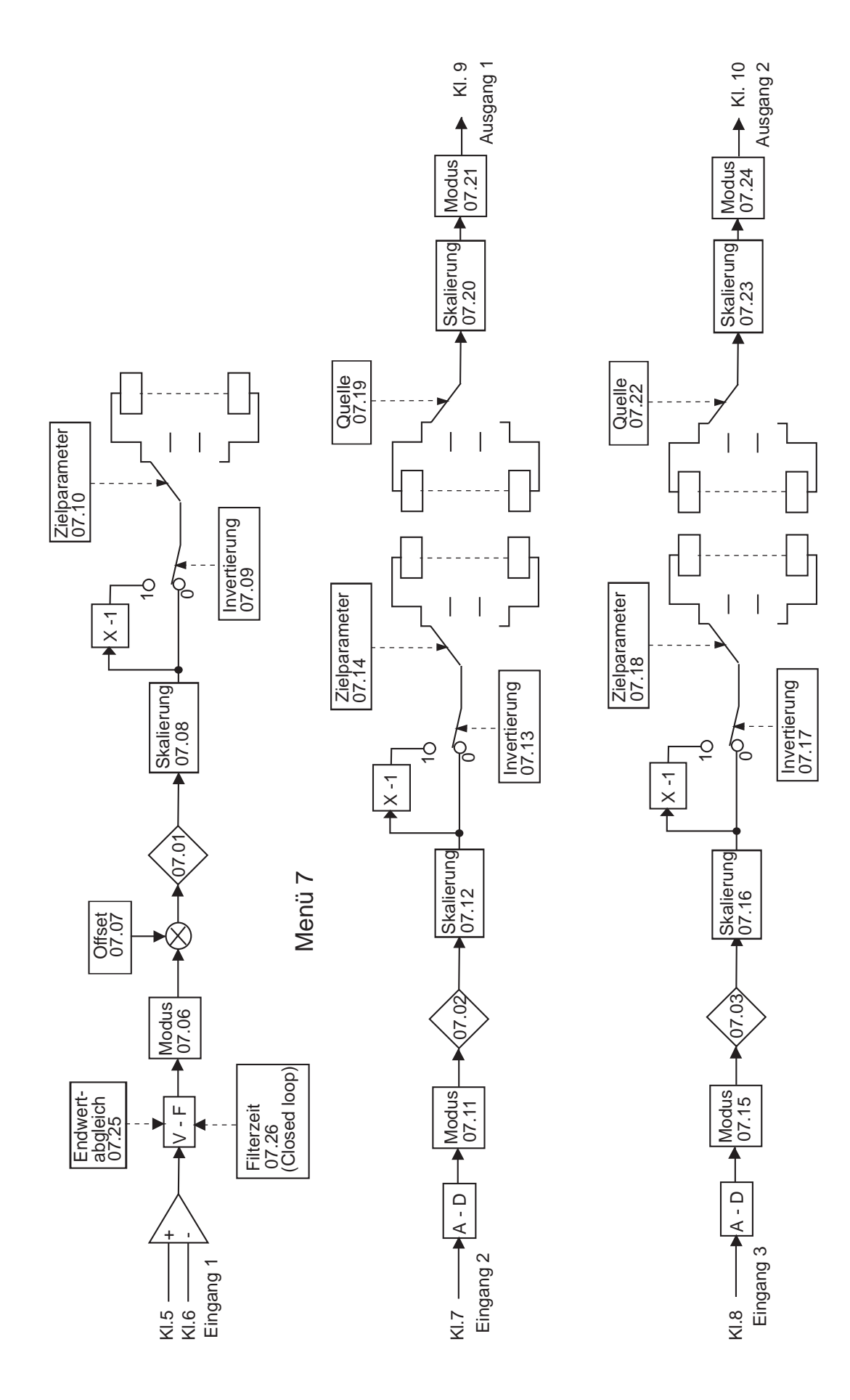

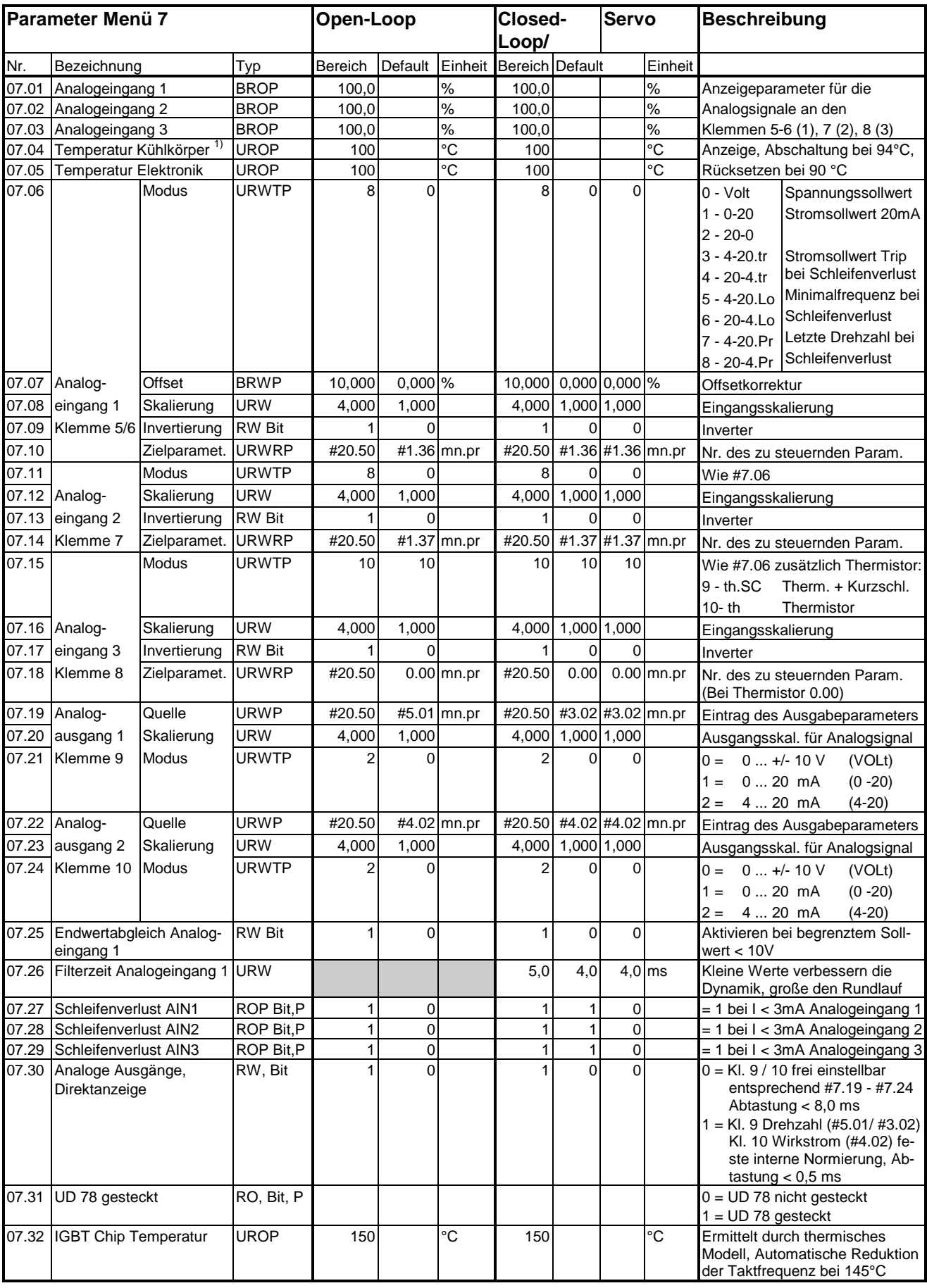

Zeichenerklärung:

mn.pr = Menü.Parameter: Bezeichnet einen Parameter, der als Ziel oder Quelle einer Verzeigerung dient.

<sup>1)</sup> Nur bei Baugröße 1 bis Baugröße 4

# Blockschaltbild Menü 8

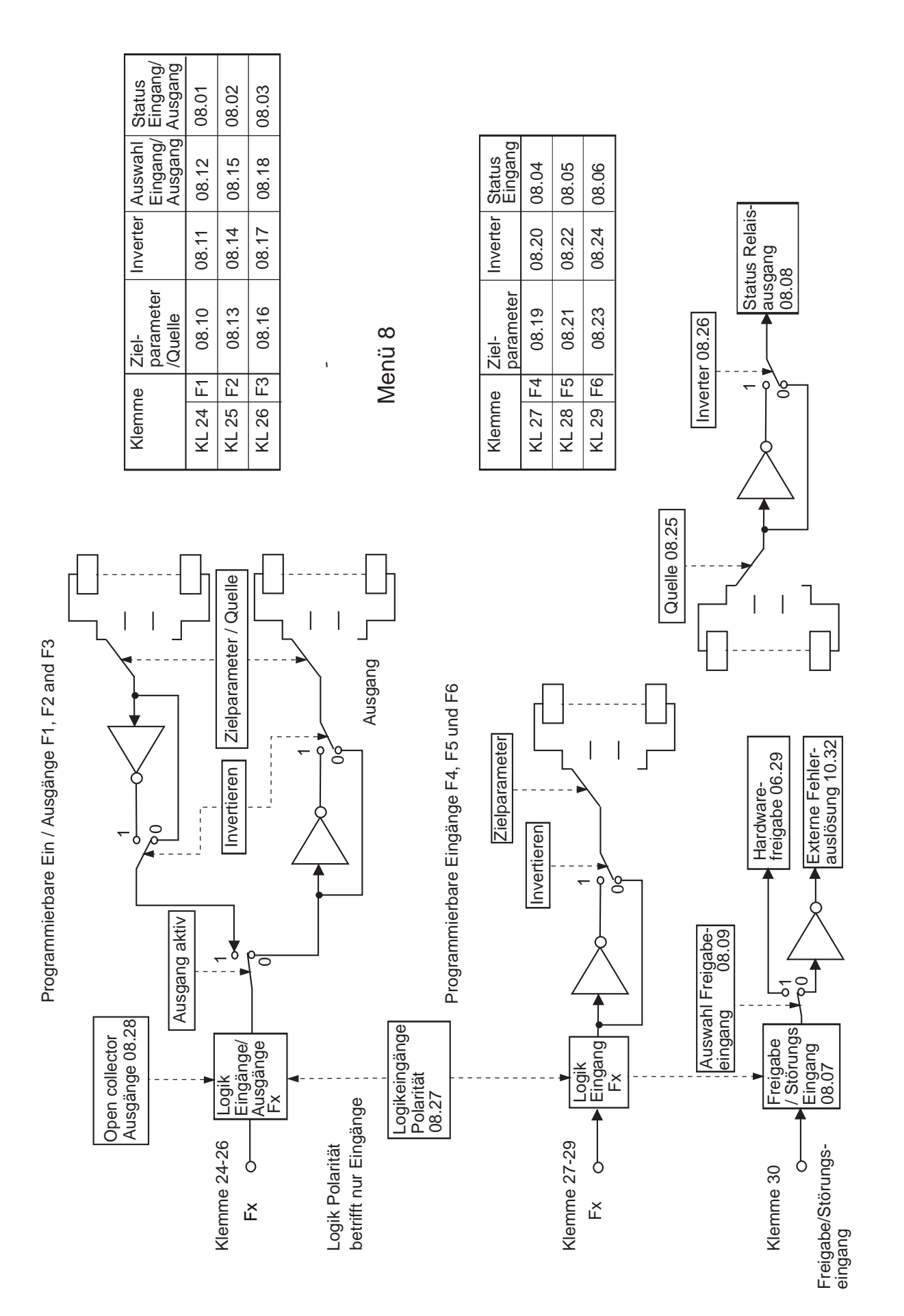

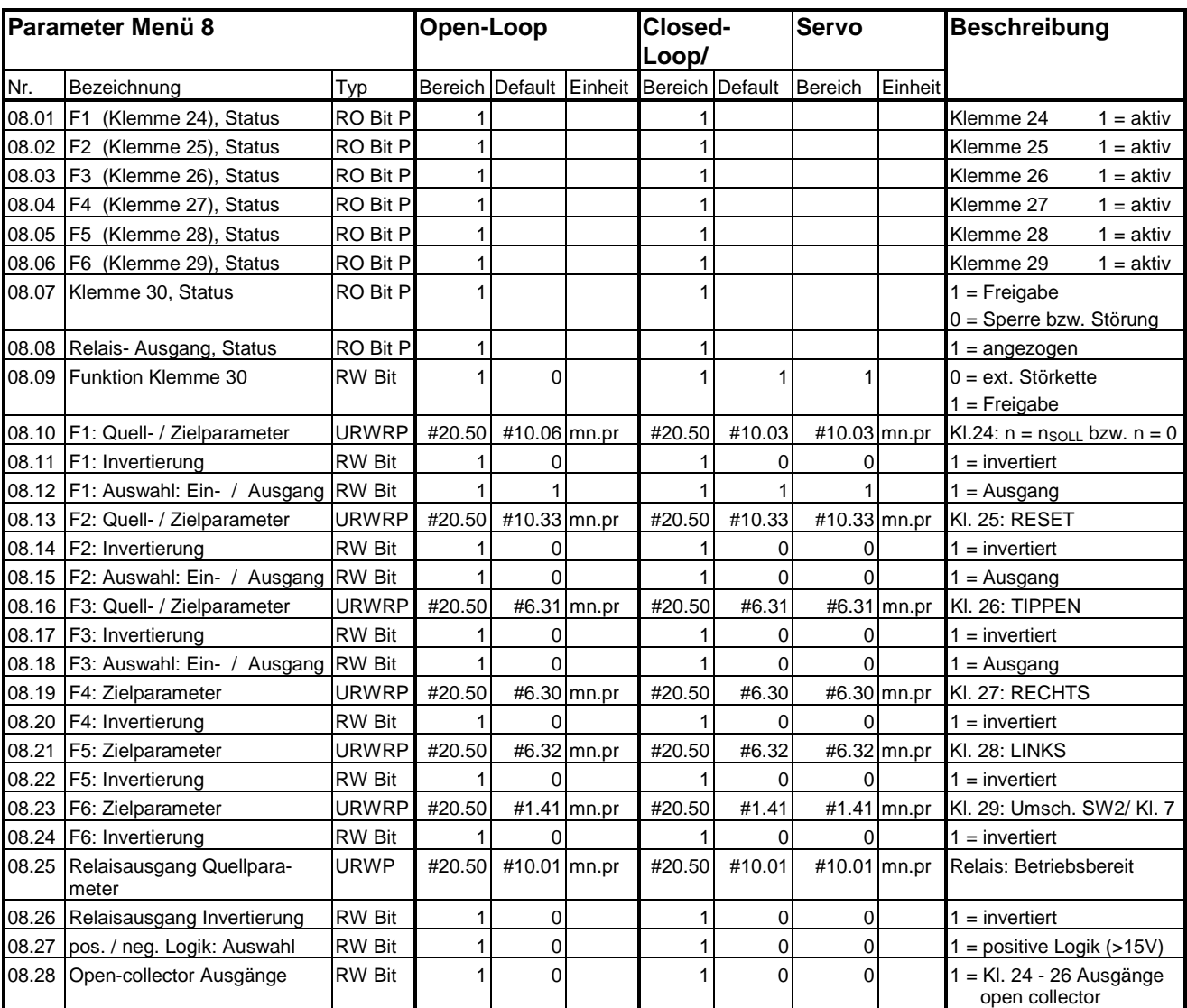

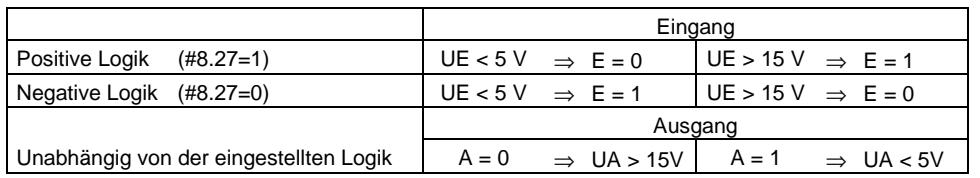

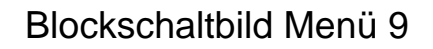

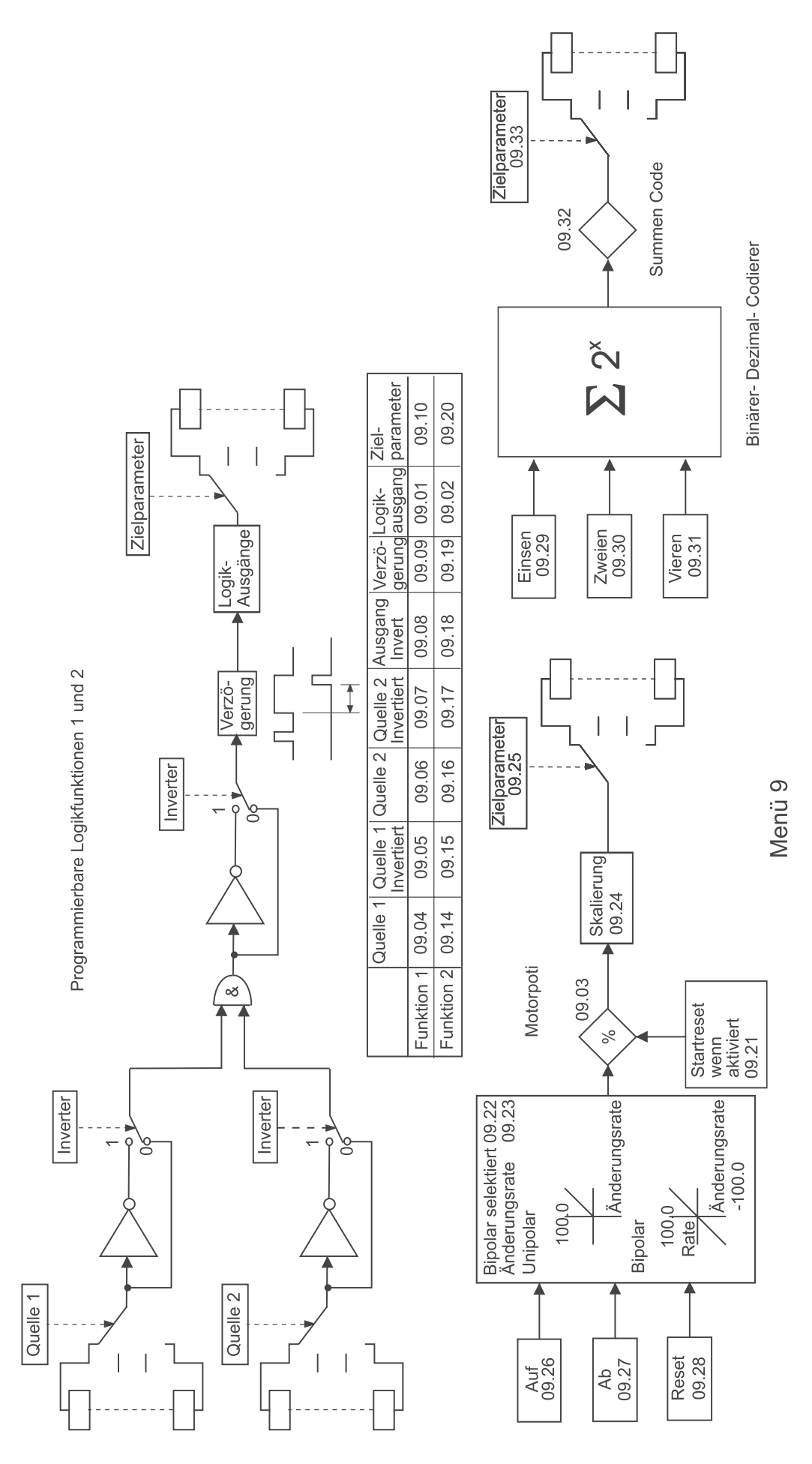

**6-70**

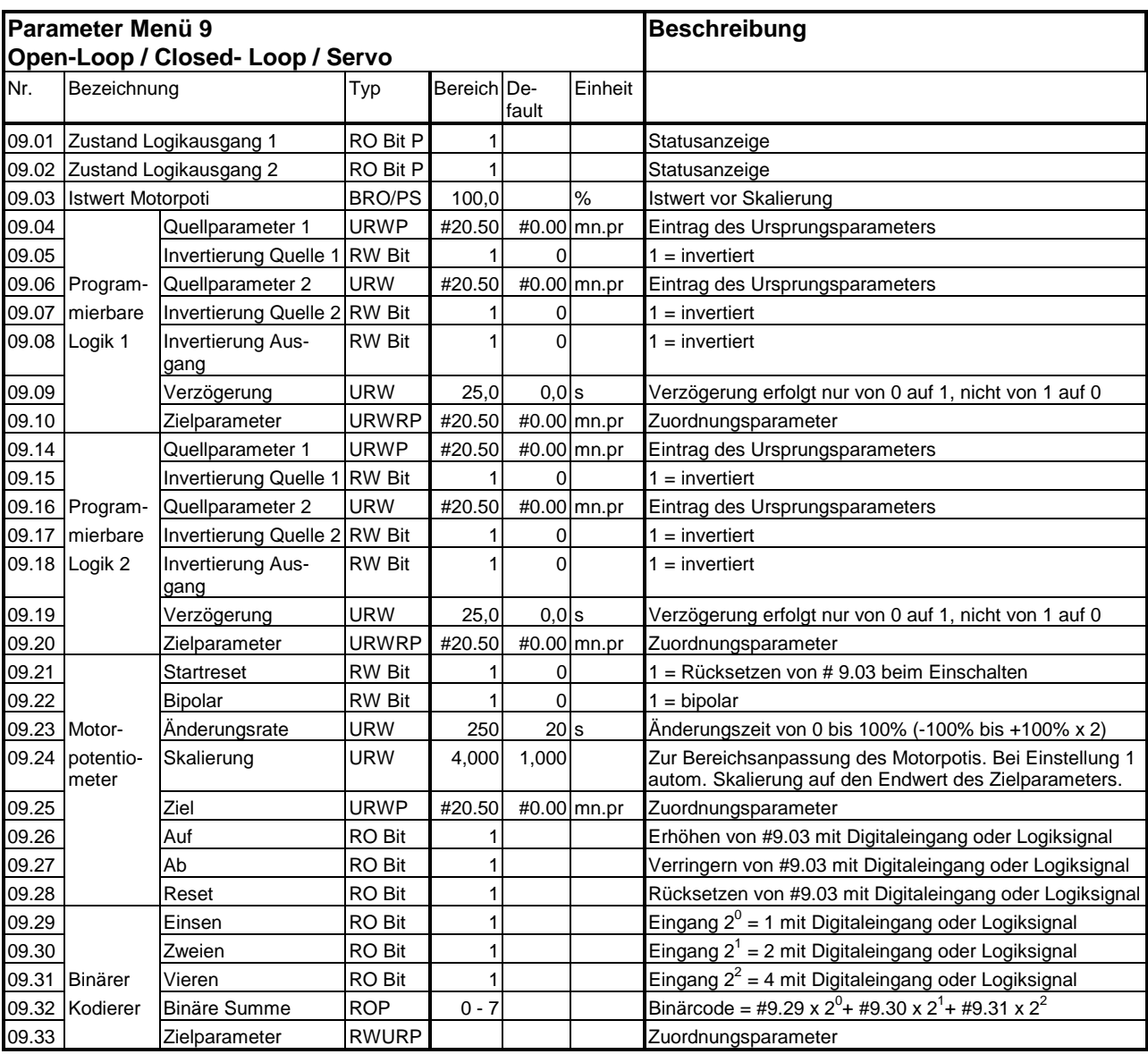

#### Zeichenerklärung zum Parametertyp:

mn.pr = Menü.Parameter: Bezeichnet einen Parameter, der als Ziel oder Quelle einer Verzeigerung dient.

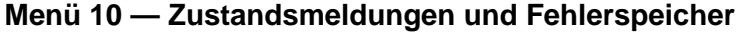

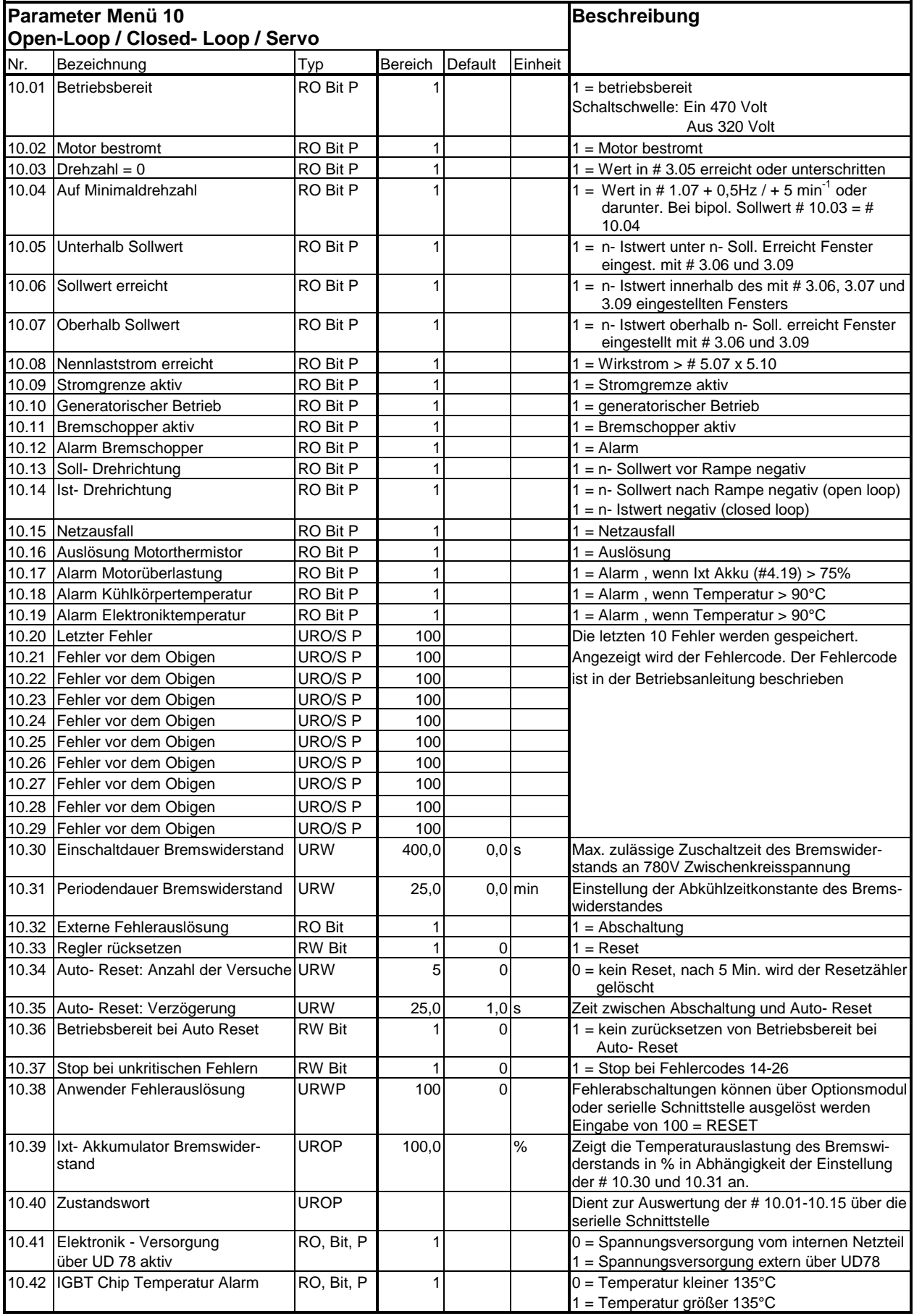

#### Parameter Menü 11 **Open-Loop** Closed-**Loop/** Servo Beschreibung Nr. Bezeichnung Typ Bereich Default Einheit Bereich Default Einheit 11.01 Definition Parameter 0.11 URWP #20.50 #1.03 mn.pr #20.50 #1.03 #1.03 mn.pr Die Parameter 11.02 Definition Parameter 0.12 URWP #20.50 #2.01 mn.pr #20.50 #2.01 #2.01 mn.pr # 11.01 bis # 11.30 11.03 Definition Parameter 0.13 URWP #20.50 #4.02 mn.pr #20.50 #4.02 #4.02 mn.pr sind zur Zuordnung der 11.04 Definition Parameter 0.14 URWP #20.50 #1.05 mn.pr #20.50 #1.05 #1.05 mn.pr vom Anwender program-11.05 Definition Parameter 0.15 URWP #20.50 #2.04 mn.pr #20.50 #2.04 #2.04 mn.pr mierbaren Parameter 11.06 Definition Parameter 0.16 URWP #20.50 #6.01 mn.pr #20.50 #6.01 #6.01 mn.pr # 0.01 bis # 0.30 11.07 Definition Parameter 0.17 URWP #20.50 #4.11 mn.pr #20.50 #4.11 #4.11 mn.pr 11.08 Definition Parameter 0.18 URWP #20.50 #2.06 mn.pr #20.50 #2.06 #2,06 mn.pr 11.09 Definition Parameter 0.19 URWP #20.50 #2.07 mn.pr #20.50 #2.07 #2.07 mn.pr 11.10 Definition Parameter 0.20 URWP #20.50 #1.29 mn.pr #20.50 #1.29 #1.29 mn.pr 11.11 Definition Parameter 0.21 URWP #20.50 #1.30 mn.pr #20.50 #1.30 #1.30 mn.pr 11.12 Definition Parameter 0.22 URWP #20.50 #1.31 mn.pr #20.50 #1.31 #1.31 mn.pr 11.13 Definition Parameter 0.23 URWP #20.50 #1.32 mn.pr #20.50 #1.32 #1.32 mn.pr 11.14 Definition Parameter 0.24 URWP #20.50 #7.06 mn.pr #20.50 #7.06 #7.06 mn.pr 11.15 Definition Parameter 0.25 | URWP | #20.50 | #7.11 | mn.pr | #20.50 | #7.11 | #7.11 | mn.pr 11.16 Definition Parameter 0.26 URWP #20.50 #7.14 mn.pr #20.50 #7.14 #7.14 mn.pr 11.17 Definition Parameter 0.27 URWP #20.50 #8.27 mn.pr | #20.50 #8.27 #8.27 mn.pr 11.18 Definition Parameter 0.28 URWP #20.50 #4.13 mn.pr #20.50 #4.13 #4.13 mn.pr 11.19 Definition Parameter 0.29 URWP #20.50 #4.14 mn.pr #20.50 #4.14 #4.14 mn.pr 11.20 Definition Parameter 0.30 URWP #20.50 #6.13 mn.pr #20.50 #6.13 #6.13 mn.pr 11.21 Skalierung Parameter 0.30 URWP 4,000 1,000 4,000 1,000 1,000 Multiplikationsfaktor 11.22 Menü 0 Anzeige default URWP 0.50 0.10 0.50 0.10 0.10 0.10 Angezeigter Parameter nach Netz ein 11.23 Serielle Adresse  $\begin{array}{ccc} \text{URWTP} & 9.9 & 1.1 \text{ gp.rg} & 9.9 & 1.1 & 1.1 \text{ gp.rg} & \text{Von } 0.0-9.9 \text{ sollte keine} \end{array}$ Adresse vorgegeben werden, vorbeha. f. Antriebsgruppen 11.24 Modus serielle Schnittstelle URWTP 2 1 1 2 1 1 1 0 = ANSI Protokoll, 2 - Draht 1 = ANSI Protokoll, 4 - Draht  $2 =$  Ausgangsvariable festgelegt in # 11.27 3 = Eingangsvariable festgelegt in # 11.27 11.25 Baudrate URWTP 3 0 3 0 0 0 = 4800  $1 = 9600$  $2 = 19200$  $3 = 2400$ 11.26 Umschaltzeit bei Zweidrahtbetrieb URW 250 0 ms 250 0 0 ms Verzögerungszeit bei der Umschaltung zwischen Lesen und Schreiben 11.27 Quelle / Ziel für Modus 2 / 3 URWP #20.50 #0.00 mn.pr #20.50 #0.00 #0.00 mn.pr Zuordnungsparameter 11.28 Skalierung für Modus 2 / 3 URW 4,000 1,000 1,000 1,000 1,000 1,000 Bei 1 wird automatisch auf den Maximalwert des Zielparameters skaliert 11.29 Software Version **UROP** 99.99 99.99 99.99 Installierte Gerätesoftware 11.30 Sicherheitscode URWSP 255 149 255 149 149 Verhindert unbefugtes verstellen der Parameter 11.31 Regler: Betriebsart (URWTP 3 0 3 3 1 2 0 = open loop  $1 =$  closed loop  $2 =$  Servo  $3 =$  regen 11.32 Regler: Nennstrom **IDROP I**<sub>max</sub> **I I**<sub>max</sub> **I I**<sub>max</sub> 1 11.33 Regler: Max. Nennspannung UROP | 480 | 480 | 480 | Max. Eingangsspg. in V 11.34 Software Unterversion UROP 0 - 99 0 - 99 Unterversion zu # 11.29 11.35 Anzahl der parallgeschalteten Unidrive Baugröße 5 URO / P | 255 | 255 | 255 | 0 | bei System mit parallel geschalteten Uni 5 11.36 Ausführung Unidrive geräuschreduziert RO, Bit 1 1 1 1 1 0 = Normalausführung 1 = Unidrive mit reduzierter Lüfterdrehzahl

#### **Menü 11 — Einstellung Menü 0 und sonstige Parameter**

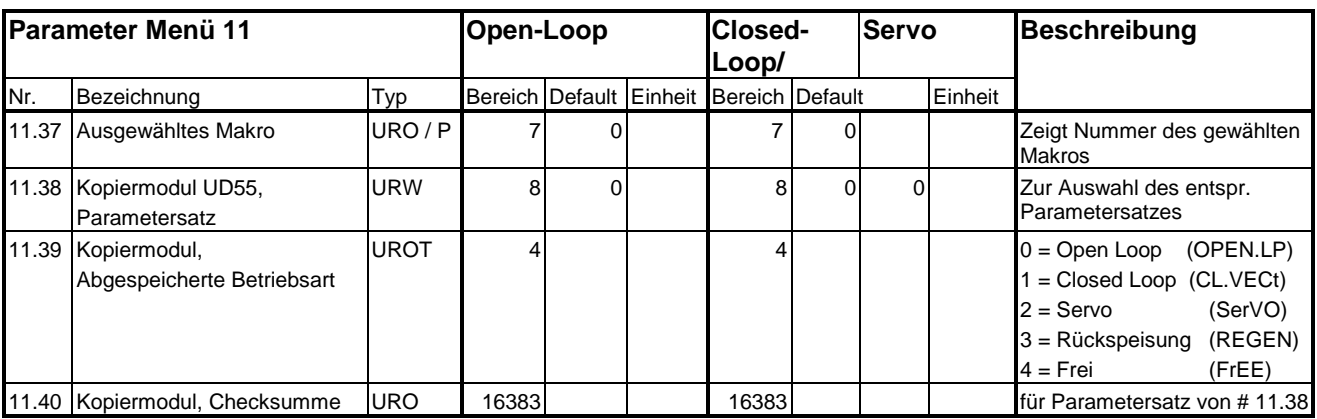

#### Zeichenerklärung zum Parametertyp:

mn.pr = Menü.Parameter: Bezeichnet einen Parameter, der als Ziel oder Quelle einer Verzeigerung dient.

Gp.rg = Gruppe.Regler: Bezeichnet die Adresse eines Reglers innerhalb einer Gruppe

**I<sub>max</sub>** = 2,1 A ... 300 A - maximaler Nennstrom des Reglers, wird automatisch vom Leistungsteil ermittelt

Leere Seite

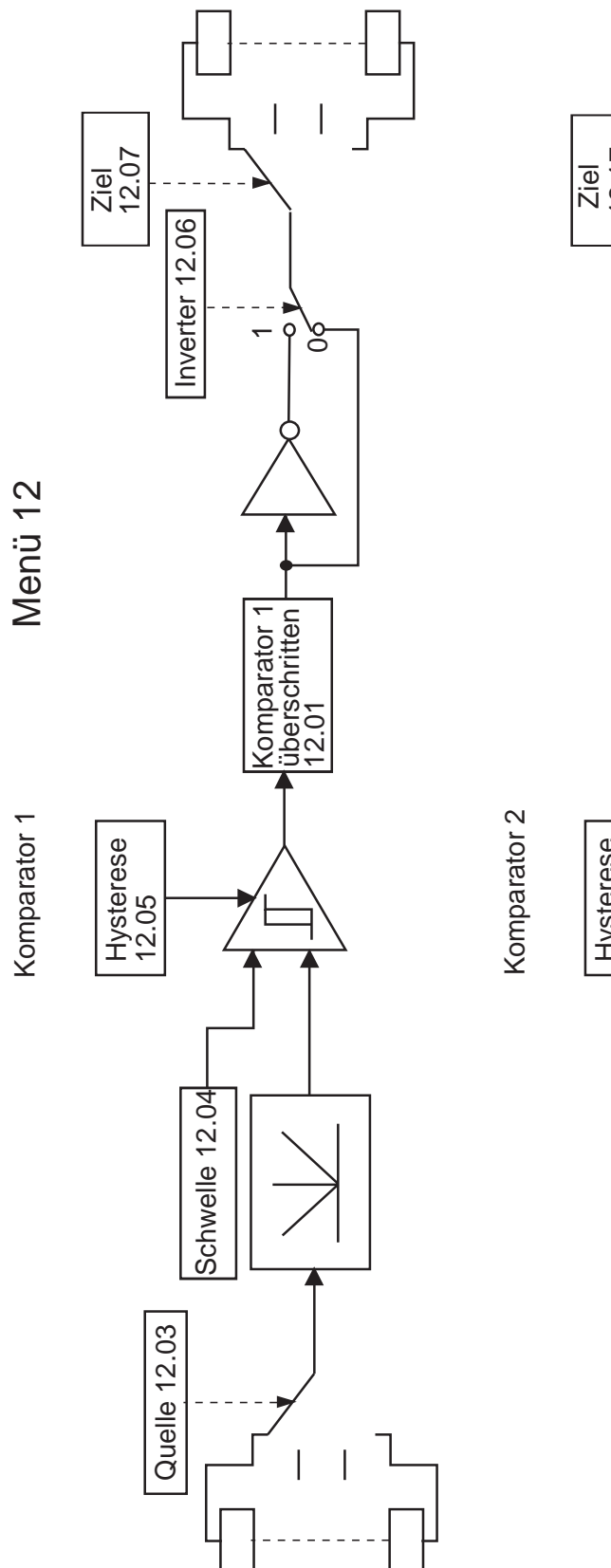

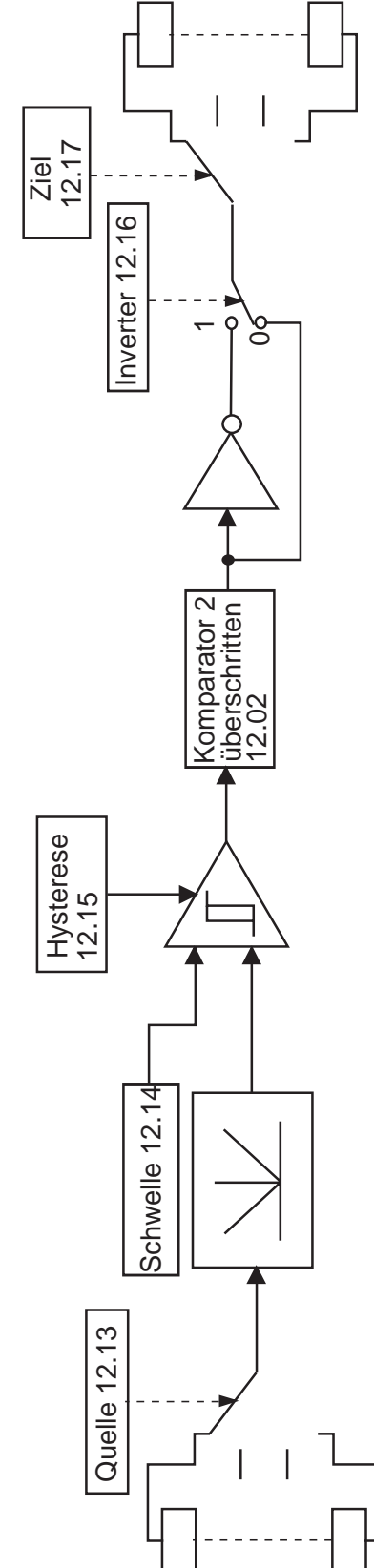

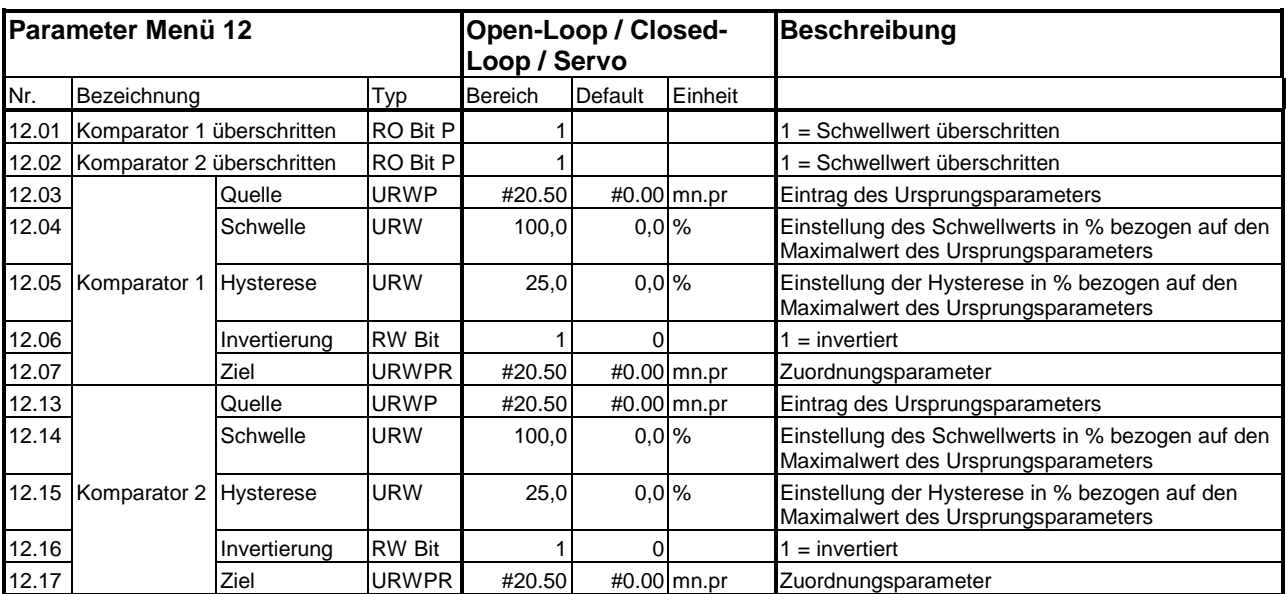

# Blockschaltbild Menü13 open loop

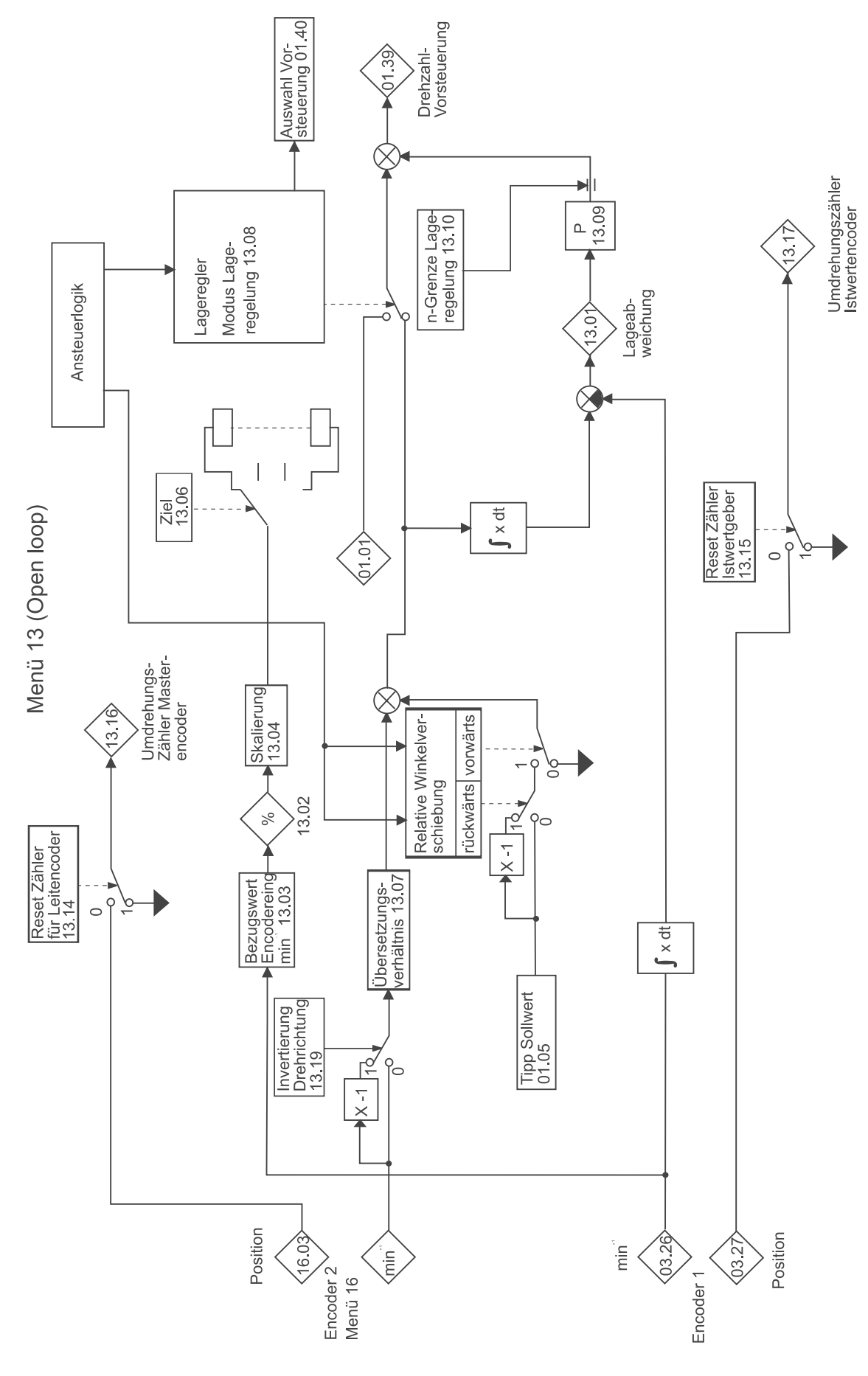

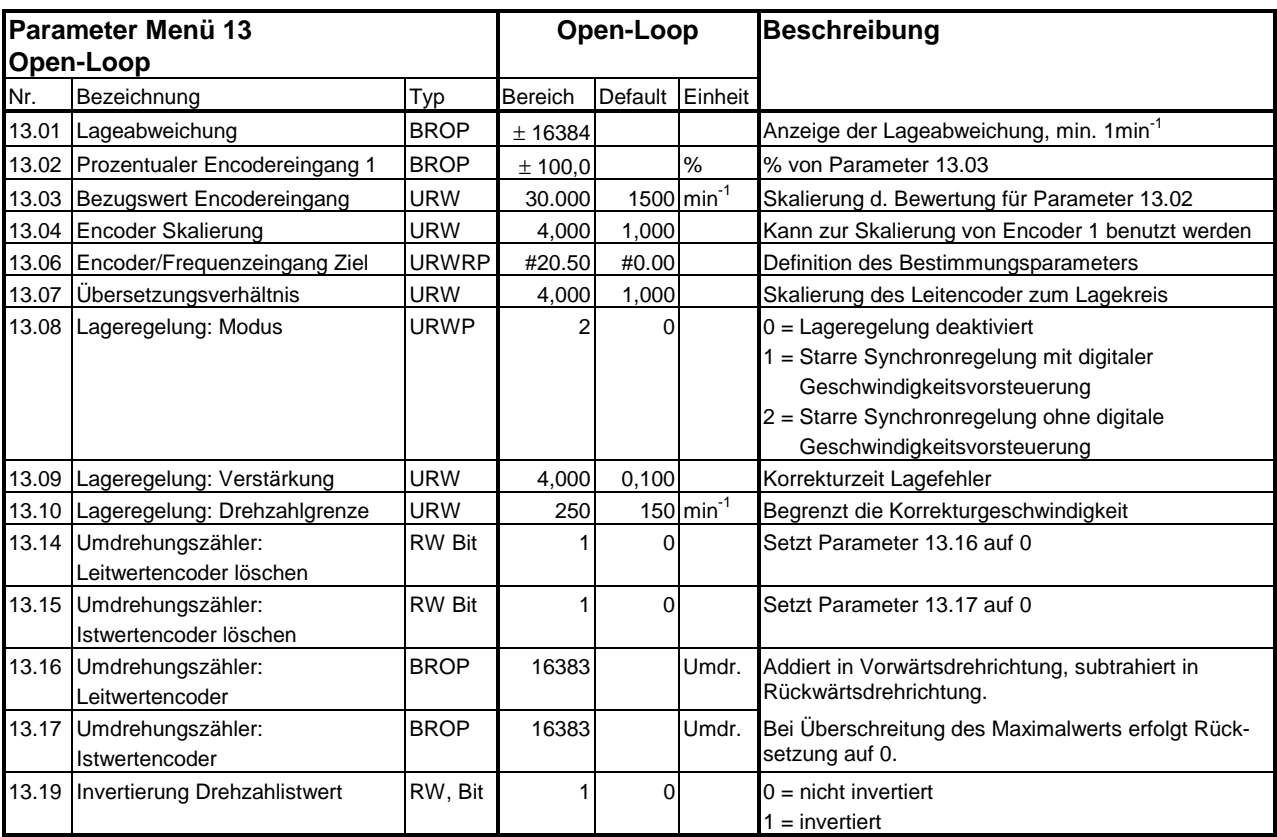

# Blockschaltbild Menü 13 closed loop

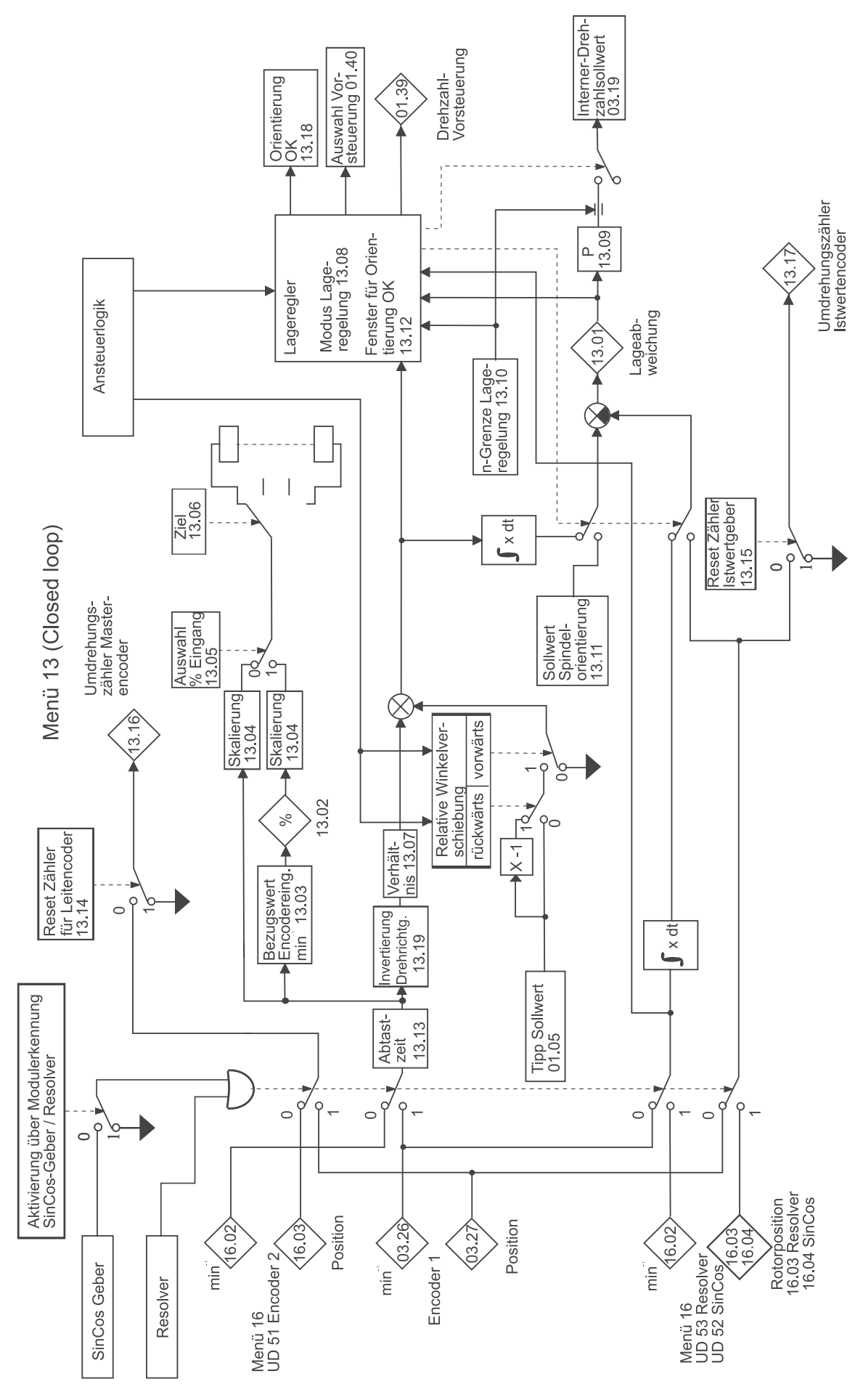

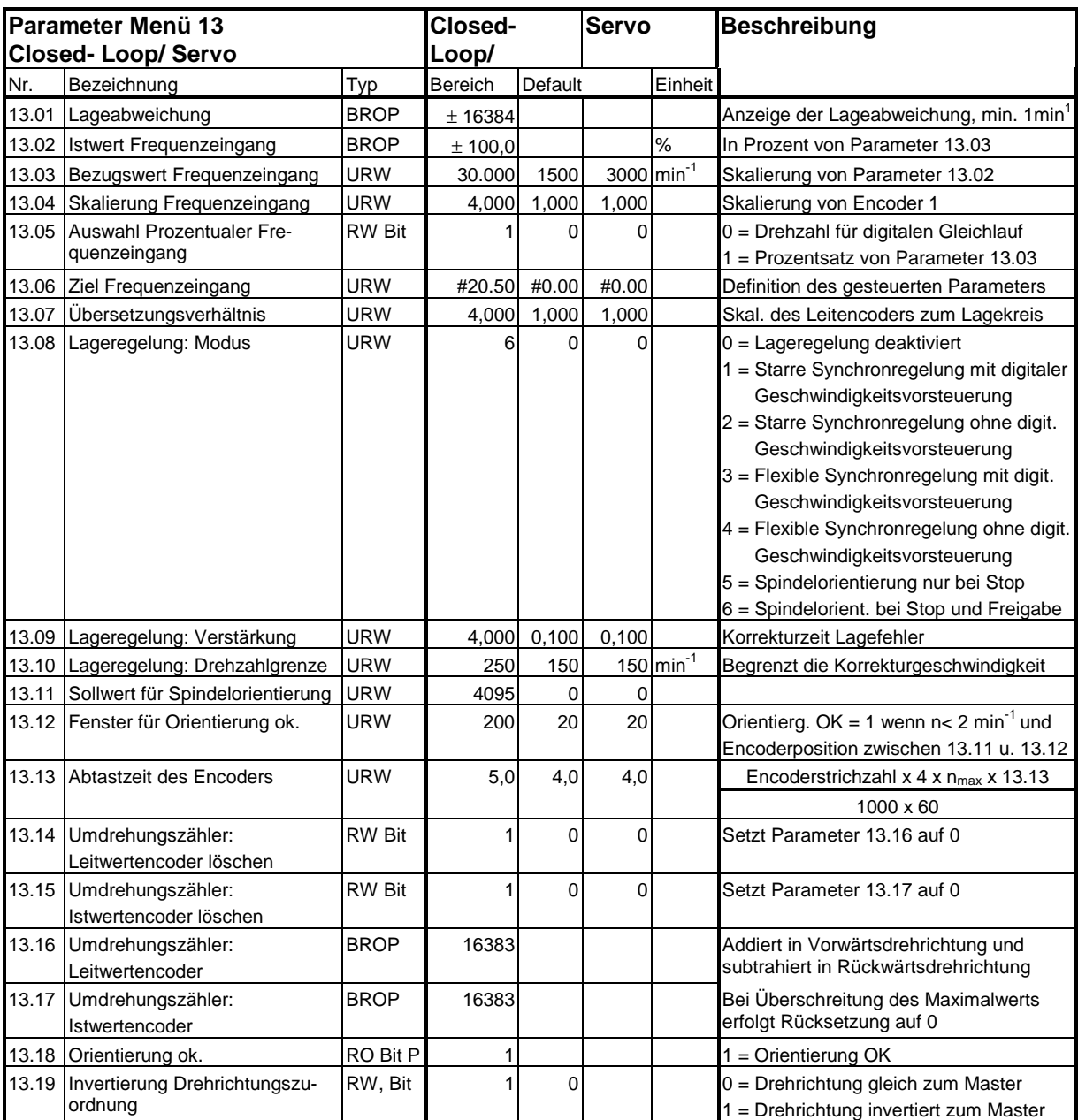

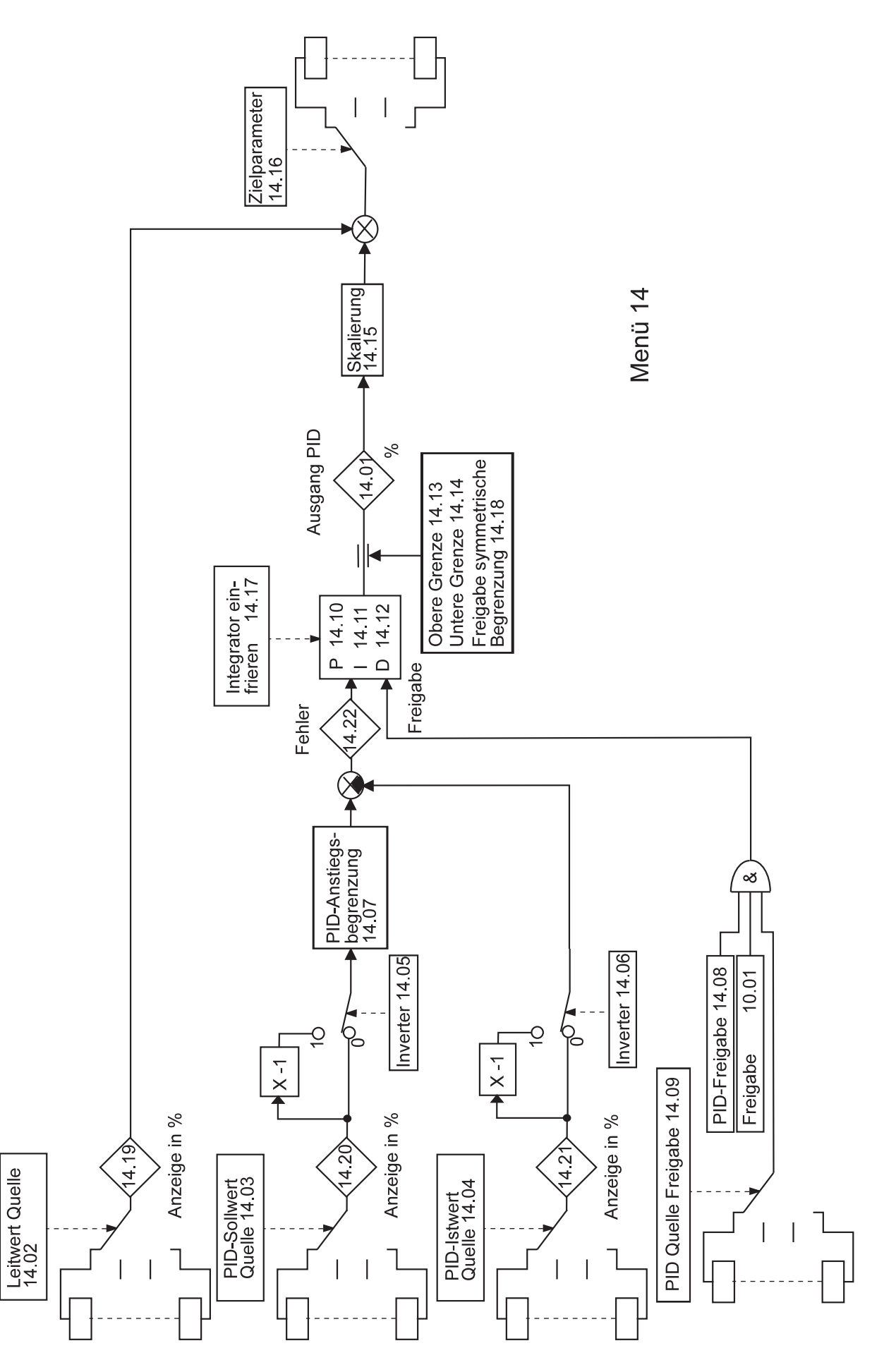

Blockschaltbild Menü 14

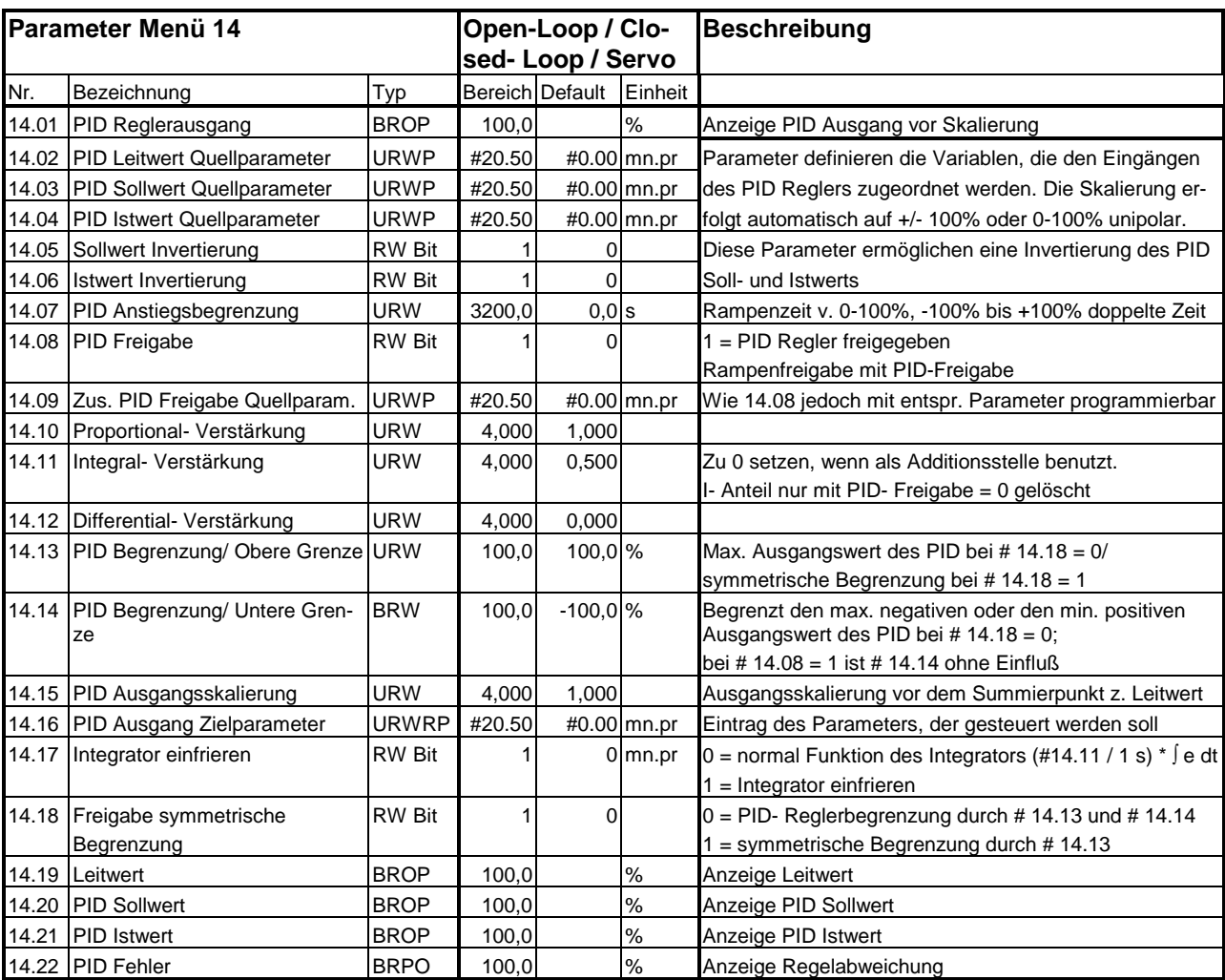

#### Zeichenerklärung:

mn.pr = Menü.Parameter: Bezeichnet einen Parameter, der als Ziel oder Quelle einer Verzeigerung dient.

Gleichung für den PID- Regler:

#14.01 = #14.10 \* e + (#14.11 / 1 s) \* ∫ e dt + #14.12 \* 1 s \* de/dt

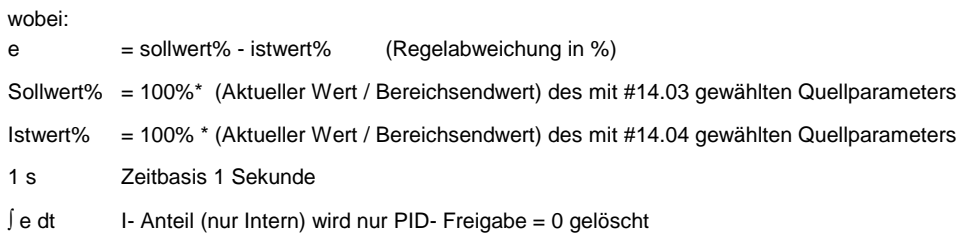

# Blockschaltbild Menü 15

(Siehe Beschreibung Regen Unit)

## **Menü 15 — Sinusförmiges Ein- und Rückspeisemodul**

Dieses Menü ist für die Betriebsart "Sinusförmiges Ein- und Rückspeisemodul" des Unidrive reserviert. In den Betriebsarten "Open-loop", "Closed-loop Vector" und "Servo" wird dieses Menü nicht angezeigt.

(Siehe Beschreibung Regen Unit)

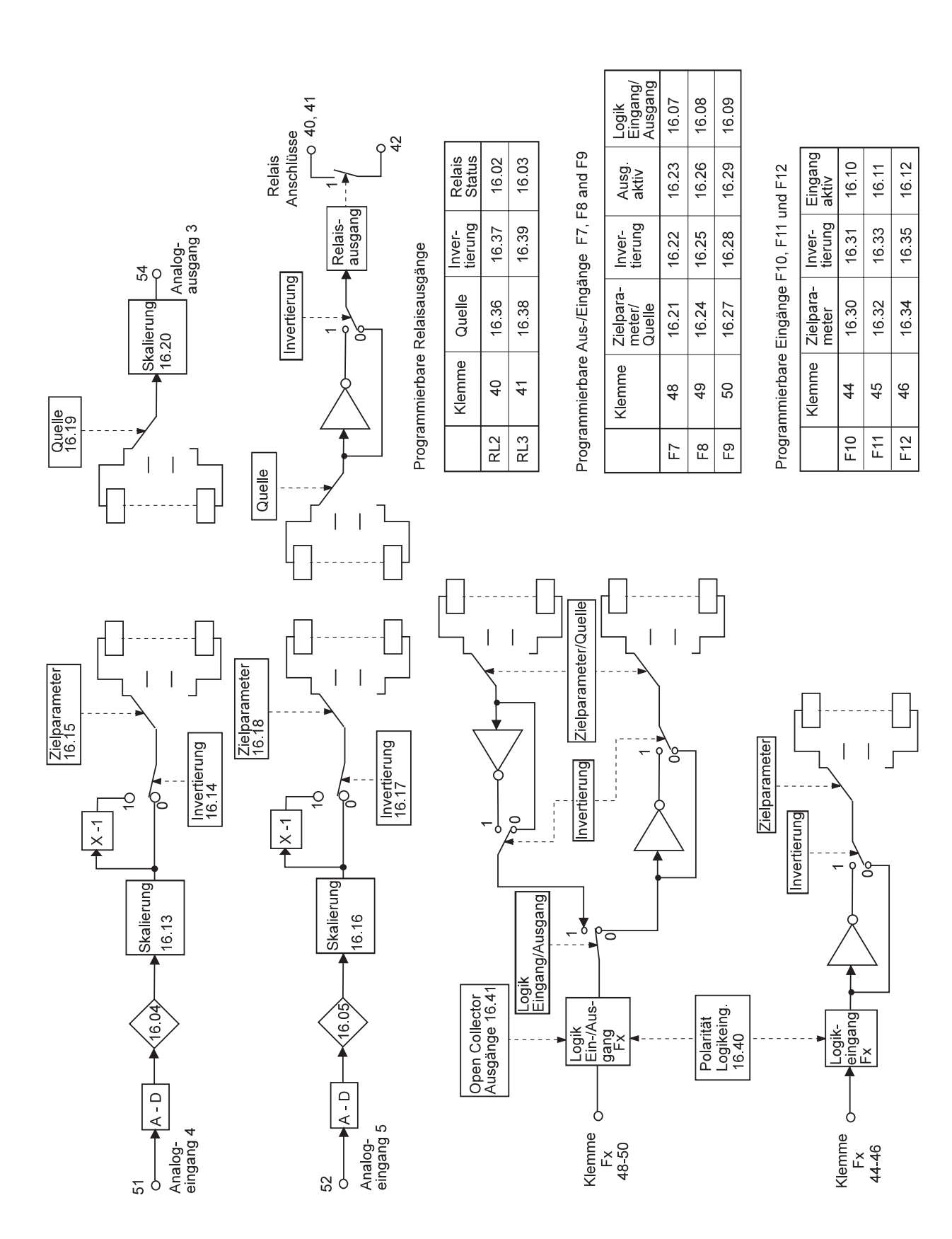

# Blockschaltbild Menü 16 UD 50

#### **Menü 16 — Kleine Optionsmodule**

Dieses Menü ist für die Verwendung von kleinen Optionsmodulen zur Erweiterung des Geberanschlusses und der digitalen Ein- und Ausgänge des Unidrive reserviert. Wenn kein Optionsmodul verwendet wird, so wird dieses Menü nicht angezeigt.

## **UD 50: E / A- Erweiterungsmodul**

#### **Einsetzbar für alle Betriebsarten**

#### **1. Parameterliste:**

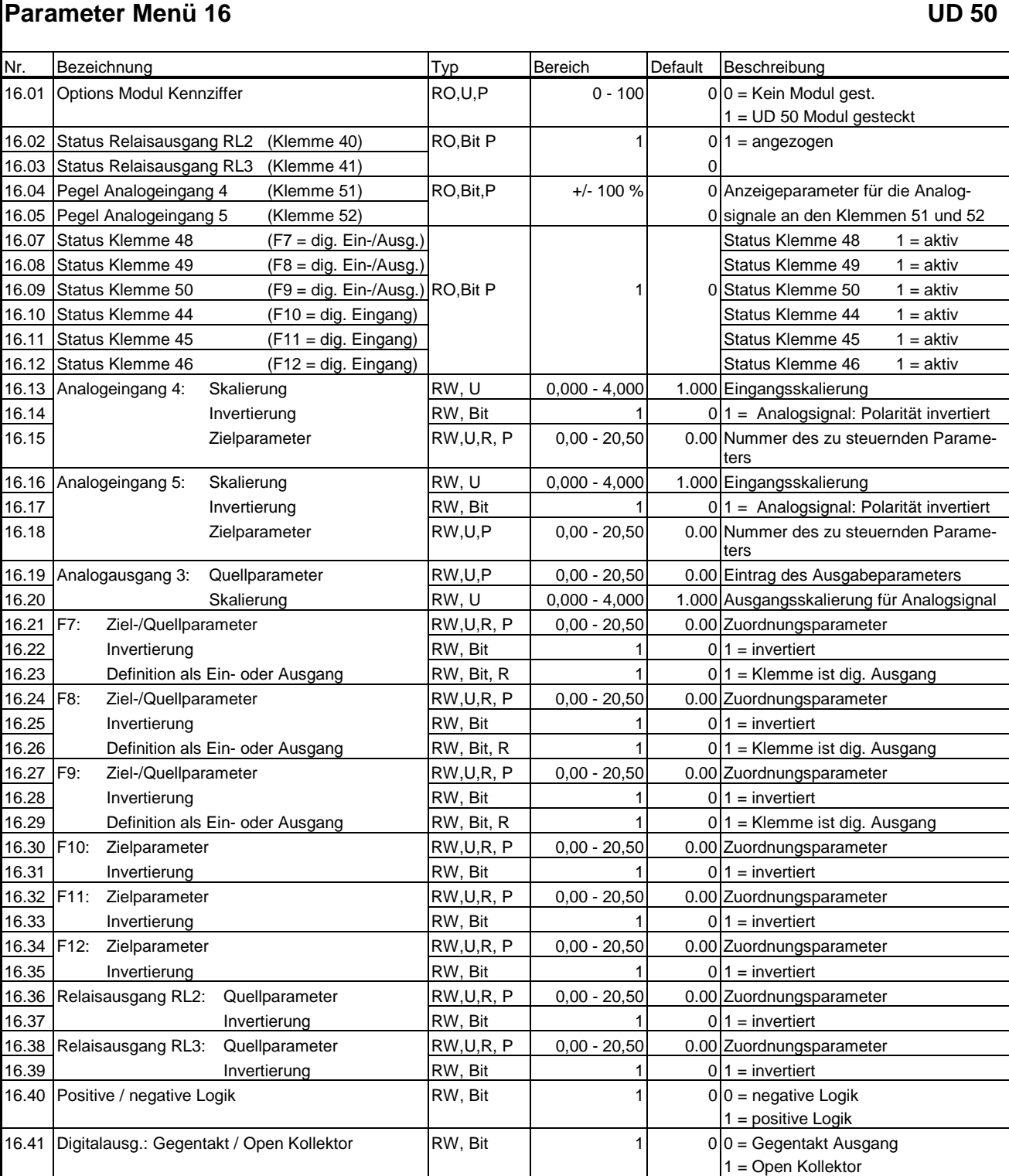

# **2. Klemmenbelegung UD 50**

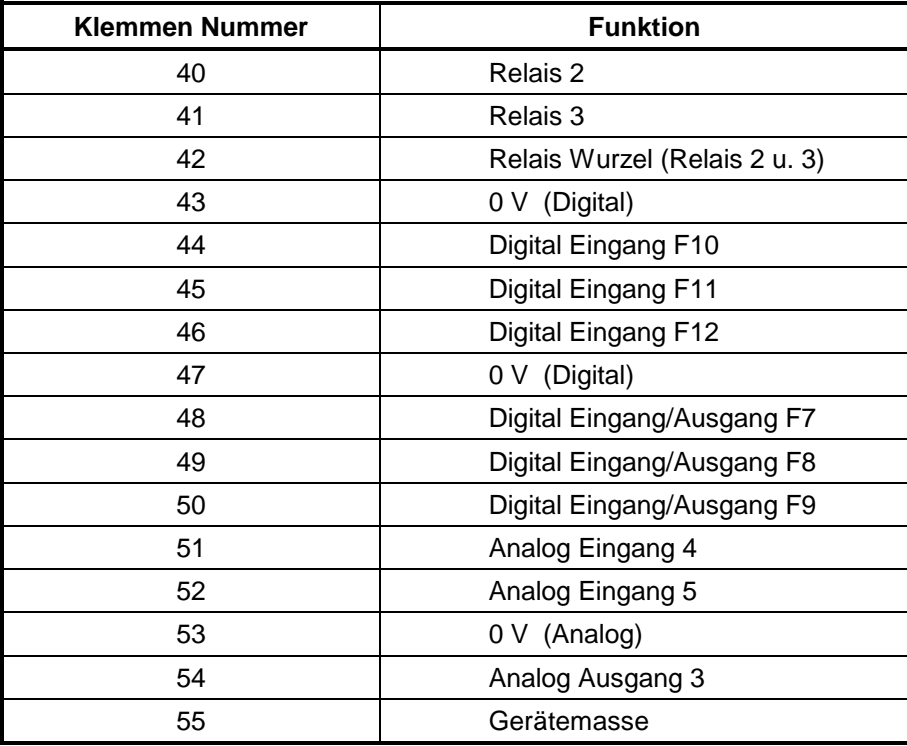

Leere Seite

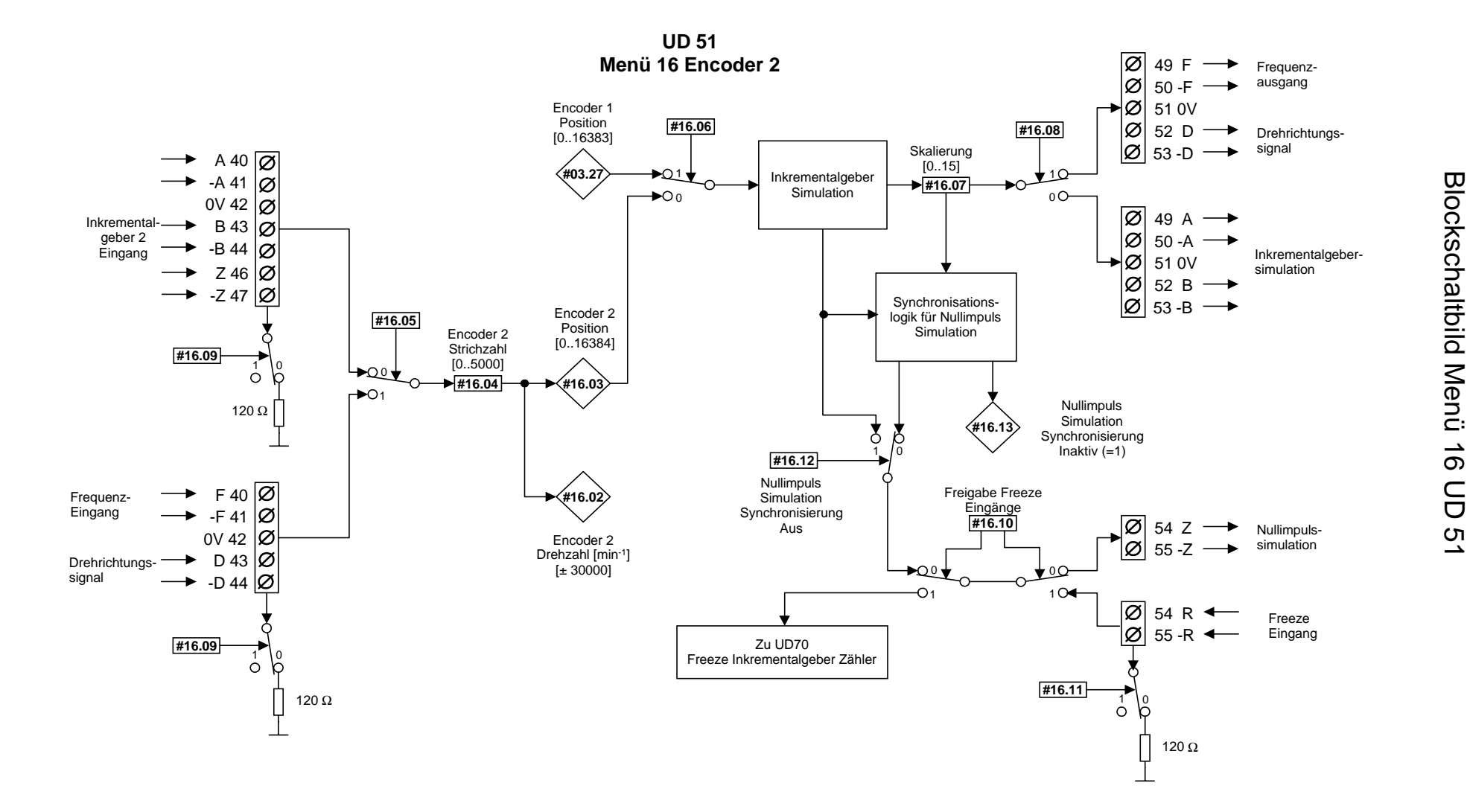

# **1. Parameterliste:**

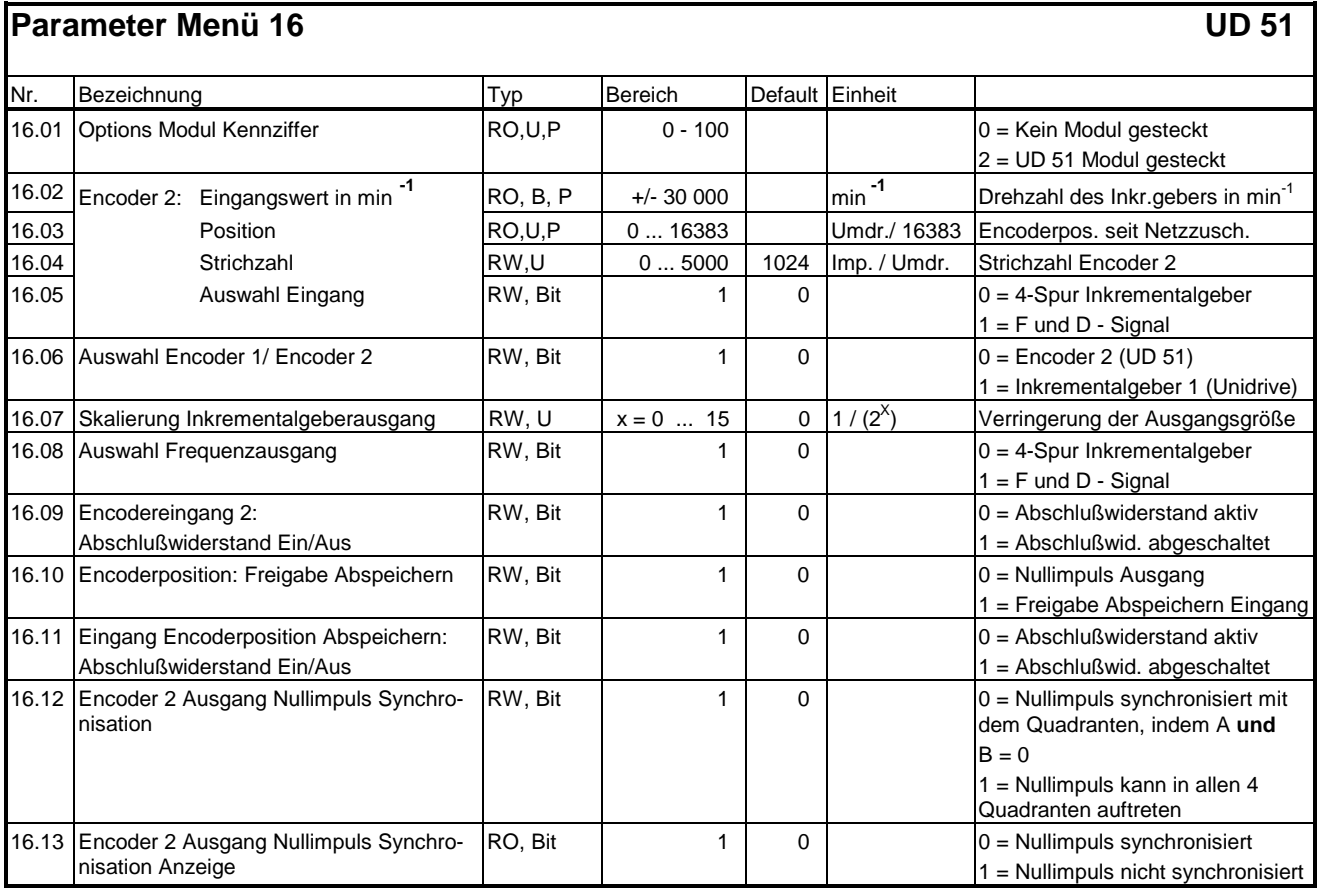

# **2. Klemmenbelegung**

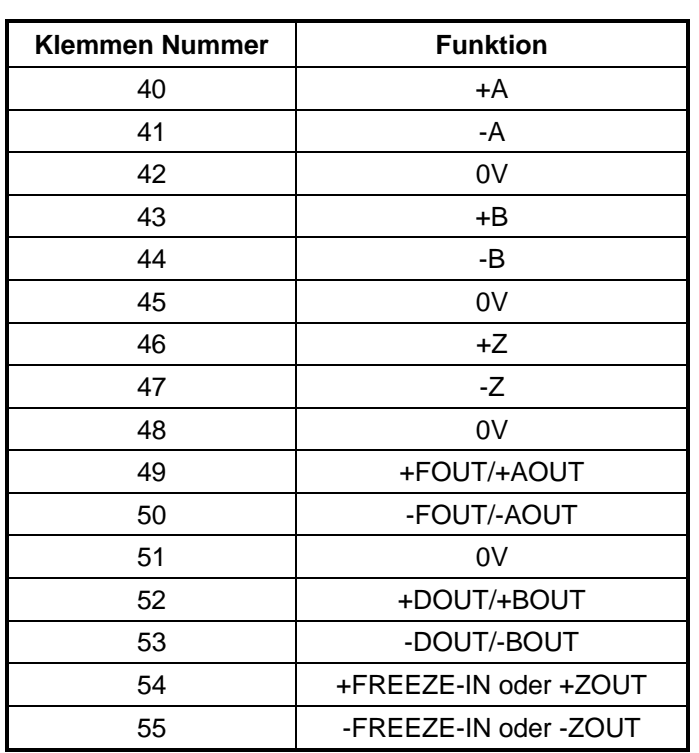

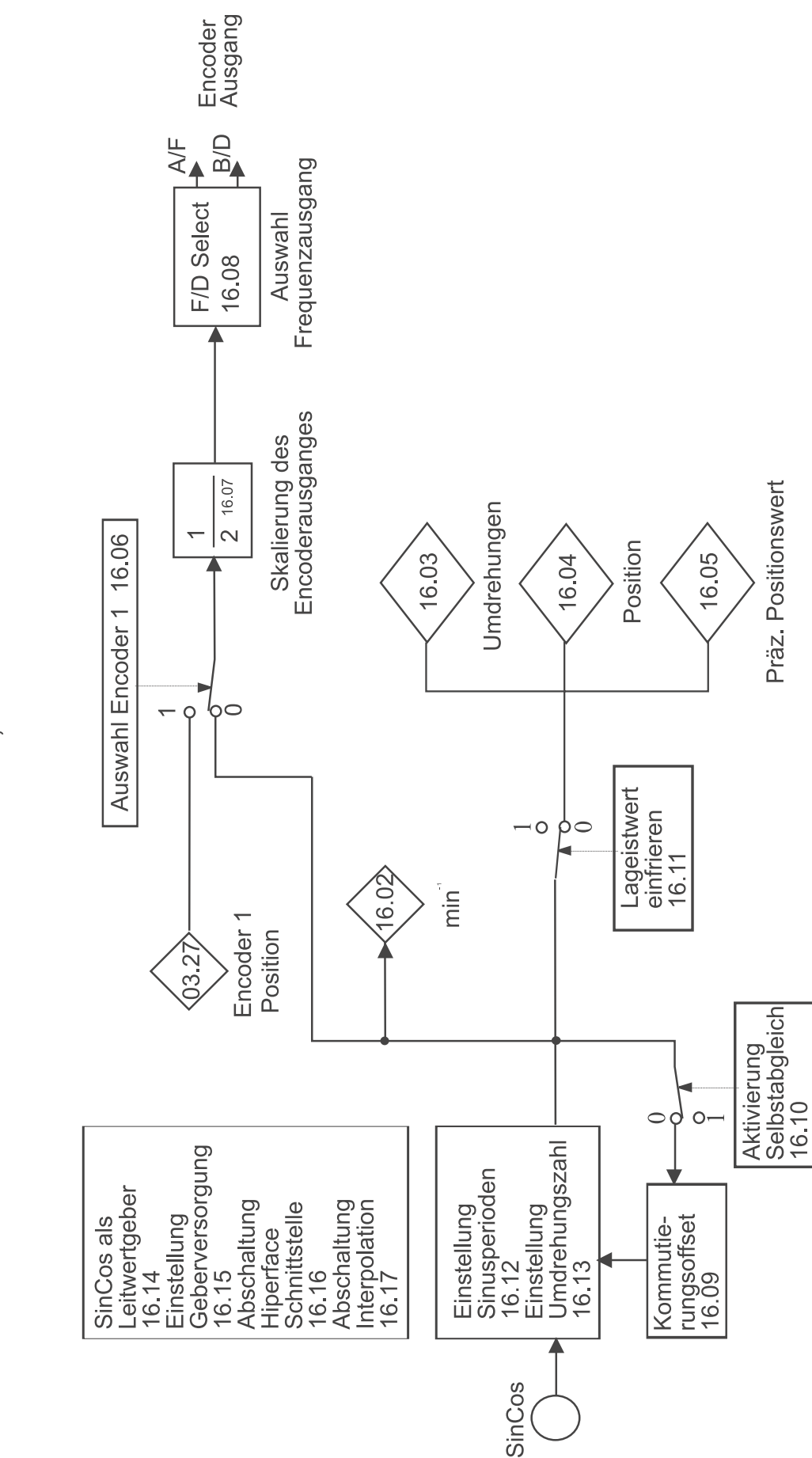

# **UD52**

Menü 16, SinCos-Geber

# Blockschaltbild Menü 16 UD 52

## **UD 52: Optionsmodul für SinCos - Geber**

#### **Einsetzbar für Closed loop und Servo**

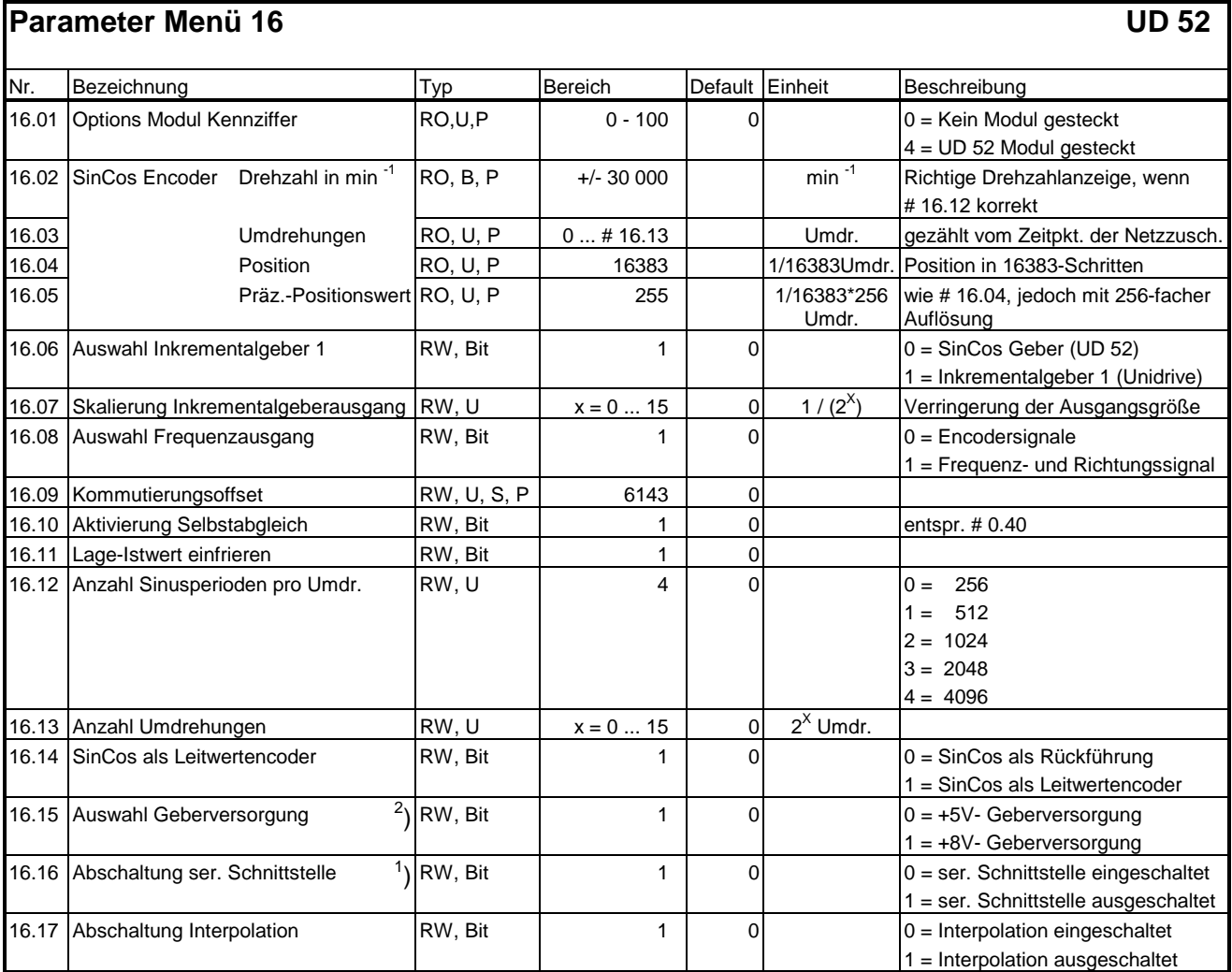

#### **Klemmenbelegung:**

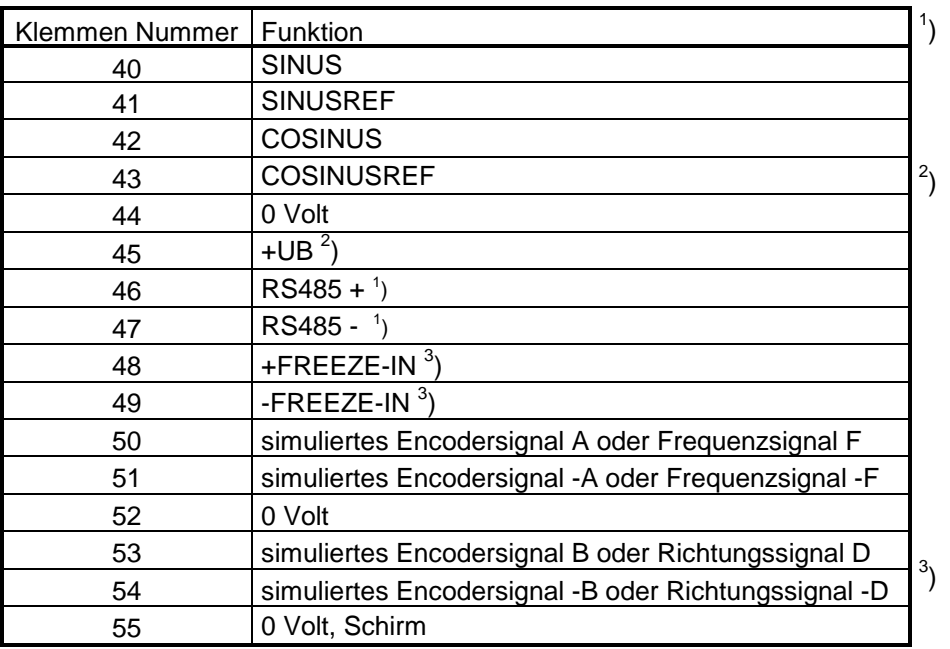

) Wird die Absolutinformation des SinCos Gebers nicht verwendet, ist # 16.16 auf 1 einzustellen.

) Wird ein SinCos Geber der Fa. Stegmann eingesetzt, wird durch den Unidrive die Meldung `Sep.EC´ angezeigt. Bei Stegmann Gebern ist mit # 16.15 = 1 die Geberversorgung auf + 8V einzustellen. Anschließend muß die Änderung abgespeichert und die Netzspannung aus und wieder eingeschaltet werden.

) Der FREEZE-Eingang kann nur mit dem Lageregler der UD70 verwendet werden.

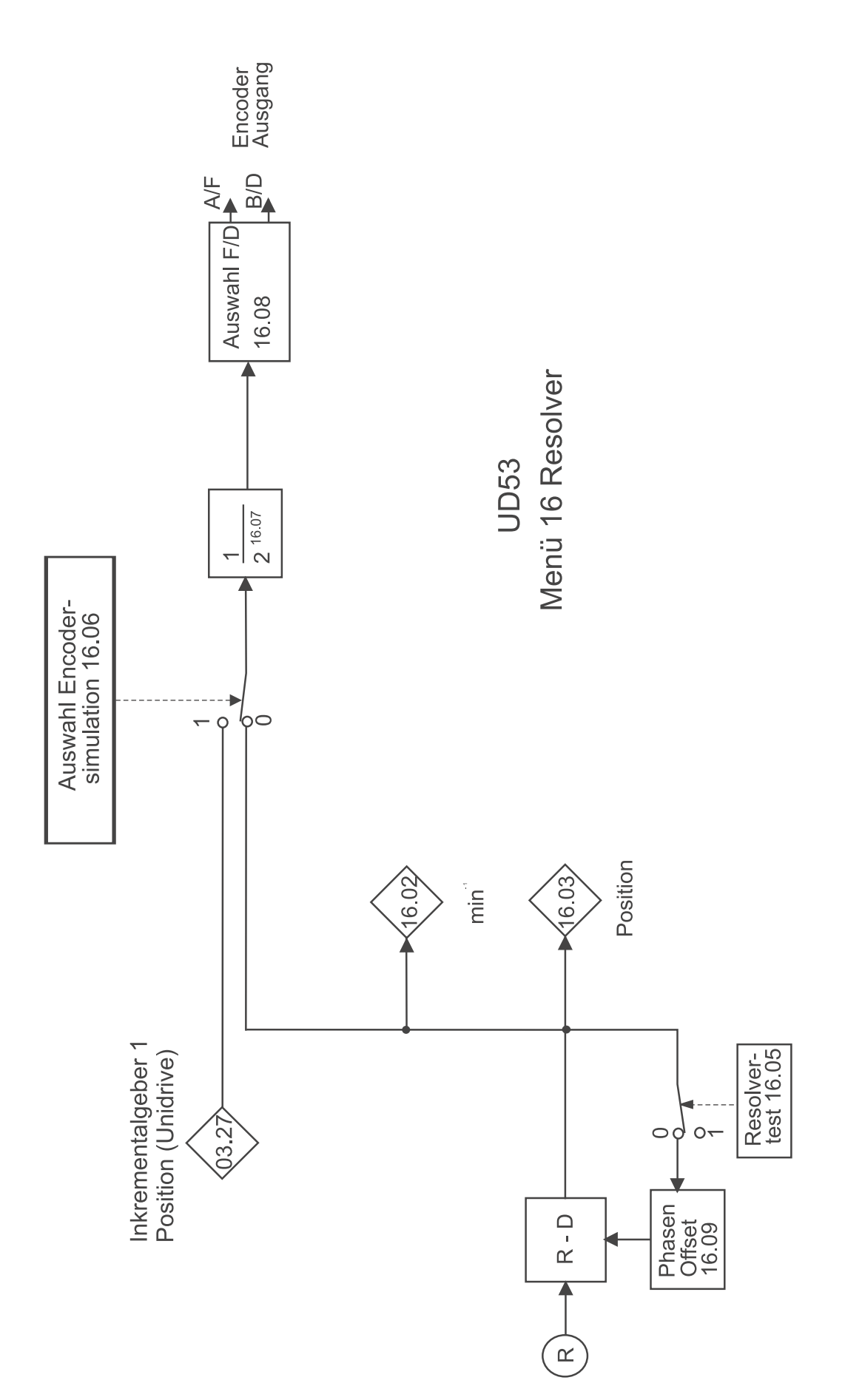

# Blockschaltbild Menü 16 UD 53

# **UD 53: Optionsmodul für Resolver**

## **Einsetzbar für Closed loop und Servo**

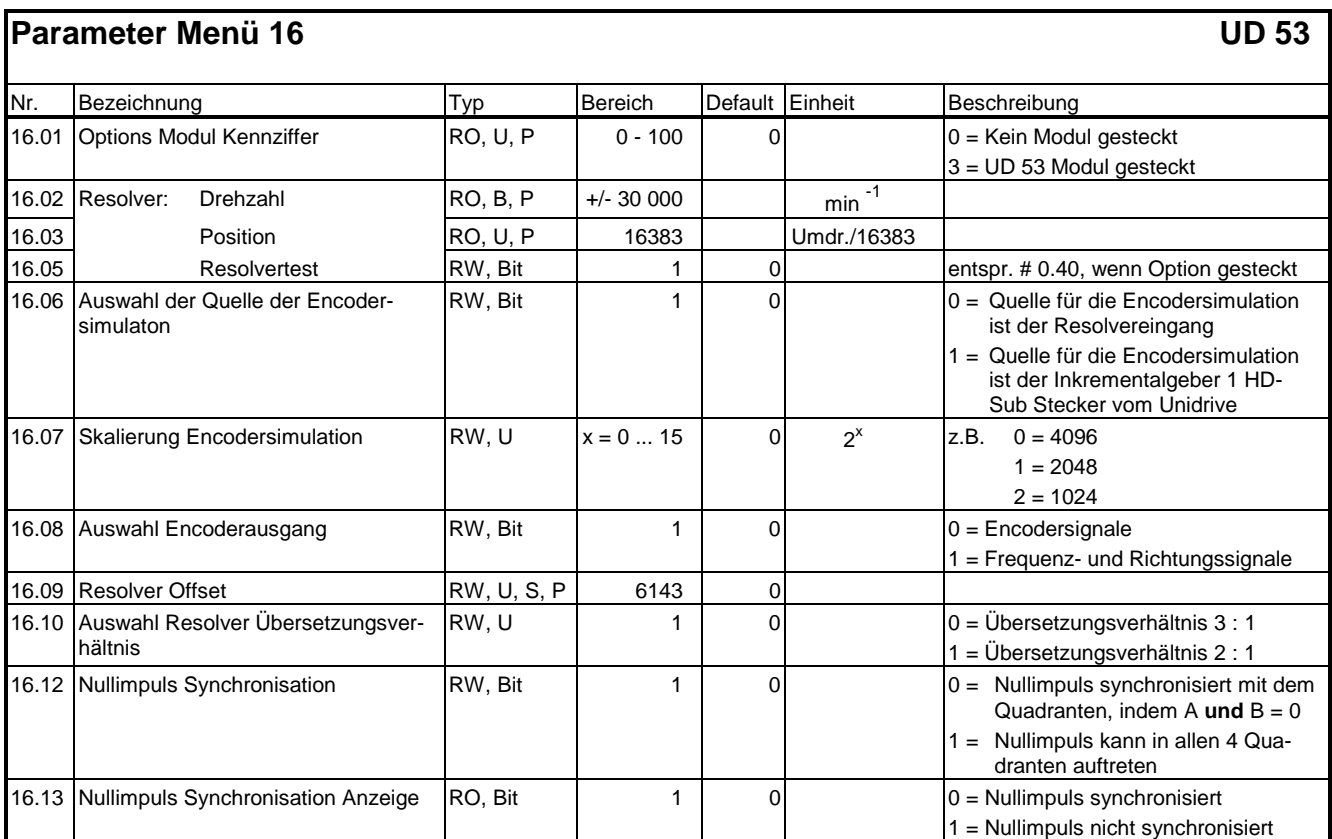

Nähere Parameterbeschreibungen in der UD53- Beschreibung.

## **Klemmenbelegung:**

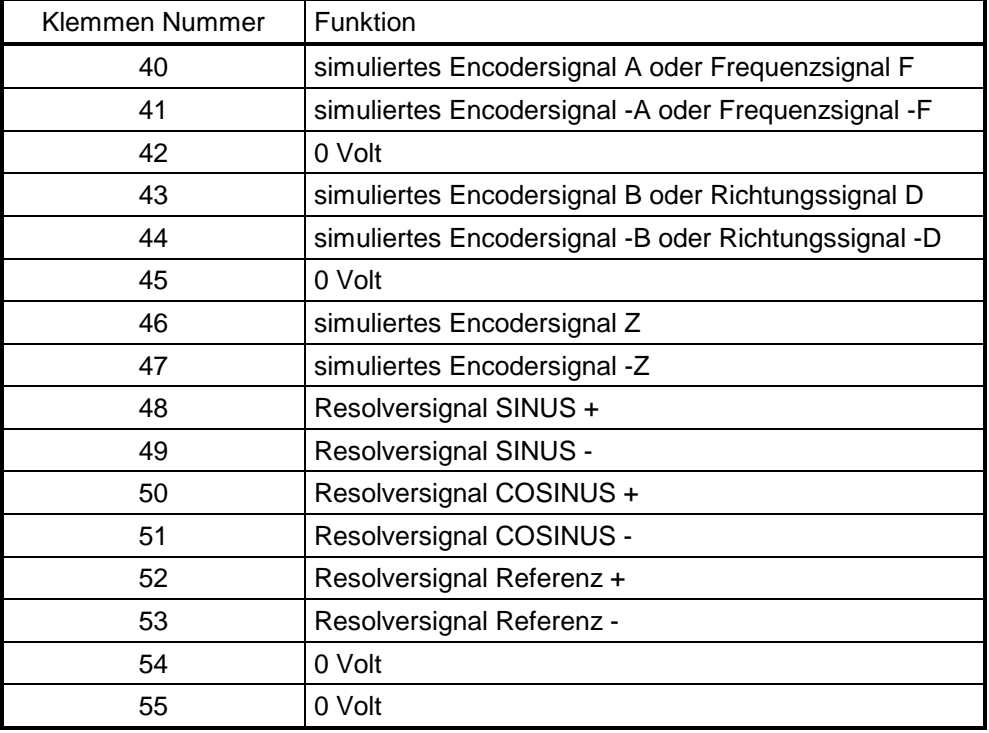

## **Menü 17 — Großes Optionsmodul**

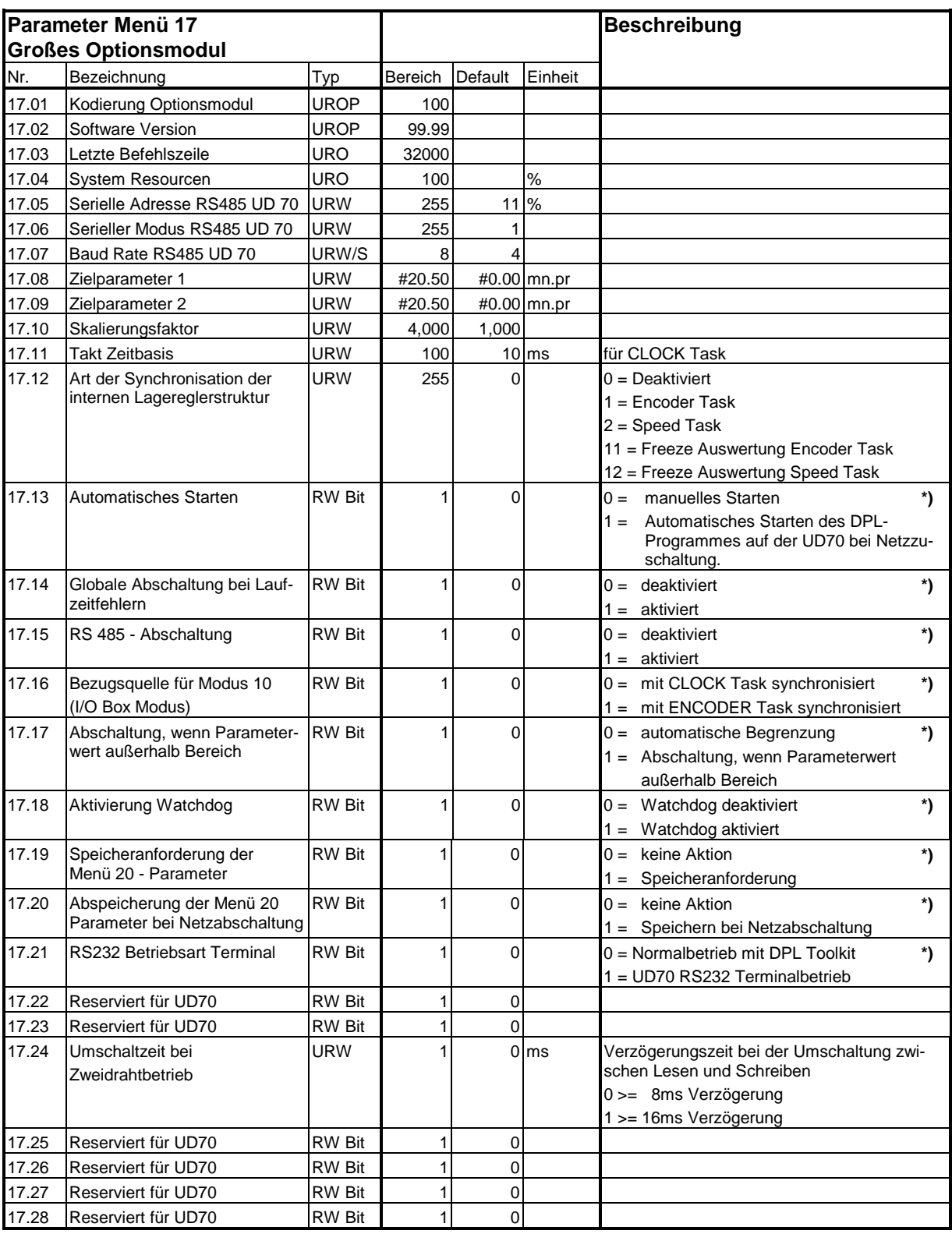

mn.pr = Menü.Parameter: Bezeichnet einen Parameter, der als Ziel oder Quelle einer Verzeigerung dient.

\*) Konfigurationsparameter reserviert für UD 70

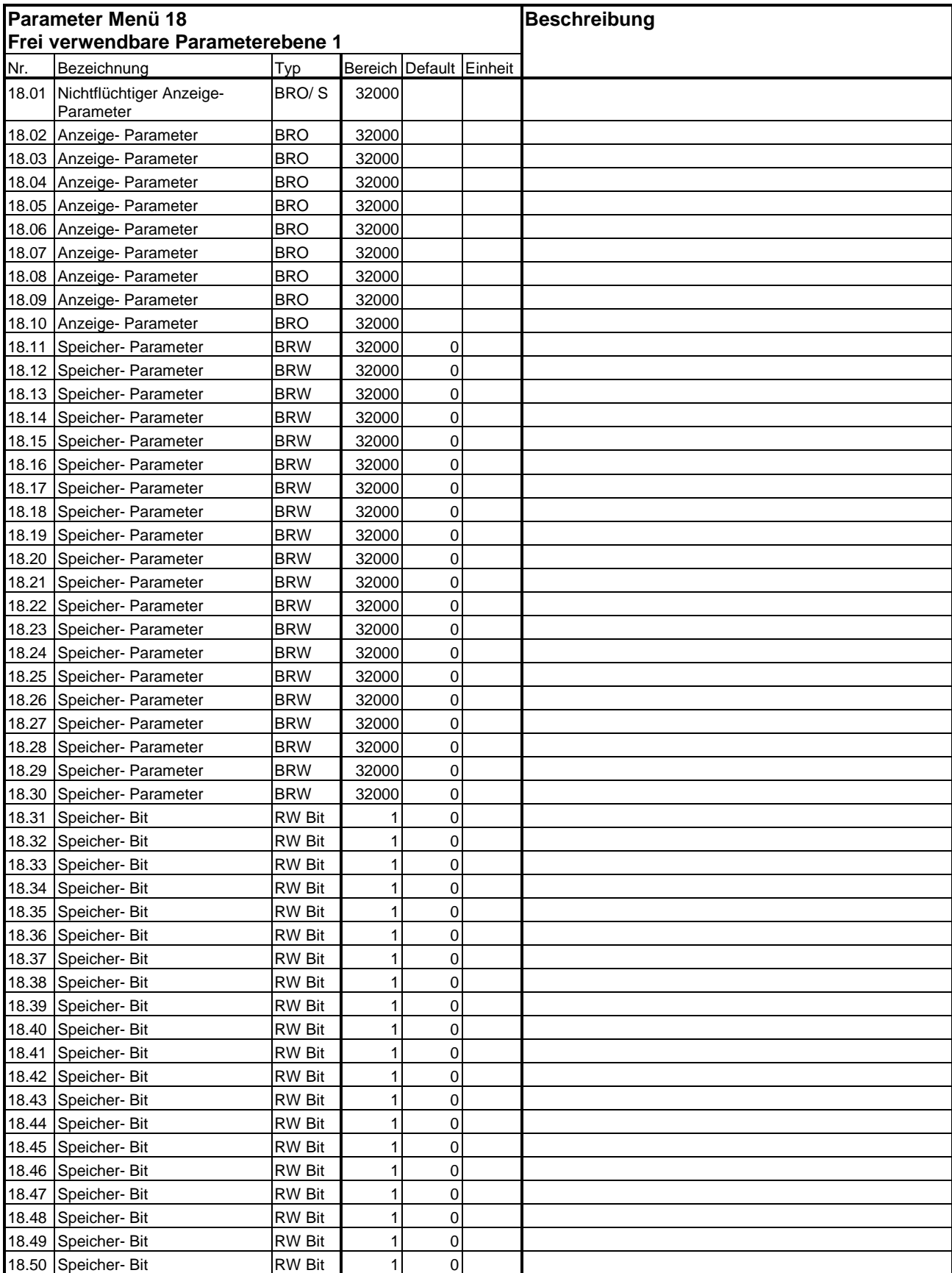

## **Menü 18 — Frei verwendbare Parameterebene 1**

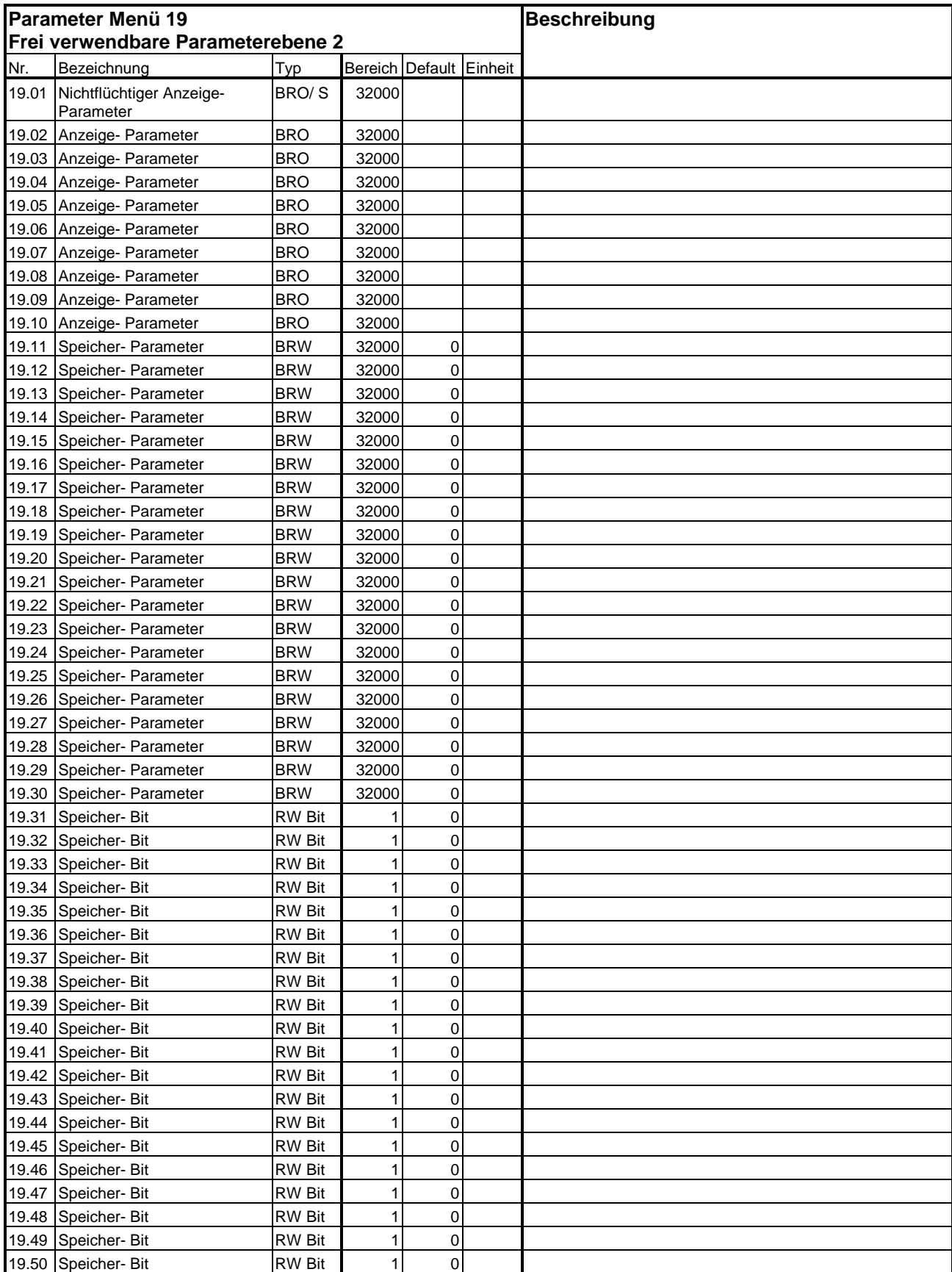

## **Menü 19 — Frei verwendbare Parameterebene 2**

#### **Menü 20 — Businterface und UD70- Applikationen**

Dieses Menü ist für die Verwendung von Applikationsmodulen UD70 und High Speed Bussystemen reserviert. Die Parameter des Menü 20 werden nicht im Antriebsregler, sondern auf dem Applikationsmodul gespeichert.

Die Parameter 20.01 bis 20.20 und 20.50 sind durch die Busmodule belegt.

Wenn kein UD70- Applikationsmodul verwendet wird, so wird dieses Menü nicht angezeigt.

# **7 Inbetriebnahme**

# **7.1 Sicherheitshinweise**

 **Es sind die Sicherheitshinweise in der Umschlaginnenseite und in Kap. 3 zu beachten.** 

# **7.2 Installation**

### **7.2.1 Vorbereitende Maßnahmen**

Verdrahtung des Leistungs- und Steuerteils des Umrichters überprüfen. Siehe hierzu Unidrive Betriebsanleitung Kapitel 3.4 und 4.

Hierbei ist auch darauf zu achten, ob ein Bremswiderstand angeschlossen ist. Ist der Bremswiderstand nicht angeschlossen, kann es bei schnellen Bremsvorgängen zur Fehlerabschaltung "OU" kommen.

Für die folgenden Einstellungen empfiehlt es sich, einen Inbetriebnahmestecker mit folgender Anschlußbelegung zu verwenden:

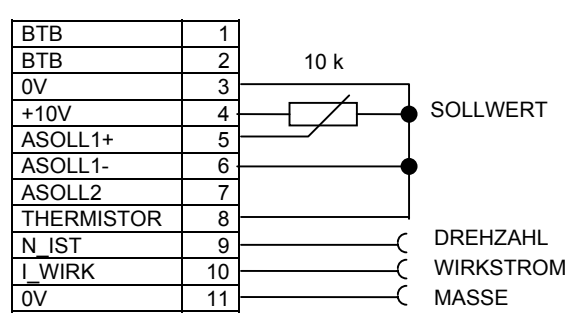

Obere Klemmenleiste: Untere Klemmenleiste:

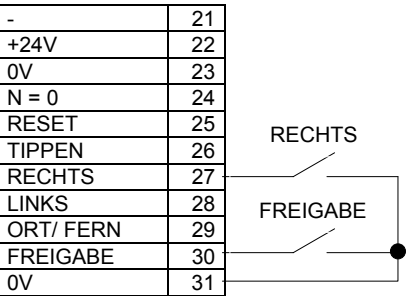

Scope- Anschlüsse

## **7.2.2 Motoranschluß Leistungsteil**

#### **1. Drehstromasynchronmotore**

Der Motoranschluß hat entsprechend der Nennspannung des Motors zu erfolgen. Es ergeben sich die folgenden 2 Grundschaltungen im Klemmbrett des Motors:

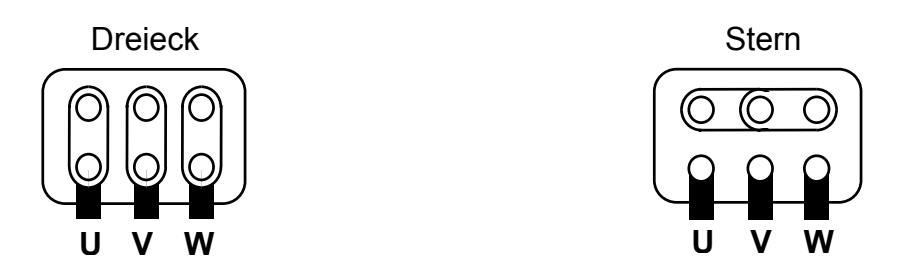

Es ist darauf zu achten, daß der Schirm des Motorkabels am Motor ebenfalls möglichst großflächig auf Gehäuse / PE gelegt ist.
#### **Lüfter und Bremse**

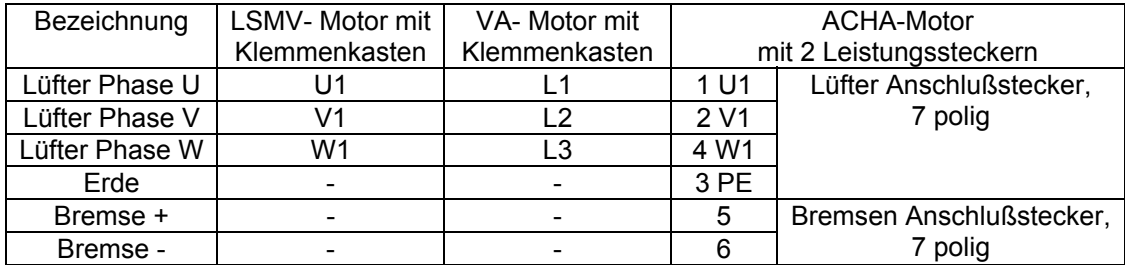

#### **2. Synchronservomotore**

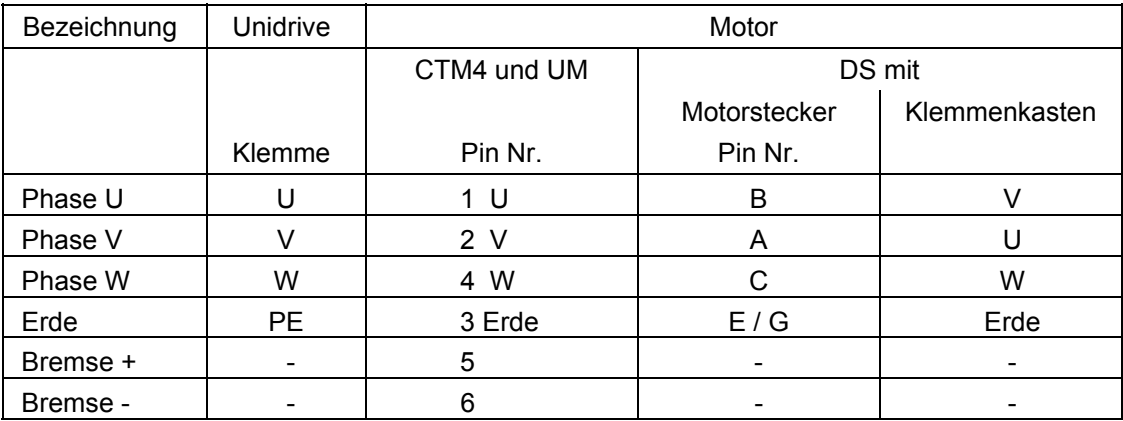

### **7.2.3 Geberanschluß**

#### **7.2.3.1 Encoder**

Bei positivem Drehzahlsollwert und geschlossener Klemme 27 ist bei den untenstehenden Anschlußverbindungen die Motordrehrichtung "Rechtslauf" im Uhrzeigersinn, mit Blick auf die Motorwelle. Die Schirmung des verwendeten Encoderkabels, ist auf die 0V-Elektronikklemme des jeweiligen Optionsmoduls bzw. des HD-Sub Steckers zu legen. Zusätzlich ist der Kabelmantel am Umrichter abzusetzen und über eine Kabelschelle direkt unterhalb des Gerätes auf die Montageplatte zu kontaktieren. **Hat der Geber keine Nullimpulsspur, dürfen die betreffenden Leitungen auf der Geräteseite nicht aufgelegt werden.** 

#### *1. Drehstromasynchronmotore*

**Anschlußbelegung ACHA- LSMV- und VA- Motor mit Encoder:** 

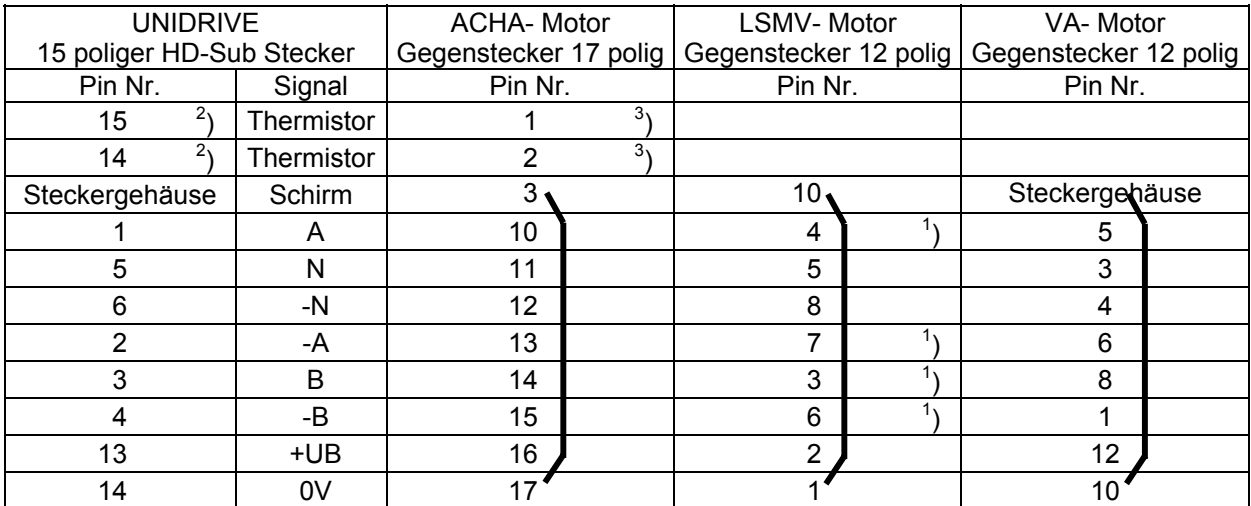

<sup>1</sup>) Die mit B bezeichnete Geberspur des LSMV- Motors ist bei Rechtsdrehung um 90° elektrisch voreilend. Deshalb ist dieses Signal am Gebereingang A des Unidrive anzuschließen. 2

<sup>2</sup>) Zur Auswertung des Thermistors muß # 7.15 = `th.SC´ oder `th´ und # 7.18 = 0.00 eingestellt sein.

 $3)$  Abhängig von der Baugröße der Bremse wird der Thermistor im Klemmenkasten auf Klemmen gelegt.

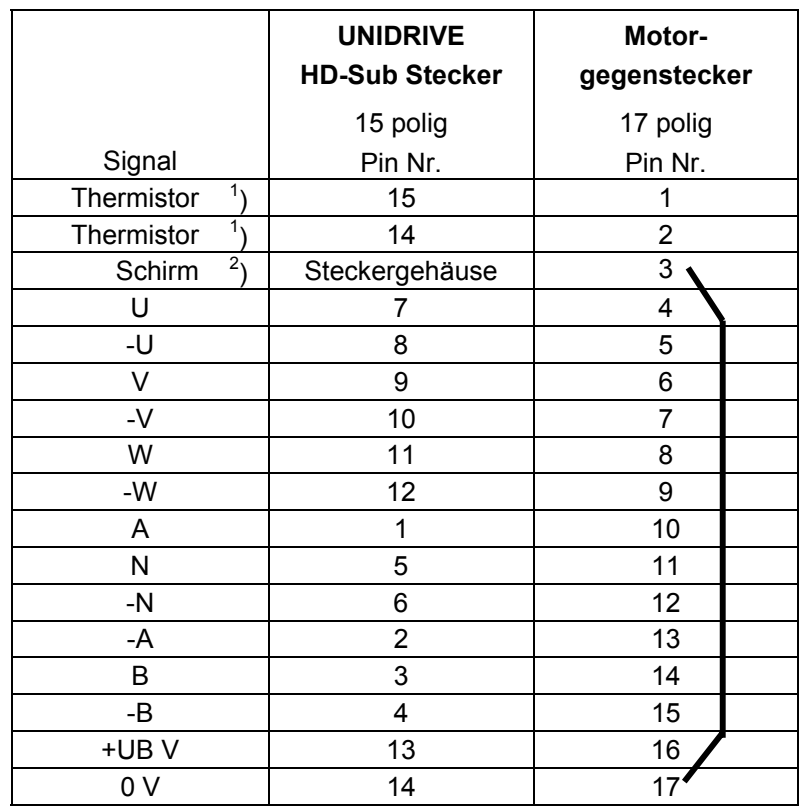

### *2. Synchronservomotore vom Typ* **CTM4 bzw. UM mit Encoder**

<sup>1</sup>) Zur Auswertung des Thermistors muß # 7.15 = `th.SC' oder `th' und # 7.18 = 0.00 eingestellt sein.

<sup>2</sup>) Gehäuse des HD SUB-Steckers ist mit 0V Elektronik verbunden

Zusätzlich ist der Kabelmantel am Umrichter abzusetzen und über eine Kabelschelle direkt unterhalb des Gerätes auf die Montageplatte zu kontaktieren. **Hat der Geber keine Nullimpulsspur, dürfen die betreffenden Leitungen auf der Geräteseite nicht aufgelegt werden.** 

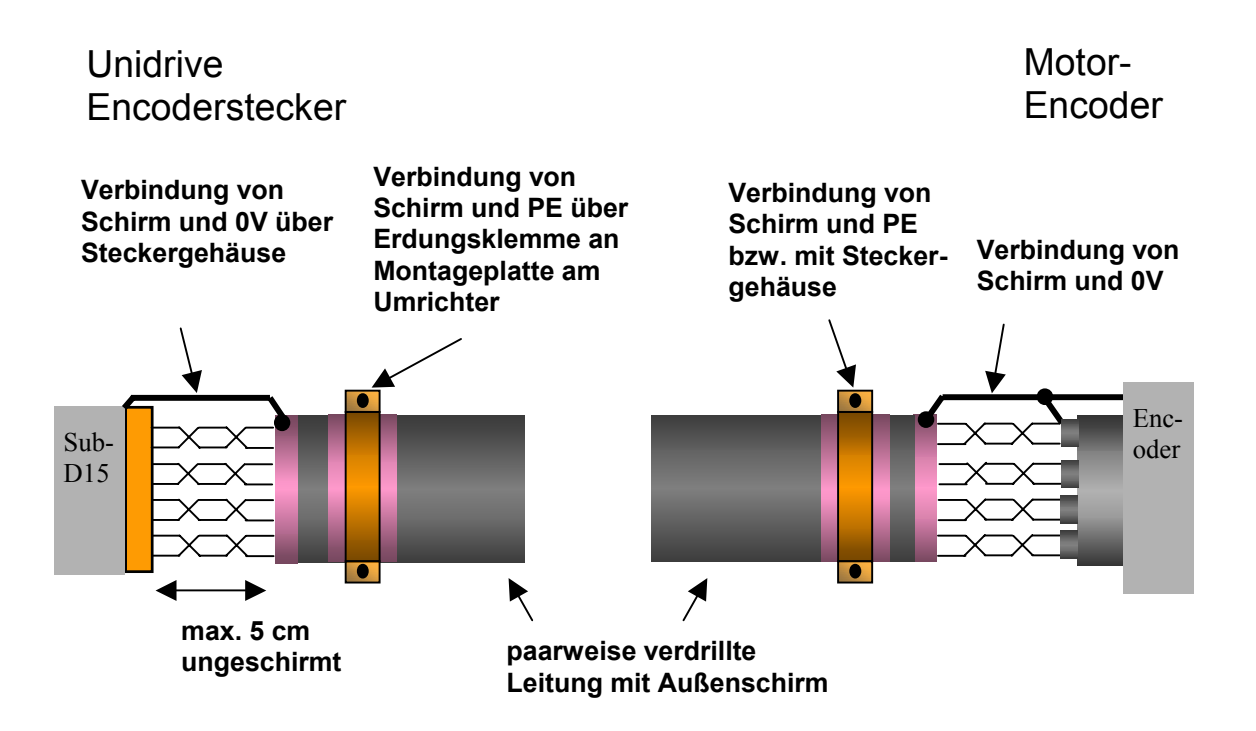

#### **Sonstige Gebersysteme**

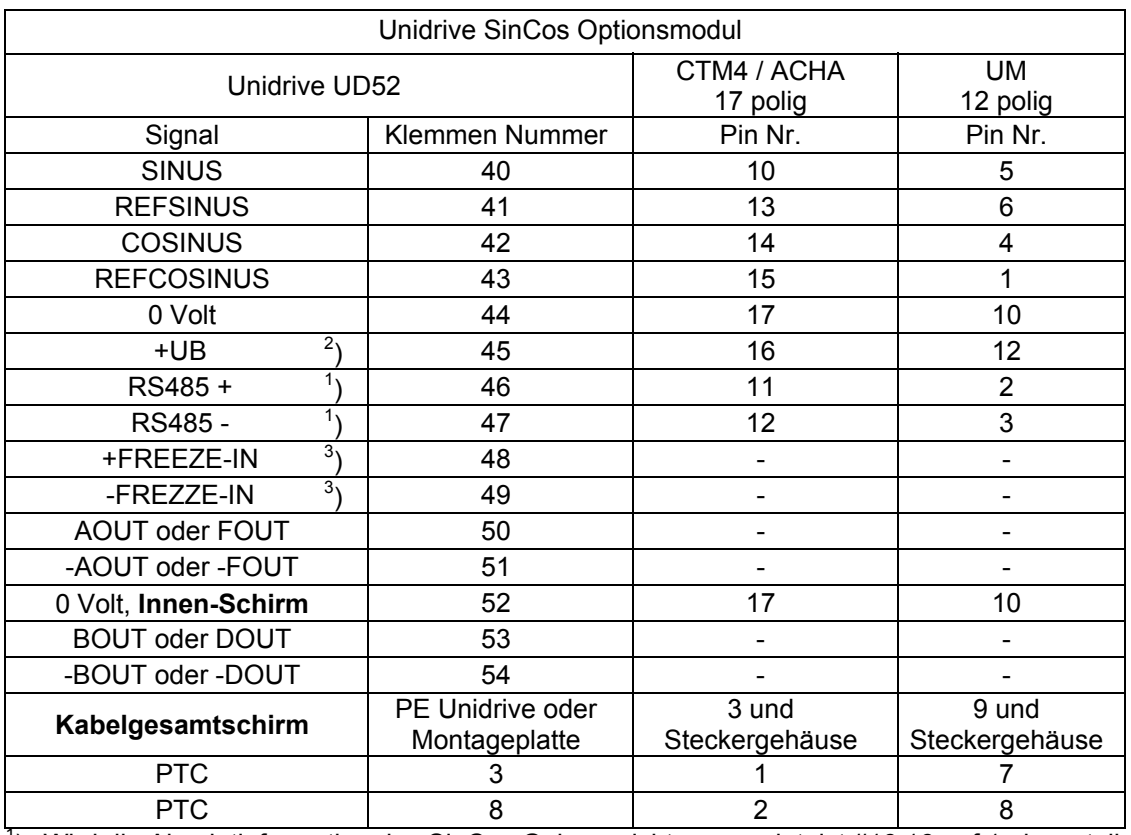

#### **1. SinCos** mit Unidrive Optionsmodul UD 52

<sup>1</sup>) Wird die Absolutinformation des SinCos Gebers nicht verwendet, ist #16.16 auf 1 einzustellen.

<sup>2</sup>) Wird ein SinCos Geber der Fa. Stegmann eingesetzt, wird durch den Unidrive die Meldung **`Sep.EC´** angezeigt. Bei Stegmann Gebern ist mit # 16.15 = 1 die Geberversorgung auf + 8V einzustellen. Anschließend muß die Änderung abgespeichert und die Netzspannung aus und wieder eingeschaltet werden.

 $3)$  Der FREEZE-Eingang kann nur mit dem Lageregler der UD70 verwendet werden.

Zusätzlich ist der Kabelmantel am Umrichter abzusetzen und über eine Kabelschelle direkt unterhalb des Gerätes auf die Montageplatte zu kontaktieren.

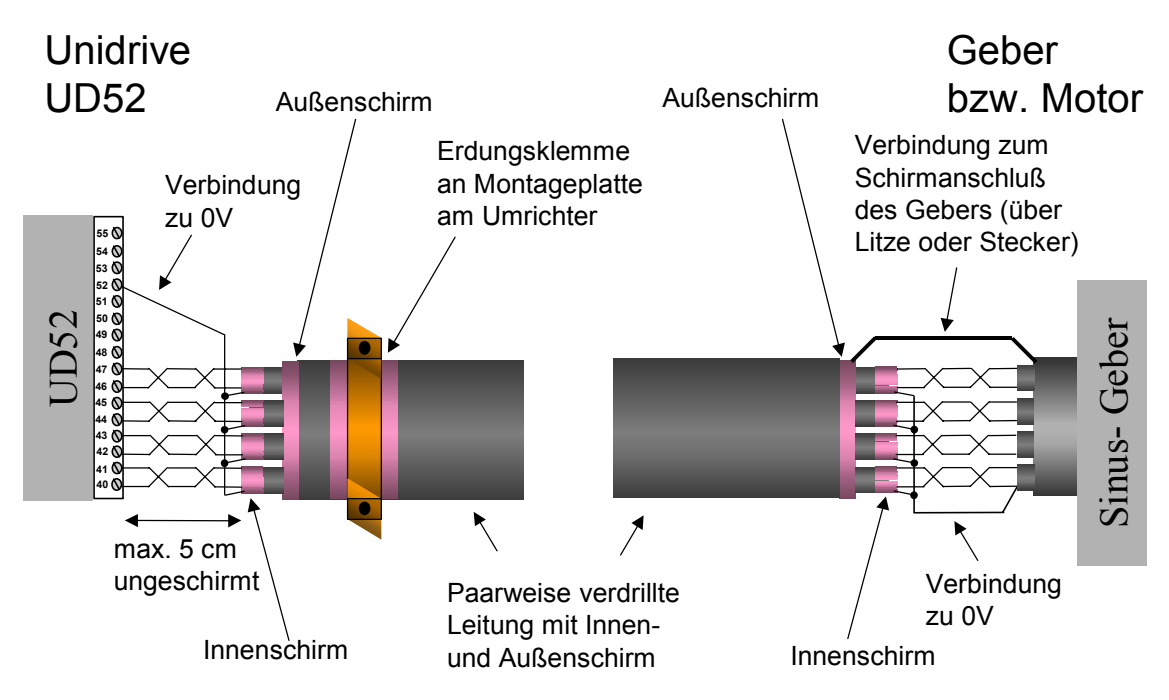

Abbildung 7.1: Schirmanbindung SinCos-Geber

 **2. Resolver** mit Unidrive Optionsmodul UD 53

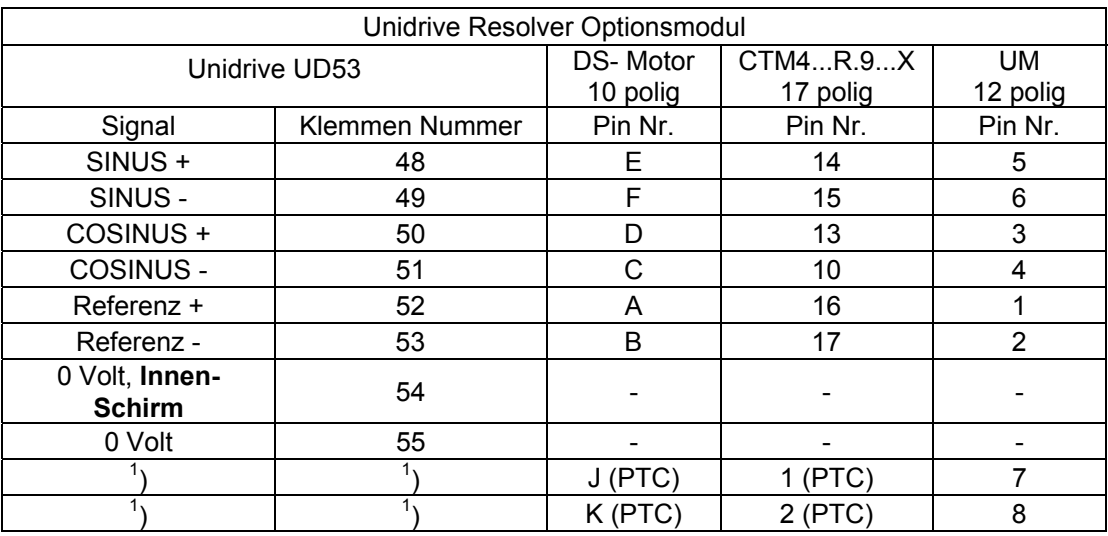

#### *Synchronservomotore vom Typ* **CTM4 bzw. UM**

<sup>1</sup>) Der Thermistor ist an die Unidrive Klemmen 3 und 8 anzuschließen. Zur Auswertung des Thermistors muß  $# 7.15 = 'th.SC'$  oder 'th' und  $# 7.18 = 0.00$ eingestellt sein.

Zusätzlich ist der Kabelmantel am Umrichter abzusetzen und über eine Kabelschelle direkt unterhalb des Gerätes auf die Montageplatte zu kontaktieren.

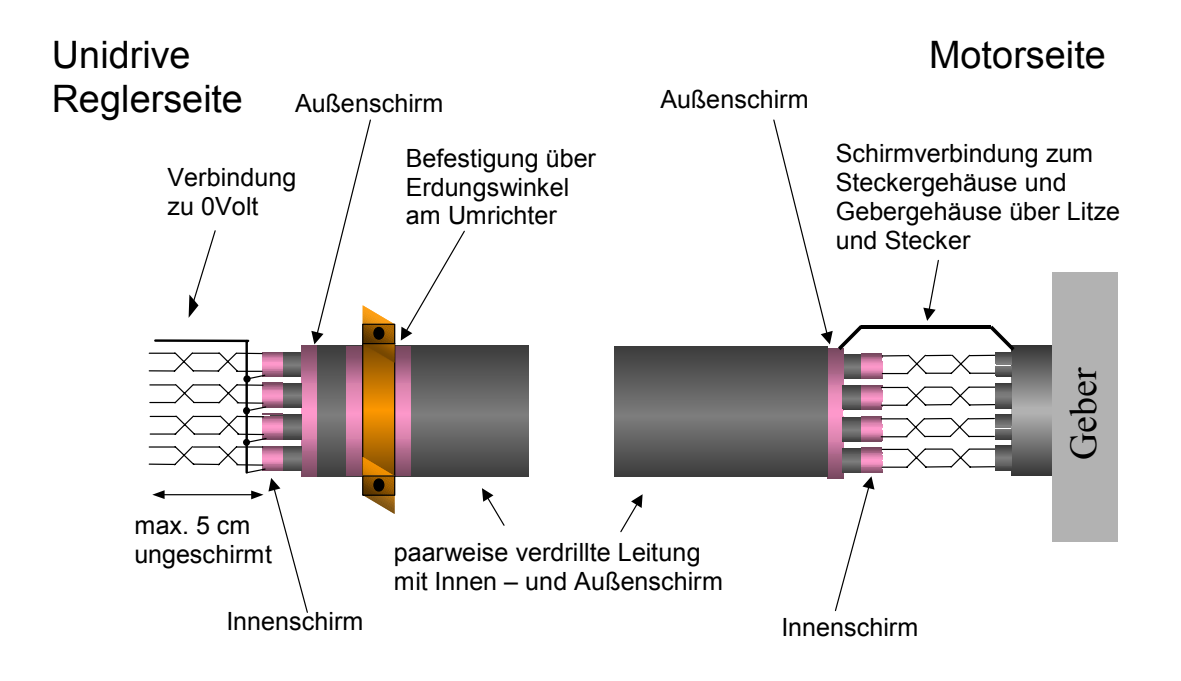

Abbildung 7.2: Schirmanbindung Resolver

# **7.3 Inbetriebnahme**

### **7.3.1 Allgemeine Vorgehensweise**

#### **Die Sicherheitshinweise und die örtlichen Bestimmungen sind generell einzuhalten !**

Die allgemeine Vorgehensweise bei der Inbetriebnahme des Antriebes ist unabhängig von der Betriebsart des Unidrive.

Es wird folgende Vorgehensweise empfohlen:

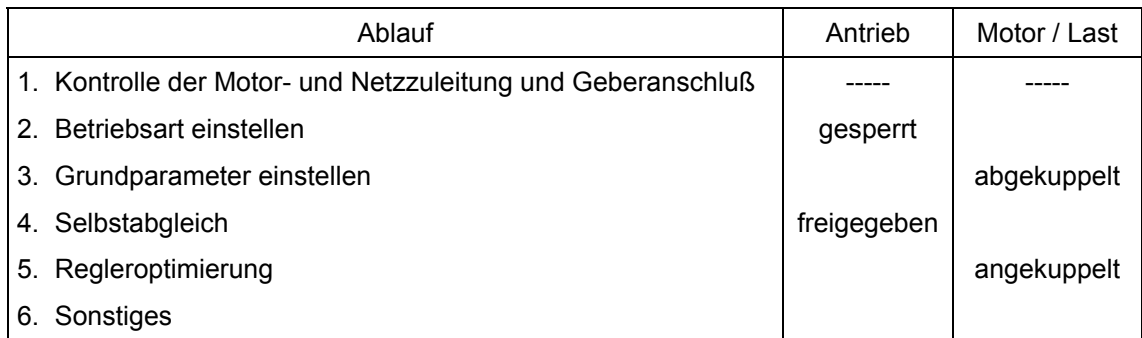

Nachfolgend wird die Inbetriebnahme nach diesem Ablauf für die drei Betriebsarten erläutert.

**Es ist generell zu beachten, daß die meisten Parameter bei Netzabschaltung nicht abgespeichert werden. Vor jeder Netzabschaltung sind daher die neu eingestellten Parameter durch Eingabe von ´1000´ in den Nullparameter und anschließendem RESET zu sichern!** 

**Zudem ist zu beachten, daß bei einer Änderung der Betriebsart alle Parameterwerte in ihren Auslieferungszustand gesetzt werden !** 

Bei der Inbetriebnahme ist die unten dargestellte Vorgehensweise zu beachten. Diese ist in den folgenden Abschnitten näher erläutert:

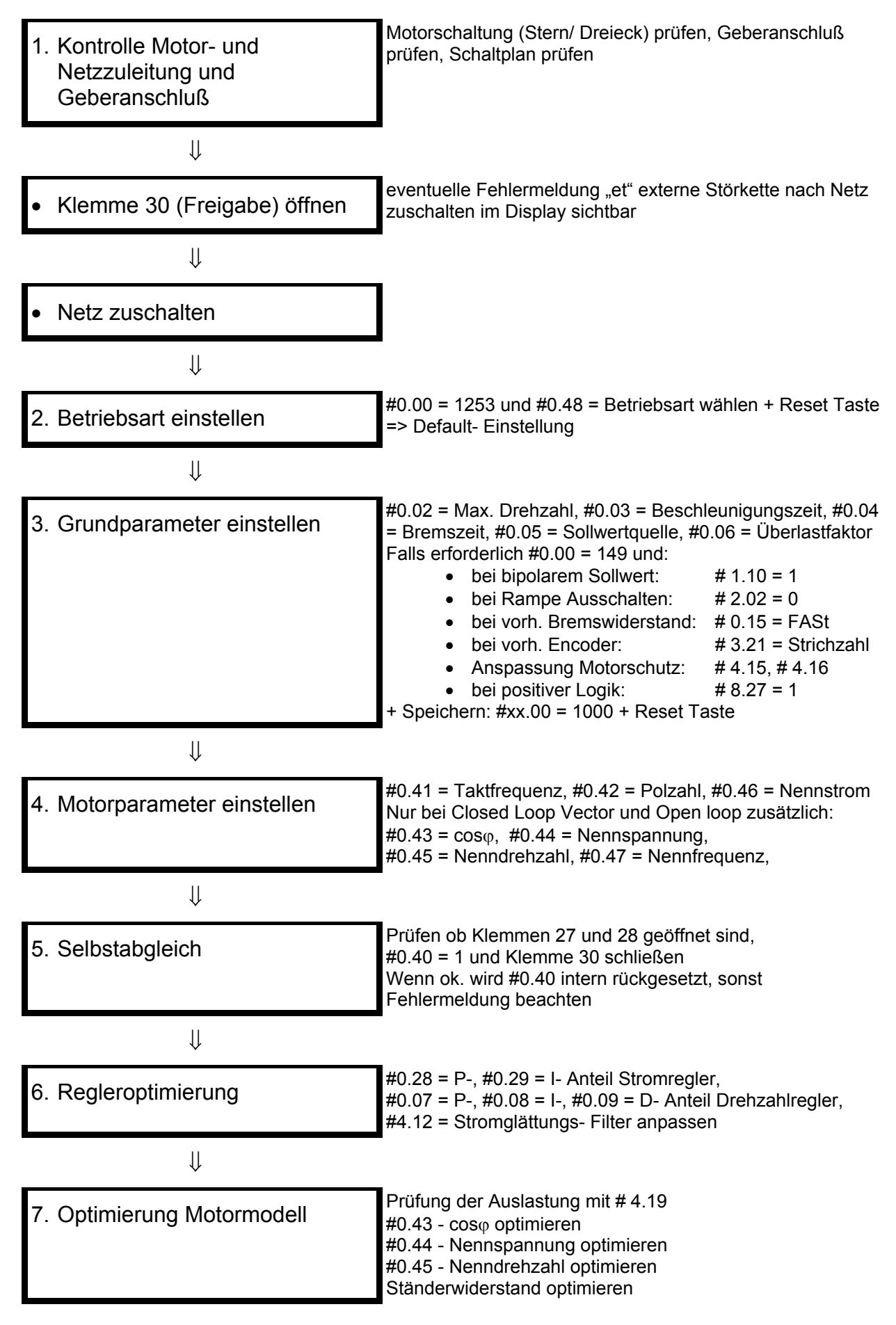

### **7.3.2 Drehstrommotore ohne Drehzahlrückführung (open loop)**

In der Betriebsart open loop ist Klemme 30 im Auslieferungszustand als externer Störketteneingang parametriert. Daher wird bei geöffneter Klemme 30 die Fehlermeldung **´Et´** ausgegeben. Bei der Inbetriebnahme empfiehlt es sich, die Funktion der Klemme 30 durch die Einstellung des Parameters # 8.09 = 1 in einen Reglerfreigabeeingang umzuparametrieren. Andernfalls ist die Fehlermeldung nach jedem Schließen der Klemme zu resetieren.

#### *1. Netz- und Motoranschlüsse kontrollieren.*

#### *2. Betriebsart einstellen*

#### • **Ansteuerung überprüfen.**

Besonderes Augenmerk ist darauf zu richten, daß die Ansteuerung mit der eingestellten Logik übereinstimmt. Der Auslieferungszustand ist negative Logik. Mit # 8.27 kann auf positive Logik umgeschaltet werden.

- **Antrieb** durch Öffnen der Klemme 27 und 28 **sperren**.
- **Klemme** 30 schließen
- **Netz zuschalten**
- **Gewünschte Betriebsart einstellen**, dazu
	- o Nullparameter anwählen
	- o Wert 1253 eingeben
	- o Mit # 0.48 die Betriebsart ´open loop´ (´**OPEN.LP´**) auswählen
	- o RESET- Signal durch Betätigen der roten Taste vorgeben

Die neue Einstellung ist damit wirksam; sämtliche Parameter sind zudem in ihren Auslieferungszustand zurückgesetzt.

Steht die Betriebsart schon auf ´**OPEN.LP´,** sind die Default-Werte zu laden (Eingabe von ´1233´ in Nullparameter, s. Kap. 5.4.6).

#### *3. Einstellung der Grundparameter (Klemme 27 und 28 offen, Antrieb gesperrt)*

**Motorparameter** entsprechend den Typenschildangaben des Motors in # 0.42 bis # 0.47 **eingeben**:

- 
- # 0.41 (Taktfrequenz ) (Leistungsreduktion beachten, s. Angaben in Kap.2)
- # 0.42 (Motorpolzahl)
- $\# 0.43$  (cos<sub> $\phi$ </sub>)
- $\bullet$  #0.44 (Nennspannung)
- # 0.45 (Nenndrehzahl)
- # 0.46 (Motornennstrom)
- # 0.47 (Nennfrequenz)

Es ist darauf zu achten, daß bei Verwendung von Asynchronmotoren die Motorparameter entsprechend der gewählten Schaltungsart und den Typenschildangaben eingegeben werden. Besondere Aufmerksamkeit ist den Parametern für die Motor- Nennspannung (# 0.44) und der Motor- Nennfrequenz (# 0.47) zu widmen.

#### **87- Hz- Betrieb:**

Im 87-Hz-Betrieb und bei Verwendung von 230/400 V Motoren ist der Motor im Dreieck zu schalten. In dieser Einstellung kann Nennmoment bis 87 Hz gefahren werden.

Die nachstehenden Motorparameter sind wie folgt einzustellen:

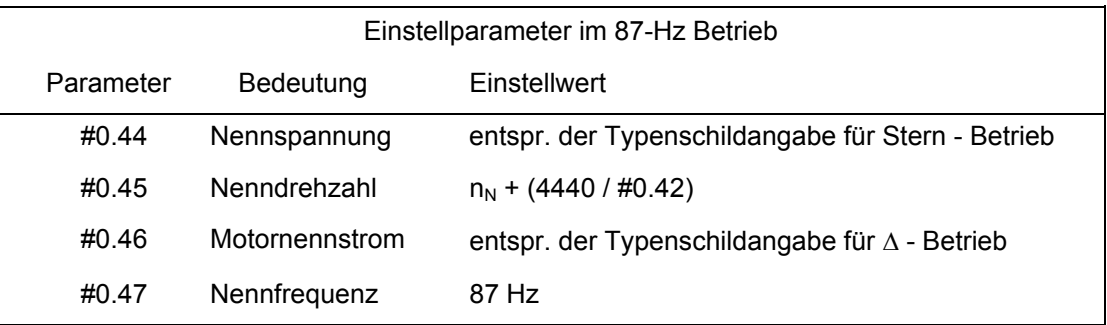

An dieser Stelle sei auf die Erläuterungen der Parameter # 0.44 und # 0.45 in Kap. 6.2.3 und Kap. 7.3.1 verwiesen.

- **# 0.02 (Maximalfrequenz) einstellen**
- **Beschleunigungs- und Bremsrampen** (# 0.03 und # 0.04) **vorerst auf Standardwert belassen**
- **Kontrollieren, ob # 0.07 auf Default- Wert steht** (= Ur\_I ) Wenn verstellt, wieder zurückstellen.
- **Parameter abspeichern:** Eingabe von ´1000 in Nullparameter, - M - Taste betätigen - rote RESET- Taste betätigen
- • **Netz abschalten**

#### *4. Selbstabgleich ( Autotuning, Last abgekuppelt )*

- **Motor anklemmen,** falls noch nicht geschehen. Ein evt. vorhandenes Motorschütz ist zu schließen.
- **Klemme 30 schließen**
- **Klemme 27 und 28 geöffnet**
- **Kontrollieren, daß Sollwert auf 0 steht.**
- **Prüfen, daß Motor nicht dreht.**
- **Netz einschalten.**

Der Umrichter ermittelt bei der Netzzuschaltung den Ständerwiderstand des Motors und den ohmschen Widerstand der Motorleitung. Diese Werte werden in # 5.17 geschrieben und bei Netzabschaltung selbständig abgespeichert. Zudem wird ein Spannungsoffset ermittelt und in # 5.23 eingetragen und wie # 5.17 selbständig abgespeichert. Bei der Messung dreht der Motor nicht.

- **Gewünschte Minimal und Maximalfrequenz einstellen (# 0.01 und # 0.02)**
- **Prüfen, daß Motor nicht dreht.**
- **Selbstabgleich aktivieren.**

Dazu # 0.40 = 1 eingeben (Motor ist entlastet !). Der Motor beschleunigt nun an der eingestellten Beschleunigungsrampe auf 2/3 der Motornennfrequenz, mißt den Magnetisierungsstrom und korrigiert ggf. den eingegebenen cos ϕ. Der ermittelte Wert wird in # 0.43 eingetragen und kann dort kontrolliert werden. Nach der Messung stellt sich # 0.40 selbständig auf 0 und der Motor trudelt aus.

 Bemerkungen: 1.) Die Messung kann nur dann korrekte Werte ermitteln, wenn folgende Bedingungen erfüllt sind:

- Korrekte Eingaben der Motornennfrequenz und der Motornennspannung
- Der Ständerwiderstand wurde korrekt ermittelt
- Der Motor darf bei der Messung nicht belastet sein (optimal bei abgekuppelter Arbeitsmaschine)
- Bei Beginn der Messung darf der Motor nicht drehen
- Beschleunigungsrampe nicht zu steil
- 2.) Die in # 0.41 eingegebene Taktfrequenz geht in die Messung ein. Nach der Änderung der Taktfrequenz muß der Selbstabgleich daher erneut ausgeführt werden.
- 3.) Fehlermeldung **OI.AC** oder **It.AC** beim Selbstabgleich

Parameter 5.15, Boost herabsetzen Parameter 4.13, P Verstärkung I- Regler herabsetzen

- • **Parameter abspeichern (siehe oben)**
- • **Netz abschalten**
- *5. Regleroptimierung (Last angekuppelt)* 
	- • **Arbeitsmaschine ankuppeln**
	- • **Klemme 30 schließen**
	- • **Sicherstellen, daß Antrieb gefahrlos drehen kann**
	- • **Netz zuschalten**
	- • **Sollwert auf minimalen Wert einstellen**  (Potentiometer auf Linksanschlag, Kontrolle bei gesperrtem Antrieb mit # 1.01 = 0)
	- • **Drehrichtung freigeben** (Schließen der Klemmen 27 (bzw. 28)):
		- Antrieb fährt auf Minimalfrequenz hoch.
		- Sollwert solange erhöhen, bis Antrieb langsam dreht.
		- Motordrehrichtung überprüfen. Bei falscher Drehrichtung zwei Motorphasen tauschen oder Drehrichtung durch Klemmenansteuerung (Klemme 27 / 28) ändern.
	- **Frequenzbereich langsam durchfahren**
	- **Sollwert langsam bis zum Maximalwert erhöhen**. Dabei Arbeitsmaschine beobachten
	- **Antrieb stillsetzen**

durch Vorgabe von Sollwert 0 bzw. Wegnahme der Drehrichtungsvorgabe (Öffnen der Klemme 27 bzw. 28).

- **Gewünschte Beschleunigungsrampe mit # 0.03 einstellen**
- **Zur Beurteilung des Beschleunigungsverhaltens aus Stillstand max. Sollwert vorgeben.**

 Antrieb beschleunigt auf Maximalfrequenz. Erfolgt dabei eine **OI.AC**- Abschaltung, ist das Beschleunigungsmoment zu groß.

Abhilfe schafft entweder eine Verlängerung der Beschleunigungsrampe oder - besonders bei Antrieben mit großem Fremdträgheitsmoment - eine Anpassung des P- Anteils des Strombegrenzungsreglers mit # 0.28 (meist eine Erhöhung des Wertes).

Sinnvoll ist eine Beobachtung des Frequenzistwertes mit dem Oszilloskop an Klemme 9. Verharrt der Frequenzistwert für einige hundert Millisekunden bei kleinen Frequenzen, konnte der Motor nicht entsprechend aufmagnetisiert werden. In diesem Fall hilft die Aktivierung der S- Rampe.(# 0.18 und # 0.19).

#### • **Bremsverhalten einstellen**

 Entsprechend den Erfordernissen ist die Einstellung von # 0.16 (Modus Stillsetzen) vorzunehmen. Der Parameter entscheidet über das Verhalten des Antriebes bei Vorgabe eines Stop- Befehls (Wegnahme des Richtungssignals bzw. der Sollwertfreigabe).

 Bremsrampenmodus: Von entscheidender Bedeutung für das Bremsverhalten ist die Stellung des Parameters # 0.15 (Auswahl Bremsrampe). Bei Verwendung eines Bremswiderstandes hat dieser Parameter grundsätzlich in Stellung **´FAST´** zu stehen. Wird kein Bremswiderstand verwendet, wird die Stellung **´Stnd.Hd´** (geregelte Bremsrampe, Treppe) oder **´Stnd.Ct´** (PI- geregelte Bremsrampe) empfohlen.

 Die unkritischere Einstellung ist **´Stnd.Hd´**: Ist das generatorische Moment zu groß, wird die Bremsrampe bei Erreichen der Regelschwelle (# 2.08) angehalten, bis die Zwischenkreisspannung einen unteren Schwellwert erreicht. Der Antrieb fährt treppenartig in Richtung Null. Weitere Einstellungen sind nicht notwendig. In dieser Einstellung kommt ein eingebauter Bremswiderstand nicht zur Wirkung, da die **Regelschwelle** 

(# 2.08) in Standardeinstellung unterhalb der Bremschoppereinsatzschwelle liegt.

 In der Stellung **´Stnd.Ct´**regelt ein PI-Regler (# 0.28, # 0.29) die Bremsrampe. Die PI-geregelte Einstellung bewirkt eine stetige Bremsrampe, ist aber in der Einstellung kritischer, ggf. muß der Stromregler unter Beobachtung des Frequenzistwertes mit einem Oszilloskop optimiert werden. Meist genügt die Veränderung des P- Anteils (# 0.28).

 Auch hier wirkt ein eingebauter Bremswiderstand aus o. g. Gründen nicht.

Bremsrampe einstellen: Bremsrampe mit # 0.04 auf den gewünschten Wert einstellen. (Wert entspricht Bremszeit von 100 Hz auf 0 Hz). Danach Antrieb auf max. Drehzahl fahren. Aus voller Drehzahl Sollwert wegnehmen oder Stop- Signal vorgeben: der Antrieb bremst an der eingestellten Bremsrampe ab. Schaltet der Umrichter mit Fehlermeldung (**´OI.AC´** oder **´OU´)** ab, ist das generatorische Moment zu groß. Abhilfe schafft meist eine Verlängerung der Bremsrampe, u.U. hilft auch die Aktivierung des S-Rampe (#0.18 / # 0.19). Wird die eingestellte Bremszeit applikativ gefordert und ist kein Bremswiderstand angeschlossen, sollte ein solcher installiert und # 0.15 = FAST eingestellt werden.

- **Werte durch Eingabe von ´1000´ in den Nullparameter abspeichern.**
- **Die Grundinbetriebnahme ist damit abgeschlossen.**

#### *6 Optimierung Motormodell (Last angekuppelt)*

#### • **Optimierung der Nenndrehzahl / Abgleich der Schlupfkompensation**

Die Schlupfkompensation erhöht im motorischen Betrieb in Abhängigkeit des Wirkstromes die Motorfrequenz um den Betrag des entsprechenden Schlupfes. Damit kann sowohl die Drehzahlgenauigkeit als auch der Stellbereich um den Faktor 3 ... 5 erhöht werden.

Für die Schlupfkompensation ist die korrekte Eingabe der Motordaten (# 0.42 bis # 0.47) erforderlich.

Zur Aktivierung der Schlupfkompensation ist # 5.27 auf 1 zu setzen.

Die Einstellung der Motornenndrehzahl erfordert einen manuellen Abgleich. Als Ausgangspunkt dient die Typenschildangabe der Nenndrehzahl. Diese Angabe gilt für die warme Maschine.

Bei Stabilitätsproblemen ist diese Einstellung um 20...50% der Schlupfdrehzahl  $n_{SLP}$  zu verringern d.h. die Nenndrehzahl in # 0.45 zu erhöhen.

Bei nicht angepaßter Einstellung kann es zu Instabilität aufgrund von Überkompensation kommen:

#### • **Optimierung Ständerwiderstand - Erhöhung der Momentenabgabe**

Die Vectorsteuerung in der Betriebsart Open Loop verwendet den Ständerwiderstand zur Kompensation der belastungsabhängigen Spannungsabfälle. Die Art der Messung des Ständerwiderstandes wird durch Einstellung von # 0.07 (Spannungsregelung) eingestellt.

- Ur − keine Messung, der in #5.17 abgespeicherter Wert wird verwendet
- Ur\_I − Messung bei Netzzuschaltung
- Ur\_S Messung bei jeder Freigabe

Jede dieser Einstellung hat - je nach Anwendungsfall - ihre Berechtigung.

Normalerweise kann die voreingestellte Betriebsart # 0.07 = Ur\_I verwendet werden.

Wird jedoch ein Motorschütz eingesetzt, erfolgt bei jeder Netzzuschaltung bei offenem Motorschütz eine Fehlermeldung (**´rS´**).

In diesem Falle sollte die Messung dreimal durch Zuschalten der Netzspannung bei geschlossenem Motorschütz durchgeführt (bei # 0.07 = Ur\_I) und bei plausiblen Werten von # 5.17 (Ständerwiderstand) in # 0.07 = Ur eingestellt werden.

Über den Ständerwiderstand # 5.17 ist in der Einstellung ´Ur´ eine manuelle Anpassung des Motormomentes möglich. Die Erhöhung des Ständerwiderstandes wirkt sich als eine Erhöhung des Motormomentes aus, besonders bei kleinen Drehzahlen.

Wird der Ständerwiderstand jedoch zu stark erhöht, kann der Mittkopplungseffekt zu Überströmen bis zur Stromgrenze führen.

Dies kann zu Überstromabschaltungen bzw. zu einem ´Hängenbleiben´ des Antriebes bei kleinen Drehzahlen führen.

An dieser Stelle sei auf die Beschreibung des Parameters # 0.07 in Kap. 6.2.3 verwiesen.

### **7.3.3 Drehstromasynchronmotore mit Drehzahlrückführung (closed loop)**

#### *1. Netz- und Motoranschlüsse kontrollieren.*

#### *2. Betriebsart einstellen*

#### • **Ansteuerung überprüfen.**

Besonderes Augenmerk ist darauf zu richten, daß die Ansteuerung mit der eingestellten Logik übereinstimmt. Der Auslieferungszustand ist negative Logik. Mit # 0.27 = 1 kann auf positive Logik umgeschaltet werden.

- **Antrieb** durch Öffnen der Klemme 30 **sperren**.
- **Netz zuschalten**
- **Gewünschte Betriebsart einstellen**, dazu
	- o Nullparameter anwählen
	- o Wert 1253 eingeben
	- o Mit # 0.48 die Betriebsart ´closed loop´ (´**CL.VECt´**) auswählen
	- o RESET- Signal durch Betätigen der roten Taste vorgeben

Die neue Einstellung ist damit wirksam; sämtliche Parameter sind zudem in ihren Auslieferungszustand zurückgesetzt.

Steht die Betriebsart schon auf ´closed loop´ (´**CL.VECt´**)**,** sind die Default-Werte zu laden (Eingabe von ´1233´ in Nullparameter, s. Kap. 5.4.6).

#### *3. Einstellung der Grundparameter (Klemme 30 offen, Antrieb gesperrt)*

#### **Einstellen der Parameter in Menü 0**

- Parameter # 0.02 Maximale Motordrehzahl eingeben
- Parameter # 0.03 Beschleunigungszeit einstellen (bezogen auf 1000 min<sup>-1</sup>)
- Parameter # 0.04 Bremszeit einstellen (bezogen auf 1000 min<sup>-1</sup>)
- Parameter # 0.05 Sollwertquelle festlegen
- Parameter # 0.06 symmetrische Stromgrenze (Überlastfaktor) einstellen
- Parameter # 0.15 auf ´FAST´ (Rampen Modus) ändern, wenn Bremswiderstand verwendet wird
- Parameter  $# 0.27 = 1$  bei positiver Logik

#### **Wechsel in höhere Menüs**

- Eingabe von 149 in Parameter 0.00 und bestätigen mit der Mode- Taste. Dann mit der Taste  $\bullet \rightarrow \bullet$  in die höheren Menüs.
- Parameter  $\# 1.10 = 1$  Freigabe bipolarer Sollwert (wenn erforderlich)
- Parameter  $#4.05 =$  motorische Stromgrenze anpassen
- Parameter # 4.06 = generatorische Stromgrenze anpassen

#### **Einstellung der Motorparameter**

Bei angepaßtem Umrichter (Motorleistung gleich Umrichterleistung) werden lediglich die Motornenndaten in die entspr. Parameter eingegeben.

Bei erheblich überdimensioniertem Umrichter bzw. einem etwas zu kleinen Umrichter können die einzugebenden Motordaten entspr. umgerechnet werden (siehe hierzu Punkt 6 `Ermittlung der Motorparameter bei besonderen Anwendungen´, weiter unten in diesem Kapitel).

- Parameter #0.41 Taktfrequenz (Derating beachten)
- Parameter #0.42 Motorpolzahl
- Parameter #0.43 cos<sub>0</sub>
- Parameter #0.44 Nennspannung
- Parameter #0.45 Nenndrehzahl. Hier ist der Wert der kalten Maschine einzutragen.

Dieser errechnet sich wie folgt:

synchrone Drehzahl - (synchrone Drehzahl -

Nenndrehzahl)\*2/3

- Parameter #0.46 Motornennstrom
- Parameter #0.47 Nennfrequenz

Die geänderten Werte sind mit der Eingabe von 1000 in Parameter XX.00, Betätigen der Mode- Taste und anschließendem Drücken der Reset- Taste (roter Knopf) zu speichern

#### **4.** *Selbstabgleich*

#### **a.) Einstellung des Drehzahlgebers**

Als Drehzahlgeber können in der Betriebsart `Closed Loop´ Encoder (Standard) oder Resolver bzw. SinCos- Geber (Option) eingesetzt werden. Dazu sind folgende Einstellungen vorzunehmen:

#### **Encoder**

- Unidrive sperren (Klemme 30 öffnen)
- Netz einschalten
- Eingabe von 149 in Parameter # 0.00 und bestätigen mit der Mode- Taste. Dann mit der Taste  $\mathcal{F} \rightarrow \mathcal{F}$  in die höheren Menüs.
- Eingabe der Geberstrichzahl in Parameter # 3.21
- Einstellen der Geberversorgungsspannung 5V (Standard #3.23 = 0) oder 15V (#3.23 = 1). *Vorsicht !* **Vor Änderung der Geberversorgungsspannung sind die vom Hersteller angegebenen Werte zu überprüfen. Unsachgemäße Einstellung dieses Parameters kann zur Zerstörung des Gebers führen.**
- Vorzugsweise Geber mit RS422 kompatiblen Signalen (A, -A, B, -B, N, -N) verwenden. Diese haben einen Signal- Pegel von +5V ±10%.
- Anzeigen des Parameters # 3.02 im Display. Bei manueller Drehung der Motorwelle im Uhrzeigersinn erscheint ein positiver Zahlenwert (100...50...5...0).
- Die Rotorposition in Parameter # 3.27 zeigt bei Rechtsdrehung der Motorwelle aufsteigende positive Werte. # 3.27 hat einen Bereich von 16384 Schritten pro Umdrehung. Damit kann die Strichzahl des Gebers überprüft werden. Ist der Zählbereich über eine Umdrehung kleiner oder größer, ist die Einstellung von # 3.21 zu prüfen
- Sind die Werte negativ oder zählt die Rotorposition abwärts, sind die Anschlüsse "A" und "-A" zu tauschen und die obige Prüfung erneut durchzuführen.
- Werden Geber mit HTL- Signalen verwendet, so sind diese vom Unidrive zu versorgen # 3.23 = 1 und mit # 3.24 = 1 die Abschlußwiderstände abzuschalten.

#### **Resolver**

- Unidrive sperren (Klemme 30 öffnen)
- Netz einschalten
- Eingabe von 149 in Parameter # 0.00 und betätigen der Mode-Taste. Dann mit der Taste  $\overline{A}$ ,  $\overline{A}$ , in Menü 16.
- Anzeigen des Parameters #16.02 im Display. Bei manueller Drehung der Motorwelle im Uhrzeigersinn erscheint ein positiver Zahlenwert (128...32...5...0).
- Die Rotorposition in Parameter #16.03 zeigt bei Rechtsdrehung der Motorwelle aufsteigende positive Werte. # 16.03 hat einen Bereich von 16384 Schritten pro Umdrehung.
- Sind die Werte negativ oder zählt die Rotorposition abwärts, sind die Anschlüsse für "Sin+" und "Sin-" zu tauschen und die obige Prüfung erneut durchzuführen.

#### **SinCos Geber**

- Netz einschalten
- Eingabe von 149 in Parameter # 0.00 und betätigen der Mode- Taste. Dann mit der Taste  $\cdot$   $\leftrightarrow$   $\cdot$  in Menü 16.
- Auswahl der Geberversorgung 5V oder 8V mit Parameter # 16.15. Wird ein SinCos Geber der Fa. Stegmann eingesetzt, wird durch den Unidrive die Meldung **`SEP.EC´** angezeigt. Bei Stegmann Gebern ist mit # 16.15 = 1 die Geberversorgung auf + 8V einzustellen. Anschließend muß die Änderung abgespeichert und die Netzspannung ausund wieder eingeschaltet werden.

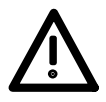

- *Vorsicht !* **Vor Änderung der Geberversorgungsspannung sind die vom Hersteller angegebenen Werte zu überprüfen. Unsachgemäße Einstellung dieses Parameters kann zur Zerstörung des Gebers führen.**
- Eingabe der Anzahl der Sinusperioden in Parameter # 16.12.
- Anzeigen des Parameters # 16.02 im Display. Bei Drehung der Motorwelle im Uhrzeigersinn erscheint ein positiver Zahlenwert (128...32...5...0).
- Die Rotorposition in Parameter # 16.04 zeigt bei Rechtsdrehung der Motorwelle aufsteigende positive Werte. # 16.04 hat einen Bereich von 16384 Schritten pro Umdrehung.

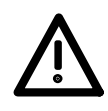

- Sind die Werte negativ oder zählt die Rotorposition abwärts, sind die Anschlüsse für "Sinus" und "Refsinus" zu tauschen und die obige Prüfung erneut durchzuführen.
- Zur Überprüfung der Absolutposition den Unidrive aus- und wieder einschalten. Den Parameter # 16.04 im Display anzeigen und die Motorwelle um ca. ¼ einer Motorumdrehung im Uhrzeigersinn drehen. Den Wert aus # 16.04 notieren. Nach Netz aus und wieder ein muß im # 16.04 annähernd der gleiche Wert (± 200), wie vor der Netzabschaltung stehen.
- Ist der Kommutierungsoffset bekannt kann er in # 16.09 per Hand eingetragen werden. Der Unidrive kann jedoch einen automatischen Selbstabgleich (Einphasen) durchführen und dabei den Offsetwert selbsttätig ermitteln (siehe Abschnitt `b). Automatischer Selbstabgleich´)
- Werden andere Gebertypen eingesetzt (ohne Hiperface) muß # 16.16 = 1 eingestellt werden (abschalten der RS485 Schnittstelle => keine Erfassung der Absolutposition, somit keine Lageregelung bzw. Positionierung mehr möglich, die Fehlermeldung SEP.EC ist abgeschaltet))

#### **b.) Automatischer Selbstabgleich (Autotuning)**

Der Selbstabgleich bei Asynchronmotoren umfaßt folgende Funktionen:

- 1. Ermittlung der Streuinduktivität im Stillstand
- 2. Ermittlung des cos  $\varphi$
- 3. Ermittlung der Sättigungskennlinie
- 4. Test der Gebersignale und der Übereinstimmung von Drehfeldrichtung und Zählrichtung des Gebers

#### **Selbstabgleich mit Drehung des Motors**

Der Abgleich darf nur mit max. 20% Last erfolgen.

Während des Abgleiches fährt der Motor für eine Zeit von ca. 60s auf 60 % der Nennfrequenz # 0.47: Es ist deshalb zu empfehlen, den Motor von der Last abzukuppeln. Die Belastung durch das Getriebe kann vernachlässigt werden. Es ist wie folgt vorzugehen:

- 1. Unidrive sperren (Klemme 30 öffnen)
- 2. Vorwahl Selbstabgleich: # 0.40 = 1
- 3. Selbstabgleich starten Klemme 30 schließen und Motorwelle beobachten.
- 4. Motor dreht auf 60% der Nenndrehzahl für ca. 20 60 Sek..

Bei 2-poligen Motoren bzw. Motoren mit höheren Nennfrequenzen kann es zu Überdrehzahlabschaltungen (´**OV.SPd**´) kommen. In diesem Fall # 3.08 (Schwelle Überdrehzahl) anwählen und Wert entsprechend erhöhen.

# 0.40 wird nach Abschluß des Selbstabgleiches automatisch zu 0 gesetzt und der Motor trudelt aus.Nach erfolgtem Abschluß die Motoradaption mit # 5.27 = 1 freigeben und Einstellung abspeichern.

Bei auftretenden Fehlern nach folgender Tabelle verfahren:

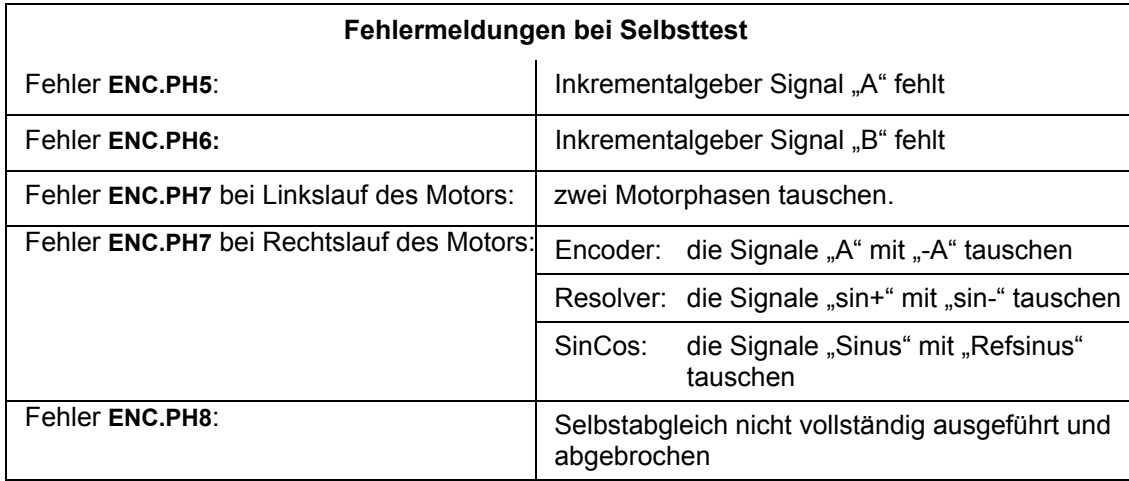

#### **Selbstabgleich im Stillstand**

Falls der Motor sich nicht frei drehen kann und er mit einer mechan. Haltebremse festgesetzt ist, kann der 1. Teil des Autotuning, die Messung der Streuinduktivität, im Stillstand durchgeführt werden. Dies ist für die Adaption des Motormodells erforderlich. Es muß jedoch der elektrische Anschluß des Motors sichergestellt sein bzw. Motorschütze geschlossen werden.

Es ist wie folgt vorzugehen:

- 1. Unidrive sperren (Klemme 30 öffnen)
- 2. Klemme 27 und 28 öffnen
- 3. Vorwahl Selbstabgleich: # 0.40 = 1
- 4. Vorwahl Parameter # 0.13 im Display
- 5. Selbstabgleich starten Klemme 30 schließen und # 0.13 beobachten.
- 6. Bei Überschreiten von 20% des Nennstromes => Abbruch des Selbstabgleiches durch Öffnen von Klemme 30 oder Drücken der roten Reset- Taste am Bedientableau.
- 7. Fehlermeldung OI.AC oder It.AC beim Selbstabgleich. # 5.15, Boost herabsetzen Parameter 4.13, P-Verstärkung Stromregler herabsetzen. Erfolgt OI.AC Fehler zu Beginn der Messung, Haltemoment Parameter 6.08 aktivieren.

#### **Freigabe Adaption Motormodell**

Beim Selbstabgleich wird ab Software 3.0.0 die Steuinduktivität gemessen. Diese wird in Parameter # 5.24 eingetragen. Nach erfolgreicher Messung und Prüfung dieses Parameters kann die Adaption des Motormodells mit # 5.27 = 1 freigegeben werden. Damit können Änderungen der Parameter des Motormodells aufgrund der Erwärmung des Rotorwiderstandes automatisch während des Betriebes kompensiert werden.

#### **Der cos** ϕ **Meßwert**

Beim Selbstabgleich wird der Blindstrom bei 60% der Nenndrehzahl entsprechend der eingestellten U/f- Kennlinie (# 0.44 und # 0.47) gemessen. Aus diesem Meßwert wird der cosϕ als Verhältnis des Nennwirkstromes zum Nennstrom ermittelt. Dieser Wert kann sich ca. 20% von der Typenschildangabe unterscheiden, da der dort angegebene cos<sub>i0</sub> das Verhältnis zwischen Wirk- und Scheinleistung im Nennpunkt ist.

Fehleinstellungen in dieser Größe wirken sich auf das Motorverhalten aus. Bei größeren Unterschieden zwischen Typenschildwert und gemessenem Wert ist die Einstellung von # 0.44 und # 0.47 zu prüfen. Bei korrekter Einstellung der Motordaten ist der Motorlieferant zu konsultieren.

#### **c.) Prüfungen mit angekuppelter Last**

#### **Test von Drehfeldrichtung und Zählrichtung des Gebers**

Muß die Prüfung des Geberanschlusses unter Last vorgenommen werden, ist wie folgt vorzugehen:

- 1. Unidrive sperren (Klemme 30 öffnen)
- 2. Kleinen Sollwert einstellen:
- a) Entweder analogen Sollwert verändern bis # 1.01 = 50
- b) Oder digitalen Sollwert aktivieren mit:  $\# 0.05 = 3$  und  $\# 1.21 = 50$
- 3. Klemme 27 schließen und Anzeige Stromanforderung # 0.13 anwählen
- 4. Antrieb freigeben Klemme 30 schließen und Stromanforderung # 0.13 Anzeige beobachten

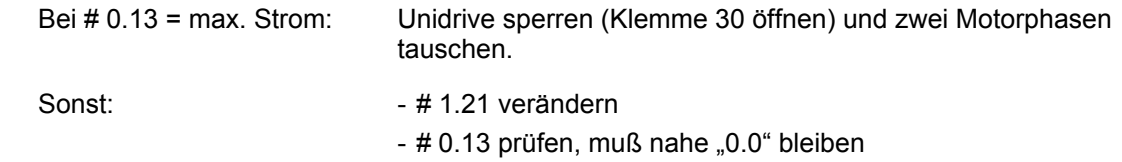

 - # 4.17 prüfen, muß konstanten Wert von # 0.46  $\star \sqrt{(1 - 4.011)^2}$  haben

#### *5 Regleroptimierung*

#### **a.) Stromregler**

Mit der Stromregleroptimierung wird der Umrichter an die elektrischen Daten des Motors angepaßt. Die Stromregler erzeugen in der Betriebsart Closed Loop den Ständerspannungs-Sollwert. **Die Default- Einstellung der Verstärkung ist auf Standardmotore optimiert, normalerweise ist hier keine Einstellung notwendig.**

Besteht ein großer Leistungsunterschied zwischen Motor und Umrichter oder werden Motore mit optimierter Streuung (Hauptspindelmotoren) verwendet, so kann eine Einstellung erforderlich sein.

Die auf die Motordaten angepaßten Werte können wie folgt berechnet werden:

# 0.28 bzw. 4.13 (P- Verstärkung): = 2,1 \* Lsσ \* I**nR**

# 0.29 bzw. 4.14 (I - Verstärkung): = 90 \* Rs \* I**nR**

wobei: Rs - Ständerwiderstand des Motors zwischen 2 Phasen (U - V) in Ohm I<sub>nR</sub> - Nennstrom des Reglers in A

Lsσ - Gesamtstreuinduktivität des Motors zwischen 2 Phasen (U - V) in mH

Sollte nach der Änderung der P- und I- Anteile der Motor sehr geräuschvoll oder instabil laufen sind die Werte auf ca. 70% der berechneten Vorgaben zu reduzieren oder gegebenenfalls während des Laufes anzupassen.

#### **b.) Drehzahlregler**

Mit der Drehzahlregleroptimierung wird der Antrieb an die Last angepaßt. Dies setzt eine Ankupplung der Last voraus. Zur Grundeinstellung des Drehzahlreglers stehen folgende Parameter zur Verfügung:

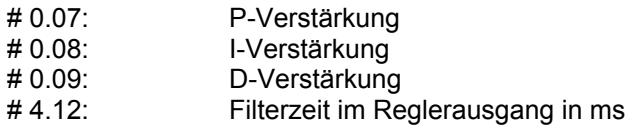

#### **Einstellung mit Oszilloskop**

- Sollwertquelle festlegen
	- externe Schalterbox mit analogem Sollwert über Klemme 5 und 6
	- oder interne Sollwerte benutzen, aktivierbar über folgende Einstellung :

![](_page_195_Picture_219.jpeg)

- Istwerte anzeigen (Oszilloskop) Drehzahlistwert Klemme 9 Wirkstrom Klemme 10, beide Signale gegen Klemme 11 (0 Volt) messen
- Durchlauf der Sollwerte kontrollieren in # 1.01. Wechselt das Vorzeichen im Display, ist die Verzeigerung richtig durchgeführt worden.
- Regler freigeben
- Drehrichtung freigeben Klemme 27 oder 28 schließen

Einstellung des PID- Anteils gemäß Beschreibung der Parameter # 0.07 bis # 0.09 (closed loop) in Kap. 6.2.3 (Oszilloskop erforderlich).

#### **Manuelle Einstellung:**

Zur Optimierung der Reglerverstärkungen durch manuelle Einstellung sind einige Start- und Stopvorgänge durchzuführen. Dazu muß eine gefahrenfreie Bewegung der Last möglich sein:

- 1. Test der Default- Einstellung
	- Bei den meisten Antrieben ist die Defaulteinstellung zu weich und führt zu mehrmaligem Hin- und Herschwingen beim Stop des Motors, dann ist zuerst # 0.07 schrittweise zu erhöhen (zu 2.)
- 2. Schrittweise Erhöhung der P- Verstärkung # 0.07 um 100 Punkte
	- Wird der Motor instabil (ca. 100 Hz Brummen), so ist die Stabilitätsgrenze überschritten. Es sind ca. 70% der gefundenen Verstärkung einzustellen und mit 3. fortzufahren
	- Wird der Motor "knurrig", d.h. hört man jedes Inkrement des Gebers, so ist zuerst #4.12 zu erhöhen und dann weiter # 0.07 zu erhöhen (Die Einstellung von # 4.12 sollte max. 5 (ms) betragen)
- 3. Schrittweise Erhöhung der I- Verstärkung # 0.08 um 100 Punkte auf ca. 50% von # 0.07
	- Start- Stop- Vorgänge ausführen und das Anhalteverhalten beobachten
	- Kommt es zu einem langsamen Hereinziehen in den Stop, so muß # 0.08 weiter erhöht werden
	- Kommt es zu mehrmaligen Hin- und Herschwingen beim Anhalten, muß # 0.08 verringert werden
	- Zur Optimierung des Führungsverhaltens z.B. für Systemen mit übergeordneter Lageregelung sind Werte von 50 ... 200 einzustellen
	- Zur Optimierung des Störverhaltens z.B. für Hubsysteme sind Werte von 30% ... 50% von # 0.07 einzustellen
- 4. Speichern der Einstellung

#### *6 Optimierung Motormodell*

Die feldorientierte Regelung verwendet intern ein Motormodell. Nach der Einstellung der Motorparameter entsprechend dem Motortypenschild kann eine Optimierung erforderlich sein. Diese Optimierung soll verhindern, daß eine der Steuergrößen Strom bzw. Spannung in eine Begrenzung gehen und damit die Regelbarkeit eingeschränkt wird.

#### **a.) Optimierung der Nenndrehzahl - Stromgrenze bei Belastung**

Aus dem Parameter Nenndrehzahl wird intern die Rotorzeitkonstante abgeleitet. Durch eine fehlerhafte Einstellung der Nenndrehzahl kann es zu einem erhöhten Strombedarf des Antriebes kommen.

Die Angabe der Nenndrehzahl auf dem Typenschild des Motors entspricht der warmen Maschine. Bei den meisten geregelten Antrieben wird die Nennerwärmung jedoch nicht erreicht. Damit kommt es zu einer Fehlorientierung des Motormodells und zu einem 30%...50% höheren Strombedarf. Dies kann sich in einer Begrenzung des Momentenstromes # 0.13 äußern oder zu einer OIAC- Fehlermeldung führen.

In einem solchen Fall ist die Nenndrehzahl # 0.45 schrittweise zu erhöhen. Dieser Abgleich kann am besten unter Last im stationären Betrieb durchgeführt werden. Dazu ist wie folgt vorzugehen:

- 1. Anlage starten
- 2. Laststrom # 0.13 anzeigen, # 0.45 um 10% der Nennschlupfdrehzahl erhöhen und # 0.13 kontrollieren
- 3. Bei Verringerung von # 0.13 wieder zu 2. (der Nennschlupf darf maximal um 50% verringert werden)

Dieser manuelle Abgleich kann ab Software 3.0.0 durch Freigabe der Adaption des Motormodells mit # 5.27 = 1 automatisch ersetzt werden, wenn im Selbstabgleich die Streuinduktivität # 5.24 korrekt gemessen wurde.

#### **b.) Optimierung Nennspannung - Stromgrenze bei Nenndrehzahl**

Neben dem Wirkstrom hängt die Momentenbildung auch von der Magnetisierung der Maschine ab. Wird der Magnetisierungsstrom # 4.17 im Bereich großer Drehzahlen reduziert, so liegt eine Begrenzung der Spannung vor. Dann ist wie folgt zu verfahren:

- 1. Freigabe der Quasi- Blockmodulation: # 5.20 = 1
- 2. Erhöhung der Nennspannung # 0.44, die Regelschwelle für die automatische Reduktion des Feldstromes. Diese Erhöhung ist nur bis zum Wert der Netzspannung sinnvoll.
- 3. Erhöhung des cos  $\varphi$

#### **c.) Überstromabschaltungen OI.AC**

Treten trotz Optimierung entsprechend den vorangegangenen Punkten in diesem Abschnitt OI.AC-Abschaltungen auf, so sind folgende Einstellungen durchzuführen:

- 1. Erhöhung des Stromsollwert- Filters # 4.12 max. 5
- 2. Verringerung der Stromgrenze # 0.06 auf 120%

#### **d.) Fehlerbehandlung**

Im Falle einer Störabschaltung wird der Antrieb sofort gesperrt, der Motor trudelt aus. Zudem wird zur Fehlerdiagnose bzw. Identifikation am Display eine Fehlermeldung ausgegeben.

![](_page_197_Picture_180.jpeg)

### **7.3.4 Motorparameter bei besonderen Anwendungen (open und closed loop Vector)**

In der Mehrzahl der Fälle wird der Umrichter passend zum Motor ausgesucht. Es können die auf dem Typenschild des Motor abgelesenen Parameter direkt eingegeben werden. Bei einigen Applikationen erfolgt aus konstruktiven oder ökonomischen Gründen eine andere Auswahl. Um die Antriebe optimal auszunutzen, ist eine Leistungsanpassung erforderlich, für die nachfolgend 3 Fälle unterschieden werden:

#### **a.) 87 Hz- Betrieb von 230V/ 400V - Motoren**

Auf dem Typenschild des Motors sind die Werte für 400V in Sternschaltung und für 230V in Dreieckschaltung angegeben. Durch die freie Spannungs- Frequenz- Zuordnung des Umrichters können die Motoren in Dreieckschaltung bis 87 Hz betrieben werden. Damit kann der Motor eine bis zu 1,7 fache Leistung abgeben. Zu beachten ist die höhere thermische Belastung des Motors und die Auswahl eines Umrichters mit ausreichendem Nennstrom. Die Parametereinstellung ergibt sich wie folgt:

![](_page_198_Picture_172.jpeg)

#### **b.) Erhöhung der Kurzzeitleistung (Umrichterleistung größer Motorleistung)**

Die maximale Zeitkonstante der internen Ixt- Überwachung # 4.15 ist auf 89 s begrenzt. Zu beachten ist, daß dies die thermische Zeitkonstante der Motorwicklung ist. Viele Motoren vor allem größerer Leistung haben jedoch erheblich größere thermische Zeitkonstanten. Um eine höhere Kurzzeitleistung zu erhalten, muß wie folgt der Nennstrom erhöht werden. Der thermische Schutz durch die Ixt- Überwachung ist dann jedoch eingeschränkt:

![](_page_198_Picture_173.jpeg)

Berechnung der Motorparameter bei Einsatz eines UNI3401:

![](_page_198_Picture_174.jpeg)

#### **c.) Anpassung an begrenzten Umrichterstrom (Umrichterleistung kleiner Motorleistung)**

Soll ein größerer Motor mit einem kleineren Umrichter betrieben werden, vielleicht aufgrund der kleineren thermischen Belastung, sind die Parameter wie folgt einzustellen:

![](_page_199_Picture_96.jpeg)

Berechnung der Motorparameter bei Einsatz eines UNI2403:

![](_page_199_Picture_97.jpeg)

### **7.3.5 Synchronservomotore (Servo)**

#### **1.** *Netz- und Motoranschlüsse kontrollieren*

#### **2.** *Betriebsart einstellen*

• **Ansteuerung überprüfen.** 

Besonderes Augenmerk ist darauf zu richten, daß die Ansteuerung mit der eingestellten Logik übereinstimmt. Der Auslieferungszustand ist negative Logik. Mit # 0.27 = 1 kann auf positive Logik umgeschaltet werden.

- **Antrieb** durch Öffnen der Klemme 30 **sperren**.
- **Netz zuschalten**
- **Gewünschte Betriebsart einstellen**, dazu
	- o Nullparameter anwählen
	- o Wert 1253 eingeben
	- o Mit # 0.48 die Betriebsart ´**SERVO´** auswählen
	- o RESET- Signals durch Betätigen der roten Taste vorgeben

Die neue Einstellung ist damit wirksam, sämtliche Parameter sind zudem in ihren Auslieferungszustand zurückgesetzt.

Steht die Betriebsart schon auf ´**SERVO´,** sind die Defaultwerte zu laden (Eingabe von ´1233´ in Nullparameter, s. Kap. 5.4.6).

#### **3.** *Einstellung der Grundparameter (Klemme 30 offen, Antrieb gesperrt)*

#### **Einstellen der Parameter in Menü 0**

- Parameter # 0.02 Maximale Motordrehzahl eingeben
- Parameter # 0.05 Sollwertquelle festlegen
- Parameter # 0.15 auf ´FAST´ (Rampen Modus) ändern, wenn Bremswiderstand verwendet wird
- Parameter  $\#$  0.27 = 1 bei positiver Logik
- Parameter # 0.41 Taktfrequenz einstellen (Derating beachten)
- Parameter # 0.42 Motorpolzahl einstellen
- Parameter # 0.46 Motornennstrom eingeben

#### **Wechsel in höhere Menüs**

- Eingabe von 149 in Parameter 0.00 und bestätigen mit der Mode- Taste. Dann mit der Taste  $\cdot \leftarrow \rightarrow \cdot$  in die höheren Menüs.
- Parameter # 1.10 = 1 (Freigabe bipolarer Sollwert)
- Parameter  $\# 2.02 = 0$  (Rampe ausschalten)
- Parameter # 4.05 = motorische Stromgrenze auf den Motor anpassen
- Parameter # 4.06 = generatorische Stromgrenze auf den Motor anpassen
- Parameter # 4.07 = symmetrische Stromgrenze auf den Motor anpassen
- Parameter # 4.15 = I² x t Zeitkonstante des Motors eintragen, Werte siehe Motordatenblatt oder siehe Tabelle 7-1 unter Punkt 6a)
- Parameter # 4.16 = Motorschutzmode 0 oder 1, je nach dem gewünschten Verhalten bei Erreichen der I² x t Auslöseschwelle.
	- 0 = Regler schaltet mit Fehlermeldung It.AC ab
	- 1 = Regler reduziert auf den eingestellten Motornennstrom

Die geänderten Werte sind mit der Eingabe von 1000 in Parameter XX.00, Betätigen der Mode- Taste und anschließendem Drücken der Reset- Taste (roter Knopf) zu speichern.

#### **a.) Einstellung des Drehzahlgebers**

Als Drehzahlgeber können in der Betriebsart `Servo´ Encoder (Standard) oder Resolver bzw. SinCos- Geber (Option) eingesetzt werden. Dazu sind folgende Einstellungen vorzunehmen:

#### **Encoder**

- Unidrive sperren (Klemme 30 öffnen)
- Netz einschalten
- Eingabe von 149 in Parameter # 0.00 und bestätigen mit der Mode- Taste. Dann mit der Taste " $\leftarrow \rightarrow$  " in die höheren Menüs.
- Eingabe der Geberstrichzahl in Parameter # 3.21
- Einstellen der Geberversorgungsspannung 5V (Standard #3.23 = 0) oder 15V (#3.23 = 1). *Vorsicht !* **Vor Änderung der Geberversorgungsspannung sind die vom Hersteller angegebenen Werte zu überprüfen. Unsachgemäße Einstellung dieses Parameters kann zur Zerstörung des Gebers führen.**
- Vorzugsweise Geber mit RS422 kompatiblen Signalen (A, -A, B, -B, N, -N, U, -U, V, -V, W, -W) verwenden. Diese haben einen Signal- Pegel von +5V ±10%.
- Anzeigen des Parameters # 3.02 im Display. Bei manueller Drehung der Motorwelle im Uhrzeigersinn erscheint ein positiver Zahlenwert (100...50...5...0).
- Die Rotorposition in Parameter # 3.27 zeigt bei Rechtsdrehung der Motorwelle aufsteigende positive Werte. # 3.27 hat einen Bereich von 16384 Schritten pro Umdrehung. Damit kann die Strichzahl des Gebers überprüft werden. Ist der Zählbereich über eine Umdrehung kleiner oder größer, ist die Einstellung von # 3.21 zu prüfen
- Sind die Werte negativ oder zählt die Rotorposition abwärts, sind die Anschlüsse "A" und ..-A" zu tauschen und die obige Prüfung erneut durchzuführen.
- Werden Geber mit HTL-Signalen verwendet, so sind diese vom Unidrive zu versorgen # 3.23 = 1 und mit # 3.24 = 1 die Abschlußwiderstände abzuschalten.
- Ist der Encoderoffset bekannt kann er in # 03.28 per Hand eingetragen werden. Der Unidrive kann jedoch einen automatischen Selbstabgleich (Einphasen) durchführen und dabei den Offsetwert selbsttätig ermitteln (siehe Abschnitt `b). Automatischer Selbstabgleich´).

#### **Resolver**

- Unidrive sperren (Klemme 30 öffnen)
- Netz einschalten
- Eingabe von 149 in Parameter # 0.00 und betätigen der Mode- Taste. Dann mit der Taste  $\overline{a}$   $\overline{\leftarrow}$   $\overline{\rightarrow}$   $\overline{a}$  in Menü 16.
- Anzeigen des Parameters #16.02 im Display. Bei manueller Drehung der Motorwelle im Uhrzeigersinn erscheint ein positiver Zahlenwert (128...32...5...0).
- Die Rotorposition in Parameter #16.03 zeigt bei Rechtsdrehung der Motorwelle aufsteigende positive Werte. # 16.03 hat einen Bereich von 16384 Schritten pro Umdrehung.
- Sind die Werte negativ oder zählt die Rotorposition abwärts, sind die Anschlüsse für "Sin+" und "Sin-" zu tauschen und die obige Prüfung erneut durchzuführen.
- Ist der Resolveroffset bekannt kann er in # 16.09 per Hand eingetragen werden. Der Unidrive kann jedoch einen automatischen Selbstabgleich (Einphasen) durchführen und dabei den Offsetwert selbsttätig ermitteln (siehe Abschnitt b). Automatischer Selbstabgleich)

#### **SinCos Geber**

- Netz einschalten
- Eingabe von 149 in Parameter # 0.00 und betätigen der Mode- Taste. Dann mit der Taste  $\cdot$   $\leftrightarrow$   $\cdot$  in Menü 16.
- Auswahl der Geberversorgung 5V oder 8V mit Parameter # 16.15. Wird ein SinCos Geber der Fa. Stegmann eingesetzt, wird durch den Unidrive die Meldung **`SEP.EC´** angezeigt. Bei Stegmann Gebern ist mit # 16.15 = 1 die Geberversorgung auf + 8V einzustellen. Anschließend muß die Änderung abgespeichert und die Netzspannung ausund wieder eingeschaltet werden.

![](_page_201_Picture_27.jpeg)

- *Vorsicht !* **Vor Änderung der Geberversorgungsspannung sind die vom Hersteller angegebenen Werte zu überprüfen. Unsachgemäße Einstellung dieses Parameters kann zur Zerstörung des Gebers führen.**
- Eingabe der Anzahl der Sinusperioden in Parameter # 16.12.
- Anzeigen des Parameters # 16.02 im Display. Bei Drehung der Motorwelle im Uhrzeigersinn erscheint ein positiver Zahlenwert (128...32...5...0).
- Die Rotorposition in Parameter # 16.04 zeigt bei Rechtsdrehung der Motorwelle aufsteigende positive Werte. # 16.04 hat einen Bereich von 16384 Schritten pro Umdrehung.
- Sind die Werte negativ oder zählt die Rotorposition abwärts, sind die Anschlüsse für "Sinus" und "Refsinus" zu tauschen und die obige Prüfung erneut durchzuführen.
- Zur Überprüfung der Absolutposition den Unidrive aus- und wieder einschalten. Den Parameter # 16.04 im Display anzeigen und die Motorwelle um ca. ¼ einer Motorumdrehung im Uhrzeigersinn drehen. Den Wert aus # 16.04 notieren. Nach Netz aus und wieder ein muß im # 16.04 annähernd der gleiche Wert  $(\pm 200)$ , wie vor der Netzabschaltung stehen.
- Ist der Kommutierungsoffset bekannt kann er in # 16.09 per Hand eingetragen werden. Der Unidrive kann jedoch einen automatischen Selbstabgleich (Einphasen) durchführen und dabei den Offsetwert selbsttätig ermitteln (siehe Abschnitt b). Automatischer Selbstabgleich)

#### **b.) Automatischer Selbstabgleich (Autotuning)**

Der Selbstabgleich bei Servomotoren umfaßt folgende Funktionen:

- 1. Ermittlung des Kommutierungsoffsets
- 2. Prüfung der Phasenlage der Kommutierungssignale
- 3. Test der Gebersignale und der Übereinstimmung von Drehfeldrichtung und Zählrichtung des Gebers

#### **Durchführung des Selbstabgleiches**

- 1. Unidrive sperren (Klemme 30 öffnen)
- 2. Parameter # 5.27 = 1
- 3. Vorwahl Selbstabgleich: # 0.40 = 1 (bei Verwendung von Sincos- Gebern # 16.10 = 1)
- 4. Selbstabgleich starten Klemme 30 schließen und Motorwelle beobachten.
- 5. Die Motorwelle macht daraufhin einen Teil einer Motorumdrehung im Uhrzeigersinn. Dreht die Motorwelle im Gegenuhrzeigersinn, sind 2 Motorphasen (U-V) zu tauschen und der Test zu wiederholen.
- 6. Der Kommutierungsoffset wird in den Parameter # 3.28 bei Inkrementalgebern bzw. Parameter #16.09 bei Resolver- oder SinCos- Gebern eingetragen.
- 7. Parameter # 0.40 wird nach Abschluß des Selbstabgleiches automatisch zu 0 gesetzt.

#### **Hinweise :**

Für den Selbstabgleich ist nur Klemme 30 zu schließen und der Motor von der Last abzukoppeln. Es ist sicherzustellen, daß kein zusätzlicher Sollwert und Drehrichtungsvorgabe ansteht.

Kommt es während des Selbstabgleichs oder sofort nach der Freigabe zur Fehlerabschaltung **´OI.AC´** sind die Parameter für den Motornennstrom und den Stromregler zu überprüfen bzw. zu ändern.

Im Falle einer Störabschaltung wird der Antrieb sofort gesperrt, der Motor trudelt aus. Zudem wird zur Fehlerdiagnose bzw. Identifikation am Display eine Fehlermeldung ausgegeben.

Bei auftretenden Fehlern nach folgender Tabelle verfahren:

![](_page_203_Picture_82.jpeg)

#### *5. Regleroptimierung*

#### **a.) Stromregler**

![](_page_204_Picture_161.jpeg)

Die auf die Motordaten angepaßten Werte können wie folgt berechnet werden:

![](_page_204_Picture_162.jpeg)

I**nR** = Nennstrom des Unidrive Reglers [A]

R(u-v) = Motorwicklungswiderstand zwischen 2 Phasen gemessen [Ohm]

L(u-v) = Motorwicklungsinduktivität zwischen 2 Phasen gemessen [mH]

(oder R(u-v) und L(u-v) laut Angaben des Motorhestellers)

Sollte nach der Änderung der P- und I- Anteile der Motor sehr geräuschvoll oder instabil laufen, sind die Werte auf ca. 70% der berechneten Vorgaben zu reduzieren oder gegebenenfalls während des Laufes anzupassen.

#### **b.) Drehzahlregler**

- Sollwertquelle festlegen
	- externe Schalterbox mit analogem Sollwert über Klemme 5 und 6
	- oder interne Sollwerte benutzen, aktivierbar über folgende Einstellung:

![](_page_204_Picture_163.jpeg)

• Istwerte anzeigen (Oszilloskop)

 Drehzahlistwert Klemme 9 Wirkstrom Klemme 10, beide Signale gegen Klemme 11 (0 Volt) messen

- Durchlauf der Sollwerte in # 1.01 kontrollieren. Wechselt das Vorzeichen im Display, ist die Verzeigerung richtig durchgeführt worden.
- Regler freigeben
- Drehrichtung freigeben Klemme 27 oder 28 schließen
- Einstellung des PID Anteils gemäß Beschreibung der Parameter # 0.07 bis # 0.09 (closed loop) in Kap. 6.2.3 (Oszilloskop erforderlich).

#### *6. Auslastung des Antriebes*

Zur Überprüfung der Auslastung des Antriebes stehen folgende Parameter zur Verfügung :

#### **a.) Auslastung des Motors**

Der Prozentsatz des I² x t Wertes wird in # 4.19 angezeigt. Der Wert läuft von 0 ... 100[%]. Die Berechnung des Wertes erfolgt nach folgender Formel

$$
\#4.19 = \frac{I^2 \cdot (1 - e^{-\frac{t}{\tau}}) \cdot 100\%}{\#05.07 \cdot 1.05}
$$
 mit  $\tau = #4.15$ 

![](_page_205_Picture_194.jpeg)

![](_page_205_Picture_195.jpeg)

![](_page_205_Picture_196.jpeg)

![](_page_205_Picture_197.jpeg)

![](_page_205_Picture_198.jpeg)

Die Werte gelten für I /  $I_{dN} \leq 2$ 

![](_page_205_Picture_199.jpeg)

Die Werte gelten für I /  $I_{dN} \leq 3$ 

#### **b.) Auslastung des Bremswiderstandes**

Der Prozentsatz des I² x t Wertes wird in # 10.39 angezeigt.

Der Wert zeigt die Temperatur des Widerstandes entsprechend den in # 10.30 und # 10.31 eingegebenen Werten.

100% entsprechen dabei der Maximaltemperatur des Widerstandes (Auslöseschwelle).

Einzustellende Werte :

#10.30 = Maximal zulässige Einschaltdauer des Bremswiderstandes an konstant 780 V

#10.31 = Minimale zulässige Abkühlzeit zwischen zwei Bremsungen bei den in # 10.30 angegebenen Bedingungen.

Der Antrieb weist in # 10.12 auf eine eventuelle Überlastung des Bremswiderstandes hin. Der Parameter ändert sich von 0 auf 1 wenn der Wert im Akkumulator (# 4.19) 75% überschritten hat. In # 10.11 kann der Anwender überprüfen, ob der angeschlossene Widerstand in der jeweiligen Anwendung überhaupt benötigt wird. Der Parameter zeigt den Wert 1 bei aktivem Bremschopper.

# **8 Maßbilder**

# **8.1 Geräteabmessungen**

Die Geräte können sowohl in Wandmontage als auch in Durchsteckmontage montiert werden.

## **8.1.1 Baugröße 1 und 2**

#### **Wandmontage**

![](_page_207_Figure_5.jpeg)

Befestigung mit Schrauben M6

![](_page_208_Figure_1.jpeg)

Befestigung mit Schrauben M6

### **8.1.2 Baugröße 3 und 4**

### **Wandmontage**

![](_page_209_Figure_2.jpeg)

Baugröße 3, Befestigung mit Schrauben M6 Baugröße 4, Befestigung mit Schrauben M8

1) Werden die mittleren vier Befestigungslöcher benutzt, muß oberhalb des Kühlkörpers ein Freiraum von 140mm bleiben, damit ein Ausbau des Gerätes möglich ist.

### **Durchsteckmontage**

![](_page_210_Figure_1.jpeg)

Baugröße 3, Befestigung mit Schrauben M6 Baugröße 4, Befestigung mit Schrauben M8

# **8.2 Bremswiderstände**

#### **1. Zementierte Rohrwiderstände, Typen FZMQ, FZZMQ, FZDMQ**

![](_page_211_Figure_3.jpeg)

![](_page_211_Figure_4.jpeg)

![](_page_211_Picture_5.jpeg)

Hinweis Durch den Temperatur-<br>schalter erfolgt nur Meldung. Abschaltung auf Netzseite Abscriaturig auf Netze<br>T1 T2 durch den Anwender.

Zulässige Montage

![](_page_211_Picture_8.jpeg)

Flächen Klemmen unten. Lochblech oben und unten.

![](_page_211_Picture_10.jpeg)

**WANNAMARY** 

An senkrechten Flächen Klemmen oben links oder rechts.

Nicht zulässige Montage

![](_page_211_Picture_13.jpeg)

![](_page_211_Picture_113.jpeg)

#### **2. Stahlgitterwiderstände, Typen FGFKQ**

![](_page_212_Figure_1.jpeg)

![](_page_212_Picture_69.jpeg)

### **3. Hochlastwiderstände für Kurzzeitbetrieb, Typen RFHT**

![](_page_213_Figure_1.jpeg)

![](_page_213_Figure_2.jpeg)

![](_page_213_Figure_3.jpeg)

![](_page_213_Picture_70.jpeg)

# **8.3 Netzfilter**

### **8.3.1 Unterbau- Netzfilter**

#### **Tabelle der Abmessungen**

![](_page_214_Picture_168.jpeg)

Angaben in mm

Das Befestigungsmaß U hat eine Toleranz von +2mm.

![](_page_214_Figure_6.jpeg)

## **8.3.2 Seitenbau- Netzfilter**

#### **Tabelle der Abmessungen**

![](_page_215_Picture_195.jpeg)

Angaben in mm

![](_page_215_Figure_6.jpeg)

<sup>8502-1671</sup> bis 8502-1675 8502-1677 bis 8502-1685
8502-1687 bis 8502-1689 8502-1699

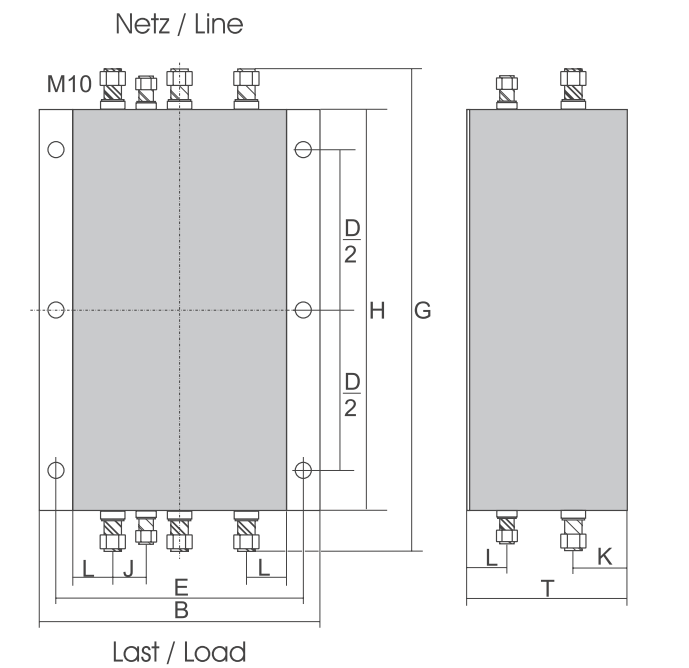

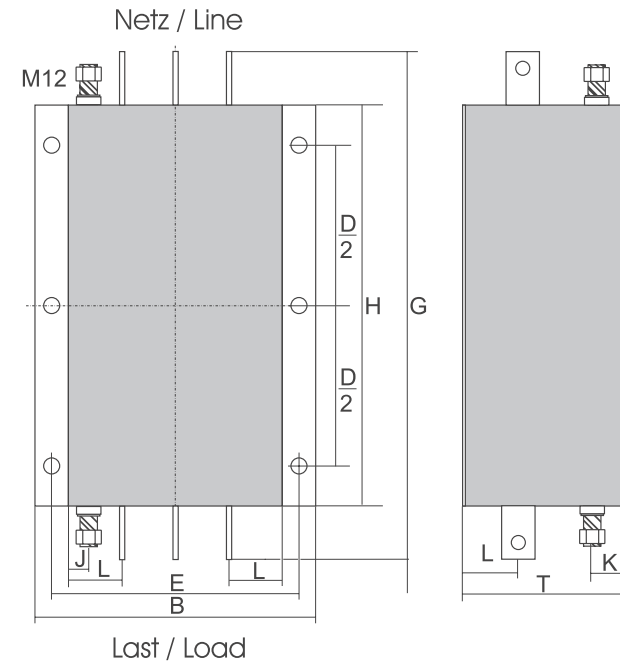

**8-10**

#### **8.3.3 IT- und Low Leakage- Netzfilter**

#### **Tabelle der Abmessungen**

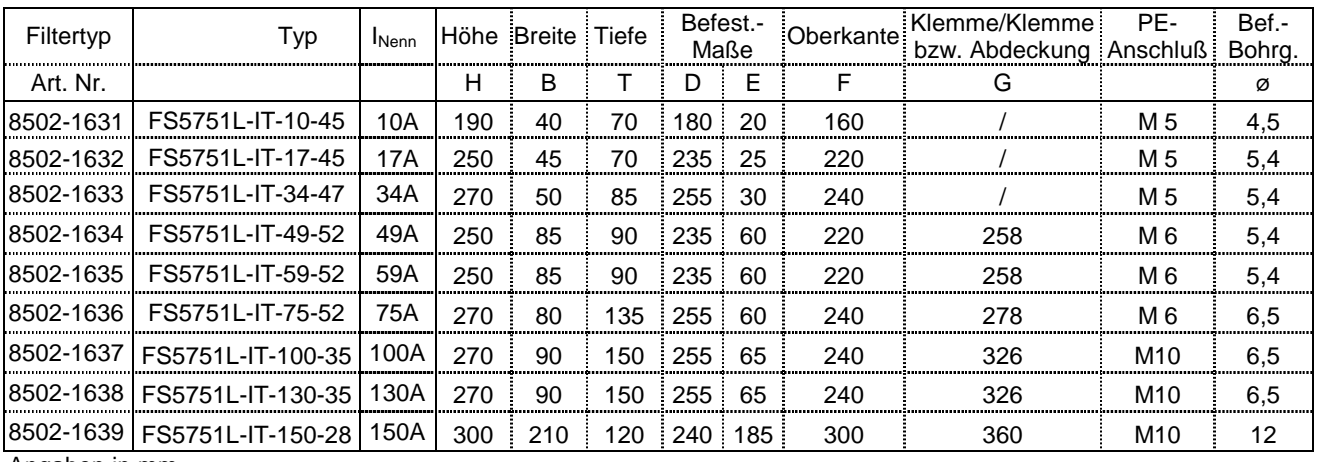

Angaben in mm

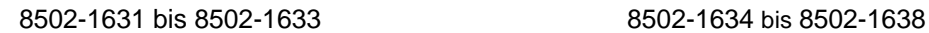

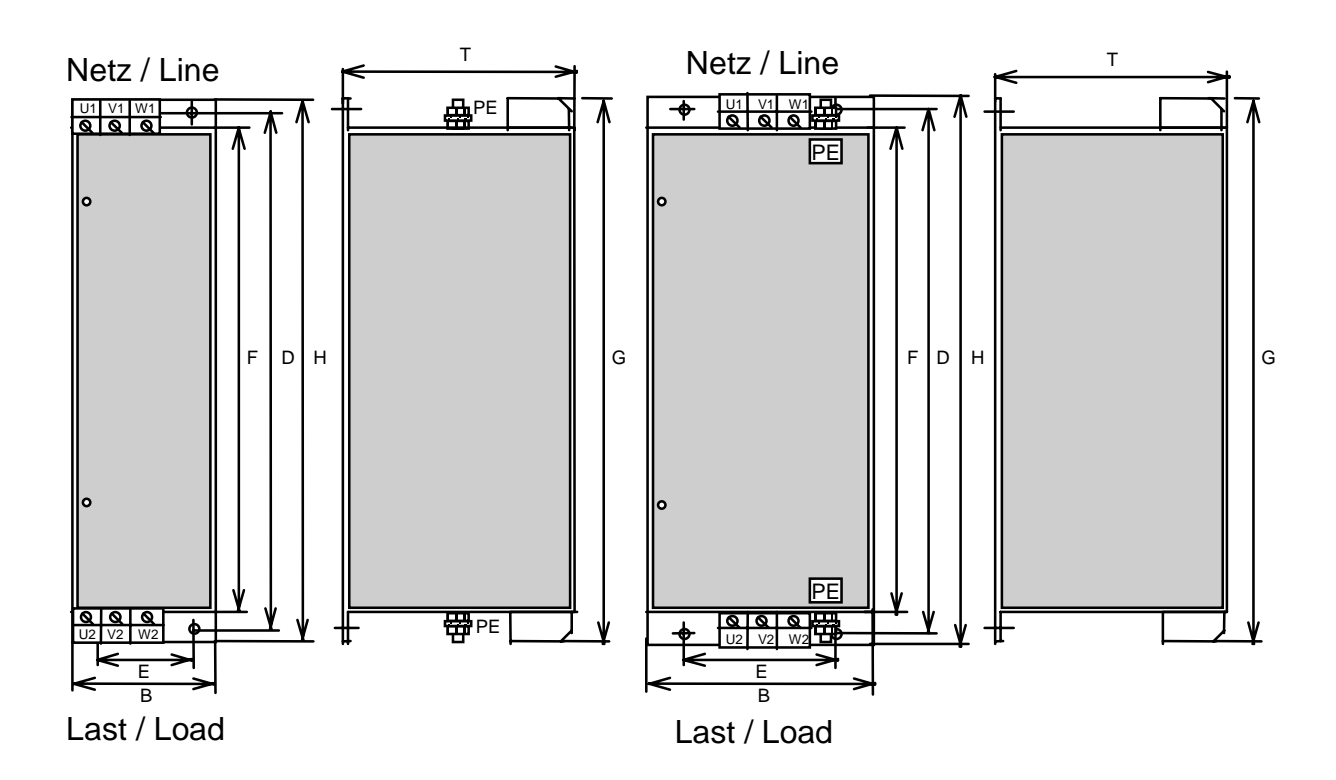

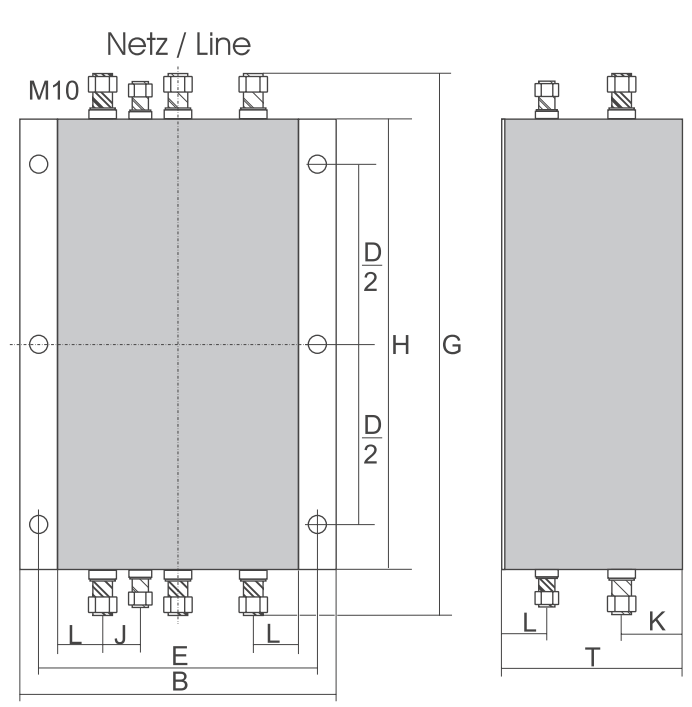

8502-1639

Last / Load

#### **8.3.4 Ferritring**

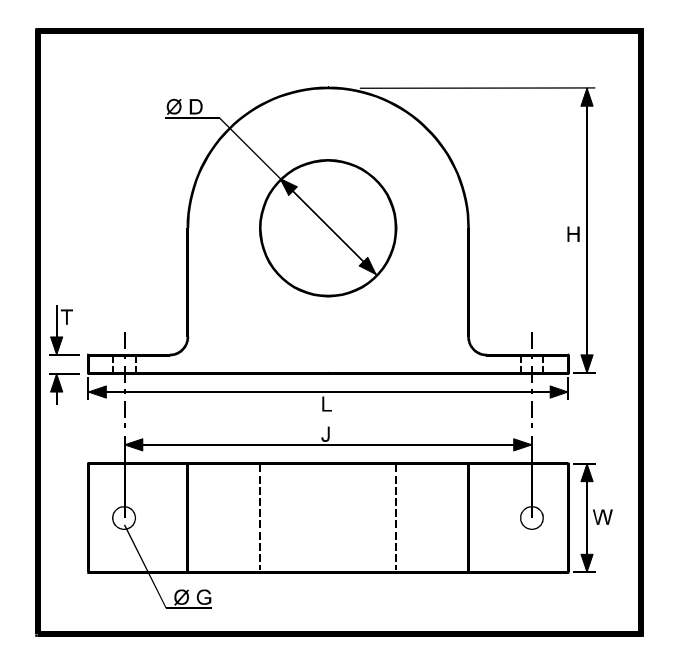

#### **Tabelle der Abmessungen**

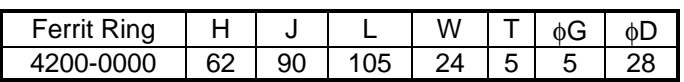

#### **8.4 Netzdrosseln**

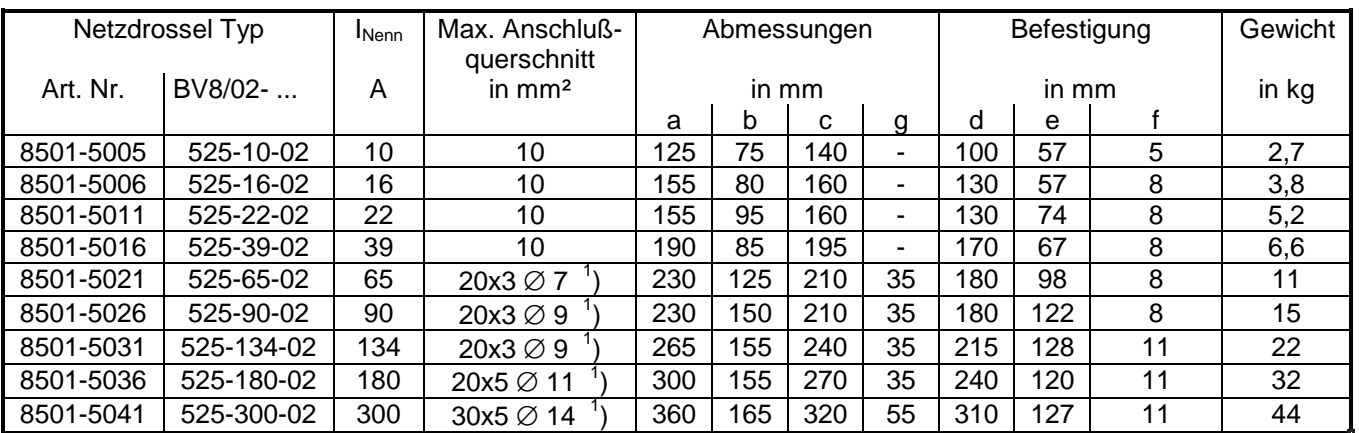

<sup>1</sup>) Anschlußfahne

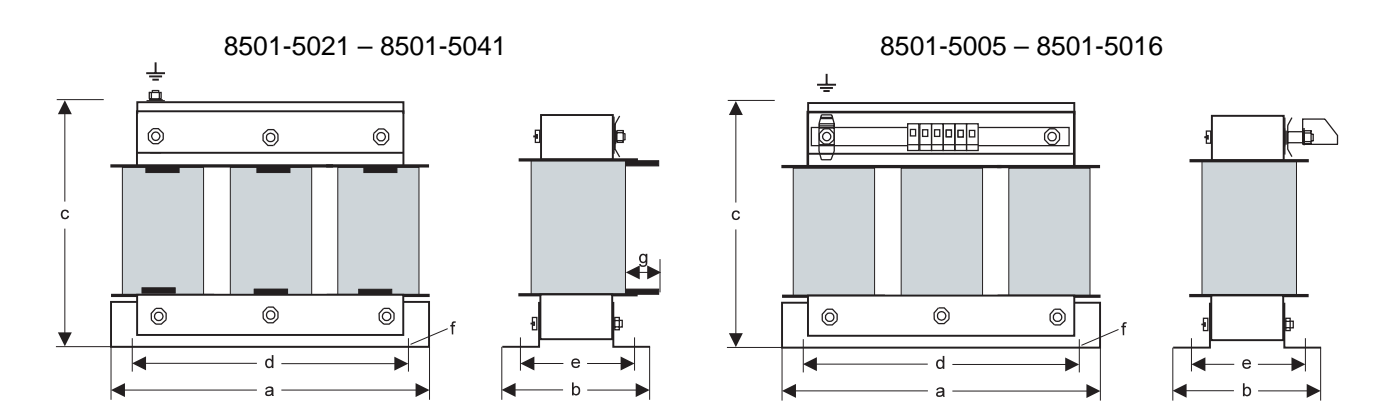

#### **8.5 Motordrosseln**

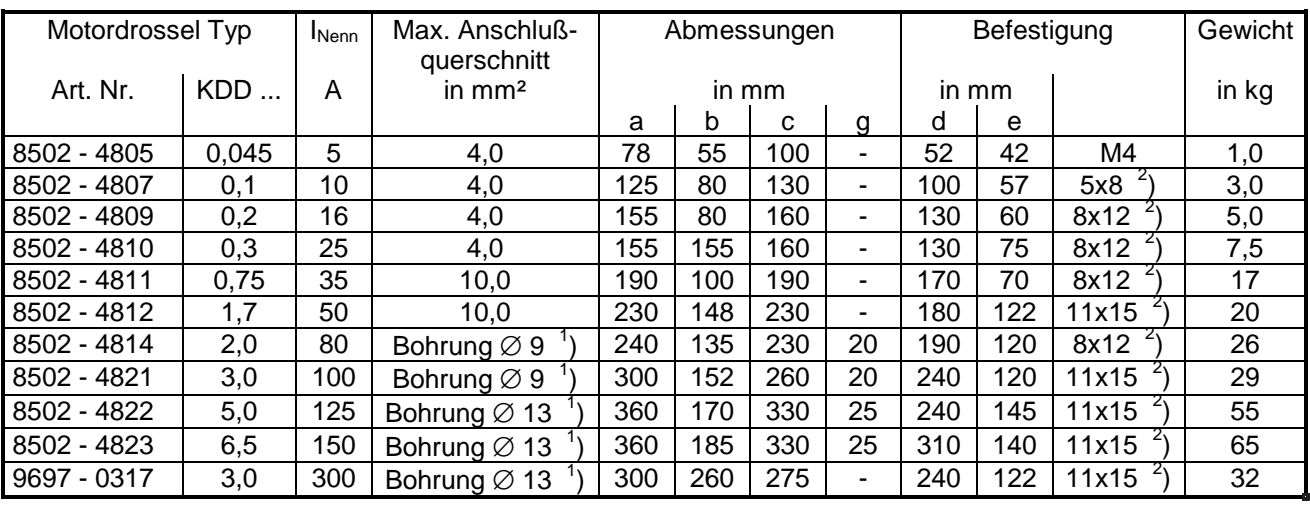

<sup>1</sup>) Anschlußfahne<br><sup>2</sup>) Bohrung

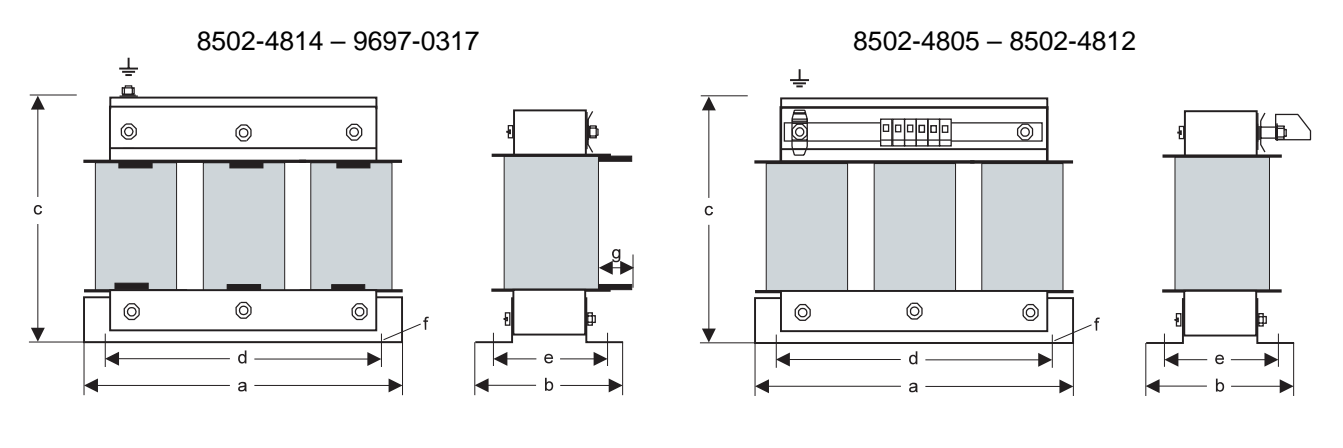

### **9 Displaymeldungen**

#### **9.1 Display Darstellung**

Der Unidrive besitzt, wie in Kapitel 5.1 bereits erwähnt, ein zweizeiliges Display. Das Display ist aus mehreren 7-Segment Anzeigen zusammengesetzt. Die Darstellung der Meldungen soll hier anhand verschiedener Beispiele verdeutlicht werden:

Beispiel 1:

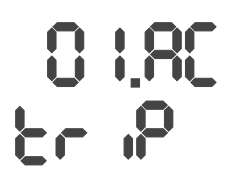

Bedeutung der oberen Zeile => Anzeige der Fehlerart bzw. Abschaltursache **OI.AC** = Überstrom im Umrichterausgang

Bedeutung der unteren Zeile => Zustand des Antriebes **trip** = Fehlerabschaltung

Beispiel 2:

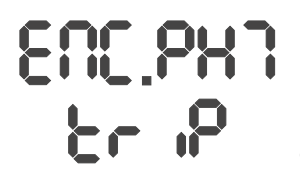

Bedeutung der oberen Zeile => Anzeige der Fehlerart bzw. Abschaltursache **ENC.PH7** = Encoder Phase 7 falscher Anschluß der Gebersignale A, B bzw. Sinus, **Cosinus** Bedeutung der unteren Zeile => Zustand des Antriebes **trip** = Fehlerabschaltung

Beispiel 3:

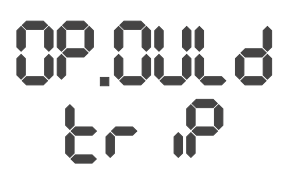

Bedeutung der oberen Zeile => Anzeige der Fehlerart bzw. Abschaltursache **OP.OVLd** = Überlastung der +24V- Versorgung

Bedeutung der unteren Zeile => Zustand des Antriebes **trip** = Fehlerabschaltung

#### **9.2 Zustandsanzeigen**

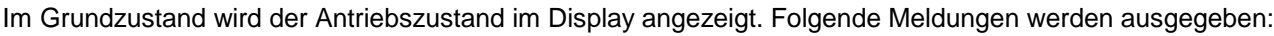

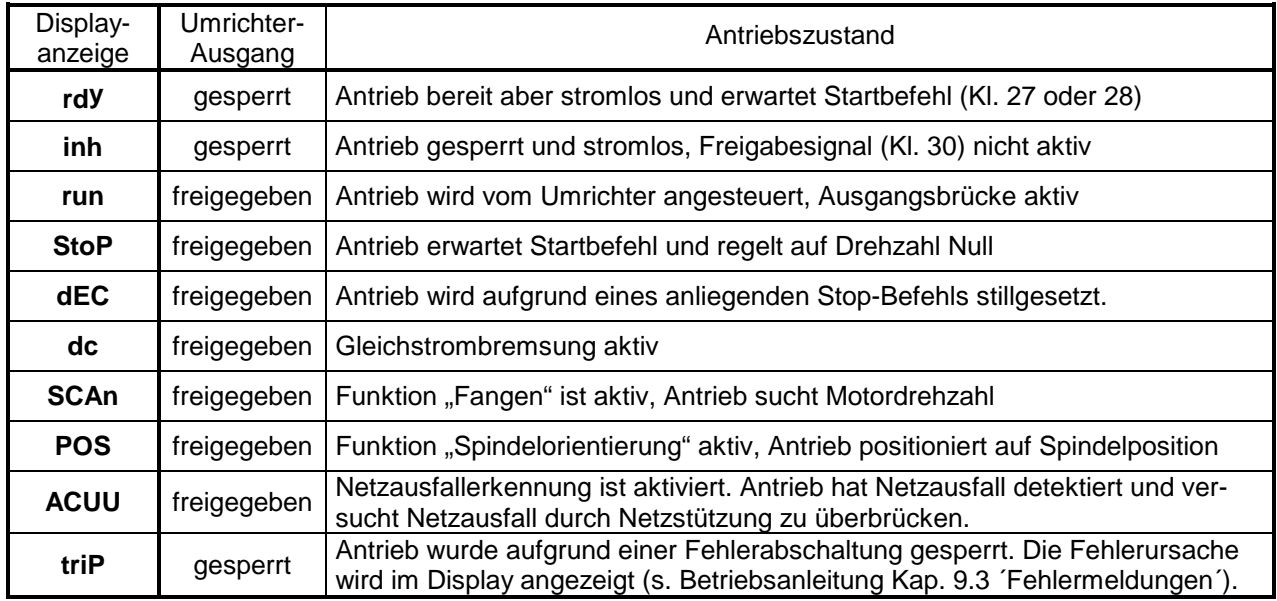

#### **9.3 Warnungen**

Bei Erreichen eines kritischen Zustandes bleibt der Antrieb freigegeben. Das Display gibt eine Warnung aus und kündigt damit eine Fehlerabschaltung an, wenn die Ursache nicht beseitigt wird. Die untere Displayanzeige blinkt und zeigt abwechselnd die Warnmeldung und die normale Anzeige.

Es werden folgende Warnmeldungen ausgegeben:

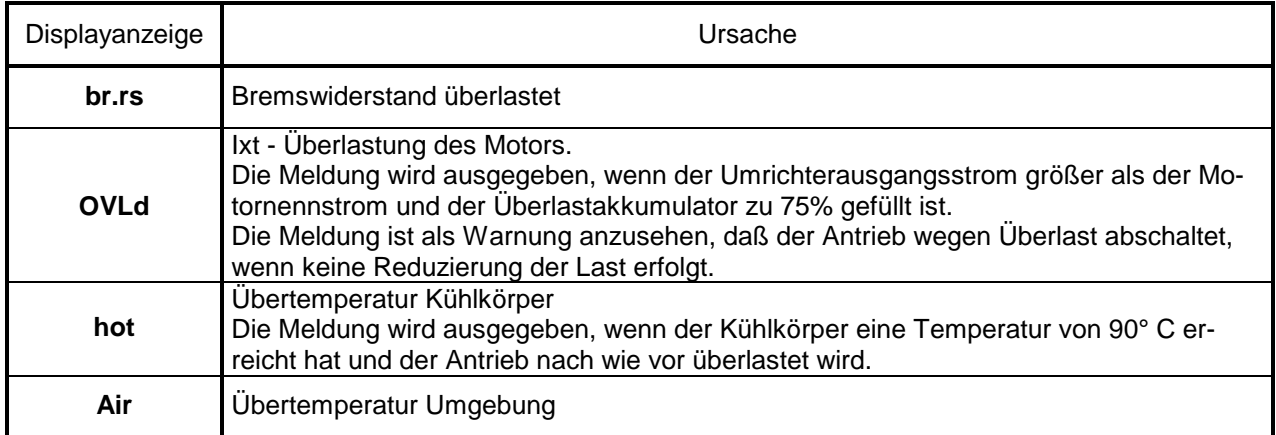

#### **9.4 Fehlermeldungen**

Im Falle einer Störabschaltung wird der Antrieb sofort gesperrt, der Motor trudelt aus. Zudem wird zur Fehlerdiagnose bzw. Identifikation am Display eine Fehlermeldung ausgegeben. Die Fehlerursache wird über die serielle Schnittstelle und an die UD 70 als Zahl ausgegeben. Die letzten zehn Fehlermeldungen lassen sich in den Parametern 10.20 bis 10.29 auslesen.

Folgende Fehlermeldungen sind möglich:

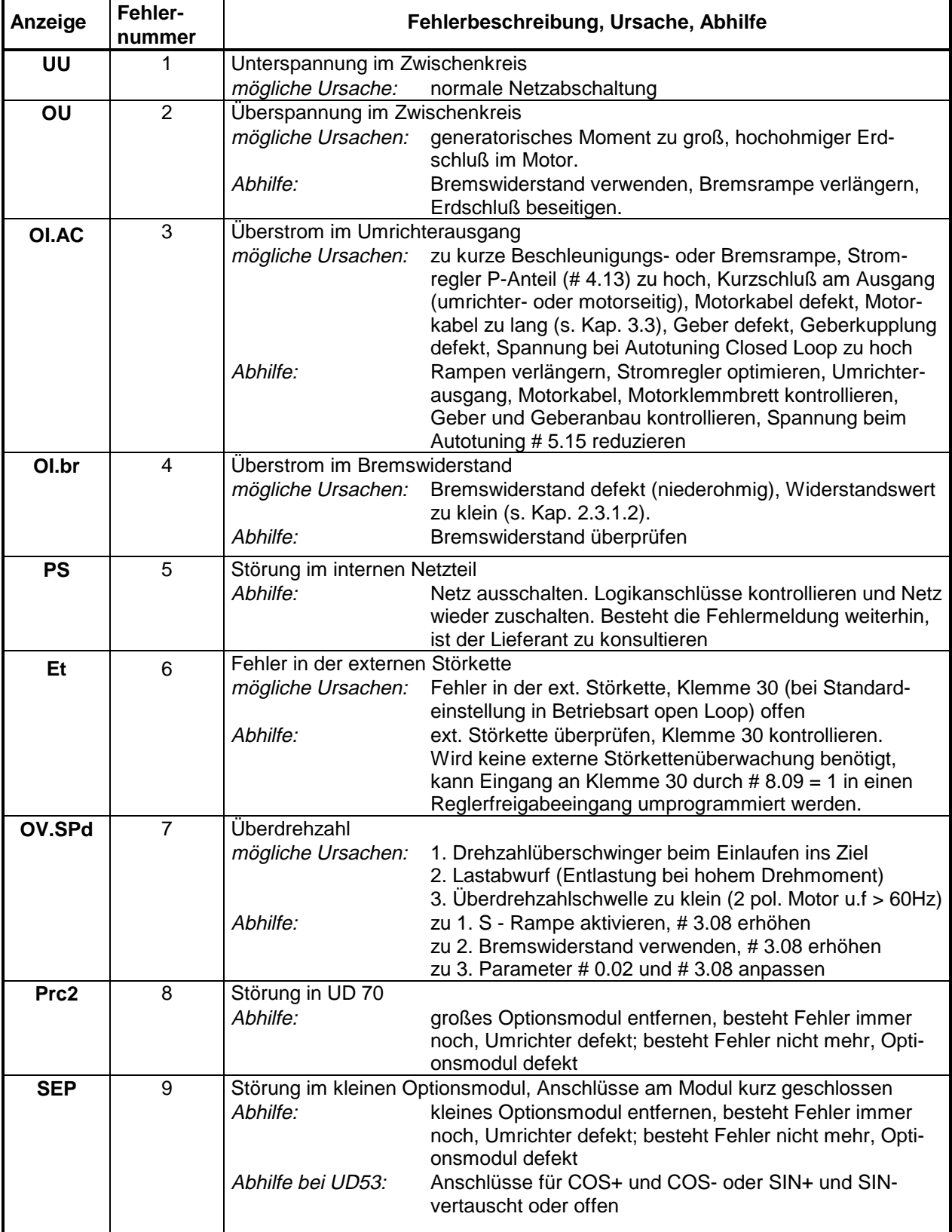

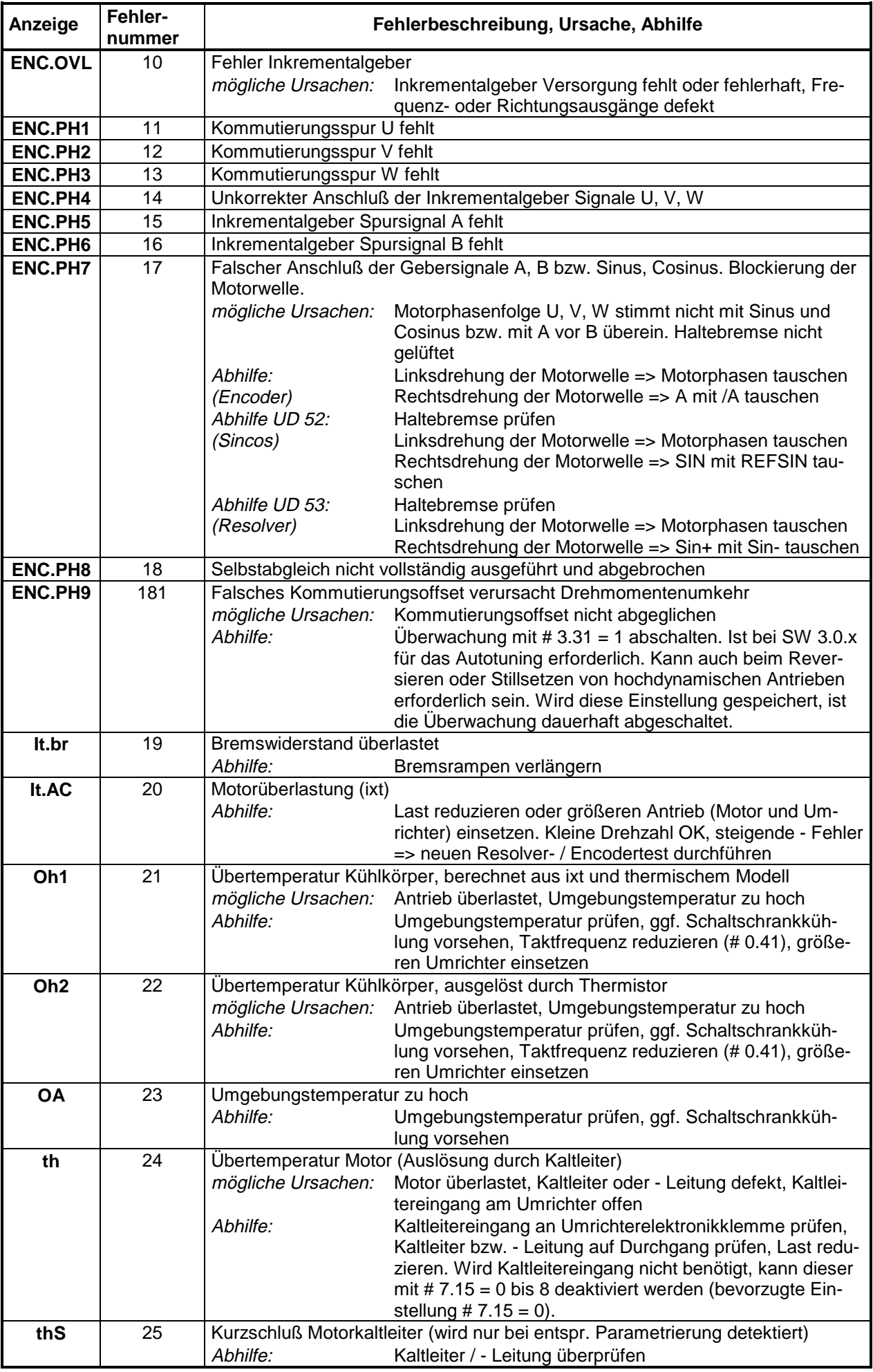

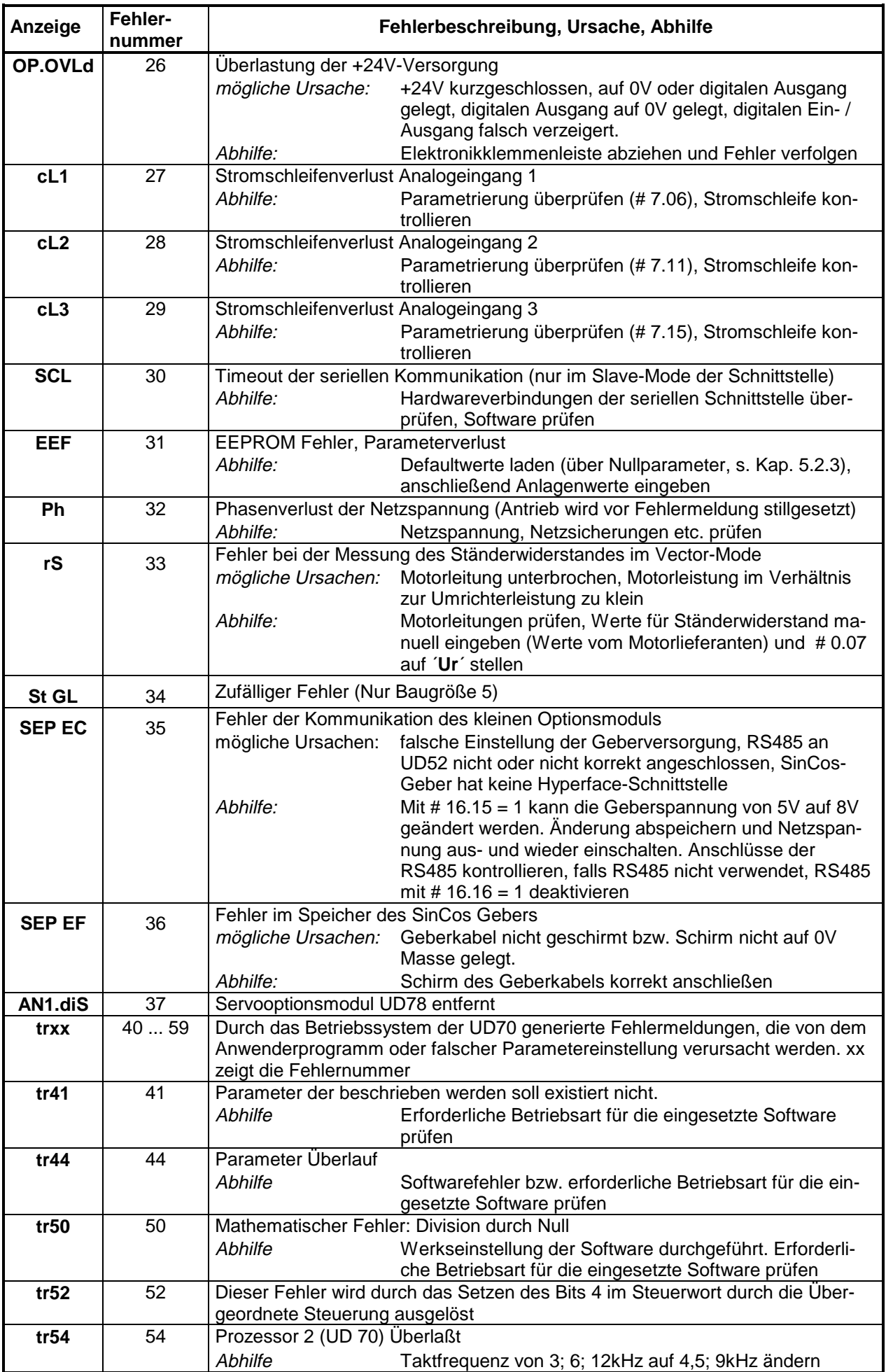

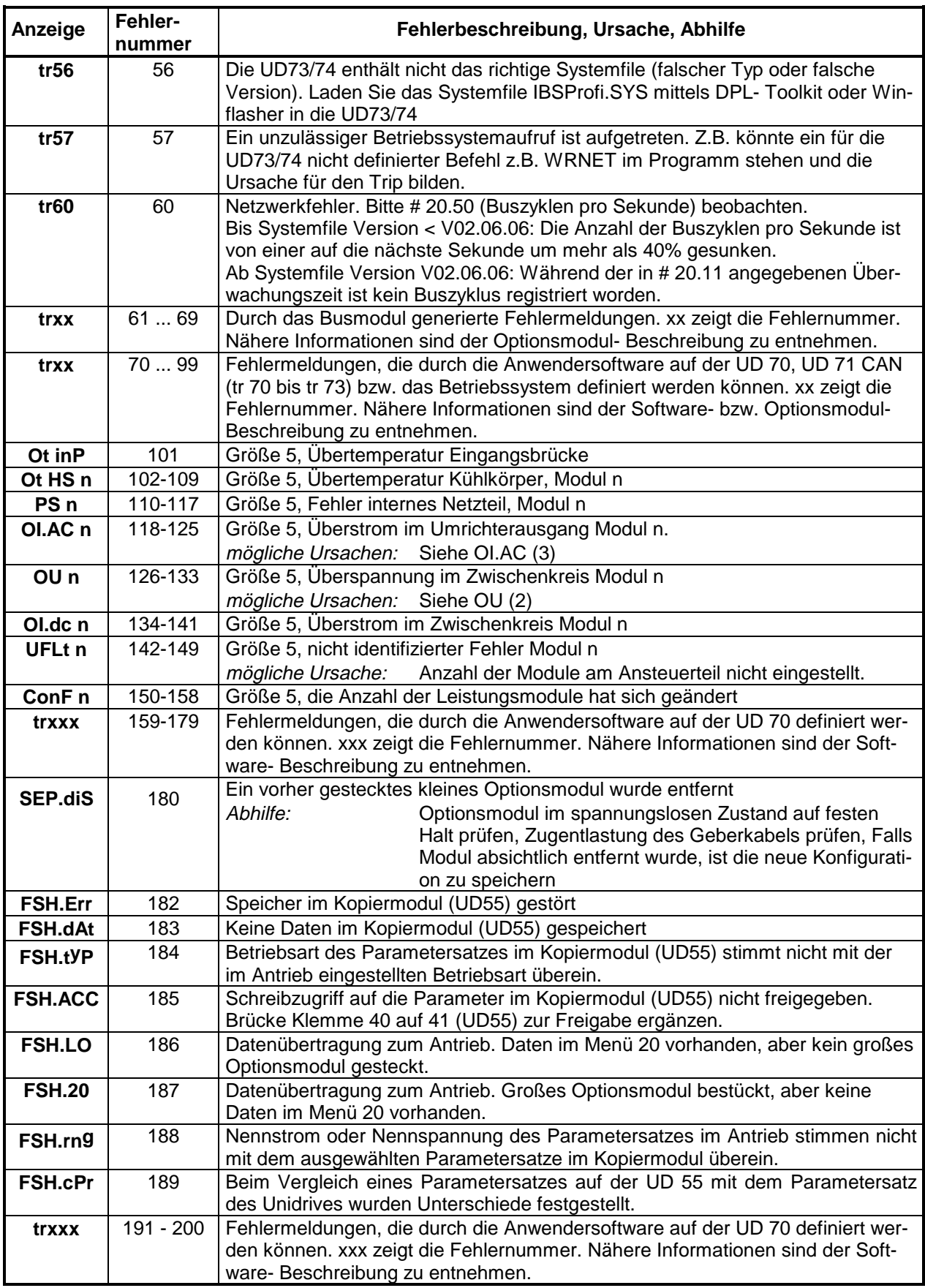

#### **Hardwarefehler**

Der Unidrive besitzt einen hohen Schutz gegenüber internen Fehlern. Dieser wird dadurch erreicht, daß die Kernsoftware direkt auf dem Prozessor programmiert ist und so nicht einmal die Funktion der anderen Bauelemente auf der Steuerleiterplatte benötigt, um einen Schutz des Gerätes zu sichern.

Damit können sogar Fehler auf dem internen Daten- und Adreßbus des Steuerrechners erkannt werden, wie sie bei einer die zulässigen Grenzwerte überschreitenden elektromagnetischen Störung erzeugt werden könnten. Weiterhin wird damit vor der Freigabe der Betriebsbereitschaft die Funktion der gesamten internen Meßtechnik geprüft und bei unzulässigen Abweichungen eine Fehlermeldung erzeugt.

Diese internen Fehler werden als Hardwarefehler "HF xx" angezeigt.

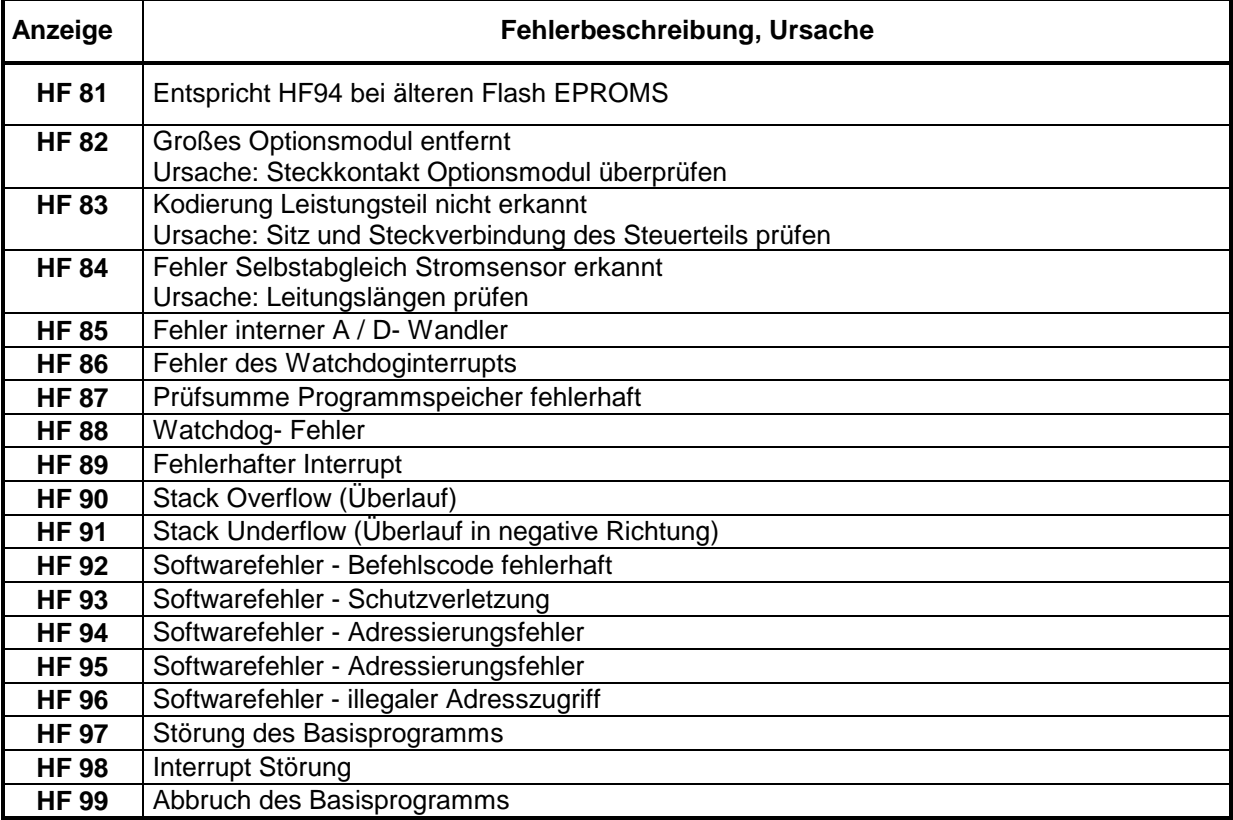

Kann der Fehler durch die angegebenen Maßnahmen nicht beseitigt werden und erscheint auch nach dem Aus- und Wiedereinschalten, so ist das Gerät zur Reparatur einzuschicken.

## **9.5 Alphabetische Übersicht über alle Displaymeldungen**

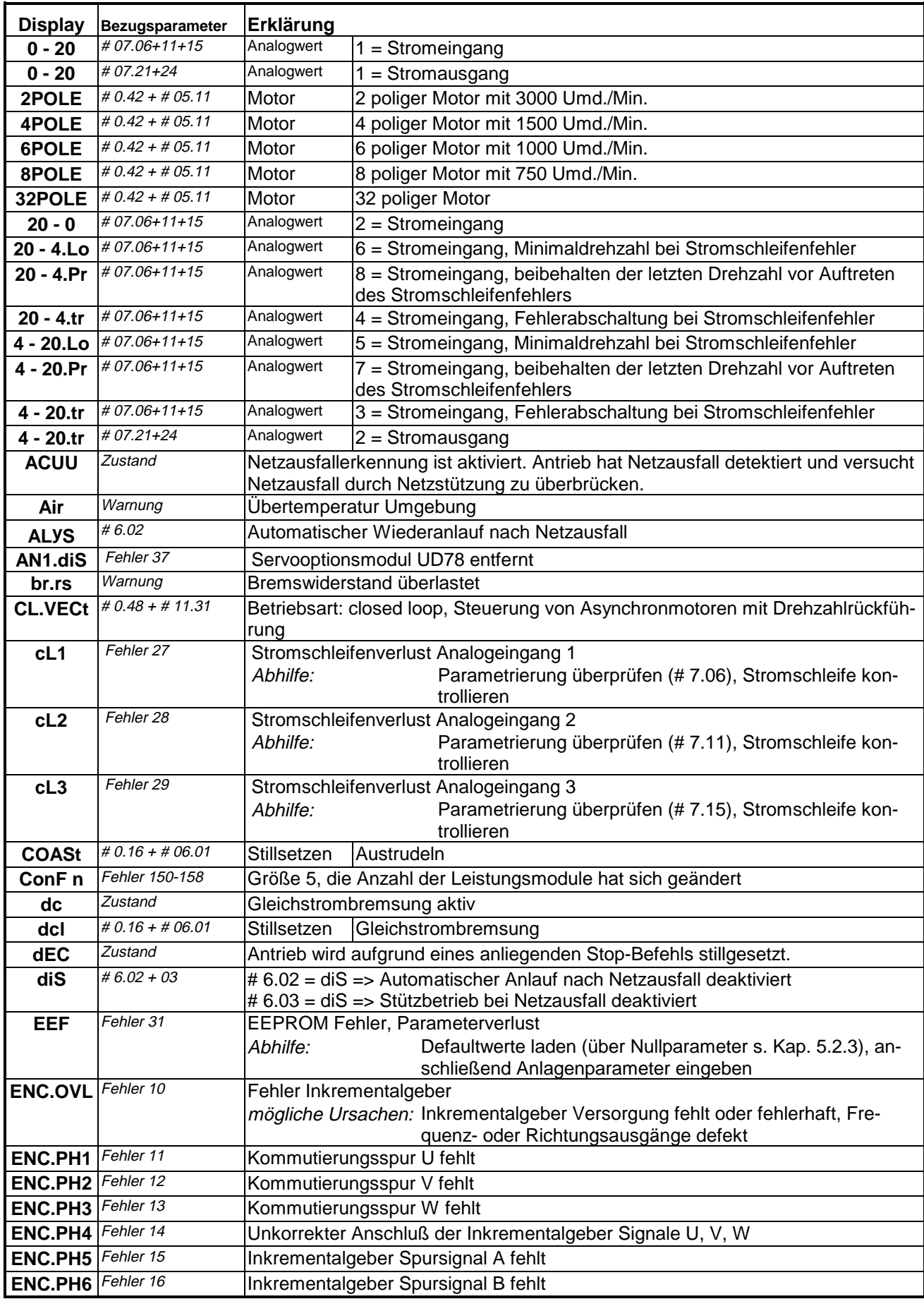

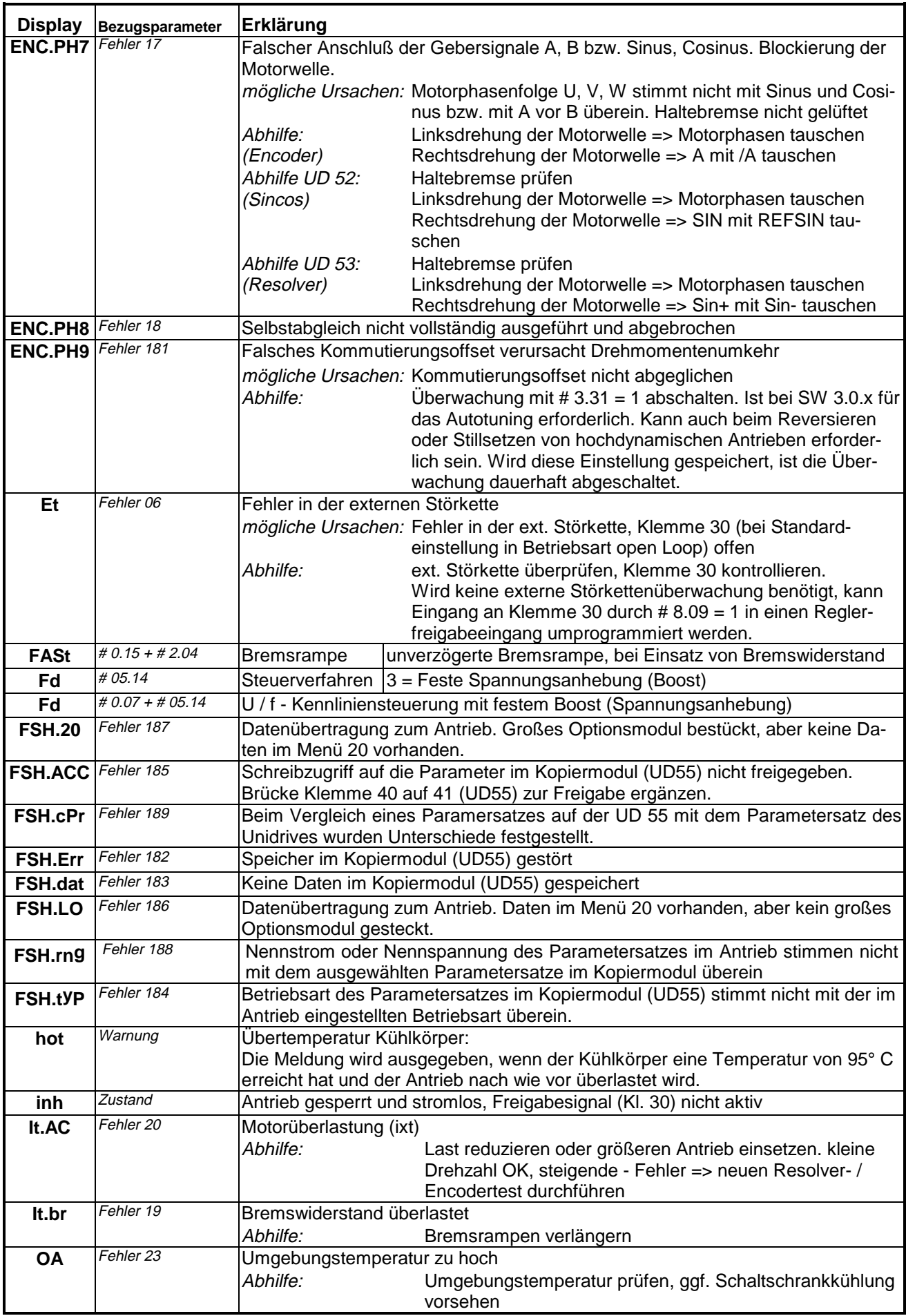

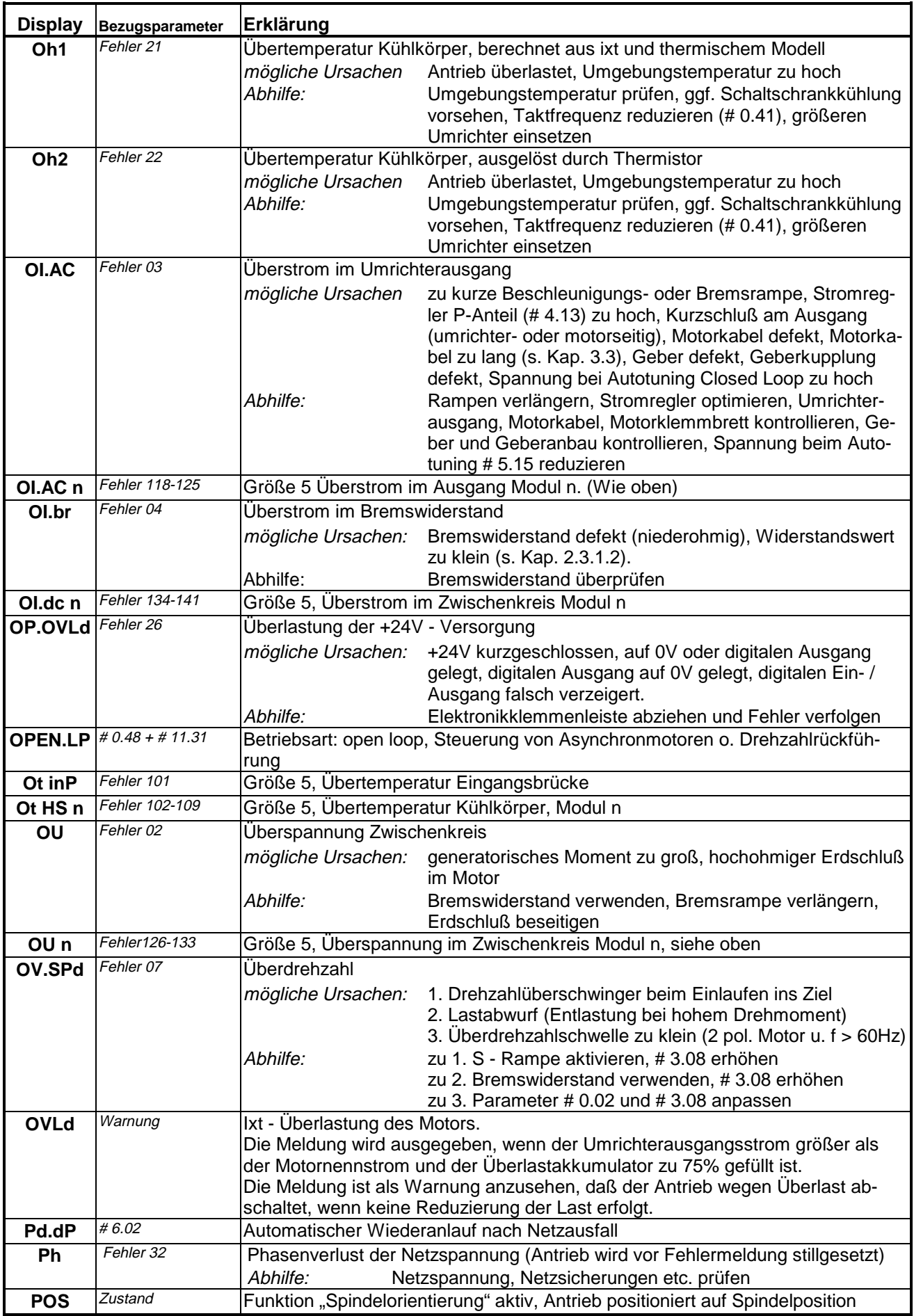

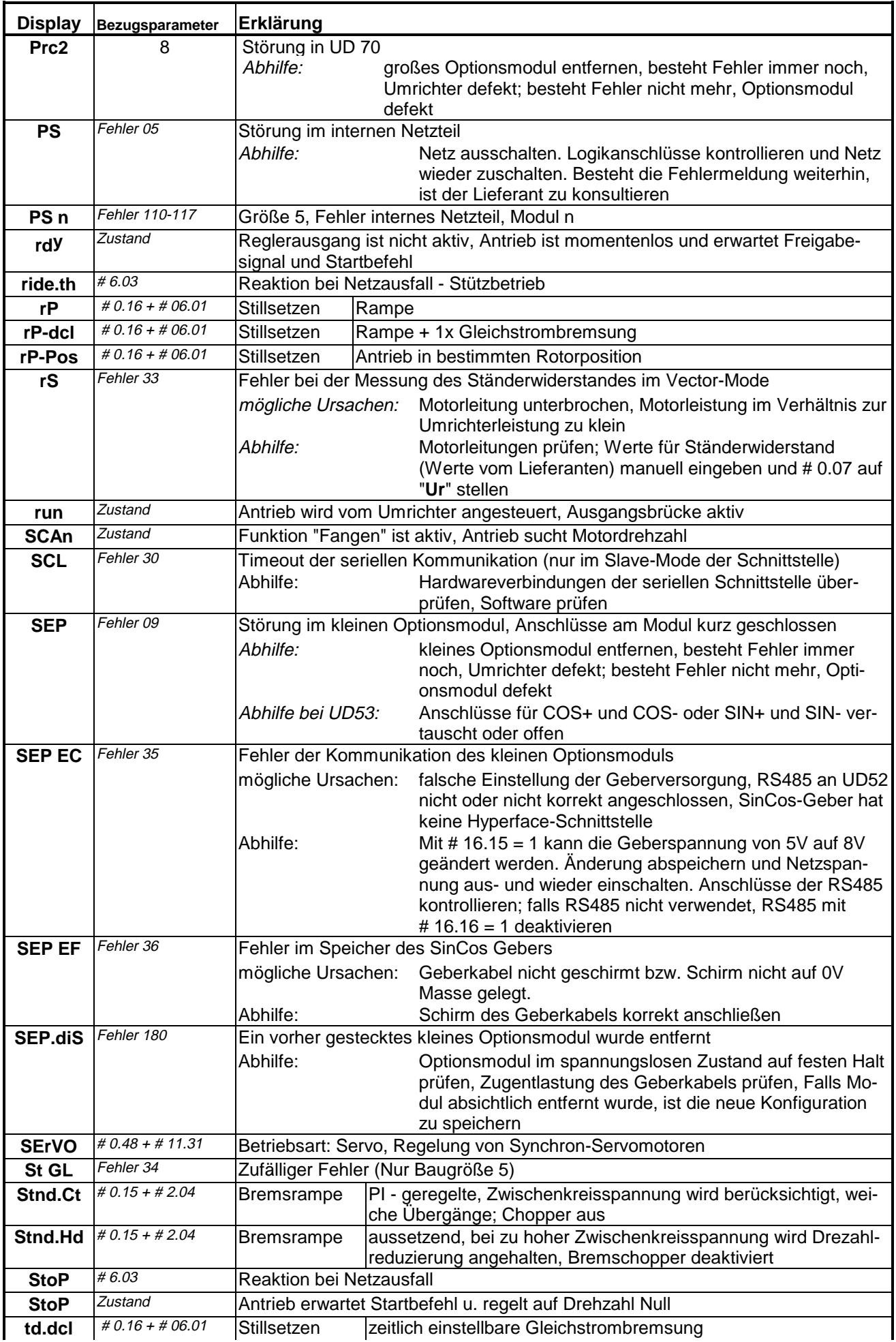

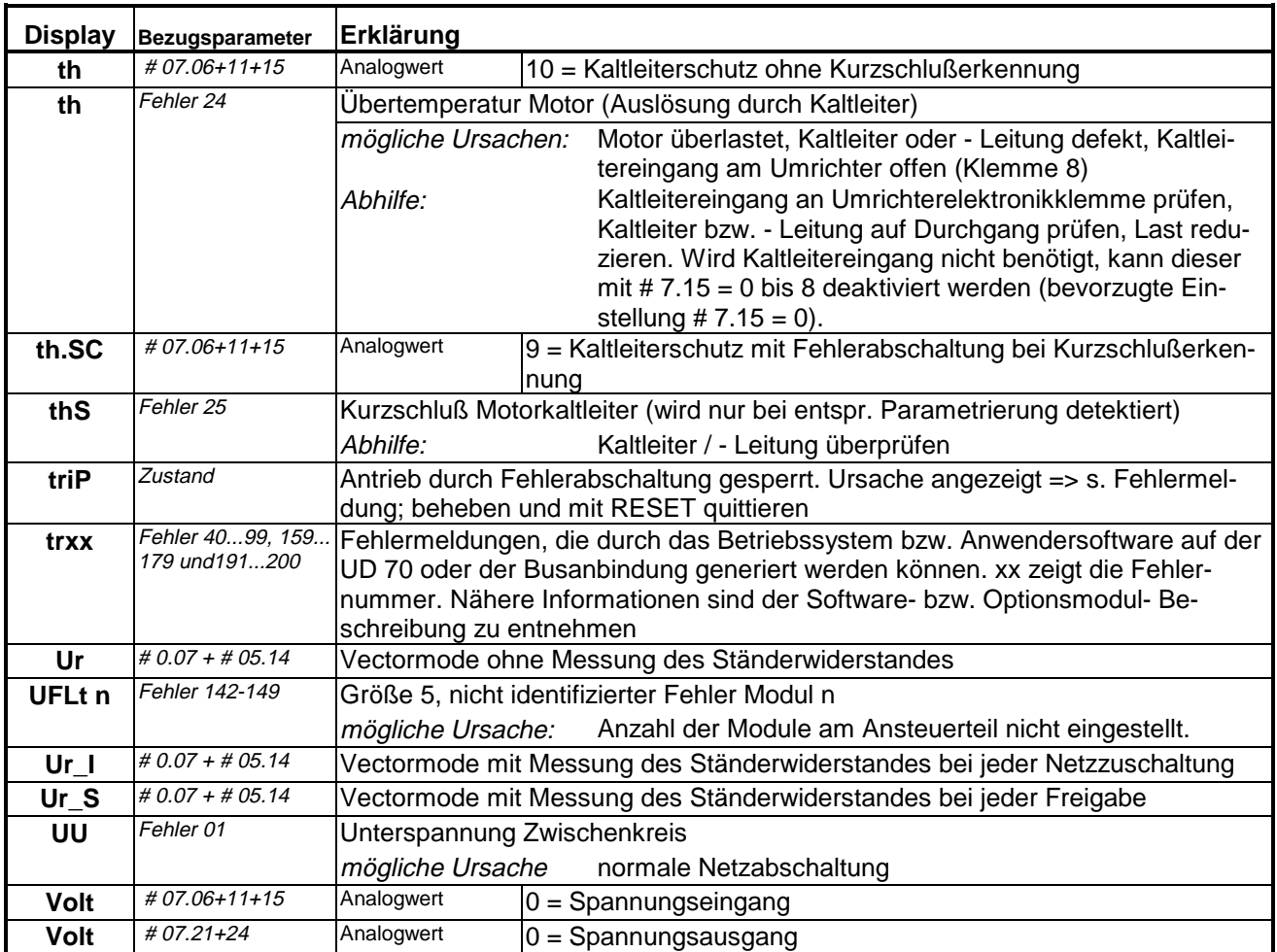

## **Stichwortverzeichnis**

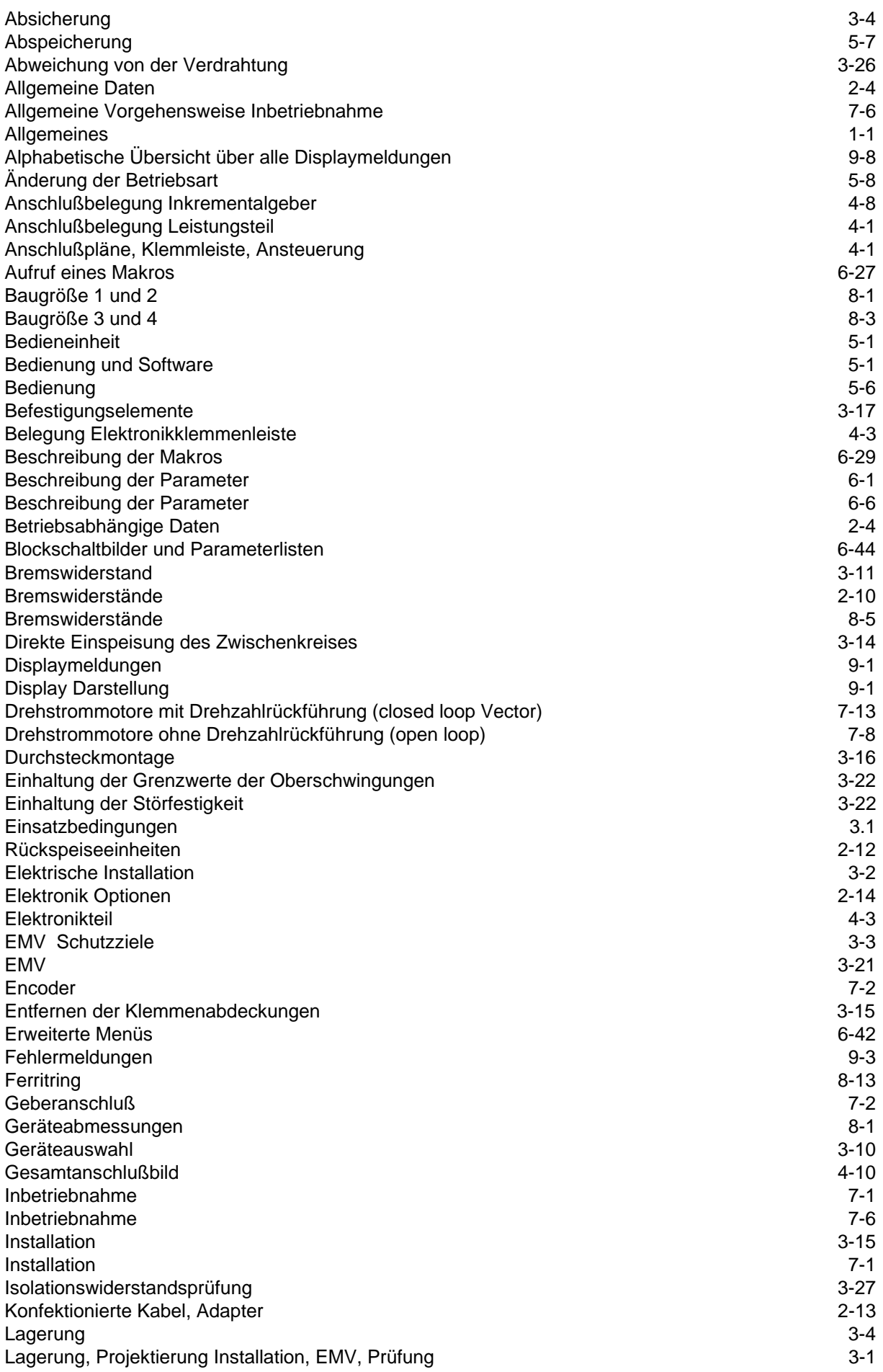

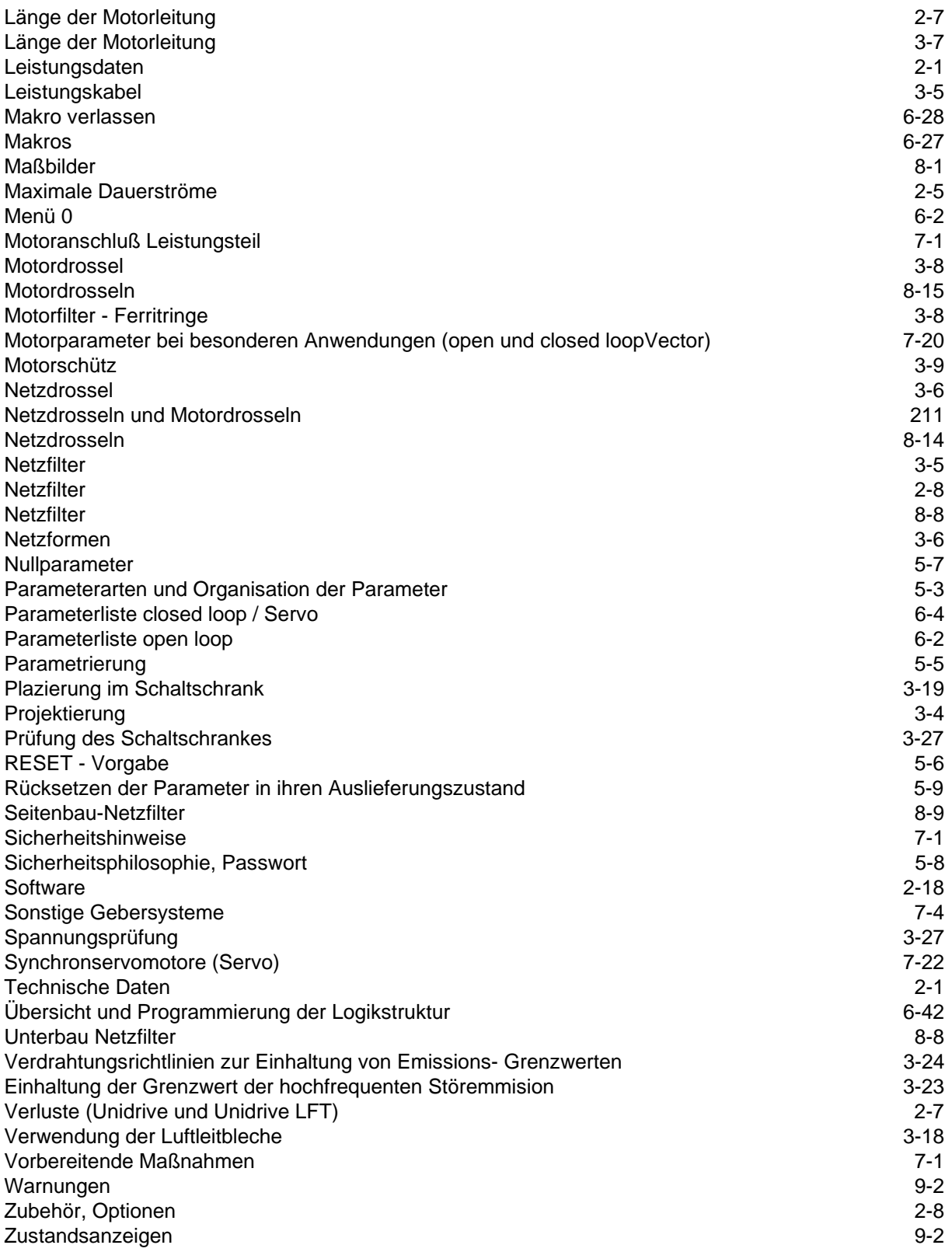

Ihr Partner für elektrische Antriebe / your partner for electrical drives

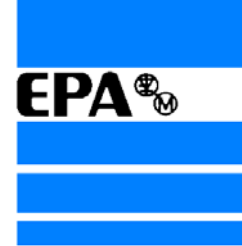

®

# **EP ANTRIEBSTECHNIK** GmbH

Fliederstraße 8 63486 Bruchköbel 63480 Bruchköbel Telefon +49 (0)6181 9704-0 Telefax +49 (0)6181 9704-99 e-mail: info@epa-antriebe.de www.epa-antriebe.de

*Änderungen und Irrtümer vorbehalten. / We reserve the right to changes without further notice.*